#### **Oracle® Collaboration Suite**

Release Notes 10*g* Release 1 (10.1.2.2) for HP-UX PA-RISC (64-Bit) **B25476-20**

March 2007

This document was updated on March 26, 2007. Additional updates and new information can be found in Note 415183.1 on http://metalink.oracle.com.

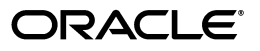

Oracle Collaboration Suite Release Notes, 10*g* Release 1 (10.1.2.2) for HP-UX PA-RISC (64-Bit)

B25476-20

Copyright © 2007, Oracle. All rights reserved.

Primary Author: David Wood

Contributing Author: Laureen Asato, Prakash Jashnani, Louise Avila, Marla Azriel, Robin Clark, Charles Colt, Tanya Correia, Raymond Gallardo, Joseph Garcia, Don Gosselin, Meeta Gupta, Nicole Haba, Barbara Heninger, Valerie Kane, Neal Kaplan, Andrew Mitchell, Joseph Onorato, Bert Rich, Joshua Stanley, Deborah Steiner, Ellie Stiller, Richard Strohm, Meera Viswanathan

Contributor: N/A

The Programs (which include both the software and documentation) contain proprietary information; they are provided under a license agreement containing restrictions on use and disclosure and are also protected by copyright, patent, and other intellectual and industrial property laws. Reverse engineering, disassembly, or decompilation of the Programs, except to the extent required to obtain interoperability with other independently created software or as specified by law, is prohibited.

The information contained in this document is subject to change without notice. If you find any problems in the documentation, please report them to us in writing. This document is not warranted to be error-free. Except as may be expressly permitted in your license agreement for these Programs, no part of these Programs may be reproduced or transmitted in any form or by any means, electronic or mechanical, for any purpose.

If the Programs are delivered to the United States Government or anyone licensing or using the Programs on behalf of the United States Government, the following notice is applicable:

U.S. GOVERNMENT RIGHTS Programs, software, databases, and related documentation and technical data delivered to U.S. Government customers are "commercial computer software" or "commercial technical data" pursuant to the applicable Federal Acquisition Regulation and agency-specific supplemental regulations. As such, use, duplication, disclosure, modification, and adaptation of the Programs, including documentation and technical data, shall be subject to the licensing restrictions set forth in the applicable Oracle license agreement, and, to the extent applicable, the additional rights set forth in FAR 52.227-19, Commercial Computer Software—Restricted Rights (June 1987). Oracle USA, Inc., 500 Oracle Parkway, Redwood City, CA 94065.

The Programs are not intended for use in any nuclear, aviation, mass transit, medical, or other inherently dangerous applications. It shall be the licensee's responsibility to take all appropriate fail-safe, backup, redundancy and other measures to ensure the safe use of such applications if the Programs are used for such purposes, and we disclaim liability for any damages caused by such use of the Programs.

Oracle, JD Edwards, PeopleSoft, and Siebel are registered trademarks of Oracle Corporation and/or its affiliates. Other names may be trademarks of their respective owners.

The Programs may provide links to Web sites and access to content, products, and services from third parties. Oracle is not responsible for the availability of, or any content provided on, third-party Web sites. You bear all risks associated with the use of such content. If you choose to purchase any products or services from a third party, the relationship is directly between you and the third party. Oracle is not responsible for: (a) the quality of third-party products or services; or (b) fulfilling any of the terms of the agreement with the third party, including delivery of products or services and warranty obligations related to purchased products or services. Oracle is not responsible for any loss or damage of any sort that you may incur from dealing with any third party.

# **Contents**

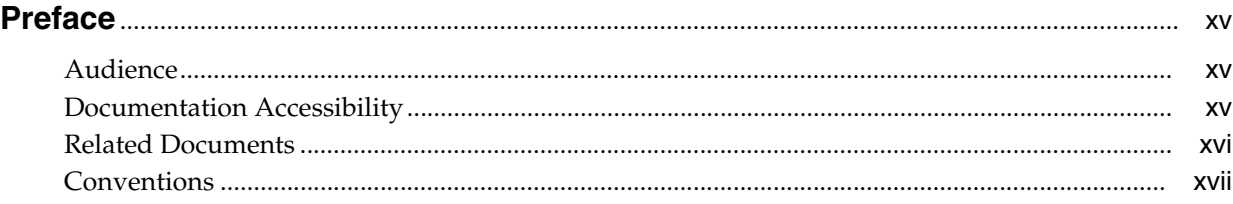

#### **[1 New In Oracle Collaboration Suite Release Notes](#page-18-0)**

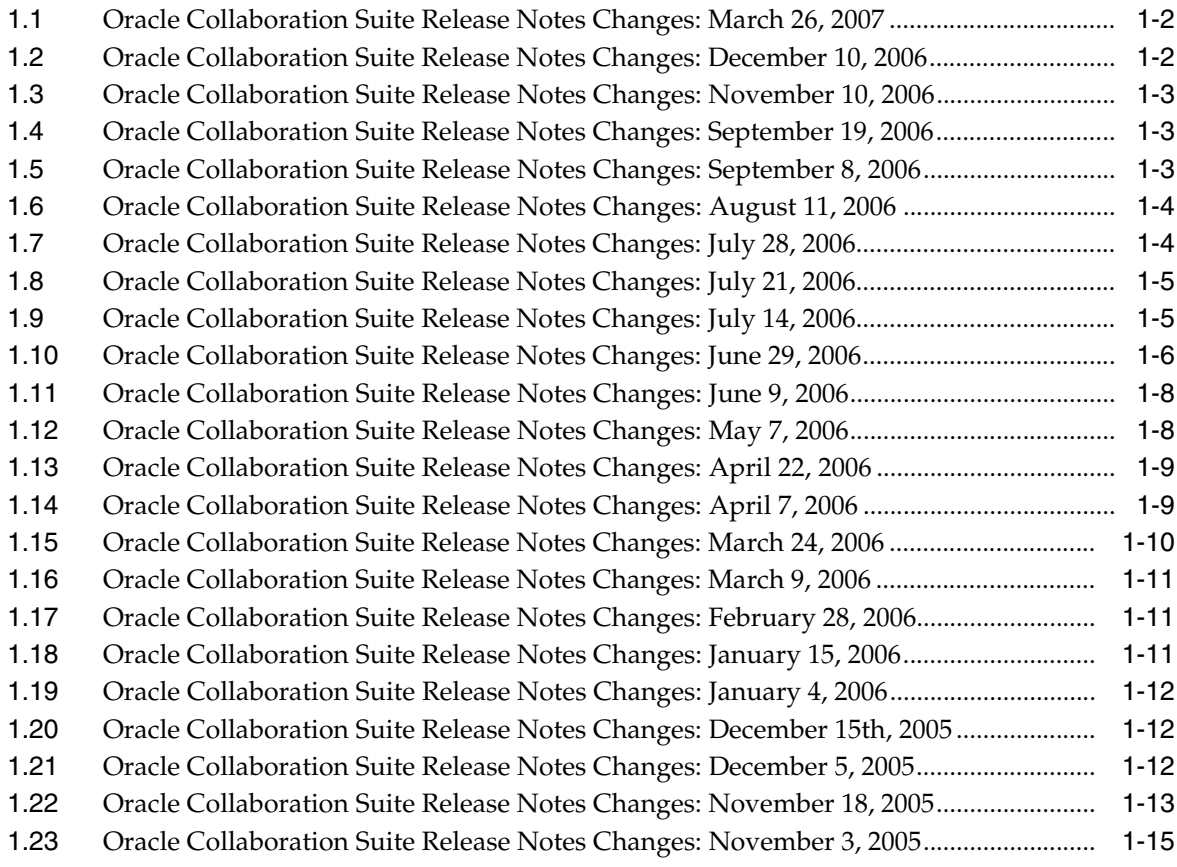

#### **[2 Oracle Collaboration Suite Cumulative Patch Release Notes](#page-34-0)**

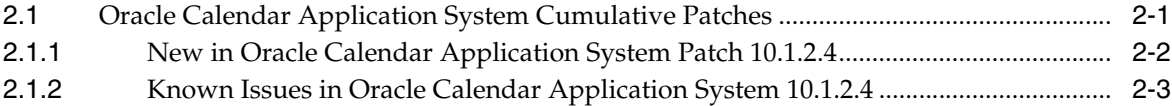

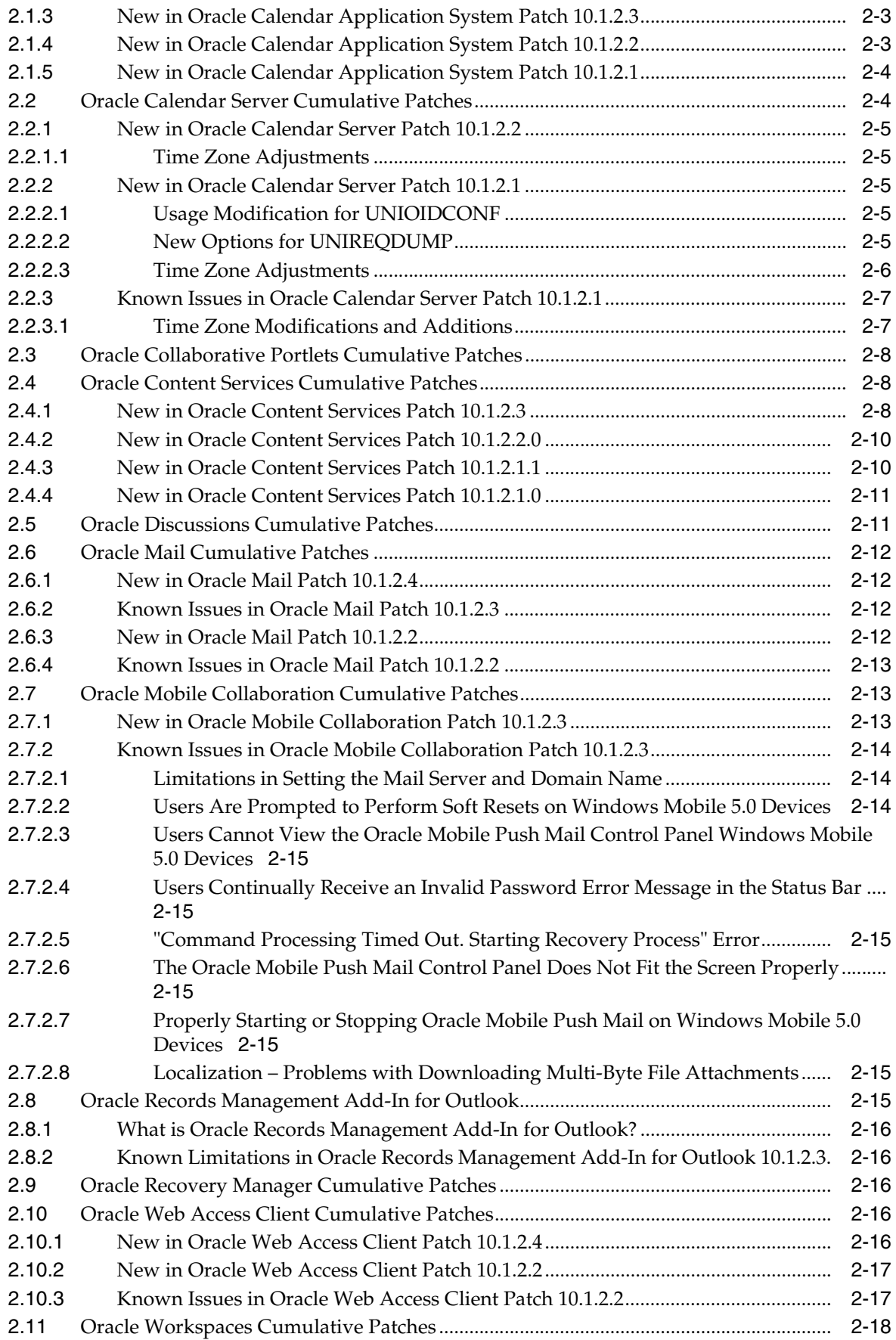

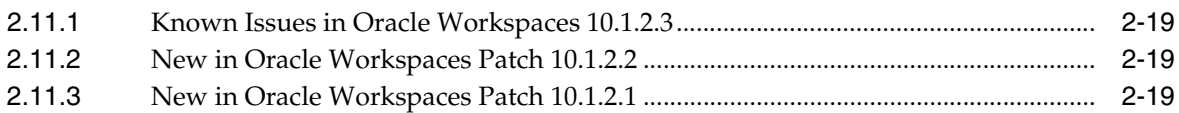

# **[3 Oracle Collaboration Suite Installation and Upgrade Release Notes](#page-54-0)**

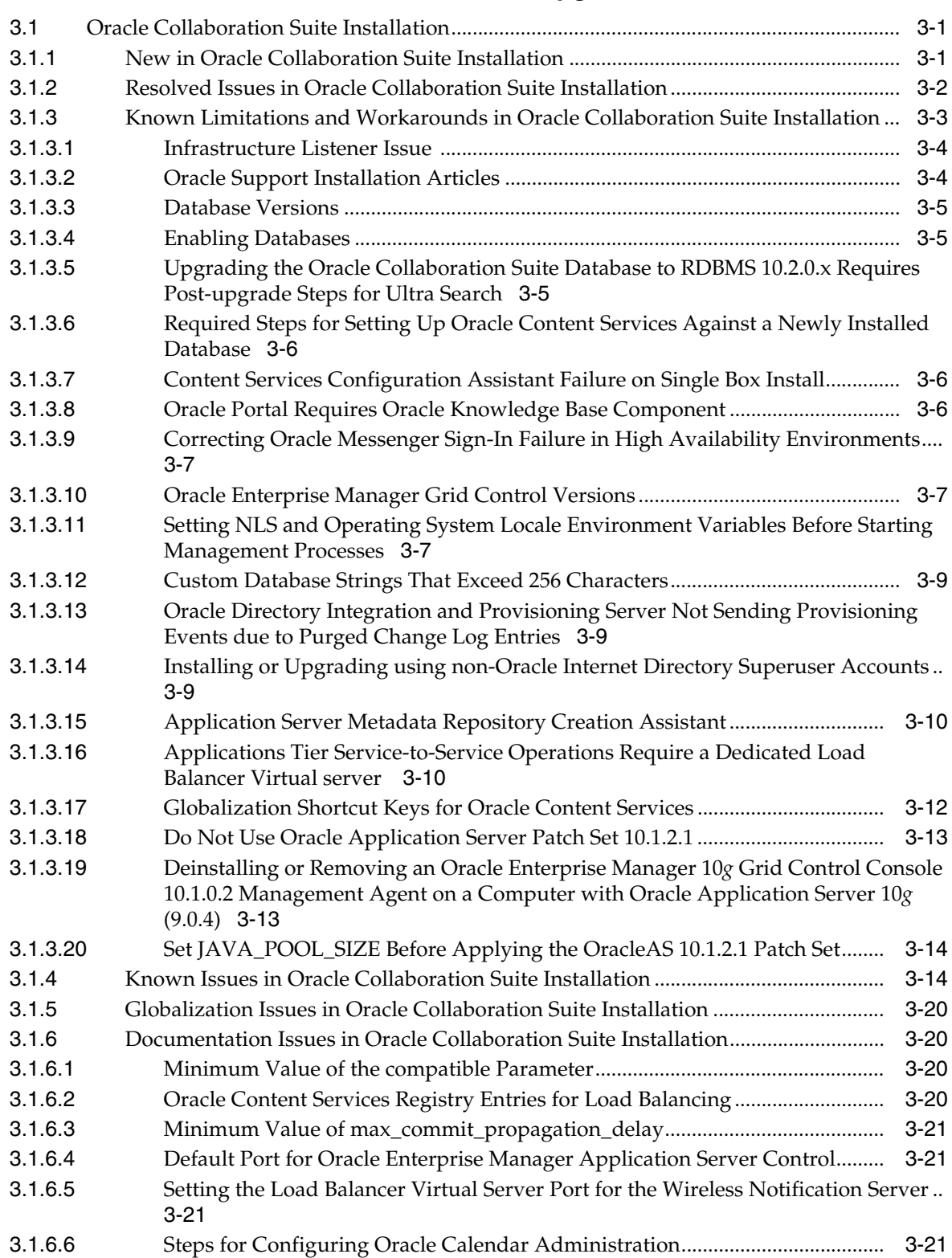

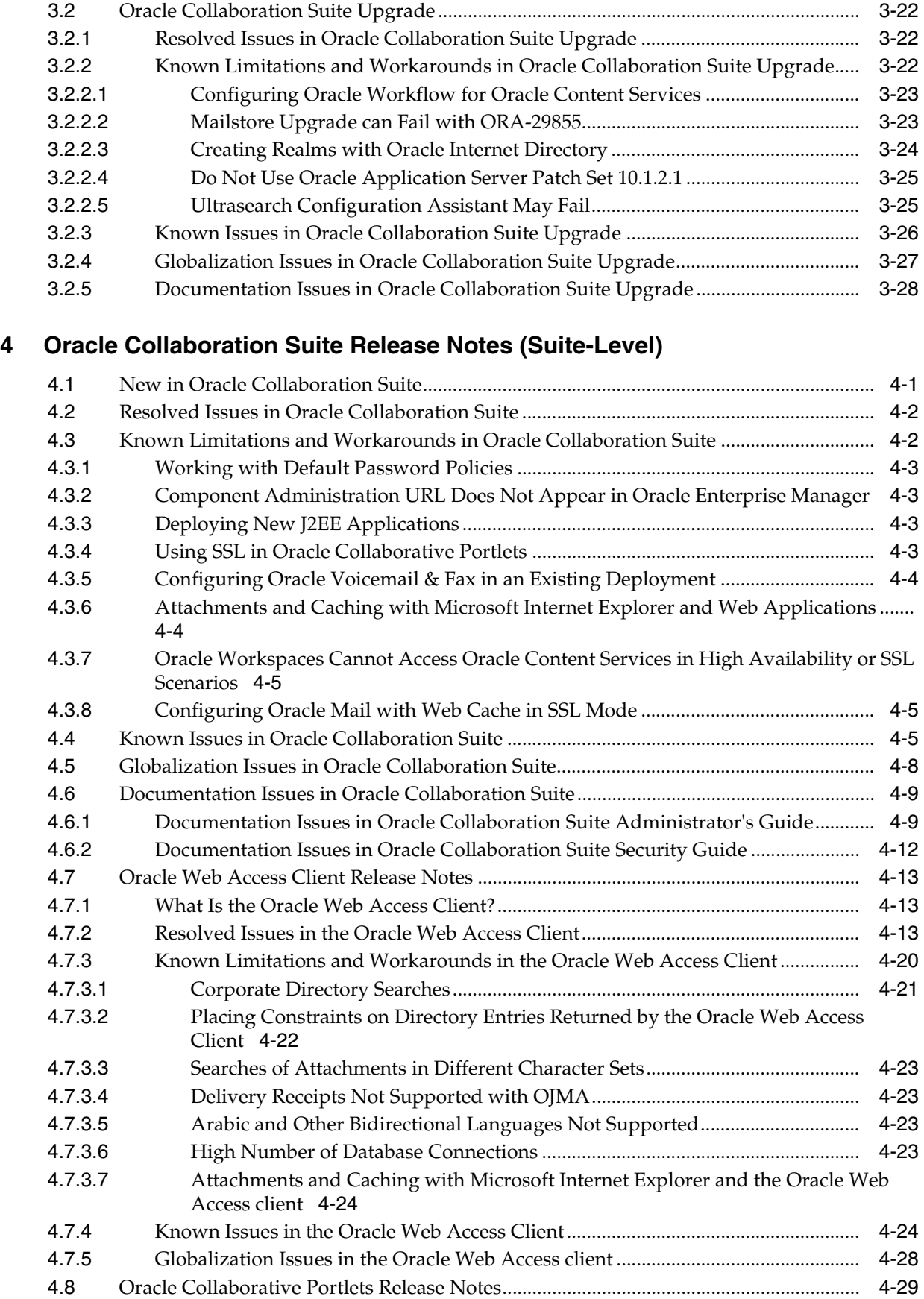

#### **[5 Oracle Calendar Release Notes](#page-112-0)**

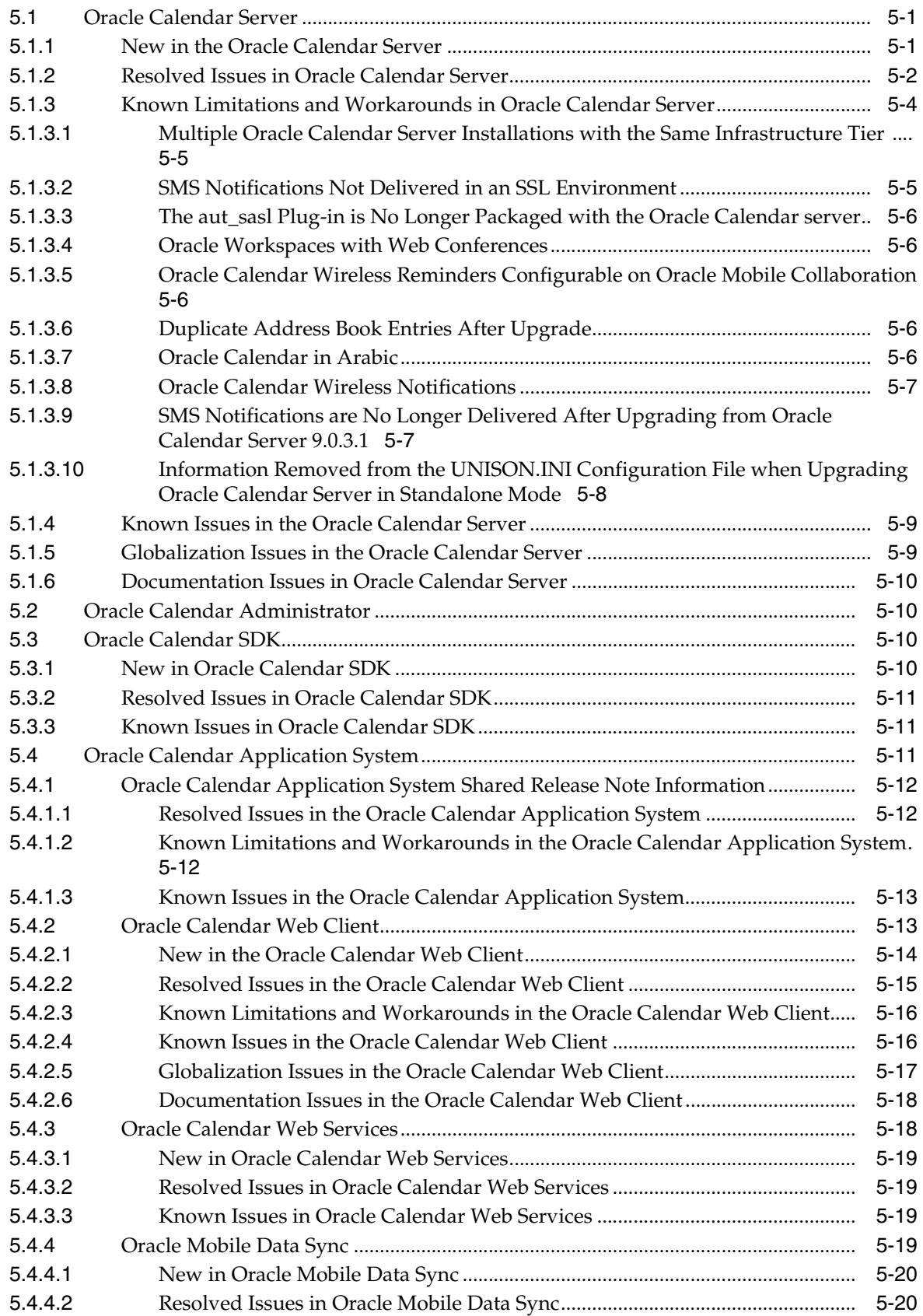

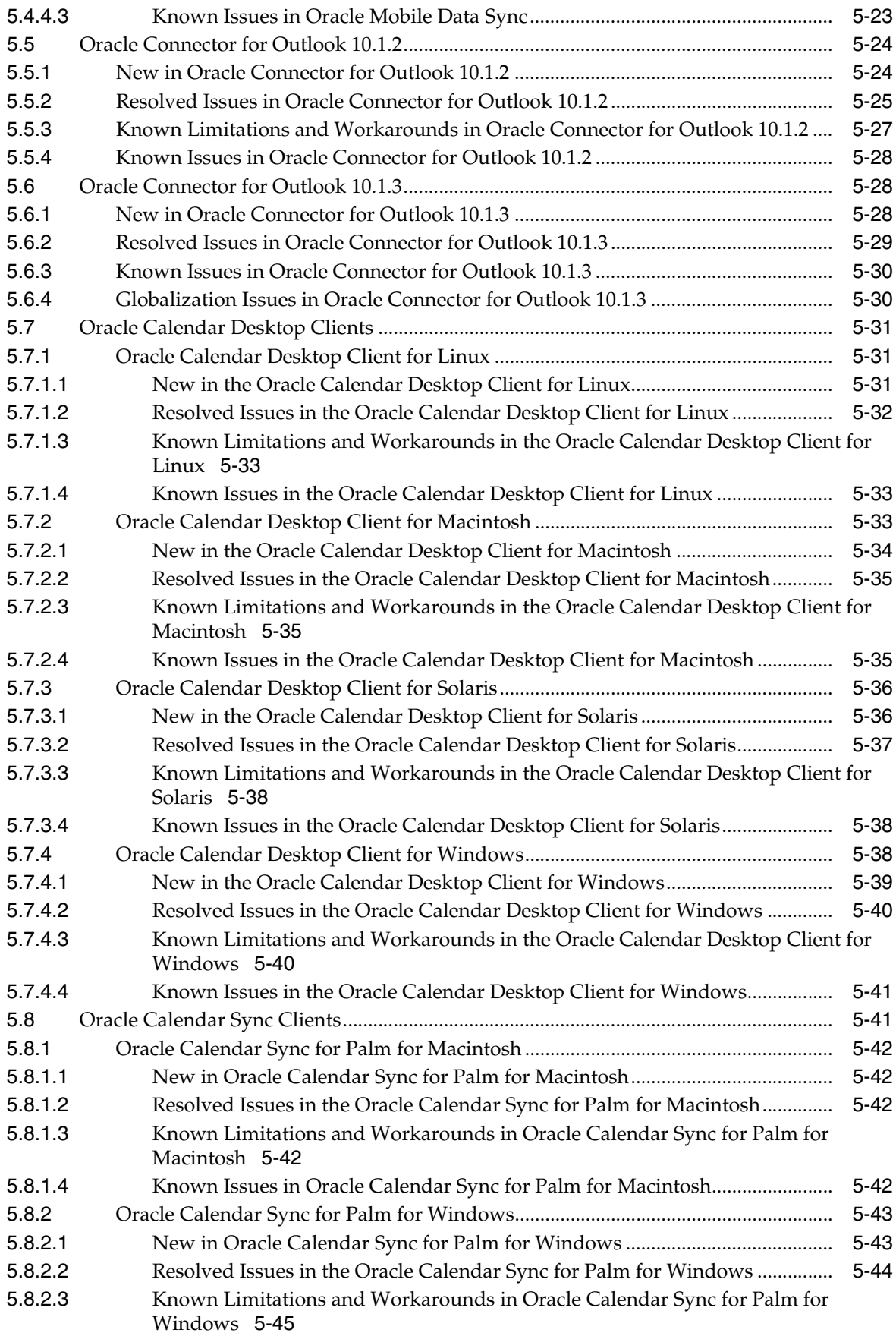

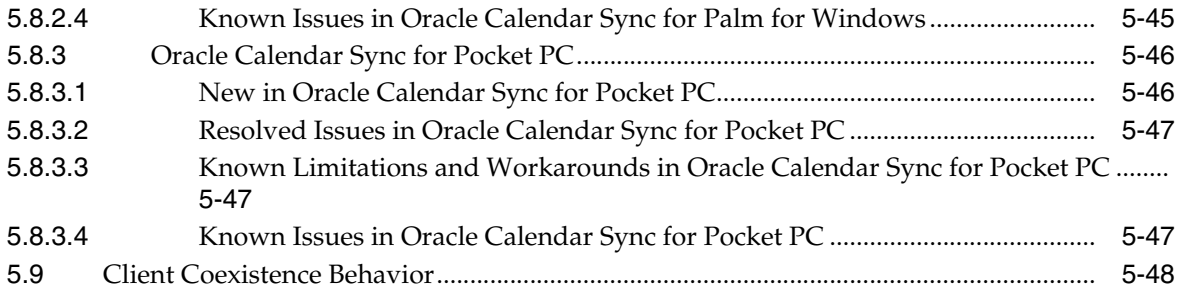

#### **[6 Oracle Content Services Release Notes](#page-162-0)**

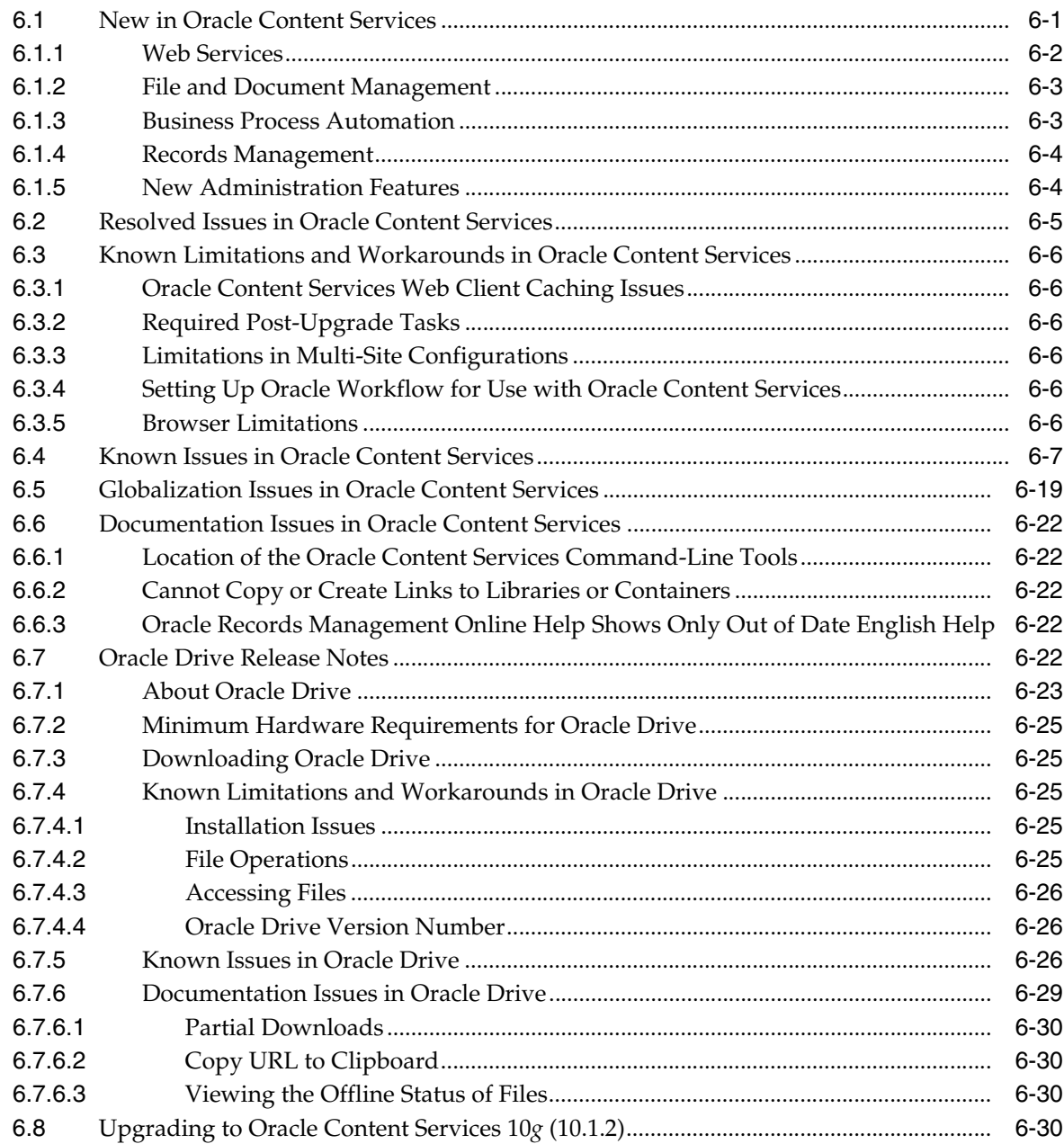

#### **[7 Oracle Discussions Release Notes](#page-192-0)**

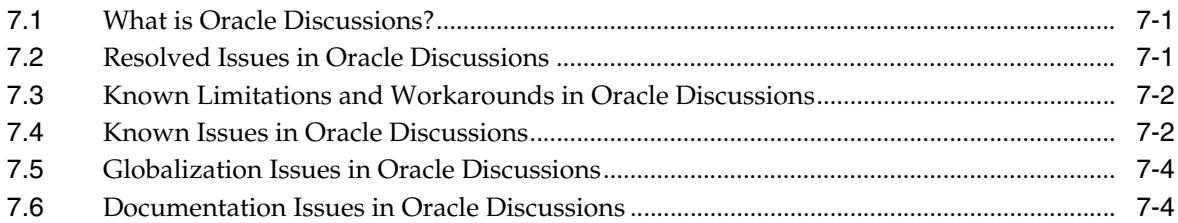

#### **[8 Oracle Mail Release Notes](#page-196-0)**

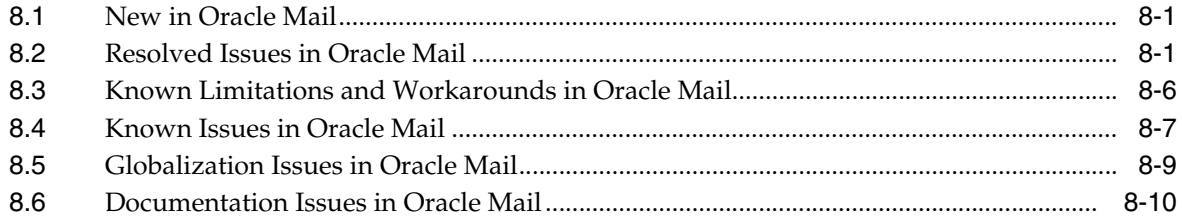

#### **[9 Oracle Mobile Collaboration Release Notes](#page-208-0)**

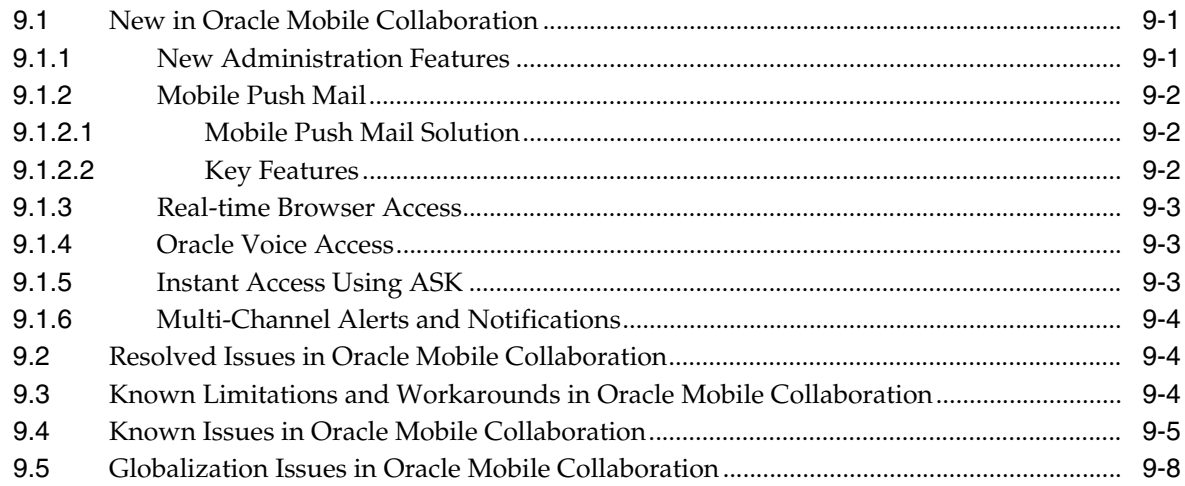

#### **[10 Oracle Real-Time Collaboration Release Notes](#page-218-0)**

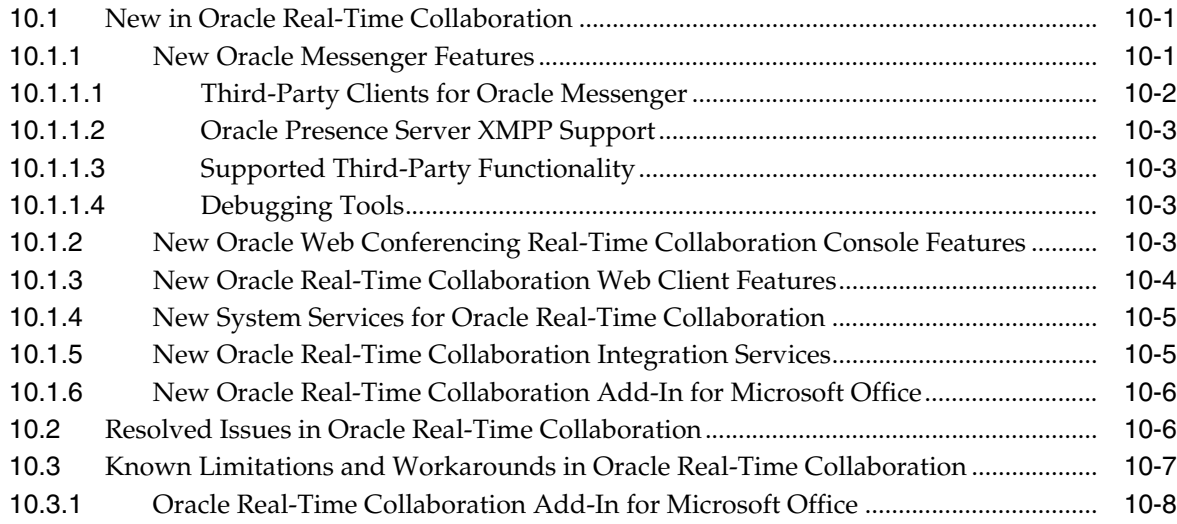

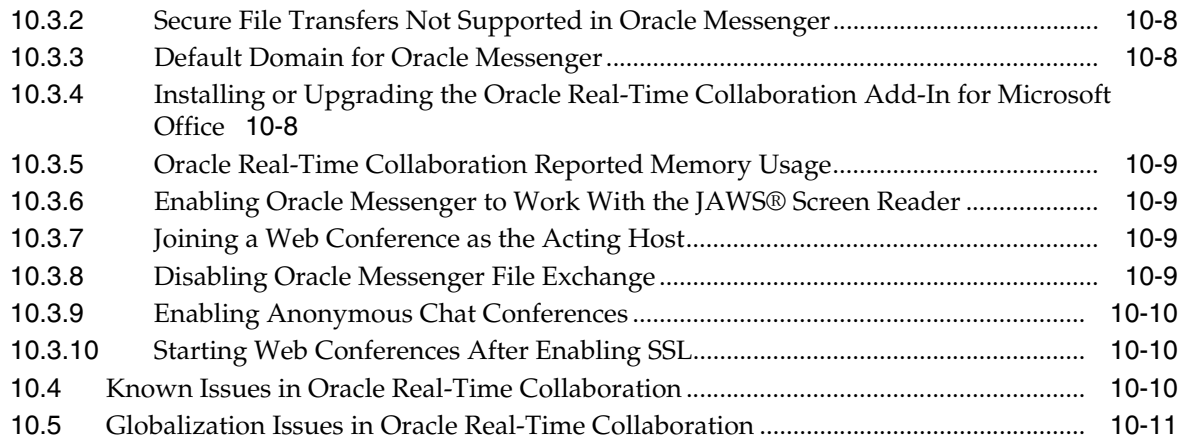

#### **[11 Oracle Voicemail & Fax Release Notes](#page-230-0)**

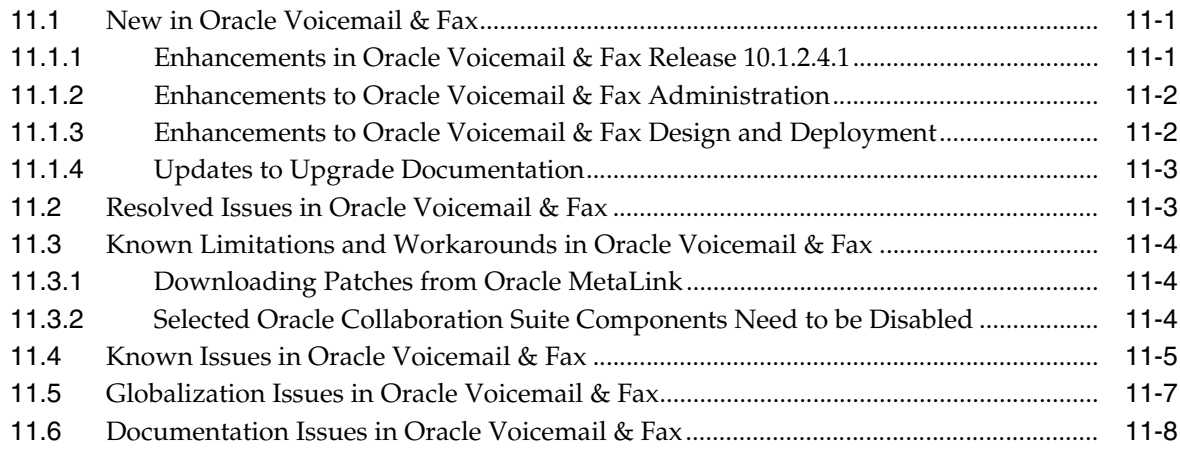

## **[12 Oracle Workspaces Release Notes](#page-238-0)**

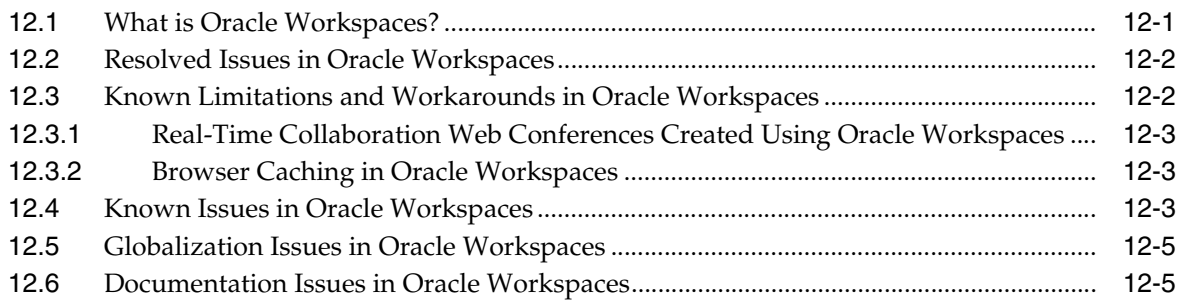

#### **List of Tables**

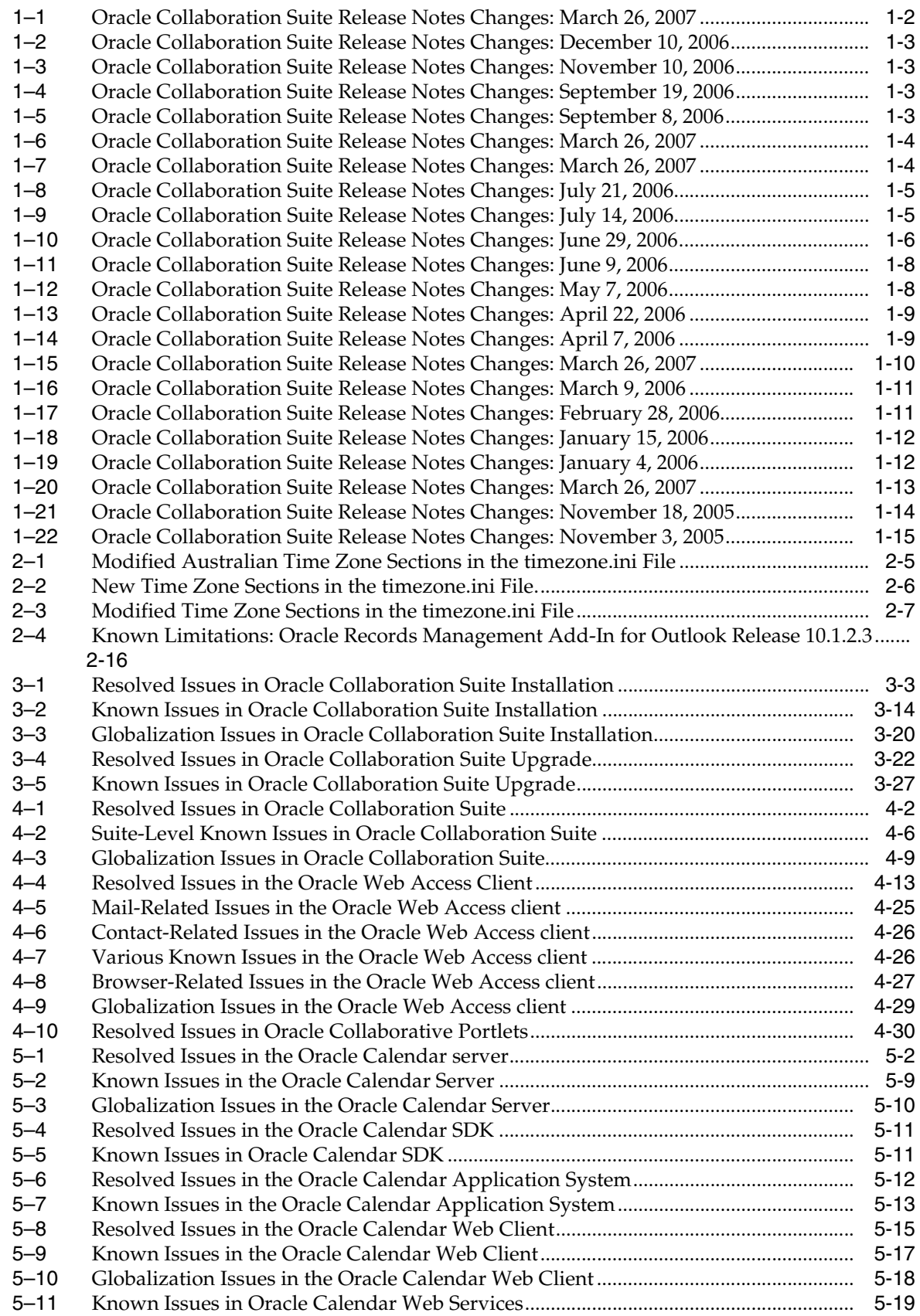

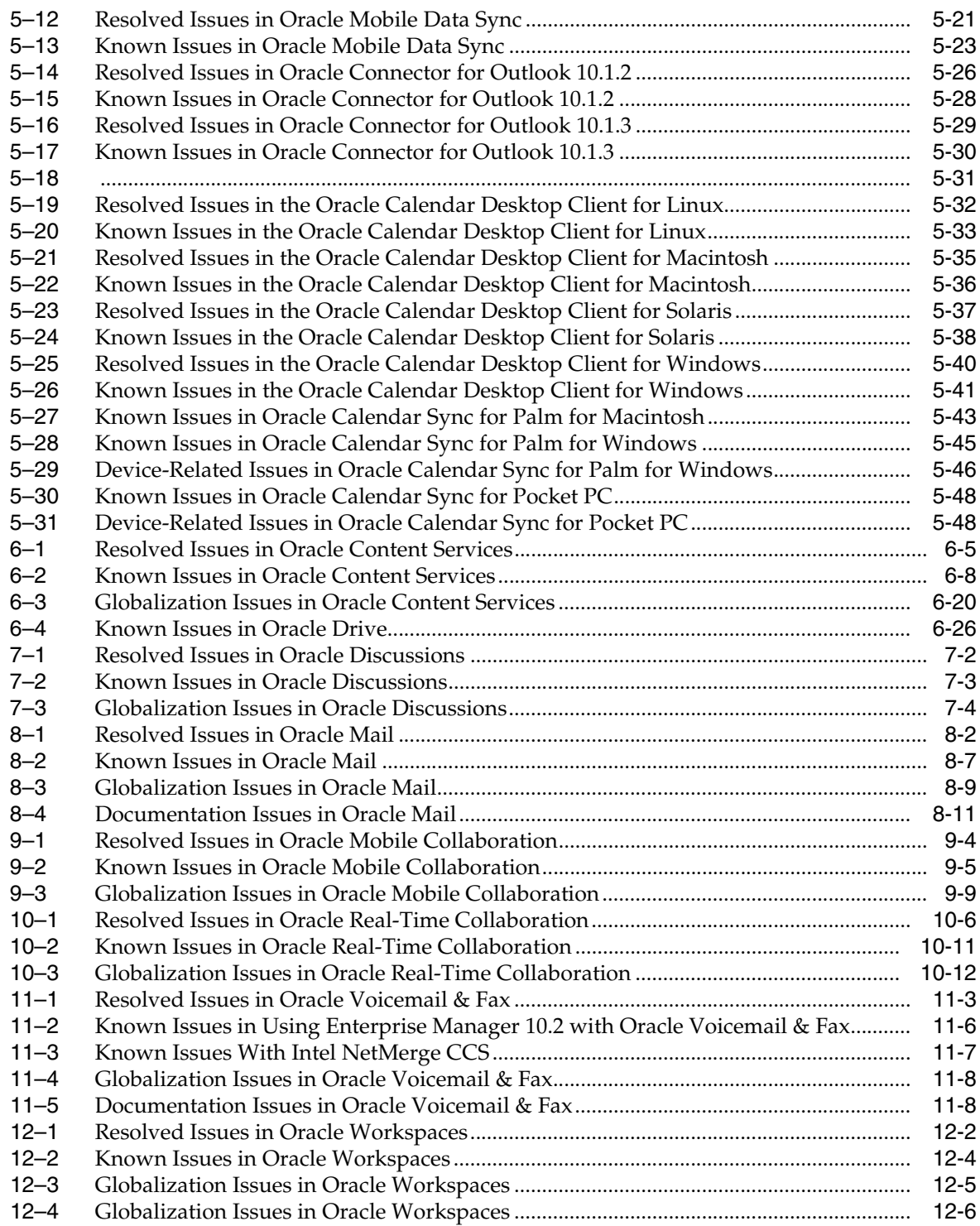

# <span id="page-14-3"></span>**Preface**

<span id="page-14-0"></span>This Preface contains these topics:

- **[Audience](#page-14-1)**
- [Documentation Accessibility](#page-14-2)
- **[Related Documents](#page-15-0)**
- **[Conventions](#page-16-0)**

**Note:** This document was updated on **March 26, 2007**. Additional updates and new information can be found in Note 415183.1 on http://metalink.oracle.com.

#### <span id="page-14-1"></span>**Audience**

Oracle Collaboration Suite Release Notes is intended for administrators who perform the following tasks:

- Install Oracle Collaboration Suite and its components
- Instruct users on how to perform workarounds for known issues
- Maintain Oracle Collaboration Suite and its components

To use this document, you need experience with software installation and administration.

## <span id="page-14-2"></span>**Documentation Accessibility**

Our goal is to make Oracle products, services, and supporting documentation accessible, with good usability, to the disabled community. To that end, our documentation includes features that make information available to users of assistive technology. This documentation is available in HTML format, and contains markup to facilitate access by the disabled community. Accessibility standards will continue to evolve over time, and Oracle is actively engaged with other market-leading technology vendors to address technical obstacles so that our documentation can be accessible to all of our customers. For more information, visit the Oracle Accessibility Program Web site at

http://www.oracle.com/accessibility/

#### **Accessibility of Code Examples in Documentation**

Screen readers may not always correctly read the code examples in this document. The conventions for writing code require that closing braces should appear on an otherwise empty line; however, some screen readers may not always read a line of text that consists solely of a bracket or brace.

#### **Accessibility of Links to External Web Sites in Documentation**

This documentation may contain links to Web sites of other companies or organizations that Oracle does not own or control. Oracle neither evaluates nor makes any representations regarding the accessibility of these Web sites.

#### **TTY Access to Oracle Support Services**

Oracle provides dedicated Text Telephone (TTY) access to Oracle Support Services within the United States of America 24 hours a day, seven days a week. For TTY support, call 800.446.2398.

#### <span id="page-15-1"></span><span id="page-15-0"></span>**Related Documents**

For more information, see the following manuals:

- *Oracle Application Server Web Cache Administrator's Guide*
- *Oracle Calendar Administrator's Guide*
- *Oracle Calendar Application Developer's Guide*
- *Oracle Calendar Reference Manual*
- *Oracle Calendar SDK Java API Reference*
- *Oracle Calendar Web Services Java API Reference*
- *Oracle Collaboration Suite Administrator's Guide*
- *Oracle Collaboration Suite Certification Guide*
- *Oracle Collaboration Suite Concepts Guide*
- *Oracle Collaboration Suite Deployment Guide*
- *Oracle Collaboration Suite High Availability Guide*
- *Oracle Collaboration Suite Installation Guide for hp-ux*
- *Oracle Collaboration Suite Licensing Information*
- *Oracle Collaboration Suite Migration and Coexistence Guide*
- *Oracle Collaboration Suite Quick Installation Guide for hp-ux*
- *Oracle Collaboration Suite Security Guide*
- *Oracle Collaboration Suite Upgrade Guide*
- *Oracle Content Services Administrator's Guide*
- *Oracle Content Services Application Administrator's Guide*
- *Oracle Content Services Application Developer's Guide*
- *Oracle Internet Directory Administrator's Guide*
- *Oracle Mail Administrator's Guide*
- *Oracle Mail Application Developer's Guide*
- *Oracle Mail Java API Reference*
- *Oracle Mobile Collaboration Administrator's Guide*
- *Oracle Real-Time Collaboration Application Developer's Guide*
- *Oracle Records Management Administrator's Guide*
- *Oracle Voicemail & Fax Administrator's Guide*
- Oracle Collaboration Suite Oracle Voicemail & Fax and Oracle Web Conferencing *Conversion Servers Installation and Upgrade Guide for Microsoft Windows*

## <span id="page-16-0"></span>**Conventions**

The following text conventions are used in this document:

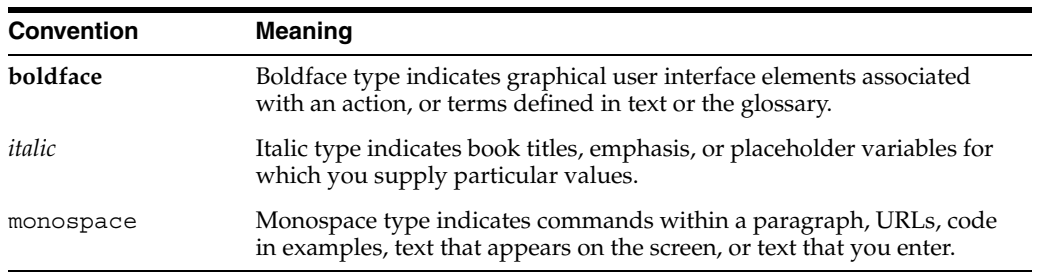

<span id="page-18-0"></span>**1**

# **New In Oracle Collaboration Suite Release Notes**

The first version of *Oracle Collaboration Suite Release Notes* for 10*g* Release 1 (10.1.2.2) was created on October 28, 2005. This chapter lists changes that have been made in each revision since then. All changes are cumulative. With each revision that is published, a new section is added to this chapter.

**Note:** This document was updated on **March 26, 2007**. Additional updates and new information can be found in Note 415183.1 on http://metalink.oracle.com.

- [Section 1.1, "Oracle Collaboration Suite Release Notes Changes: March 26, 2007"](#page-19-0)
- Section 1.2, "Oracle Collaboration Suite Release Notes Changes: December 10, [2006"](#page-19-1)
- [Section 1.3, "Oracle Collaboration Suite Release Notes Changes: November 10,](#page-20-0)  [2006"](#page-20-0)
- Section 1.4, "Oracle Collaboration Suite Release Notes Changes: September 19, [2006"](#page-20-1)
- [Section 1.5, "Oracle Collaboration Suite Release Notes Changes: September 8, 2006"](#page-20-2)
- [Section 1.6, "Oracle Collaboration Suite Release Notes Changes: August 11, 2006"](#page-21-0)
- [Section 1.7, "Oracle Collaboration Suite Release Notes Changes: July 28, 2006"](#page-21-1)
- [Section 1.8, "Oracle Collaboration Suite Release Notes Changes: July 21, 2006"](#page-22-0)
- [Section 1.9, "Oracle Collaboration Suite Release Notes Changes: July 14, 2006"](#page-22-1)
- [Section 1.10, "Oracle Collaboration Suite Release Notes Changes: June 29, 2006"](#page-23-0)
- [Section 1.11, "Oracle Collaboration Suite Release Notes Changes: June 9, 2006"](#page-25-0)
- [Section 1.12, "Oracle Collaboration Suite Release Notes Changes: May 7, 2006"](#page-25-1)
- [Section 1.13, "Oracle Collaboration Suite Release Notes Changes: April 22, 2006"](#page-26-0)
- [Section 1.14, "Oracle Collaboration Suite Release Notes Changes: April 7, 2006"](#page-26-1)
- [Section 1.15, "Oracle Collaboration Suite Release Notes Changes: March 24, 2006"](#page-27-0)
- [Section 1.16, "Oracle Collaboration Suite Release Notes Changes: March 9, 2006"](#page-28-0)
- Section 1.17, "Oracle Collaboration Suite Release Notes Changes: February 28, [2006"](#page-28-1)
- [Section 1.18, "Oracle Collaboration Suite Release Notes Changes: January 15, 2006"](#page-28-2)
- [Section 1.19, "Oracle Collaboration Suite Release Notes Changes: January 4, 2006"](#page-29-0)
- Section 1.20, "Oracle Collaboration Suite Release Notes Changes: December 15th, [2005"](#page-29-1)
- [Section 1.21, "Oracle Collaboration Suite Release Notes Changes: December 5,](#page-29-2)  [2005"](#page-29-2)
- Section 1.22, "Oracle Collaboration Suite Release Notes Changes: November 18, [2005"](#page-30-0)
- Section 1.23, "Oracle Collaboration Suite Release Notes Changes: November 3, [2005"](#page-32-0)

#### <span id="page-19-0"></span>**1.1 Oracle Collaboration Suite Release Notes Changes: March 26, 2007**

The following table lists the changes made in the March 26, 2007 revision of *Oracle Collaboration Suite Release Notes*. This revision was published for Linux (B25475-23), Solaris (B25473-22), and Windows (B25474-09). Revisions to HP-UX (B25476-20) and AIX (B25477-20) will be published at a later date.

| <b>Changes Made</b>                                                                                                    |
|----------------------------------------------------------------------------------------------------|
| Added issue 5574515, problem with listener.                                                                                                    |
| Information on the value of the compatible<br>parameter while installing Oracle Collaboration Suite in<br>an existing database.                                                                       |
| Added reference to Note 415183.1 on<br>http://metalink.oracle.com at the beginning of every<br>chapter. This note will contain any future updates to the<br>Oracle Collaboration Suite Release Notes. |
| Information on 10.1.2.4 patches added (for<br>non-Windows versions of the Release Notes)                                                                                                    |
| Added Section 3.1.3.7, "Content Services Configuration<br>Assistant Failure on Single Box Install"                                                                                                    |
| Added issues 5487036, 5487084, 5618036,5680057,<br>5713209, problem with Internet Explorer 7.0.                                                                                                    |
| Added issue 5546459, problem with Internet Explorer<br>7.0.                                                                                                    |
|                                                                                                    |

<span id="page-19-2"></span>*Table 1–1 Oracle Collaboration Suite Release Notes Changes: March 26, 2007*

## <span id="page-19-1"></span>**1.2 Oracle Collaboration Suite Release Notes Changes: December 10, 2006**

The following table lists the changes made in the December 10, 2006 revision of *Oracle Collaboration Suite Release Notes*. This revision was published for Linux (B25475-22), Solaris (B25473-21), HP-UX (B25476-19), AIX (B25477-19), and Windows (B25474-08).

| <b>Section or Table</b>                                                                                                    | <b>Changes Made</b>                                                                    |
|----------------------------------------------------------------------------------------------------|----------------------------------------------------------------------------------------|
| Section 3.1.3.2, "Oracle Support Installation Articles" and Added pointer to Oracle Support note 386616.1 at<br>top of Chapter 4, "Oracle Collaboration Suite Release<br>Notes (Suite-Level)" | http://metalink.oracle.com.                                                            |
| Section 10.3, "Known Limitations and Workarounds in<br>Oracle Real-Time Collaboration"                                                                                                    | Added Section 10.3.1, "Oracle Real-Time Collaboration<br>Add-In for Microsoft Office". |

<span id="page-20-3"></span>*Table 1–2 Oracle Collaboration Suite Release Notes Changes: December 10, 2006*

## <span id="page-20-0"></span>**1.3 Oracle Collaboration Suite Release Notes Changes: November 10, 2006**

The following table lists the changes made in the November 10, 2006 revision of *Oracle Collaboration Suite Release Notes*. This revision was published for Linux (B25475-21), Solaris (B25473-20), HP-UX (B25476-18), AIX (B25477-18), and Windows (B25474-07).

<span id="page-20-4"></span>*Table 1–3 Oracle Collaboration Suite Release Notes Changes: November 10, 2006*

| <b>Section or Table</b>                                                                | <b>Changes Made</b>                                                                                                    |
|----------------------------------------------------------------------------------------|----------------------------------------------------------------------------------------------------|
| Section 3.1.3.3, "Database Versions"                                                   | Clarified and added statement that Oracle recommends<br>upgrading to 10.2 after installing Oracle Collaboration<br>Suite, not before. Also added link to certification guide. |
| Section 10.3, "Known Limitations and Workarounds in<br>Oracle Real-Time Collaboration" | Added Section 10.3.2, "Secure File Transfers Not<br>Supported in Oracle Messenger".                                                                                           |

#### <span id="page-20-1"></span>**1.4 Oracle Collaboration Suite Release Notes Changes: September 19, 2006**

The following table lists the changes made in the September 19, 2006 revision of *Oracle Collaboration Suite Release Notes*. This revision was published for Linux (B25475-20), Solaris (B25473-19), HP-UX (B25476-17), AIX (B25477-17), and Windows (B25474-06).

<span id="page-20-5"></span>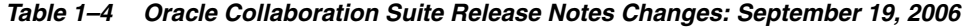

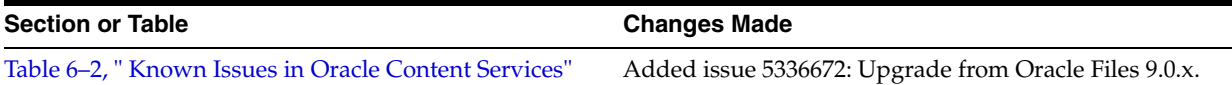

#### <span id="page-20-2"></span>**1.5 Oracle Collaboration Suite Release Notes Changes: September 8, 2006**

The following table lists the changes made in the September 8, 2006 revision of *Oracle Collaboration Suite Release Notes*. This revision was published for Linux (B25475-19), Solaris (B25473-18), HP-UX (B25476-16), AIX (B25477-16), and Windows (B25474-05).

<span id="page-20-6"></span>*Table 1–5 Oracle Collaboration Suite Release Notes Changes: September 8, 2006*

| <b>Section or Table</b>                   | <b>Changes Made</b>                                                                                                    |
|-------------------------------------------|----------------------------------------------------------------------------------------------------|
| Section 6.7, "Oracle Drive Release Notes" | Added Section 6.7.3, "Downloading Oracle Drive".                                                                                                    |
| Table 8–2, "Known Issues in Oracle Mail"  | Added workaround for issue 5467535: configuration<br>assistant fails when installing a new Oracle Mail<br>$(10.1.2.3)$ on top of Oracle Mail $(10.1.2).$ |

#### <span id="page-21-0"></span>**1.6 Oracle Collaboration Suite Release Notes Changes: August 11, 2006**

The following table lists the changes made in the August 11, 2006 revision of *Oracle Collaboration Suite Release Notes*. This revision was published for Linux (B25475-18), Solaris (B25473-17), HP-UX (B25476-15), AIX (B25477-15), and Windows (B25474-04).

| <b>Section or Table</b>                                                                  | <b>Changes Made</b>                                                                                                    |
|------------------------------------------------------------------------------------------|----------------------------------------------------------------------------------------------------|
| Table 3–2, "Known Issues in Oracle Collaboration Suite<br>Installation"                  | Added issue 5365068 (Windows): Wireless mail not<br>available after a fresh installation. (This issue also<br>appears in Table 3-5, "Known Issues in Oracle<br>Collaboration Suite Upgrade".) |
| Table 3–5," Known Issues in Oracle Collaboration Suite<br>Upgrade"                       | Added workaround for issue 5405426 (Windows):<br>Infrastructure upgrade.                                                                                                    |
|                                                                                          | Added issue 5365068 (Windows): Wireless mail not<br>available after an upgrade. (This issue also appears in<br>Table 3–2, "Known Issues in Oracle Collaboration Suite<br>Installation".)      |
|                                                                                          | Added known issue 5365046 (Windows): Wireless<br>welcome page does not open.                                                                                                    |
| Section 4.3, "Known Limitations and Workarounds in<br><b>Oracle Collaboration Suite"</b> | Removed the section "Oracle Collaboration Suite<br>Recovery Manager Not Tested". The Oracle<br>Collaboration Suite Recovery Manager has now been<br>tested.                                   |
| Chapter 5, "Oracle Calendar Release Notes"                                               | Added Section 5.6, "Oracle Connector for Outlook<br>$10.1.3$ ".                                                                                                    |

<span id="page-21-2"></span>*Table 1–6 Oracle Collaboration Suite Release Notes Changes: March 26, 2007*

#### <span id="page-21-1"></span>**1.7 Oracle Collaboration Suite Release Notes Changes: July 28, 2006**

The following table lists the changes made in the July 28, 2006 revision of *Oracle Collaboration Suite Release Notes*. This revision was published for Linux (B25475-17), Solaris (B25473-16), HP-UX (B25476-14), AIX (B25477-14), and Windows (B25474-03).

Added issue 5405426 (Windows): Infrastructure

Added issue 5414629 (Windows):

| 10VG 1-7<br>Ulacie Conaboration Suite Helease Notes Changes. March 20, 2007                      |                                                                                                    |
|--------------------------------------------------------------------------------------------------|----------------------------------------------------------------------------------------------------|
| <b>Section or Table</b>                                                                          | <b>Changes Made</b>                                                                                                    |
| Section 3.2.1.1, "Upgrade of Oracle Real-Time"<br>Collaboration Not Supported on Windows"        | Modified this to explain what to do to use Oracle<br>Real-Time Collaboration, and to point readers to the<br>Oracle Collaboration Suite Upgrade Guide. |
| Table 3.2.2, "Known Limitations and Workarounds in<br><b>Oracle Collaboration Suite Upgrade"</b> | Added Section 3.2.1.2, "Wireless Functionality Requires<br>Workarounds in Upgrade Environments" (Windows).                                             |
| Table 3–5, "Known Issues in Oracle Collaboration Suite<br>Upgrade"                               | Added issue 5112505 (Windows): wireless plugin<br>upgrade problem                                                                                      |

<span id="page-21-3"></span>*Table 1–7 Oracle Collaboration Suite Release Notes Changes: March 26, 2007*

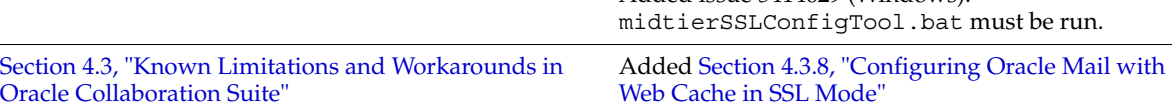

upgrade.

| <b>Section or Table</b>                                                            | <b>Changes Made</b>                                                                                                    |
|------------------------------------------------------------------------------------|----------------------------------------------------------------------------------------------------|
| Table 4–2, " Suite-Level Known Issues in Oracle<br><b>Collaboration Suite"</b>     | Added issues 5246077, 5369215 (Windows): Problems<br>with Oracle Cluster File System                                                       |
|                                                                                    | Added issue 5412511 (Windows): Oracle Collaboration<br>Suite Search may not work when accessed from portal.                                |
| Table 8–2, "Known Issues in Oracle Mail"                                           | Added issue 4995868 (Windows): Mail server crashes<br>on shutdown.                                                                         |
| Section 9.3, "Known Limitations and Workarounds in<br>Oracle Mobile Collaboration" | Added same information as found in Section 3.2.1.2.<br>"Wireless Functionality Requires Workarounds in<br>Upgrade Environments" (Windows). |

*Table 1–7 (Cont.) Oracle Collaboration Suite Release Notes Changes: March 26, 2007*

#### <span id="page-22-0"></span>**1.8 Oracle Collaboration Suite Release Notes Changes: July 21, 2006**

The following table lists the changes made in the July 21, 2006 revision of *Oracle Collaboration Suite Release Notes*. This revision was published for Windows only (B25474-02).

<span id="page-22-2"></span>*Table 1–8 Oracle Collaboration Suite Release Notes Changes: July 21, 2006*

| <b>Section or Table</b>                                                                            | <b>Changes Made</b>                                                                                                    |
|----------------------------------------------------------------------------------------------------|----------------------------------------------------------------------------------------------------|
| Section 3.2.2, "Known Limitations and Workarounds in<br><b>Oracle Collaboration Suite Upgrade"</b> | Added Section 3.2.1.6, "Do Not Use TCP-Based<br>Monitoring of Oracle Internet Directory Server<br>Availability on Microsoft Windows 2003 Server". |
| Table 3–5," Known Issues in Oracle Collaboration Suite<br>Upgrade"                                 | Added:                                                                                                    |
|                                                                                                    | Issue 4901434 (Windows): Ultrasearch admin URL                                                                                                    |
|                                                                                                    | Issue 5382346 (Windows): SMS notifications.                                                                                                    |

### <span id="page-22-1"></span>**1.9 Oracle Collaboration Suite Release Notes Changes: July 14, 2006**

The following table lists the changes made in the July 14, 2006 revision of *Oracle Collaboration Suite Release Notes*. This revision was published for Linux (B25475-16), Solaris (B25473-15), HP-UX (B25476-13), and AIX (B25477-13).

<span id="page-22-3"></span>*Table 1–9 Oracle Collaboration Suite Release Notes Changes: July 14, 2006*

| <b>Section or Table</b>                                                                    | <b>Changes Made</b>                                                                                                    |
|--------------------------------------------------------------------------------------------|----------------------------------------------------------------------------------------------------|
| Section 3.1.6, "Documentation Issues in Oracle<br><b>Collaboration Suite Installation"</b> | Removed Section 3.1.6.5, "Split Configuration"<br>Additional Installation Steps"                                            |
| Table 3–5, " Known Issues in Oracle Collaboration Suite<br>Upgrade"                        | Restored issue 4694839: Oracle Calendar application<br>system instantiation problem.                                        |
|                                                                                            | Added issue 5348000 (Windows): Wireless notifications<br>not working.                                                       |
|                                                                                            | Added issues 5202932, 5202956 (Windows): Wireless<br>users unable to sign in to admin and preferences pages.                |
|                                                                                            | Added issue 5236945 (Windows): Some wireless users<br>not upgraded.                                                         |
|                                                                                            | Added issue 5376500 (Windows): Wireless preferences<br>page not available.                                                  |
| Section 4.3, "Known Limitations and Workarounds in<br><b>Oracle Collaboration Suite"</b>   | Added Section 4.3.7, "Oracle Workspaces Cannot Access"<br>Oracle Content Services in High Availability or SSL<br>Scenarios" |

| <b>Section or Table</b>                                                                      | <b>Changes Made</b>                                                                                                    |
|----------------------------------------------------------------------------------------------|----------------------------------------------------------------------------------------------------|
| Table 4–2, " Suite-Level Known Issues in Oracle<br><b>Collaboration Suite"</b>               | Added the following issues:                                                                                                    |
|                                                                                              | 5362462: OESBKP utility not working (Windows)                                                                                                    |
|                                                                                              | Changed the description and workaround for bug<br>5238272 (OCS RMAN restore).                                                                                                    |
| Section 4.6.1, "Documentation Issues in Oracle<br>Collaboration Suite Administrator's Guide" | Several of these issues have been fixed in the current<br>version of Oracle Collaboration Suite Administrator's<br>Guide. Since readers might have older versions of the<br>guide, these descriptions remain in Oracle Collaboration<br>Suite Release Notes, but have been changed to past tense. |
| Section 6.5, "Globalization Issues in Oracle Content<br>Services"                            | Added Content-Based Search for Thai issue.                                                                                                    |
| Section 11.3, "Known Limitations and Workarounds in<br>Oracle Voicemail & Fax"               | Removed Section 11.3.3, "Patch to Enterprise Manager<br>Needs to be Applied".                                                                                                    |

*Table 1–9 (Cont.) Oracle Collaboration Suite Release Notes Changes: July 14, 2006*

# <span id="page-23-0"></span>**1.10 Oracle Collaboration Suite Release Notes Changes: June 29, 2006**

The following table lists the changes made in the June 29, 2006 revision of *Oracle Collaboration Suite Release Notes*. This revision was published for Linux (B25475-15), Solaris (B25473-14), HP-UX (B25476-12), AIX (B25477-12), and Windows (B25474-01).

| <b>Section or Table</b>                                                                            | <b>Changes Made</b>                                                                                                    |
|----------------------------------------------------------------------------------------------------|----------------------------------------------------------------------------------------------------|
| "Related Documents" in "Preface".                                                                  | Added reference to Oracle Collaboration Suite<br>Certification Guide.                                                                                     |
| Throughout                                                                                         | Added reference to Chapter 2, "Oracle Collaboration<br>Suite Cumulative Patch Release Notes" for new features<br>and known issues.                        |
| Section 3.1.3, "Known Limitations and Workarounds in<br>Oracle Collaboration Suite Installation"   | Removed "Setting NLS and Operating System Locale<br>Environment Variables Before Starting Management<br>Processes" from Windows version of release notes. |
| Section 3-2, "Known Issues in Oracle Collaboration<br><b>Suite Installation"</b>                   | Added issue 4961580 (Windows): Oracle Presence<br>Server may need to be restarted after installation.                                                     |
| Table 3–3, " Globalization Issues in Oracle Collaboration<br>Suite Installation"                   | Added issues 5304780, 5106607 (Windows): Turkish and<br>German (Switzerland) not supported.                                                               |
| Section 3.2, "Oracle Collaboration Suite Upgrade"                                                  | Added note stating that upgrade of Oracle Real-Time<br>Collaboration is not supported on Windows.                                                         |
| Section 3.2.2, "Known Limitations and Workarounds in<br><b>Oracle Collaboration Suite Upgrade"</b> | Added section stating that upgrade of Oracle Real-Time<br>Collaboration is not supported on Windows.                                                      |
| Table 3-5, "Known Issues in Oracle Collaboration Suite<br>Upgrade"                                 | Added issue 5202932 and workaround (Windows):<br>After upgrade, users maynot be able to sign in to the<br>Mobile Preferences page.                        |

<span id="page-23-1"></span>*Table 1–10 Oracle Collaboration Suite Release Notes Changes: June 29, 2006*

| <b>Section or Table</b>                                                                          | <b>Changes Made</b>                                                                                                    |
|--------------------------------------------------------------------------------------------------|----------------------------------------------------------------------------------------------------|
| Table 4-2, "Suite-Level Known Issues in Oracle<br><b>Collaboration Suite"</b>                    | Added the following issues and workarounds related to<br><b>OCS RMAN:</b>                                                                                                  |
|                                                                                                  | Bug 4642181                                                                                                    |
|                                                                                                  | Bug 5238272<br>$\blacksquare$                                                                                                    |
|                                                                                                  | Bug 5233586<br>■                                                                                                    |
|                                                                                                  | Also added the following issue:                                                                                                    |
|                                                                                                  | 4754282: Security link on the<br>Application: orauddi page of oc4j_portal                                                                                                  |
| Chapter 4-3, " Globalization Issues in Oracle<br><b>Collaboration Suite"</b>                     | Added 4704257: Tip text in Oracle Workflow.                                                                                                    |
| Table 5-2, "Known Issues in the Oracle Calendar Server"                                          | Added 5210968 (Windows): concurrent connections<br>exceeding 300.                                                                                                    |
| Table 5–8, " Resolved Issues in the Oracle Calendar Web<br>Client" (non-Windows platforms only)  | Added resolved issue 4680104: Simplified Chinese<br>attachment names were indecipherable when<br>downloaded.                                                               |
| Table 5-10, " Globalization Issues in the Oracle Calendar                                        | Added the following issues:                                                                                                    |
| <b>Web Client"</b>                                                                               | 5160775: Non-ASCII attachment names may<br>٠<br>become indecipherable when downloaded to a<br>system with a different locale.                                              |
|                                                                                                  | 4659913, 3321244, 4323889: Using Send e-mail to<br>$\blacksquare$<br>attendees with multiple-byte display names.                                                           |
|                                                                                                  | Removed the following issue:                                                                                                    |
|                                                                                                  | 4680104: Simplified Chinese attachment names are<br>$\blacksquare$<br>indecipherable when being downloaded.                                                                |
| Chapter 6, "Oracle Content Services Release Notes"                                               | Moved the following bugs from the known issues table<br>to the globalization issues table: 4555116, 4323427,<br>5147389, 4704521, 4709492.                                 |
| Table 9-2, "Known Issues in Oracle Mobile<br>Collaboration"                                      | Added issue 5256467 and workaround: Users unable to<br>access the Calendar page through the Mobile Browser.                                                                |
| Section 9-3, " Globalization Issues in Oracle Mobile<br>Collaboration"                           | Rephrased description of issue 4513583 (long<br>attachment names cause errors).                                                                                            |
| Chapter 10, "Oracle Real-Time Collaboration Release<br><b>Notes</b>                              | Moved issue 4487997 (status text appeared only in<br>English on Embeddable Presence page) from resolved<br>issues (non-Windows platforms only) to globalization<br>issues. |
| Section 10.3, "Known Limitations and Workarounds in<br>Oracle Real-Time Collaboration"           | Added section stating that upgrade of Oracle Real-Time<br>Collaboration is not supported on Windows.                                                                       |
| Table 10–1, " Resolved Issues in Oracle Real-Time<br>Collaboration" (non-Windows platforms only) | Added issue 4906746, where users would be signed off<br>of Oracle Messenger immediately after signing in.                                                                  |
| Table 10–3, " Globalization Issues in Oracle Real-Time                                           | Added the following issues:                                                                                                    |
| Collaboration"                                                                                   | 4672416: Message archive problem.                                                                                                    |
|                                                                                                  | 4548181: Non-ASCII characters not displayed<br>$\blacksquare$<br>properly.                                                                                                 |
|                                                                                                  | 5053648: Unable to add users to meetings if their<br>п<br>user names contained non-ASCII characters.                                                                       |
| Table 12-2, "Known Issues in Oracle Workspaces"                                                  | Added 5045392: Searching for files.                                                                                                    |
|                                                                                                  |                                                                                                    |

*Table 1–10 (Cont.) Oracle Collaboration Suite Release Notes Changes: June 29, 2006*

### <span id="page-25-0"></span>**1.11 Oracle Collaboration Suite Release Notes Changes: June 9, 2006**

The following table lists the changes made in the June 9, 2006s revision of *Oracle Collaboration Suite Release Notes*. This revision was published for Linux (B25475-14), Solaris (B25473-13), HP-UX (B25476-11) and AIX (B25477-11).

<span id="page-25-2"></span>*Table 1–11 Oracle Collaboration Suite Release Notes Changes: June 9, 2006*

| <b>Section or Table</b>                                                          | <b>Changes Made</b>                                                                                                    |
|----------------------------------------------------------------------------------|----------------------------------------------------------------------------------------------------|
| Table 3–2, " Known Issues in Oracle Collaboration Suite<br>Installation"         | Added:                                                                                                    |
|                                                                                  | Issue related to Split Configuration certification<br>with Database 10.2 on Linux on Power                                                                  |
|                                                                                  | Issue related to Split Configuration certification<br>with Database 10.2 on Solaris x86 64                                                                  |
| Table 3–3, " Globalization Issues in Oracle Collaboration<br>Suite Installation" | Added Ultrasearch multiple-byte issue and<br>workaround (Windows only: 5174148).                                                                            |
| Section 4.3.4, "Using SSL in Oracle Collaborative<br>Portlets"                   | Added workaround.                                                                                                    |
| Table 4–2, "Suite-Level Known Issues in Oracle<br><b>Collaboration Suite"</b>    | Added errors relating to Web Cache and Oracle<br>Enterprise Manager 10g; Windows only-5096627,<br>5061844.                                                  |
| Section 5.1.3, "Known Limitations and Workarounds in<br>Oracle Calendar Server"  | Added Section 5.1.3.10, "Information Removed from the<br><b>UNISON.INI Configuration File when Upgrading</b><br>Oracle Calendar Server in Standalone Mode". |
| Table 8–2, " Known Issues in Oracle Mail"                                        | Added issue 4743425: Messages over 4000 bytes                                                                                                    |
| Section 12-2, "Known Issues in Oracle Workspaces"                                | Added error related to the Oracle Content Services Date<br>category. (5081214)                                                                              |

#### <span id="page-25-1"></span>**1.12 Oracle Collaboration Suite Release Notes Changes: May 7, 2006**

The following table lists the changes made in the May 7, 2006 revision of *Oracle Collaboration Suite Release Notes*. This revision was published for Linux (B25475-13), Solaris (B25473-12), HP-UX (B25476-10) and AIX (B25477-10).

| <b>Section or Table</b>                                                       | <b>Changes Made</b>                                                                                                    |
|-------------------------------------------------------------------------------|----------------------------------------------------------------------------------------------------|
| Throughout                                                                    | Added detailed references to Chapter 2, "Oracle<br>Collaboration Suite Cumulative Patch Release Notes"<br>and the Oracle Collaboration Suite Cumulative Patch<br>MetaLink note, pointing out that users can obtain bug<br>fixes by downloading cumulative patches. |
| Section 2.6, "Oracle Mail Cumulative Patches"                                 | Made the following changes:<br>Added known issues for Oracle Mail patches.                                                                                                    |
|                                                                               | Removed Section 2.7.2.9, "Localization – Content<br>Services Files Have Incorrect Encoding".                                                                                                    |
| Table 4–2, "Suite-Level Known Issues in Oracle<br><b>Collaboration Suite"</b> | Added detail on where to apply patch for bug 4655688.                                                                                                    |
| Table 6–2, "Known Issues in Oracle Content Services"                          | Added issues 5188018, 5148096, 5156448, 5200599,<br>2678804, and 5195830.                                                                                                    |

<span id="page-25-3"></span>*Table 1–12 Oracle Collaboration Suite Release Notes Changes: May 7, 2006*

## <span id="page-26-0"></span>**1.13 Oracle Collaboration Suite Release Notes Changes: April 22, 2006**

The following table lists the changes made in the April 22, 2006 revision of *Oracle Collaboration Suite Release Notes*. This revision was published for Linux (B25475-12), Solaris (B25473-11), HP-UX (B25476-09) and AIX (B25477-09).

<span id="page-26-2"></span>*Table 1–13 Oracle Collaboration Suite Release Notes Changes: April 22, 2006*

| <b>Section or Table</b>                                                                 | <b>Changes Made</b>                                                                                                    |
|-----------------------------------------------------------------------------------------|----------------------------------------------------------------------------------------------------|
| <b>Chapter 2, "Oracle Collaboration Suite Cumulative Patch</b><br><b>Release Notes"</b> | Many changes were made to this chapter, including:                                                                                                    |
|                                                                                         | New title given                                                                                                    |
|                                                                                         | Information on 10.1.2.3 patches added (for<br>non-Windows versions of the Release Notes)                                                                                             |
|                                                                                         | General restructuring and terminology changes                                                                                                    |
| Table 3–2," Known Issues in Oracle Collaboration Suite<br>Installation"                 | Moved issue 4704521 (Installing Oracle Content<br>Services in a non-U.S. English environment) out of this<br>chapter and into Chapter 6, "Oracle Content Services<br>Release Notes". |
| Table 6-2, "Known Issues in Oracle Content Services"                                    | Added issues 5147389, 5153849, 5120764, 5150212, and<br>4704521.                                                                                                    |
| Chapter 6, "Oracle Content Services Release Notes"                                      | General edits were made; also removed the following<br>(they apply to $10.1.1$ only):                                                                                                |
|                                                                                         | Section 6.3.5, "Setting Up Oracle Workflow for Use<br>with Oracle Content Services"                                                                                                  |
|                                                                                         | Section 6.6.2, "Using Protocols with Required<br>Categories"                                                                                                    |
|                                                                                         | Issue 4500317 from list of known issues.                                                                                                    |
| Section 10.3, "Known Limitations and Workarounds in<br>Oracle Real-Time Collaboration"  | Added Section 10.3.10, "Starting Web Conferences After<br><b>Enabling SSL"</b>                                                                                                    |
| Table 10-2, " Known Issues in Oracle Real-Time<br>Collaboration"                        | Added issue 4635342: EnableGuestForPresenterRole<br>property                                                                                                    |
| Table 10–3, " Globalization Issues in Oracle Real-Time<br>Collaboration"                | Added issue: 4761663: Microsoft Office documents                                                                                                    |

# <span id="page-26-1"></span>**1.14 Oracle Collaboration Suite Release Notes Changes: April 7, 2006**

The following table lists the changes made in the April 7, 2006 revision of *Oracle Collaboration Suite Release Notes*. This revision was published for Linux (B25475-11), Solaris (B25473-10), HP-UX (B25476-08) and AIX (B25477-08).

<span id="page-26-3"></span>*Table 1–14 Oracle Collaboration Suite Release Notes Changes: April 7, 2006*

| <b>Section or Table</b>                                                                          | <b>Changes Made</b>                                                                                                    |
|--------------------------------------------------------------------------------------------------|----------------------------------------------------------------------------------------------------|
| Section 3.1.3, "Known Limitations and Workarounds in<br>Oracle Collaboration Suite Installation" | Added Note 361948.1, "How to resolve issues due to<br>applying DB PSR 10.1.0.5 over Oracle Collaboration<br>Suite," to Section 3.1.3.2, "Oracle Support Installation<br>Articles" and Section 3.1.3.3, "Database Versions". |
| Section 3.1.3, "Known Limitations and Workarounds in<br>Oracle Collaboration Suite Installation" | Added Section 3.1.3.5, "Upgrading the Oracle<br>Collaboration Suite Database to RDBMS 10.2.0.x<br>Requires Post-upgrade Steps for Ultra Search".                                                                            |
| Table 3.1.4, "Known Issues in Oracle Collaboration Suite<br>Installation"                        | Modified the workaround for issue 4704521: Workflow<br>Requests.                                                                                                    |

| <b>Section or Table</b>                                                        | <b>Changes Made</b>                                                                                             |
|--------------------------------------------------------------------------------|----------------------------------------------------------------------------------------------------|
| Table 4–2, " Suite-Level Known Issues in Oracle<br><b>Collaboration Suite"</b> | Added issues 5039896, 5039761, 5039735: Problem with<br><b>Return To Portal link.</b>                           |
| Section 6–2, "Known Issues in Oracle Content Services"                         | Added the following issues:                                                                                     |
|                                                                                | 5044990: Web client console log error when<br>$\blacksquare$<br>accessed from Oracle Collaboration Suite Portal |
|                                                                                | 5096938: Back or Reload menu options do not work<br>correctly in Accessible mode                                |
|                                                                                | 4702286: Moving a folder with docuements to<br>another folder that has enforced recordization<br>gives error    |
| Section 8.6, "Documentation Issues in Oracle Mail"                             | "Editing SAVSE Filters" in Chapter 6 of Oracle Mail<br>Administrator's Guide contained erroneous information.   |

*Table 1–14 (Cont.) Oracle Collaboration Suite Release Notes Changes: April 7, 2006*

# <span id="page-27-0"></span>**1.15 Oracle Collaboration Suite Release Notes Changes: March 24, 2006**

The following table lists the changes made in the March 24, 2006 revision of *Oracle Collaboration Suite Release Notes*. This revision was published for Linux (B25475-10), Solaris (B25473-09), HP-UX (B25476-07 and AIX (B25477-07).

| <b>Section or Table</b>                                                                                                    | <b>Changes Made</b>                                                                                                    |
|----------------------------------------------------------------------------------------------------|----------------------------------------------------------------------------------------------------|
| Chapter 2, "Oracle Collaboration Suite Cumulative Patch<br>Release Notes"                                                         | Added Section 2.2.2, "Known Issues in Oracle Calendar<br>Server Cumulative Patch 10.1.2.2"                                                                                                    |
|                                                                                                    | Added Section 2.10.3, "Known Issues in Oracle Web<br>Access Client Patch 10.1.2.2".                                                                                                    |
| Chapter 3, "Oracle Collaboration Suite Installation and<br><b>Upgrade Release Notes"</b>                                          | The following content was moved from Oracle<br>Collaboration Suite Release Notes into Oracle Collaboration<br>Suite Upgrade Guide:                                                                   |
|                                                                                                    | Section 3.2.2.2, "Mailstore Upgrade can Fail with<br>ORA-29855"                                                                                                    |
|                                                                                                    | Section 3.2.2.3, "Creating Realms with Oracle<br>$\blacksquare$<br>Internet Directory"                                                                                                    |
|                                                                                                    | Most items from Table 3–5, "Known Issues in<br><b>Oracle Collaboration Suite Upgrade"</b>                                                                                                    |
| Section 3.1.3, "Known Limitations and Workarounds in<br>Oracle Collaboration Suite Installation"                                  | Added Section 3.1.3.19, "Deinstalling or Removing an<br>Oracle Enterprise Manager 10g Grid Control Console<br>10.1.0.2 Management Agent on a Computer with Oracle<br>Application Server 10g (9.0.4)" |
| Section 3.1.3.16, "Applications Tier Service-to-Service<br><b>Operations Require a Dedicated Load Balancer Virtual</b><br>server" | Removed the step stating<br>IFS.DOMAIN.APPLICATION.ApplicationHost<br>should be modified. Modifying this property was<br>unnecessary, and was causing Oracle Drive connection<br>issues.             |
| Table 4-8, "Browser-Related Issues in the Oracle Web<br>Access client"                                                            | Added issue 4998120: Problems attaching multiple files<br>using Internet Explorer.                                                                                                    |
| Table 6-2, "Known Issues in Oracle Content Services"                                                                              | Added the following issues:                                                                                                    |
|                                                                                                    | 4694391: Workflow requests not moved to the<br><b>Expired</b> state                                                                                                    |
|                                                                                                    | 5087147: Administration URL issue                                                                                                    |

<span id="page-27-1"></span>*Table 1–15 Oracle Collaboration Suite Release Notes Changes: March 26, 2007*

## <span id="page-28-0"></span>**1.16 Oracle Collaboration Suite Release Notes Changes: March 9, 2006**

The following table lists the changes made in the March 9, 2006 revision of *Oracle Collaboration Suite Release Notes*. This revision was published for Linux (B25475-09), Solaris (B25473-08), HP-UX (B25476-06) and AIX (B25477-06).

<span id="page-28-3"></span>*Table 1–16 Oracle Collaboration Suite Release Notes Changes: March 9, 2006*

| <b>Section or Table</b>                                                                  | <b>Changes Made</b>                                                                                                    |
|------------------------------------------------------------------------------------------|----------------------------------------------------------------------------------------------------|
| Throughout                                                                               | Added pointers to Section 2, "Oracle Collaboration"<br>Suite Cumulative Patch Release Notes", for available<br>new features.                                                                                                    |
| Chapter 3, "Oracle Collaboration Suite Installation and<br><b>Upgrade Release Notes"</b> | Removed statement that Oracle Collaboration Suite<br>does not support upgrading a Real Application Clusters<br>database on RAW devices, and added bug 4536166 with<br>workaround for an issue with Real Application Clusters<br>and RAW devices. |
| Table 6–2, "Known Issues in Oracle Content Services"                                     | Added issue 4903616, "Documents are purged out of the<br>archive sooner than expected."                                                                                                    |

#### <span id="page-28-1"></span>**1.17 Oracle Collaboration Suite Release Notes Changes: February 28, 2006**

The following table lists the changes made in the February 28, 2006 revision of *Oracle Collaboration Suite Release Notes*. This revision was published for Linux (B25475-08), Solaris (B25473-07), HP-UX (B25476-05) and AIX (B25477-05).

<span id="page-28-4"></span>*Table 1–17 Oracle Collaboration Suite Release Notes Changes: February 28, 2006*

| <b>Section or Table</b>                                                          | <b>Changes Made</b>                                                                                                    |
|----------------------------------------------------------------------------------|----------------------------------------------------------------------------------------------------|
| Chapter 2, "Oracle Collaboration Suite Cumulative Patch<br><b>Release Notes"</b> | This new chapter describes the new features available<br>in Oracle Collaboration Suite component OPatches.                            |
| Section 3.1.3.3, "Database Versions"                                             | Version 10.1.0.4.2 no longer included on media pack;<br>upgrade to 10.1.0.5 recommended for non-Windows<br>platforms.                 |
| Section 3.2.2.5, "Ultrasearch Configuration Assistant"<br>May Fail"              | This material was originally in the table of known<br>issues. A new section was created here with a much<br>more detailed workaround. |
| Table 3–5," Known Issues in Oracle Collaboration Suite<br>Upgrade"               | Added issue 5008341: unprovisioned orclguest and<br>orcladmin accounts.                                                               |
| Table 6–2, "Known Issues in Oracle Content Services"                             | Added issues 5010378, 5010382, 5010597, 5013965,<br>5015919, 5016779, 5021853, 5027484.                                               |
| Table 6–3, " Globalization Issues in Oracle Content<br>Services"                 | Added issue 4716518 (non-Windows platforms).                                                                                          |

#### <span id="page-28-2"></span>**1.18 Oracle Collaboration Suite Release Notes Changes: January 15, 2006**

The following table lists the changes made in the January 15, 2006 revision of *Oracle Collaboration Suite Release Notes*. This revision was published for Linux (B25475-07), Solaris (B25473-06), HP-UX (B25476-04) and AIX (B25477-03).

| <b>Section or Table</b>                                                                                       | <b>Changes Made</b>                                                                    |
|----------------------------------------------------------------------------------------------------|----------------------------------------------------------------------------------------|
| Section 3.1.3, "Known Limitations and Workarounds in<br>Oracle Collaboration Suite Installation"              | Added Section 3.1.3.18, "Do Not Use Oracle Application"<br>Server Patch Set 10.1.2.1". |
| Section 3.2.2, "Known Limitations and Workarounds in<br>Oracle Collaboration Suite Upgrade"                   | Added Section 3.2.2.4, "Do Not Use Oracle Application<br>Server Patch Set 10.1.2.1".   |
| Table 4–2, "Suite-Level Known Issues in Oracle<br><b>Collaboration Suite"</b>                                 | Corrected bug number 4694125 to 4696125.                                               |
| Section 6.3, "Known Limitations and Workarounds in<br><b>Oracle Content Services"</b>                         | Added Section 6.3.5, "Browser Limitations" to describe<br>Firefox limitation.          |
| Section 11.1.4, "Updates to Upgrade Documentation"                                                            | Added note on obtaining file used in upgrade from<br>9.0.4 to $10g$ .                  |
| Section 11.3.3, "Patch to Enterprise Manager Needs to be Updated information on required patches.<br>Applied" |                                                                                        |

<span id="page-29-3"></span>*Table 1–18 Oracle Collaboration Suite Release Notes Changes: January 15, 2006*

## <span id="page-29-0"></span>**1.19 Oracle Collaboration Suite Release Notes Changes: January 4, 2006**

The following table lists the changes made in the January 4, 2006 revision of *Oracle Collaboration Suite Release Notes*. This revision was published for Linux (B25474-06).

<span id="page-29-4"></span>*Table 1–19 Oracle Collaboration Suite Release Notes Changes: January 4, 2006*

| <b>Section or Table</b>                                                 | <b>Changes Made</b>                                                                                                    |
|-------------------------------------------------------------------------|----------------------------------------------------------------------------------------------------|
| Table 3–2, "Known Issues in Oracle Collaboration Suite<br>Installation" | Added the following issues (for Linux $x86_64$ ):<br>4890382: Relink issue during Applications<br>installation.<br>4899922: Relink issue during Database installation. |

#### <span id="page-29-1"></span>**1.20 Oracle Collaboration Suite Release Notes Changes: December 15th, 2005**

The December 15th, 2005 revision of *Oracle Collaboration Suite Release Notes* included minor changes made to address platform-specific issues. This revision was published for Linux (B25475-05), Solaris (B25473-05), HP-UX (B25476-03) and AIX (B25477-02).

#### <span id="page-29-2"></span>**1.21 Oracle Collaboration Suite Release Notes Changes: December 5, 2005**

The following table lists the changes made in the December 5th, 2005 revision of *Oracle Collaboration Suite Release Notes*. This revision was published for Linux (B25475-04), Solaris (B25473-04), HP-UX (B25476-02) and AIX (B25477-01).

| <b>Section or Table</b>                                                                       | <b>Changes Made</b>                                                                                                    |
|-----------------------------------------------------------------------------------------------|----------------------------------------------------------------------------------------------------|
| Table 4-9, " Globalization Issues in the Oracle Web<br>Access client"                         | Added issue 4588847 (non-Windows platforms only):<br>Backslash not displayed in Japanese                                                                                                    |
| Table 5-5, "Known Issues in Oracle Calendar SDK"                                              | Removed issue 4466622 (closed).                                                                                                    |
| Section 5.4.1, "Oracle Calendar Application System<br><b>Shared Release Note Information"</b> | Moved issue 4466400, (configuring Oracle Calendar<br>application system components using Oracle Enterprise<br>Manager on a system where the Oracle Calendar server<br>has not been configured) from Table 5-7, "Known<br>Issues in the Oracle Calendar Application System" to<br>Section 5.4.1.2, "Known Limitations and Workarounds<br>in the Oracle Calendar Application System". |
| Section 6.1, "New in Oracle Content Services"                                                 | Added bullet for Cumulative Patch 10.1.2.1 hardware<br>retention capabilities.                                                                                                    |
| Table 6-4, "Known Issues in Oracle Drive"                                                     | Added issue 3588640: Access date is always 01 JAN<br>1986.                                                                                                    |
| Table 7-3, " Globalization Issues in Oracle Discussions"                                      | Added workaround for issues 4428260, 4428397<br>(Korean characters).                                                                                                    |
|                                                                                               | Added issue 4688955: Long multiple-byte<br>$\blacksquare$<br>attachment names                                                                                                    |
| Section 10.1.4, "New System Services for Oracle<br>Real-Time Collaboration"                   | Removed reference to support for E1 lines.                                                                                                    |
| Table 11–4, " Globalization Issues in Oracle Voicemail &<br>Fax"                              | Added issue 4416548: Oracle Voicemail & Fax (Doc<br>Convert) Server install                                                                                                    |

<span id="page-30-1"></span>*Table 1–20 Oracle Collaboration Suite Release Notes Changes: March 26, 2007*

#### <span id="page-30-0"></span>**1.22 Oracle Collaboration Suite Release Notes Changes: November 18, 2005**

The following table lists the changes made in the November 18, 2005 revision of *Oracle Collaboration Suite Release Notes*. This revision was published for Linux (B25475-03) and Solaris (B25473-03).

| <b>Section or Table</b>                                                                          | <b>Changes Made</b>                                                                                                    |
|--------------------------------------------------------------------------------------------------|----------------------------------------------------------------------------------------------------|
| Section 3.1.3, "Known Limitations and Workarounds in<br>Oracle Collaboration Suite Installation" | Made the following changes:                                                                                                    |
|                                                                                                  | Added Section 3.1.3.2, "Oracle Support Installation<br>$\blacksquare$<br>Articles"                                                                                                    |
|                                                                                                  | Added Section 3.1.3.6, "Required Steps for Setting<br>$\blacksquare$<br>Up Oracle Content Services Against a Newly<br><b>Installed Database"</b>                                                                                                    |
|                                                                                                  | (For non-Windows platforms): Added<br>$\blacksquare$<br>"Globalization Shortcut Keys for Oracle Content<br>Services" section (this also appears in Section 3.1.5,<br>"Globalization Issues in Oracle Collaboration Suite<br>Installation" and Section 6.5, "Globalization Issues<br>in Oracle Content Services") |
|                                                                                                  | Added workaround to Section 3.1.3.16,<br>$\blacksquare$<br>"Applications Tier Service-to-Service Operations<br>Require a Dedicated Load Balancer Virtual server"                                                                                                    |
| Table 3-2, "Known Issues in Oracle Collaboration Suite                                           | Made the following changes:                                                                                                    |
| Installation"                                                                                    | Added workaround for 4708319 (Mail<br>$\blacksquare$<br>Configuration Assistant issue, formerly 4708998).                                                                                                    |
|                                                                                                  | Added workaround for 4707642 (Oracle Web<br>٠<br>Access client Configuration Assistant issue.                                                                                                    |
|                                                                                                  | Added issue 4567889: Domain names with dashes<br>$\blacksquare$                                                                                                    |
|                                                                                                  | Added issue 4725825: Enterprise Manager Agent<br>10.2 with Oracle Voicemail & Fax                                                                                                    |
| Section 3.2.2, "Known Limitations and Workarounds in                                             | Added:                                                                                                    |
| <b>Oracle Collaboration Suite Upgrade"</b>                                                       | Section 3.2.2.3, "Creating Realms with Oracle<br>$\blacksquare$<br><b>Internet Directory"</b>                                                                                                    |
| Section 3.2.3, "Known Issues in Oracle Collaboration                                             | Added the following issues:                                                                                                    |
| Suite Upgrade"                                                                                   | 4694839: Un-instantiated ocasua.sh (restored<br>from a previous version)                                                                                                    |
| Section 4.4, "Known Issues in Oracle Collaboration                                               | Made the following changes:                                                                                                    |
| Suite"                                                                                           | Added issue 4697537: Oracle Collaboration Suite<br>Search and Oracle Content Services                                                                                                    |
| Section 4.6, "Documentation Issues in Oracle<br><b>Collaboration Suite"</b>                      | Added "Restoring Infrastructure Configuration Files"<br>(Issue 4668233)                                                                                                    |
| Section 5.1.3, "Known Limitations and Workarounds in<br>Oracle Calendar Server"                  | Added Section 5.1.3.9, "SMS Notifications are No<br>Longer Delivered After Upgrading from Oracle<br>Calendar Server 9.0.3.1".                                                                                                    |
| Section 5.4.2.5, "Globalization Issues in the Oracle<br>Calendar Web Client"                     | Added issue 4713762: Japanese attachment names                                                                                                    |
| Section 6.3, "Known Limitations and Workarounds in<br><b>Oracle Content Services"</b>            | Added "Required Post-Upgrade Tasks" section<br>(non-Windows platforms).                                                                                                    |
| Table 6-2, "Known Issues in Oracle Content Services"                                             | Made the following changes:                                                                                                    |
|                                                                                                  | Moved issue 4697537 to Section 4.4, "Known Issues<br>$\blacksquare$<br>in Oracle Collaboration Suite"                                                                                                    |
|                                                                                                  | Added issue 4667002: Launch button                                                                                                    |
|                                                                                                  | Added issue 4714806: AXIS date values                                                                                                    |
| Table 7-2, "Known Issues in Oracle Discussions"                                                  | Added issue 4717747 (non-Windows platforms only):<br>IMAP clients and Discussions shared folders                                                                                                    |

<span id="page-31-0"></span>*Table 1–21 Oracle Collaboration Suite Release Notes Changes: November 18, 2005*

| <b>Section or Table</b>                                                                                  | <b>Changes Made</b>                                                 |
|----------------------------------------------------------------------------------------------------|---------------------------------------------------------------------|
| Table 9–2, "Known Issues in Oracle Mobile<br>Collaboration"                                              | Added issue 4711201: Mobile Preferences link on the<br>Portal page. |
| Section 11.1, "New in Oracle Voicemail & Fax"                                                            | Added Section 11.1.4, "Updates to Upgrade<br>Documentation"         |
| Section 11.3.3, "Patch to Enterprise Manager Needs to be Removed reference to Patch 3207444.<br>Applied" |                                                                     |

*Table 1–21 (Cont.) Oracle Collaboration Suite Release Notes Changes: November 18, 2005*

## <span id="page-32-0"></span>**1.23 Oracle Collaboration Suite Release Notes Changes: November 3, 2005**

The following table lists the changes made in the November 3, 2005 revision of *Oracle Collaboration Suite Release Notes*. This revision was published for Linux (B25475-02) and Solaris (B25473-02).

<span id="page-32-1"></span>*Table 1–22 Oracle Collaboration Suite Release Notes Changes: November 3, 2005*

| <b>Section or Table</b>                                                                            | <b>Changes Made</b>                                                                                                    |
|----------------------------------------------------------------------------------------------------|----------------------------------------------------------------------------------------------------|
| Section 3.1.6, "Documentation Issues in Oracle<br><b>Collaboration Suite Installation"</b>         | Added the following sections:                                                                                                    |
|                                                                                                    | Section 3.1.6.5, "Setting the Load Balancer Virtual<br>Server Port for the Wireless Notification Server"                                |
|                                                                                                    | Section 3.1.6.6, "Steps for Configuring Oracle<br>$\blacksquare$<br>Calendar Administration"                                            |
| Section 3.1.3, "Known Limitations and Workarounds in<br>Oracle Collaboration Suite Installation"   | Added Section 3.1.3.16, "Applications Tier<br>Service-to-Service Operations Require a Dedicated Load<br><b>Balancer Virtual server"</b> |
| Section 3.1.4, "Known Issues in Oracle Collaboration<br><b>Suite Installation"</b>                 | Added the following issues:                                                                                                    |
|                                                                                                    | 4704521: Workflow Requests                                                                                                    |
|                                                                                                    | 4641767: SSL Configuration Tool<br>٠                                                                                                    |
|                                                                                                    | 4708998: Statistics log file                                                                                                    |
|                                                                                                    | 4707642: Oracle Web Access client Configuration<br>Assistant (Linux only)                                                               |
| Section 3.2.2, "Known Limitations and Workarounds in<br><b>Oracle Collaboration Suite Upgrade"</b> | Added the following sections:                                                                                                    |
|                                                                                                    | Section 3.2.2.1, "Configuring Oracle Workflow for<br><b>Oracle Content Services"</b>                                                    |
|                                                                                                    | Section 3.2.2.2, "Mailstore Upgrade can Fail with<br>п<br>ORA-29855"                                                                    |
| Section 3.2.3, "Known Issues in Oracle Collaboration<br>Suite Upgrade"                             | Added the following issues:                                                                                                    |
|                                                                                                    | 4709513: E-mail schema                                                                                                    |
|                                                                                                    | 4701454: Oracle Voicemail & Fax administration<br>application                                                                           |
|                                                                                                    | 4694839: Un-instantiated ocasua.sh (restored<br>from a previous version)                                                                |
| Table 4–2, "Suite-Level Known Issues in Oracle<br><b>Collaboration Suite"</b>                      | Added three Enterprise Manager issues: 4705528,<br>4262556, 4704812                                                                     |

| <b>Section or Table</b>                                                                             | <b>Changes Made</b>                                                                                 |
|----------------------------------------------------------------------------------------------------|----------------------------------------------------------------------------------------------------|
| Section 4.6.1, "Documentation Issues in Oracle<br><b>Collaboration Suite Administrator's Guide"</b> | Added the following sections:                                                                       |
|                                                                                                    | Changing the OracleAS Metadata Repository Net<br><b>Listener Port</b>                               |
|                                                                                                    | Changing the Oracle Mail Schema Password                                                            |
| Table 4-9, " Globalization Issues in the Oracle Web<br>Access client"                               | Added issue 4449555: "Corporate Directory" string                                                   |
| Section 5.1.3, "Known Limitations and Workarounds in<br>Oracle Calendar Server"                     | Added Section 5.1.3.8, "Oracle Calendar Wireless<br>Notifications"                                  |
| Table 5-3, " Globalization Issues in the Oracle Calendar<br>Server"                                 | Added the following issues:                                                                         |
|                                                                                                    | 4633300 (non-Windows platforms only): Japanese<br>first and last names                              |
|                                                                                                    | 4453661: Indecipherable sender and receiver names                                                   |
| Table 5-8, " Resolved Issues in the Oracle Calendar Web<br>Client" (non-Windows platforms only)     | Added resolved issue 4460983: Blackberry<br>synchronization                                         |
| Table 5-10, " Globalization Issues in the Oracle Calendar<br>Web Client"                            | Added the following issues:                                                                         |
|                                                                                                    | 4680104 (non-Windows platforms only): Simplified<br>$\blacksquare$<br>Chinese attachment names      |
|                                                                                                    | 4680304: Duplicate Information buttons in Japanese                                                  |
| Section 6.3, "Known Limitations and Workarounds in<br><b>Oracle Content Services"</b>               | Added the following subsections:                                                                    |
|                                                                                                    | Section 6.3.1, "Oracle Content Services Web Client<br><b>Caching Issues"</b>                        |
|                                                                                                    | Section 6.3.4, "Setting Up Oracle Workflow for Use<br>٠<br>with Oracle Content Services"            |
|                                                                                                    | Section entitled "Non-Support of Retention<br>Hardware"                                             |
| Table 6-2, "Known Issues in Oracle Content Services"                                                | Added issue 4712905: Domain creation                                                                |
| Table 8-2, "Known Issues in Oracle Mail"                                                            | Added issue 4680974: Enterprise Manager help.                                                       |
| Table 12-2, "Known Issues in Oracle Workspaces"                                                     | Added issue 4667570 (non-Windows platforms only):<br>Empty category element when creating templates |

*Table 1–22 (Cont.) Oracle Collaboration Suite Release Notes Changes: November 3, 2005*

# **Oracle Collaboration Suite Cumulative Patch Release Notes**

<span id="page-34-2"></span><span id="page-34-0"></span>Oracle has released a series of cumulative patches that can be applied to Oracle Collaboration Suite 10*g* Release 1 (10.1.2.2) components. The primary purpose of these patches is to fix known issues. Lists of these fixed issues are provided in a README.html file accompanying each component patch. In some cases, however, these patches introduce new features or new known issues, and these are described in the following sections.

For a list of available cumulative patch downloads and their installation order, see note 406284.1 on http://metalink.oracle.com.

**Note:** This document was updated on **March 26, 2007**. Additional updates and new information can be found in Note 415183.1 on http://metalink.oracle.com.

- [Section 2.1, "Oracle Calendar Application System Cumulative Patches"](#page-34-1)
- [Section 2.2, "Oracle Calendar Server Cumulative Patches"](#page-37-1)
- [Section 2.3, "Oracle Collaborative Portlets Cumulative Patches"](#page-41-0)
- [Section 2.4, "Oracle Content Services Cumulative Patches"](#page-41-1)
- [Section 2.5, "Oracle Discussions Cumulative Patches"](#page-44-1)
- [Section 2.6, "Oracle Mail Cumulative Patches"](#page-45-0)
- [Section 2.7, "Oracle Mobile Collaboration Cumulative Patches"](#page-46-1)
- [Section 2.8, "Oracle Records Management Add-In for Outlook"](#page-48-6)
- [Section 2.9, "Oracle Recovery Manager Cumulative Patches"](#page-49-2)
- [Section 2.10, "Oracle Web Access Client Cumulative Patches"](#page-49-3)
- [Section 2.11, "Oracle Workspaces Cumulative Patches"](#page-51-0)

#### <span id="page-34-1"></span>**2.1 Oracle Calendar Application System Cumulative Patches**

Oracle Calendar application system Cumulative Patches include all new features introduced in current and previous 10.1.2.x cumulative patches. The following sections summarize these new features.

- [Section 2.1.1, "New in Oracle Calendar Application System Patch 10.1.2.4"](#page-35-0)
- [Section 2.1.2, "Known Issues in Oracle Calendar Application System 10.1.2.4"](#page-36-0)
- [Section 2.1.3, "New in Oracle Calendar Application System Patch 10.1.2.3"](#page-36-1)
- [Section 2.1.4, "New in Oracle Calendar Application System Patch 10.1.2.2"](#page-36-2)
- [Section 2.1.5, "New in Oracle Calendar Application System Patch 10.1.2.1"](#page-37-0)

#### <span id="page-35-0"></span>**2.1.1 New in Oracle Calendar Application System Patch 10.1.2.4**

This section describes the new features included with Cumulative Patch 10.1.2.4.

#### **Oracle Calendar Web client enhancements**

- Repeating instances can be added to existing events.
- Selected instances can be deleted from repeating events. The Delete All button is no longer necessary and has been removed.
- When modifying an instance of a repeating event, you can now apply specific properties and changes to other instances of your choice, with more control. The Update All button is no longer necessary and has been removed.
- Resource searches can now be limited to available resources.
- In the New/Edit entry page, or when opening Advanced Search from the New/Edit entry page, searches for users now include entries in your address book.
- Longer names are supported for event titles and locations.

#### **Oracle Calendar Web services enhancements**

- A new Oracle Calendar Web services example application is shipped in this release. Refer to the documentation contained in the package ocws\_sample.tar for information on how to deploy and execute the examples and view the source code. Download the Oracle Calendar Web services toolkit and its installation instructions by going to http://metalink.oracle.com and obtaining patch 5666292.
- You may create, delete, and modify tasks using the Oracle Calendar Web services API.
- You may also create the following:
	- **–** Web conferences
	- **–** Events with attendees
- You may search for the following:
	- **–** Events by organizer or attendee. This kind of search allows the login user to view another user's agenda.
	- **–** Periods a target user (or resource) is busy within a specified period. These periods are represented by a <vfreebusy> component. You may also specify the GUID of an event (or GUIDs of multiple events) and determine whether the target user (or resource) is busy during that event (or those events).
	- **–** Unconfirmed events

#### **Oracle Mobile Data Sync Improvements**

- The Nokia E50, E61, and E62 devices are now supported.
- Attendees can now be added when creating an event on Blackberry and Synthesis client devices.
- Synchronization of contact information has been optimized—a wider variety of device contact fields is now supported.
- Improvements were made to device profile management. For more information, see "Managing Device Profiles in Oracle Mobile Data Sync 10.1.2.4" in Chapter 9, "Managing Microsoft Active Directory Integration" of *Oracle Collaboration Suite Administrator's Guide*.

## **2.1.2 Known Issues in Oracle Calendar Application System 10.1.2.4**

The following are known issues in Oracle Calendar application system 10.1.2.4:

- You cannot use a mobile device or the Oracle Calendar Web services API to add or remove attendees from existing events. (5401691)
- Use of Synthesis 2.1.x on mobile devices can lead to unexpected behavior. Oracle strongly recommends upgrading to Synthesis 2.5.0.68 or later.
- On devices using the Synthesis client, synchronization may shift meetings an hour off-schedule. This applies to meetings occuring between March 11 and April 2, 2007, and in the first week of November 2007. (4865262)
- E-mail notifications are not sent when creating events on devices. (5612814)

### **2.1.3 New in Oracle Calendar Application System Patch 10.1.2.3**

The following devices have been certified for use with Oracle Mobile Data Sync:

- BenQ-Siemens S68
- Sony Ericsson Z520a
- Sony Ericsson W800i
- Nokia N90
- Nokia 6682

#### **2.1.4 New in Oracle Calendar Application System Patch 10.1.2.2**

This section describes the new features included with Oracle Calendar application system Cumulative Patch 10.1.2.2.

#### **Support for Australian Daylight Saving Time Changes for the Year 2006**

The Oracle Calendar application system now supports the changes to Australian daylight savings time that are occurring in Canberra, Melbourne, Sydney, Hobart, Brisbane, and Adelaide for the 2006 Commonwealth Games. For this new feature to work, Oracle Calendar server cumulative patch 10.1.2.2 must also be installed.

#### **New Oracle Mobile Data Sync Devices**

The following devices are certified for use with Oracle Mobile Data Sync:

- Sony Ericsson 520i
- Motorola A1000 and FOMA M1000
- Devices using Synthesis client on Windows Mobile 5.0
- Nokia 6670
- Siemens SK65, SL65

#### **Process Management Changes**

Oracle Calendar application system fcgi processes are now managed by the ocasdmn daemon, and (on Windows only) a service, ocassvc.exe. (4886465)

The ocasdmn daemon does the following:

- Initially creates the number of ocas.fcgi processes specified on startup, and one ochecklet.fcgi.
- Restarts the fcgi processes if they terminate unexpectedly.
- Terminates the fcgi processes upon orderly shutdown.

The Windows service, ocassvc.exe, controls starting and stopping of ocas.fcgi while making sure that the application keeps running after the user has logged out. This single control path integrates management either through Enterprise Manager or a command line. The Windows service can be started and stopped using the traditional ocasct1.bat command, the Enterprise Manager console, or the Windows XP interface.

These changes to process management mean that the ocasctl command should now be used as follows:

- ocasctl -t ochecklet is no longer required.
- ocasctl -start will start ocas.fcgi and ochecklet.fcgi.
- ocasctl -startall is now supported and is the same as ocasctl -start.
- ocasctl -registerservice/unregisterservice is new for Windows only.

**See Also:** For further information on the behavior of ocasdmn, see *Oracle Calendar Administrator's Guide* at http://www.oracle.com/pls/cs101/.

#### **2.1.5 New in Oracle Calendar Application System Patch 10.1.2.1**

This Cumulative Patch includes the following new parameter for Oracle Mobile Data Sync:

wantsequentialsyncmlmessages=true

When this parameter is set to true, Oracle Mobile Data Sync discontinues a synchronization session if a client sends synchronization messages in the wrong order. This parameter is to be used on a per-device basis in the [ocst-*device*] sections of ocst.conf.

## **2.2 Oracle Calendar Server Cumulative Patches**

Oracle Calendar server Cumulative Patches include all new features and known issues introduced in current and previous 10.1.2.x patches. The following sections summarize these new features and known issues:

- [New in Oracle Calendar Server Patch 10.1.2.2](#page-38-0)
- [New in Oracle Calendar Server Patch 10.1.2.1](#page-38-1)
- [Known Issues in Oracle Calendar Server Patch 10.1.2.1](#page-40-0)

### <span id="page-38-0"></span>**2.2.1 New in Oracle Calendar Server Patch 10.1.2.2**

The following feature was added in Oracle Calendar server Cumulative Patch 10.1.2.2:

#### **2.2.1.1 Time Zone Adjustments**

Time zone adjustments were made to the \$ORACLE\_

HOME/ocal/misc/timezone.ini file to comply with changes made to end of daylight savings time in some Australian states as a result of the 2006 Commonwealth Games. Existing time zone sections affected by the extension of daylight savings time were modified to reflect the new dates on which the transition will be made to standard time in April, 2006.

[Table 2–1](#page-38-2) lists existing time zone sections that have been modified in the \$ORACLE\_ HOME/ocal/misc/timezone.ini file:

**Note:** Events already scheduled between March 26, 2006 and April 2, 2006 by users in geographic locations described in [Table 2–1](#page-38-2), may require manual adjustment by the event owner.

*Table 2–1 Modified Australian Time Zone Sections in the timezone.ini File*

<span id="page-38-2"></span>

| <b>Section Name</b> | <b>Oracle Time Zone List Description</b>                                                                                                    |
|---------------------|----------------------------------------------------------------------------------------------------|
| CST-9:30CDT         | Australia/Adelaide, Australia/Broken Hill, Australia/South,<br>Australia/Yancowinna                                                                     |
| EST-10EDT           | Australia/Currie, Australia/Melbourne, Australia/Sydney,<br>Australia/ACT, Australia/Canberra, Australia/NSW,<br>Australia/Tasmania, Australia/Victoria |
| LHT-10:30LHDT       | Australia/Lord Howe, Australia/LHI                                                                                                    |
| TST-10TDT           | Australia/Hobart                                                                                                    |

### <span id="page-38-1"></span>**2.2.2 New in Oracle Calendar Server Patch 10.1.2.1**

The following features were added in Oracle Calendar server Cumulative Patch 10.1.2.1:

#### **2.2.2.1 Usage Modification for UNIOIDCONF**

The \$ORACLE\_HOME/ocal/bin/unioidconf utility will now prompt for the SYSOP password when used with the **-displaydiscovery** option.

#### **2.2.2.2 New Options for UNIREQDUMP**

To help manage Corporate-Wide Service daemon requests, the following new options have been added for use with the \$ORACLE\_HOME/ocal/bin/unireqdump utility:

#### **-requeue**

Push a request to the end of the queue.

**-setcantservice**

Set a request to the "can't service" state.

#### **-setnotserviced**

Set a request to the "not serviced" state.

#### **EXAMPLES:**

Push the request with ID 300, originating from node 10, to the end of the queue:

Push the request with ID 300, originating from node 10, to the end of the queue: unireqdump -requeue -reqid 300 -n 10

Set the request with ID 400, originating from node 10, to the "can't service" state: unireqdump -setcantservice -reqid 400 -n 10

Set the request with ID 500, originating from node 10, to the "not serviced" state: unireqdump -setnotserviced -reqid 500 -n 10

#### **2.2.2.3 Time Zone Adjustments**

Time zone adjustments were made to the \$ORACLE\_ HOME/ocal/misc/timezone.ini file to comply with US Energy Bill specifications. New time zone sections were added for regions maintaining existing time change dates. Moreover, existing time zone sections affected by the US Energy Bill were modified to reflect the new dates on which the time will change, beginning in 2007.

[Table 2–2](#page-39-0) lists new time zone sections have been added to the \$ORACLE\_ HOME/ocal/misc/timezone.ini file.

> **Note:** To avoid the possibility of incorrect scheduling times, end users in geographic locations described in [Table 2–2](#page-39-0) should manually change their default time zone settings from an Oracle Calendar client after this patch is applied.

<span id="page-39-0"></span>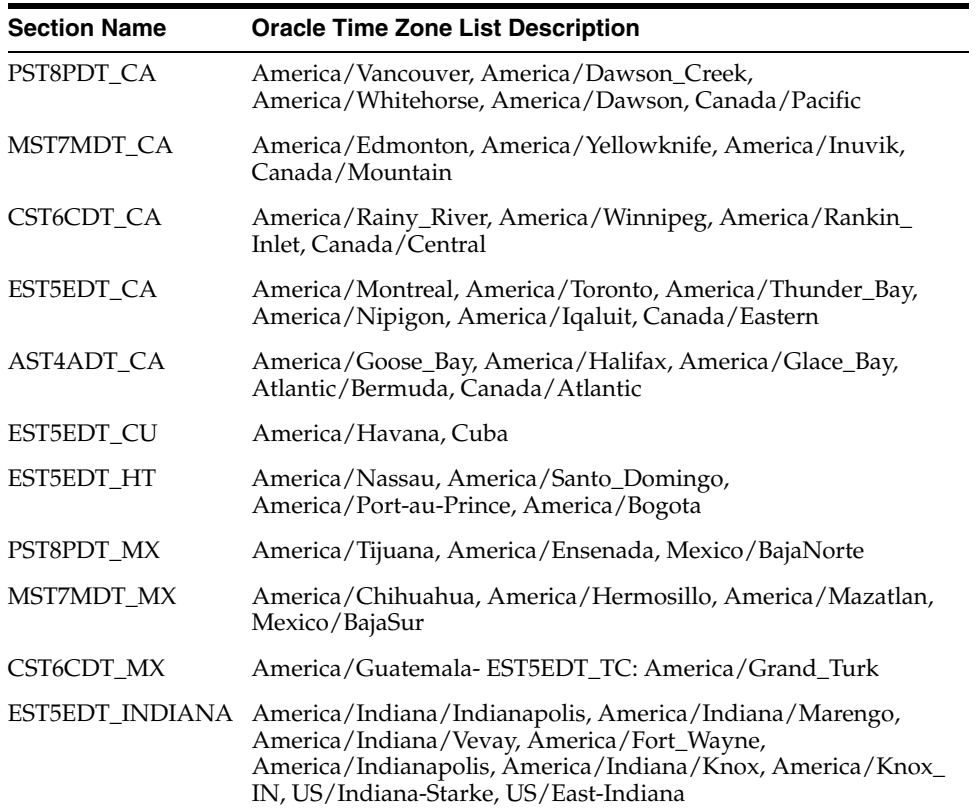

#### *Table 2–2 New Time Zone Sections in the timezone.ini File.*

[Table 2–3](#page-40-1) lists existing time zone sections that have been modified in the \$ORACLE\_ HOME/ocal/misc/timezone.ini file:

**Note:** Events already scheduled between March 11, 2007 and April 1, 2007 by users in geographic locations described in [Table 2–3](#page-40-1), may require manual adjustment by the event owner. Furthermore, events already scheduled between the second Sunday in March and the first Sunday in April of every subsequent year may also require manual adjustment by the event owner.

<span id="page-40-1"></span>

| <b>Section Name</b>   | <b>Oracle Time Zone List Description</b>                                                                                                    |
|-----------------------|----------------------------------------------------------------------------------------------------|
| PST8PDT               | America/Los_Angeles, US/Pacific-New, US/Pacific                                                                                                    |
| <b>MST7MDT</b>        | America/Denver, America/Boise, America/Cambridge_Bay,<br>America/Shiprock, Navajo, US/Mountain                                                                         |
| CST6CDT               | America/Chicago, America/North_Dakota/Center,<br>America/Menominee, America/Costa_Rica, America/Managua,<br>US/Central                                                 |
| <b>EST5EDT</b>        | America/New_York, America/Kentucky/Louisville,<br>America/Kentucky/Monticello, America/Detroit,<br>America/Pangnirtung, America/Louisville, US/Eastern,<br>US/Michigan |
| AST4ADT               | America/Thule                                                                                                    |
| AST <sub>10</sub> ADT | America/Adak, America/Atka                                                                                                    |
| YST9YDT               | Canada/Yukon                                                                                                    |
| NAST9NADT             | Pacific/Pitcairn, America/Juneau, America/Yakutat,<br>America/Anchorage, America/Nome, US/Alaska                                                                       |

*Table 2–3 Modified Time Zone Sections in the timezone.ini File*

#### <span id="page-40-0"></span>**2.2.3 Known Issues in Oracle Calendar Server Patch 10.1.2.1**

This section outlines known issues in Oracle Calendar server 10.1.2.1.

#### **2.2.3.1 Time Zone Modifications and Additions**

Due to changes made in the \$ORACLE\_HOME/ocal/misc/timezone.ini file, the \$ORACLE\_HOME/ocal/bin/unimvuser utility may return the following error message when trying to move a user to a remote node server after applying this cumulative patch:

Cannot move user <userid>.

Attempting to move user <userid> failed due to a time zone inconsistency between the source and destination Oracle Calendar servers. This user's time zone may not exist on the destination server.

Update the destination Oracle Calendar server to an equivalent version before trying to move this user again.

This error will only occur when all of the following conditions are met:

- There is more than one Oracle Calendar server in your node network.
- The Oracle Calendar server Cumulative Patch 10.1.2.1 has been applied to the source server, on which the user currently resides.
- The user on the source server has modified their time zone preference to a value in [Table 2–2.](#page-39-0)
- Using the unimvuser utility, the administrator attempts to move the user from the Oracle Calendar server running version 10.1.2.1, to an Oracle Calendar server running an inferior version (excluding Oracle Calendar server 9.0.4.2.12).

In order to workaround this issue, Oracle recommends upgrading the destination server to Oracle Calendar server 10.1.2.1 before attempting to move the user again.

For more information about modifications made to the timezone.ini file in this cumulative patch, see [Section 2.2.1, "New in Oracle Calendar Server Patch 10.1.2.2"](#page-38-0) and [Section 2.2.2, "New in Oracle Calendar Server Patch 10.1.2.1"](#page-38-1).

## **2.3 Oracle Collaborative Portlets Cumulative Patches**

The following feature was added in Oracle Collaborative Portlets Cumulative Patch 10.1.2.2:

Enhance the way messages are displayed in the Portlet

This feature provides users with the ability to set the number of messages displayed in the Portlet. Previously, users (and administrators) could only set the portlet to display messages from a given (n) number of days in the past.

## **2.4 Oracle Content Services Cumulative Patches**

Oracle Content Services Cumulative Patches include all new features introduced in current and previous 10.1.2.x patches. The following sections summarize these new features.

- [New in Oracle Content Services Patch 10.1.2.3](#page-41-0)
- [New in Oracle Content Services Patch 10.1.2.2.0](#page-43-0)
- [New in Oracle Content Services Patch 10.1.2.1.1](#page-43-1)
- [New in Oracle Content Services Patch 10.1.2.1.0](#page-44-0)

## <span id="page-41-0"></span>**2.4.1 New in Oracle Content Services Patch 10.1.2.3**

The following features were added in Oracle Content Services Cumulative Patch 10.1.2.3:

**Auditing** 

Auditing is only exposed through an API that also includes configuring sites to capture auditing information for a list of well-defined audit events, searching and filtering audit events, and creating audit reports for display or for saving. Oracle Content Services administrators can specify the audit events that should be captured for global audit histories, custom audit histories, and object audit histories. In addition, they can specify the disposition rules for each audit history, as well as query against any audit history by specifying criteria from the primary audit event information.

Auditing also includes configuring sites to capture auditing information for a list of well-defined audit events, searching and filtering audit events, and creating audit reports for display or for saving.

New Oracle Content Services administrative features

- **–** System administrators can now grant the Security role using Oracle Enterprise Manager 10*g* Application Server Control.
- **–** Several new agents were added, including agents to support auditing.
- **–** System administrators can rename a Site.

**Tip:** *Oracle Content Services Administrator's Guide* for more information about these new administrative features

- New Oracle Content Services Web client features
	- **–** User administrators can now restrict group creation so that only specific users and members of groups are allowed to create groups.
	- **–** Administrators can change Group Properties to allow users to view group members, or to restrict the visibility of the group's membership to managers of the group.
	- **–** In Groups view, users now have the ability to view all groups, or to filter the list of groups to display only groups they manage or only groups to which they belong.
	- **–** Access roles provided with Oracle Content Services are now customizable. Administrators can also create new custom access roles and can choose which access roles to make visible to users.
	- **–** An **Add to Favorites** option has been added to the right-click menu for Containers, Libraries, Folders, and Files.
- Online Help (New in 10.1.2.3)

This patch updates the online help for the Oracle Content Services Web client and Oracle Records Management interface.

Various performance and memory usage improvements

**Tip:** Oracle Content Services online help for more information about these new features

Oracle Content Services Cumulative Patch 10.1.2.3 includes the following new Oracle Records Management features:

**Guard Security** 

Using the guard security feature, Oracle Records Management administrators can restrict users from filing records that are associated with a specific record category or record folder. The guard security defined on a file plan applies to all record categories under that file plan, unless the record category explicitly overrides it.

Using the new **Security** tab in the File Plan Properties window in the Oracle Records Management Web client, administrators can now view or change the list of users and groups that are allowed to make records under a file plan.

Using the new **Security** tab in the Record Category Properties window in the Oracle Records Management Web client, administrators can now view or change the list of users and groups that are allowed to make records under a record category.

**Workflow** 

Oracle Records Management provides administrators the option of using custom workflow processes, which are defined in Oracle BPEL Process Manager.

The custom workflow can be used in combination with other disposition actions to define the lifecycle of records stored under the record category. The custom workflow will be executed as part of the disposition processing for all records and record folders filed under the record category.

In the Oracle Records Management Web client, administrators specify a custom workflow as one of the disposition instructions when creating or modifying a record category.

**Tip:** Oracle Records Management online help for more information about these new features

## <span id="page-43-0"></span>**2.4.2 New in Oracle Content Services Patch 10.1.2.2.0**

The following features were added in Oracle Content Services Cumulative Patch 10.1.2.2.0:

- Hardware Retention using EMC Centera Capabilities
- Online Help

## <span id="page-43-1"></span>**2.4.3 New in Oracle Content Services Patch 10.1.2.1.1**

The following features were added in Oracle Content Services Cumulative Patch 10.1.2.1.1:

Setting Up Basic Authentication with HTTP+SSL (HTTPS)

**Note:** This must be set up *after* installing the patch.

Customers who store end users' user information and passwords in Microsoft Active Directory, and want to allow those end users to be able to use WebDAV (Oracle Drive or Web Folders) will benefit from Enhancement 4760981: Need basic authentication for HTTPS (not HTTP) so Active Directory integration will work.

Customers must follow the steps to integrate Active Directory with Oracle Internet Directory, as described in Chapter 9, "Managing Microsoft Active Directory Integration" of *Oracle Collaboration Suite Administrator's Guide*. After following those instructions (and independent of this patch), end users will be able to log into the Oracle Content Services Web client using their user name and password from Microsoft Active Directory. By applying this patch, end users will also be able to log into Oracle Content Services using WebDAV (Oracle Drive or Web Folders).

Basic authentication is necessary because the only way for Oracle Internet Directory to authenticate the end user is to pass the plain text password to Active Directory for verification. When basic authentication is not present, digest authentication is used. But with digest authentication, Oracle Internet Directory does not have the plain text password to pass to Active Directory for verification, and therefore, end users cannot be authenticated.

**Note:** Basic authentication is *not* supported over HTTP without secure sockets layer (SSL), because the communications channel between the end user and the server would *not* be encrypted and the end user password would be transmitted similarly unencrypted.

To set up basic authentication to work with Oracle Content Services using HTTP+SSL (HTTPS):

**Note:** Due to this new enhancement, there is one additional step beyond those mentioned in the *Oracle Collaboration Suite Security Guide*.

- **1.** Access Oracle Enterprise Manager 10*g* Application Server Control Console for Collaboration Suite.
- **2.** Sign in as the ias admin user.
- **3.** On the Oracle Collaboration Suite Home page, click the link corresponding to Oracle Content Services.
- **4.** Click **Domain Properties**.
- **5.** Edit IFS.DOMAIN.APPLICATION.ApplicationPort to point to the non-WebCache HTTP Server SSL port.
- **6.** Set IFS.DOMAIN.APPLICATION.ApplicationUseHttps to TRUE.
- **7.** Additional step: Set IFS.DOMAIN.PROTOCOLS.DAV.CleartextAuthenticationEnabled to TRUE.
- **8.** Click **Restart Domain** to restart the Oracle Content Services domain.

Additional steps are necessary to integrate Active Directory with Oracle Internet Directory.

### <span id="page-44-0"></span>**2.4.4 New in Oracle Content Services Patch 10.1.2.1.0**

The following features were added in Oracle Content Services Cumulative Patch 10.1.2.1.0:

With the application of this patch, Oracle Content Services now provides hardware retention capabilities through Network Appliance SnapLock.

**Tip:** For more information:

- "Managing Hardware Retention" in Section 9 of *Oracle Records Management Administrator's Guide*
- "Integrating with Solutions for Records Management Retention" in Chapter 2 of *Oracle Content Services Administrator's Guide*

Additionally, this patch updates the online help for the Oracle Content Services UI and fixes several Oracle Content Services 10.1.2 bugs.

## **2.5 Oracle Discussions Cumulative Patches**

The following feature was added in Oracle Discussions Cumulative Patch 10.1.2.2.0:

Web Services: Oracle Discussions now has web services for building custom applications and integrating Oracle Discussions functionality into existing applications. For more information on web services for Oracle Discussions, see *Oracle Discussions Java API Reference* (Javadoc) and *Oracle Discussions Application Developer's Guide*.

## **2.6 Oracle Mail Cumulative Patches**

Oracle Mail Cumulative Patches include all new features and known issues introduced in current and previous 10.1.2.x patches. The following sections summarize these new features and known issues.

- [Section 2.6.1, "New in Oracle Mail Patch 10.1.2.4"](#page-45-1)
- [Section 2.6.2, "Known Issues in Oracle Mail Patch 10.1.2.3"](#page-45-2)
- [Section 2.6.3, "New in Oracle Mail Patch 10.1.2.2"](#page-45-0)
- [Section 2.6.4, "Known Issues in Oracle Mail Patch 10.1.2.2"](#page-46-0)

## <span id="page-45-1"></span>**2.6.1 New in Oracle Mail Patch 10.1.2.4**

You can now disable or enable text search and indexing in message bodies as needed. (5842937) This is done using the following parameter in esga.sql:

g\_searchtext NUMBER := 0;

Where 0 allows both search and indexing, 1 allows search only, and 2 allows indexing only.

After editing esga.sql, reload the corresponding plsql package to the mailstore to have the change take effect.

## <span id="page-45-2"></span>**2.6.2 Known Issues in Oracle Mail Patch 10.1.2.3**

In Oracle WebMail, using the Check Names feature on an invalid e-mail address (such as one with a space in it) causes an unexpected error. (5197408)

## <span id="page-45-0"></span>**2.6.3 New in Oracle Mail Patch 10.1.2.2**

The following features were added in Oracle Mail Cumulative Patch 10.1.2.2:

Display optional name or contact name in system generated messages.

Oracle Mail now supports modification of the From: header in generated auto-reply or Notification messages to optionally allow the use of the friendly Displayname field instead of a simple e-mail address. This feature can be enabled or disabled by completing these steps:

- **–** To enable, edit the file esga.sql. Set g\_rule\_oid\_lookup to 1 and then run the SQL script as es mail on the storage database.
- **–** To disable, set g\_rule\_oid\_lookup back to 0 and then run the SQL script as es mail on the storage database.
- 10g JDBC connection pooling has been implemented.
- Shared folders listing performance has been improved.
- Quota management enhancements
	- **–** IMAP support for RFC-2087
	- **–** SMTP server stops user from sending e-mails over-quota by a configurable limit (orclMailQmNoSend)
	- **–** New PL/SQL package generates warning messages for users over multiple soft warning limits (orclMailQmNotifications)

**Note:** For more information on Oracle Mail features, see *Oracle Mail Administrator's Guide*.

#### <span id="page-46-0"></span>**2.6.4 Known Issues in Oracle Mail Patch 10.1.2.2**

In Oracle WebMail, Address Lookup (Advanced Search) does not work. (5197400)

## **2.7 Oracle Mobile Collaboration Cumulative Patches**

Oracle Mobile Collaboration Cumulative Patches include all new features and known issues introduced in current and previous 10.1.2.x patches. The following sections summarize these new features and known issues.

- [Section 2.7.1, "New in Oracle Mobile Collaboration Patch 10.1.2.3"](#page-46-1)
- [Section 2.7.2, "Known Issues in Oracle Mobile Collaboration Patch 10.1.2.3"](#page-47-0)

### <span id="page-46-1"></span>**2.7.1 New in Oracle Mobile Collaboration Patch 10.1.2.3**

The following features were added in Oracle Mobile Collaboration Cumulative Patch 10.1.2.3:

- Windows Mobile 5.0 (WM 5.0) Support for Oracle Mobile Push Mail
- Windows Smartphone 2003 Support for Oracle Mobile Push Mail
- Oracle Mobile Push Mail Monitoring Tool: Enables administrators to monitor the activities of the Oracle Mobile Push Mail Server as well as client devices.
	- **–** The monitor.properties file, located at \$ORACLE\_ HOME/sysman/webapps/emd/WEB-INF/lib/oracle\_mcs\_rb.jar, enables the administrator of the Oracle Mobile Push Mail Server to perform the following:
		- **\*** Alter the content of the user notification e-mail template that ships with the application that is used to alert users of old push mail clients, or of incomplete or failed installations. In addition, monitor.properties enables administrators to add a custom user notification e-mail template.
		- **\*** Change the display properties of the Oracle Mobile Push Mail Monitoring Tool.
- On Windows Mobile devices, the end user can now define the sound alert and vibration settings for new e-mail notifications through *Start* -> *Setting* -> *Sounds & Notification* -> *Messaging: New Email Message*. You can set a combination of four options:
	- **1.** Playing Sound
	- **2.** Message Bubble
	- **3.** LED Flash
	- **4.** Vibration

Pocket PC suspends itself if not used for certain time. When the device is suspended, it may not respect the notification settings depending on the specific device model. Some might not play the sound or display the bubble; some might first turn on the screen and then generate notification (which is bad for battery life). Based on limited models that have been tested, the *Vibration* notification option is most reliably supported. See also Bug 5011517 in Table 1, " Bugs Fixed:

Oracle Mobile Collaboration Cumulative Patch 10.1.2.3" of the Oracle Mobile Collaboration Cumulative Patch readme.

Extending Battery Life: To improve battery life, the initial synchronization stage (which sometimes caused high CPU usage), has been optimized. Oracle recommends that you use the Oracle Mobile Push Mail Control Panel to stop push at nighttime, or whenever the device is not is used to conserve battery life. See also "Properly Starting or Stopping Oracle Mobile Push Mail on Windows Mobile 5.0 Devices" in the Oracle Mobile Collaboration Cumulative Patch readme.

## <span id="page-47-0"></span>**2.7.2 Known Issues in Oracle Mobile Collaboration Patch 10.1.2.3**

This section describes the following known issues and available workarounds for Oracle Mobile Collaboration Cumulative Patch 10.1.2.3:

- [Section 2.7.2.1, "Limitations in Setting the Mail Server and Domain Name"](#page-47-1)
- Section 2.7.2.2, "Users Are Prompted to Perform Soft Resets on Windows Mobile [5.0 Devices"](#page-47-2)
- Section 2.7.2.3, "Users Cannot View the Oracle Mobile Push Mail Control Panel [Windows Mobile 5.0 Devices"](#page-48-0)
- Section 2.7.2.4, "Users Continually Receive an Invalid Password Error Message in [the Status Bar"](#page-48-1)
- Section 2.7.2.5, ""Command Processing Timed Out. Starting Recovery Process" [Error"](#page-48-2)
- Section 2.7.2.6, "The Oracle Mobile Push Mail Control Panel Does Not Fit the [Screen Properly"](#page-48-3)
- Section 2.7.2.7, "Properly Starting or Stopping Oracle Mobile Push Mail on [Windows Mobile 5.0 Devices"](#page-48-4)
- [Section 2.7.2.8, "Localization Problems with Downloading Multi-Byte File](#page-48-5)  [Attachments"](#page-48-5)

#### <span id="page-47-1"></span>**2.7.2.1 Limitations in Setting the Mail Server and Domain Name**

Do not use the Pocket Outlook Account Setup Wizard to change the mail server and domain name settings. This affects all of the Windows Mobile 5.0 PPCs as well as some later Windows Mobile 2003 Second Edition based PPCs. The more recent version of Pocket Outlook does not pass mail server and domain name settings correctly to Oracle Mobile Push Mail plug-in."

#### <span id="page-47-2"></span>**2.7.2.2 Users Are Prompted to Perform Soft Resets on Windows Mobile 5.0 Devices**

Do not soft reset the device too quickly after installing the client. At the end of installation, an e-mail account called "Oracle" is provisioned, Outlook is automatically started, and a password dialog is presented. After you enter the password, allow the client to synchronize to the "Oracle" account. Do not soft reset the device too quickly. If you must perform a soft reset for the device, wait before doing so. For example wait 10-15 minutes before performing the soft reset.

**Note:** You cannot view the Oracle Mobile Push Mail Control Panel unless you perform a soft reset.

#### <span id="page-48-0"></span>**2.7.2.3 Users Cannot View the Oracle Mobile Push Mail Control Panel Windows Mobile 5.0 Devices**

Users cannot view the Oracle Mobile Push Mail Control Panel unless they perform a soft reset for the device. Users must not soft-reset devices too quickly. See [Section 2.7.2.2, "Users Are Prompted to Perform Soft Resets on Windows Mobile 5.0](#page-47-2)  [Devices"](#page-47-2).

#### <span id="page-48-1"></span>**2.7.2.4 Users Continually Receive an Invalid Password Error Message in the Status Bar**

Sometimes the client displays *Invalid Password* in the status bar or sometimes presents a dialog prompting the user for the password. If users believe that they are entering the correct password, then they can ignore the message and cancel the dialog.

### <span id="page-48-2"></span>**2.7.2.5 "Command Processing Timed Out. Starting Recovery Process" Error**

Sometimes a bubble appears bearing the warning message, *Command processing timed out. Starting recovery process*. Although this warning does not affect the functionality of the client, users may notice a delay while the client synchronizes the inbox.

This error is caused by Microsoft SSL bug that the client cannot receive the server's acknowledgement to quit push mode within a reasonable period. Usually, users do not encounter this warning. However, users may see this warning if they have inboxes with copious amounts of new e-mail, use another client (such as desktop Outlook, Mozilla Thunderbird, or the Oracle Web Access Client) to read and delete e-mail while running the Oracle Mobile Push Mail client simultaneously, or if they set desktop client-side filters to automatically move new messages to personal folders. For the latter case, the workaround is to change client-side filters to server-side filters.

### <span id="page-48-3"></span>**2.7.2.6 The Oracle Mobile Push Mail Control Panel Does Not Fit the Screen Properly**

Currently, the Oracle Mobile Push Mail Control Panel does not scale to the screen size or to orientation (such as landscape mode).

### <span id="page-48-4"></span>**2.7.2.7 Properly Starting or Stopping Oracle Mobile Push Mail on Windows Mobile 5.0 Devices**

Oracle recommends that users start or stop Oracle Mobile Push Mail using the Oracle Mobile Push Control Panel. Users click **Stop Push** to turn off the push mail feature and then wait for the Oracle Mobile Push Mail Control Panel to close. Users click **Start Push** again to turn on the push mail feature.

#### **2.7.2.8 Localization – Problems with Downloading Multi-Byte File Attachments**

Users of the Oracle Collaboration Suite Device Portal ( $ptq/rm$ ) cannot download e-mail file attachments with multi-byte names that contain more than 13 characters (such as those for Chinese or Korean) from their *Received* e-mail folder.

## <span id="page-48-5"></span>**2.8 Oracle Records Management Add-In for Outlook**

This section contains the following topics:

- [Section 2.8.1, "What is Oracle Records Management Add-In for Outlook?"](#page-49-0)
- Section 2.8.2, "Known Limitations in Oracle Records Management Add-In for [Outlook 10.1.2.3"](#page-49-1)

## <span id="page-49-0"></span>**2.8.1 What is Oracle Records Management Add-In for Outlook?**

The 10.1.2.3 patch release of Oracle Collaboration Suite included the first release of Oracle Records Management Add-In for Outlook. Oracle Records Management Add-In for Outlook is an add-in enabling Microsoft Outlook users to transform any Outlook message into a record and then submit it to a database where their organization's records are kept. Records made from Outlook messages are submitted to the Oracle Content Services database where they are stored and managed along with other electronic data in your organization. When you have the Oracle Records Management add-in installed, you can manage records and organize templates from within Outlook by selecting an option from the **Records Management** menu - accessible from the **Actions** menu, the toolbar, or by right-clicking a message.

### <span id="page-49-1"></span>**2.8.2 Known Limitations in Oracle Records Management Add-In for Outlook 10.1.2.3**

[Table 2–4, " Known Limitations: Oracle Records Management Add-In for Outlook](#page-49-3)  [Release 10.1.2.3"](#page-49-3) lists known limitations in Oracle Records Management Add-In for Outlook 10.1.2.3.

<span id="page-49-3"></span>*Table 2–4 Known Limitations: Oracle Records Management Add-In for Outlook Release 10.1.2.3*

| Bug #   | <b>Description</b>                                                                                                    | Category              |  |
|---------|----------------------------------------------------------------------------------------------------|-----------------------|--|
| 5159593 | Oracle Records Management Add-In for Outlook currently offers an<br>English online help system only.                                                                                                    | Online help<br>system |  |
| 5149064 | In non-English versions of Oracle Records Management Add-In for<br>Outlook, the Apply to All menu option that appears when you click<br><b>Templates</b> in the Oracle Records Management dialog box, is still in<br>English. | User interface        |  |
| 5124067 | The Records Management right-click menu is only available on<br>Outlook 2000 if configured with Oracle Connector for Outlook.                                                                                                 | Functionality         |  |
| 5155436 | If Outlook is set to open in a minimized window, Oracle Records<br>Management Add-In for Outlook does not start.                                                                                                    | Functionality         |  |

## **2.9 Oracle Recovery Manager Cumulative Patches**

The following feature was added in Oracle Recovery Manager Cumulative Patch 10.1.2.3:

Oracle Collaboration Suite Recovery Manager will work with Enterprise Manager Grid Control release 10.2.0.3, which has a new interface to Oracle Collaboration Suite Recovery Manager.

## **2.10 Oracle Web Access Client Cumulative Patches**

The following sections describe important information about Oracle Web Access client Cumulative Patches.

- [Section 2.10.1, "New in Oracle Web Access Client Patch 10.1.2.4"](#page-49-2)
- [Section 2.10.2, "New in Oracle Web Access Client Patch 10.1.2.2"](#page-50-0)
- [Section 2.10.3, "Known Issues in Oracle Web Access Client Patch 10.1.2.2"](#page-50-1)

## <span id="page-49-2"></span>**2.10.1 New in Oracle Web Access Client Patch 10.1.2.4**

The following new features were introduced in Oracle Web Access client Cumulative Patch 10.1.2.4:

- You can now set your preferred message format (HTML or Plain Text) in preferences. (5722386)
- The Oracle Web Access client now supports J2SE(TM) Development Kit 5.0 (also referred to as "JDK 1.5"). (5681939)
- The following optional parameters can now be set in  $oc4j$ .properties
	- **– oracle.ocsclient.calendar.enable=false**: This setting disables the TimeBar. The Oracle Web Access client is used as a mail client only.
	- **– oracle.ocsclient.mail.header.hidedeleted=false**: Messages flagged as "DELETED" will not be hidden; instead they will highlighted (for example, with strikethrough text). By default, messages marked as "DELETED" are hidden.
	- **– oracle.ocsclient.mail.message.autoselect=false**: The first message in the list will not be automatically selected and displayed. By default, the first message is selected and displayed.
	- **– oracle.ocsclient.mail.compose.defaultformat=html**: HTML is always used as the default composing mode. By default, the Oracle Web Access client remembers the last used composing mode, and uses that as the mode for the next new message.

See the section "Modifying New oc4j.properties Parameters" in the Oracle Web Access client 10.1.2.4 Readme for more information on making these changes.

## <span id="page-50-0"></span>**2.10.2 New in Oracle Web Access Client Patch 10.1.2.2**

The 10.1.2.2 Cumulative Patch of the Oracle Web Access client includes support for the following new functionality:

- Mail templates
- Public distribution list management
- Spell checker
- Ability to create tables in HTML-formatted messages
- Improved interface for rules management

#### <span id="page-50-1"></span>**2.10.3 Known Issues in Oracle Web Access Client Patch 10.1.2.2**

After applying Cumulative Patch 10.1.2.2 to an Oracle Web Access client installation that has customized skins or menus, the bodies of mail messages may appear to be empty.

To work around this problem, you need to find all the changes done by the Cumulative Patch to the default skin and menu files, and apply similar changes to your customized skin and menu files. The best way to do this is to back up the default skin and menu files before installing the Cumulative Patch, do a diff between these files and their new versions after installing the Cumulative Patch, then examine these changes and apply them to your customized files.

You must also add and possibly modify new images that correspond to new features.

The process for making these updates is described in the following steps.

**1.** Before applying Oracle Web Access client Cumulative Patch 10.1.2.2, make a backup of all menus and skins for comparison; for example:

cd \$ORACLE\_HOME/ocsclient

```
mkdir skins_menus_10.1.2.1
tar cfv skins_menus_10.1.2.1.tar skins menus
gzip skins_menus_10.1.2.1.tar
mv skins_menus_10.1.2.1.tar.gz skins_menus_10.1.2.1
cd skins_menus_10.1.2.1
gunzip skins_menus_10.1.2.1.tar.gz
tar xfv skins menus 10.1.2.1.tar
```
- **2.** Apply Oracle Web Access client Cumulative Patch 10.1.2.2.
- **3.** Diff the default skin and menu files as follows:

```
cd $ORACLE_HOME/ocsclient
diff skins menus 10.1.2.1/skins/Modern/styles.css skins/Modern/styles.css
diff skins menus 10.1.2.1/menus/Simplified.xml menus/Simplified.xml
(You can use a different diff tool if you prefer.)
```
- **4.** For every difference, a corresponding modification should be made to the custom skin's css file (one file per custom skin) or the custom menu definition. For css files, some tuning may be required so that the appearance matches the old custom skin, particularly for new features such as Distribution List member listing and management.
- **5.** There are several new image files in Cumulative Patch 10.1.2.2. For each custom skin, the image must be added as-is or adapted to match the appearance of the custom skin. The images are found in \$ORACLE\_ HOME/ocsclient/skins/Modern/images/.

```
FollowUp14_unpadded.gif
addcolumn.gif
addcolumn_disabled.gif
addrow.gif
addrow_disabled.gif
autolayouttable.gif
cellprop.gif
cellprop_disabled.gif
cellpropbg.gif
deletecolumn.gif
deletecolumn_disabled.gif
deleterow.gif
deleterow_disabled.gif
high unpadded.gif
icon14_DL_Subscribed.gif
icon14_DL_Suspended.gif
icon14_DL_Unsubscribed.gif
icon16_first.gif
icon16_first_disabled.gif
icon16_last.gif
icon16_last_disabled.gif
icon16_spell.gif
icon16_sysfolder_template.gif
icon16_sysfolder_template_sha.gif
inserttable.gif
inserttable_disabled.gif
low unpadded.gif
mailTemplates_22.gif
```
## **2.11 Oracle Workspaces Cumulative Patches**

The following sections describe new features included with Oracle Workspaces Cumulative Patches.

- [Section 2.11.1, "Known Issues in Oracle Workspaces 10.1.2.3"](#page-52-2)
- [Section 2.11.2, "New in Oracle Workspaces Patch 10.1.2.2"](#page-52-0)
- [Section 2.11.3, "New in Oracle Workspaces Patch 10.1.2.1"](#page-52-1)

#### <span id="page-52-2"></span>**2.11.1 Known Issues in Oracle Workspaces 10.1.2.3**

The searching of files from the Workspaces application will match filename text only and will not match file content text. This will result in improved performance and correctness for file searching. File content search is available from the Content Services application and will be available in the Workspaces application in a later release.

#### <span id="page-52-0"></span>**2.11.2 New in Oracle Workspaces Patch 10.1.2.2**

The following feature is available after applying Oracle Workspaces Cumulative Patch 10.1.2.2.0:

Web Services: Oracle Workspaces now has web services for building custom applications and integrating Oracle Workspaces functionality into existing applications. For more information on web services for Oracle Workspaces, see *Oracle Workspaces Java API Reference* (Javadoc) and *Oracle Workspaces Application Developer's Guide*.

#### <span id="page-52-1"></span>**2.11.3 New in Oracle Workspaces Patch 10.1.2.1**

This patch improved integration between Oracle Workspaces and Oracle Content Services in three key areas:

- Security configurations: Users can now view and edit security configurations for all folders in the library. Access to documents and folders in a workspace can be restricted to a subset of workspace members, or it can be extended to non-workspace members.
- Category configurations: In 10.1.2, category configurations were not supported for content in workspace libraries. This is supported in 10.1.2.1. Workspace operations will prompt for required category attributes, as required, and the category configurations can be seen in the folder properties. Modifying category configurations must still be done through the Content Services user interface.

**Note:** In 10.1.2, Categories were explicitly disabled at the root workspaces container level. When 10.1.2.1 in installed, this restriction will be removed, allowing Categories to be defined on Workspaces content.

Workflow configurations: In 10.1.2, workflow configurations were unsupported for content in workspace libraries. In 10.1.2.1, Workspaces supports operations that are configured to use an out-of-the-box workflow and will prompt for required attributes as needed, informing users when a workflow request has been generated. However, checking and changing workflow configurations must still be done through the Content Services user interface.

**Note:** In 10.1.2.1, controlling Workspace library operations with custom workflows has not been certified.

In 10.1.2, Workflow was explicitly disabled at the root workspaces container level. When 10.1.2.1 is installed, this restriction will be removed, allowing Workflow to be defined on Workspaces content.

# **Oracle Collaboration Suite Installation and Upgrade Release Notes**

This chapter describes suite-level release note information affecting the installation and upgrade of Oracle Collaboration Suite. This chapter contains the following sections.

- [Section 3.1, "Oracle Collaboration Suite Installation"](#page-54-0)
- [Section 3.2, "Oracle Collaboration Suite Upgrade"](#page-75-0)

**Note:** This document was updated on **March 26, 2007**. Additional updates and new information can be found in Note 415183.1 on http://metalink.oracle.com.

## <span id="page-54-0"></span>**3.1 Oracle Collaboration Suite Installation**

The following topics describe release note information associated with Oracle Collaboration Suite installation.

- [Section 3.1.1, "New in Oracle Collaboration Suite Installation"](#page-54-1)
- [Section 3.1.2, "Resolved Issues in Oracle Collaboration Suite Installation"](#page-55-0)
- Section 3.1.3, "Known Limitations and Workarounds in Oracle Collaboration Suite [Installation"](#page-56-0)
- [Section 3.1.4, "Known Issues in Oracle Collaboration Suite Installation"](#page-67-0)
- [Section 3.1.5, "Globalization Issues in Oracle Collaboration Suite Installation"](#page-73-1)
- [Section 3.1.6, "Documentation Issues in Oracle Collaboration Suite Installation"](#page-73-0)

### <span id="page-54-1"></span>**3.1.1 New in Oracle Collaboration Suite Installation**

The new features of Oracle Collaboration Suite installation include:

■ **No Manual Configuration**

In Oracle Collaboration Suite, the main installation takes care of all tasks that were previously identified as post-installation tasks for each Applications tier component.

■ **Option of Changing Ports During Installation**

You can specify custom port numbers for components, instead of having the installer assign default port numbers. This feature is called the static ports feature.

#### **Improved Single Computer Installation**

For this release, single-computer installation is available for all platforms. Unlike earlier releases, it enables you to enter all required information at the beginning of the installation.

#### ■ **Changes in Applications Tier Installation**

The following functionality has been added to the Applications tier of Oracle Collaboration Suite:

- **–** Support for Oracle Mail configuration
- **–** Support for Oracle Content Services configuration
- **–** Support for selection of Oracle Collaboration Suite Databases to be used for components that you select
- **–** Support for selection of well-known ports during the installation

#### **Support for High Availability Configurations**

In this release, Oracle Collaboration Suite supports the following high availability environments:

- **–** Oracle Calendar Cold Failover Cluster
- **–** Distributed Identity Management Architecture
- **–** Colocated Identity Management Architecture
- **–** Single Cluster Architecture

#### **Support for Secure Installation**

You can specify that components connect to Oracle Internet Directory using Secure Socket Layer (SSL) only.

#### **Enhancements in Configuration Assistants**

Manual configuration is not required for Oracle Collaboration Suite 10*g* Release 1. The configuration assistants perform nearly all the post-installation tasks.

#### **More Prerequisite Checks**

The installer performs more prerequisite checks to ensure that your computer meets the minimum requirements.

#### **Support for Generating Installation Statistics**

The installer now provides command-line options for monitoring resources used for installation.

#### **Support for Oracle Internet Directory Replication**

In this release, you can install the master Oracle Internet Directory, as well as Oracle Internet Directory replicas, using the installer.

## <span id="page-55-0"></span>**3.1.2 Resolved Issues in Oracle Collaboration Suite Installation**

[Table 3–1](#page-56-1) lists resolved issues in Oracle Collaboration Suite installation.

| <b>Description</b>                                                                                                    | <b>Resolved In</b> | <b>Bug Number</b> |
|----------------------------------------------------------------------------------------------------|--------------------|-------------------|
| Although the Oracle Web Access client Configuration Assistant appeared to work,<br>it was possible that no corresponding schema was created in the database; selecting<br>the latter during an Applications tier install could result in the following error: | 10.1.2             | 4540338           |
| Error:*** Alert: Error connecting to the datbase that you have selected<br>for Oracle Collaboration Suite Web Access.<br>Please make sure that the database is up and running and the ICSYS user<br>account is unlocked or select another database.           |                    |                   |
| In a custom installation, if Enterprise Manager was not installed, the Oracle Web<br>Access client Configuration Assistant would not run correctly and could display<br>the following error:                                                                  | 10.1.2             | 4547739           |
| Web Access Configuration Assistant failed;                                                                                                    |                    |                   |
| Exception in thread main java.lang.noClassDefFoundError:<br>oracle/sysman/emSDK/conf/TargetDeletionException:                                                                                                    |                    |                   |

<span id="page-56-1"></span>*Table 3–1 Resolved Issues in Oracle Collaboration Suite Installation*

### <span id="page-56-0"></span>**3.1.3 Known Limitations and Workarounds in Oracle Collaboration Suite Installation**

The following sections describe known limitations and workarounds for Oracle Collaboration Suite installation and configuration:

- [Section 3.1.3.1, "Infrastructure Listener Issue"](#page-57-0)
- [Section 3.1.3.2, "Oracle Support Installation Articles"](#page-57-1)
- [Section 3.1.3.3, "Database Versions"](#page-58-0)
- [Section 3.1.3.4, "Enabling Databases"](#page-58-1)
- Section 3.1.3.5, "Upgrading the Oracle Collaboration Suite Database to RDBMS [10.2.0.x Requires Post-upgrade Steps for Ultra Search"](#page-58-2)
- Section 3.1.3.6, "Required Steps for Setting Up Oracle Content Services Against a [Newly Installed Database"](#page-59-1)
- [Section 3.1.3.8, "Oracle Portal Requires Oracle Knowledge Base Component"](#page-59-0)
- Section 3.1.3.9, "Correcting Oracle Messenger Sign-In Failure in High Availability [Environments"](#page-60-0)
- [Section 3.1.3.10, "Oracle Enterprise Manager Grid Control Versions"](#page-60-1)
- Section 3.1.3.11, "Setting NLS and Operating System Locale Environment Variables [Before Starting Management Processes"](#page-60-2)
- [Section 3.1.3.12, "Custom Database Strings That Exceed 256 Characters"](#page-62-0)
- Section 3.1.3.13, "Oracle Directory Integration and Provisioning Server Not [Sending Provisioning Events due to Purged Change Log Entries"](#page-62-1)
- Section 3.1.3.14, "Installing or Upgrading using non-Oracle Internet Directory [Superuser Accounts"](#page-62-2)
- [Section 3.1.3.15, "Application Server Metadata Repository Creation Assistant"](#page-63-0)
- Section 3.1.3.16, "Applications Tier Service-to-Service Operations Require a [Dedicated Load Balancer Virtual server"](#page-63-1)
- [Section 3.1.3.17, "Globalization Shortcut Keys for Oracle Content Services"](#page-65-0)
- [Section 3.1.3.18, "Do Not Use Oracle Application Server Patch Set 10.1.2.1"](#page-66-0)
- Section 3.1.3.19, "Deinstalling or Removing an Oracle Enterprise Manager 10g Grid [Control Console 10.1.0.2 Management Agent on a Computer with Oracle](#page-66-1)  [Application Server 10g \(9.0.4\)"](#page-66-1)
- Section 3.1.3.20, "Set JAVA\_POOL\_SIZE Before Applying the OracleAS 10.1.2.1 [Patch Set"](#page-67-1)

#### <span id="page-57-0"></span>**3.1.3.1 Infrastructure Listener Issue**

In HP-UX PA-RISC systems, the Infrastructure installation might fail, and you might receive the following error:

```
Error Message : ORA-06520: PL/SQL: Error loading external library ORA-06522:
'/oracle/aaocs01/applic/ocs1012/infra/lib/libsmime.so' is not a valid load
module: Bad magic number
```
**Workaround:** To avoid this error:

**1.** Stop the existing database listener before you install the Infrastructure.

ORACLE HOME is the home directory for your existing database.

**2.** Edit the listener.ora file located in the ORACLE\_HOME/network/admin directory.

Locate the the following line:

PROGRAM=extproc

and modify it as follows:

```
ENVS = "EXTPROC_DLLS=ANY,SHLIB_PATH=infra_oracle_home/lib32"
```
PROGRAM=extproc32

Where, infra oracle home is the Oracle home of the Infrastructure installation.

**3.** Restart the listener.

#### <span id="page-57-1"></span>**3.1.3.2 Oracle Support Installation Articles**

Oracle Support has created the following articles on its MetaLink Web site at http://metalink.oracle.com. These articles describe, or will describe, important information and issues you may encounter during Oracle Collaboration Suite installation. These articles will be updated regularly by Support personnel and will be based on actual user experiences. Consult them regularly for important updates.

- **Note 339831.1 List Of Patches To Install On Top Of Collaboration Suite 10.1.2**: Lists recommended Oracle Collaboration Suite patches.
- **Note 339832.1 Additional Hints How To Install Collaboration Suite 10.1.2**: Provides additional hints for installation.
- Note 361948.1 How to resolve issues due to applying DB PSR 10.1.0.5 over **Oracle Collaboration Suite**: Addresses a specific issue and workaround related to the application of Oracle Database Patch Set Release 10.1.0.5 over installations of Oracle Collaboration Suite 10.1.2.

**See Also:** For the latest notes from Oracle Support and links to all Oracle Collaboration Suite documentation libraries, see note 386616.1 at http://metalink.oracle.com.

#### <span id="page-58-0"></span>**3.1.3.3 Database Versions**

Oracle Collaboration Suite 10*g* requires an Oracle Database version of at least 10.1.0.4.2. This database version is automatically installed when customers install the database from the Oracle Collaboration Suite 10*g* media. Version 10.1.0.4.2 of Oracle Database can only be used with Oracle Collaboration Suite 10*g*.

Oracle recommends that customers upgrade Oracle Database 10.1.0.4.2 to version 10.1.0.5. Version 10.1.0.5 can be obtained by downloading patch 4505133 from http://metalink.oracle.com.

Customers wishing to use their own existing database must upgrade that database to at least version 10.1.0.5 before using the "Enable Customer Database" option from the Installer.

Customers wishing to use a database on a platform not natively supported by Oracle Collaboration Suite will be able to use OcsDBSchemaReg in remote mode, once the remote database is upgraded to at least 10.1.0.5.

All customers will be required (or advised) to upgrade databases used by Oracle Collaboration Suite 10*g* to 10.2 when that version is made available for different platforms. Oracle recommends upgrading to 10.2 after installing Oracle Collaboration Suite, not before. For helpful information on upgrading your database, see the following notes on Oracle's MetaLink Web site at http://metalink.oracle.com.

- **Note 306705.1 Internal Error Message 684 Could Not Be Found In The Msb File 684**
- Note 361948.1 How to resolve issues due to applying DB PSR 10.1.0.5 over **Oracle Collaboration Suite**

For further information on Oracle Collaboration Suite certified components, see *Oracle Collaboration Suite Certification Guide*.

#### <span id="page-58-1"></span>**3.1.3.4 Enabling Databases**

When choosing the "Oracle Collaboration Suite Enable Database" option during installation, make sure that Oracle Enterprise Manager has been installed into the database ORACLE\_HOME. This is a requirement for successful installation.

#### <span id="page-58-2"></span>**3.1.3.5 Upgrading the Oracle Collaboration Suite Database to RDBMS 10.2.0.x Requires Post-upgrade Steps for Ultra Search**

When upgrading to RDBMS, the following error message will appear:

The following components cannot be upgraded as the corresponding upgrade scripts are missing: Oracle Ultra Search (*\$ORACLE\_HOME*/ultrasearch/admin/wkdbmig.sql)

If you want to upgrade these components, you must first install them, using the OUI and then re-run the Upgrade Assistant. Do you want to continue with the upgrade?

Note: If you continue, the above components will not be considered as part of the upgrade process.

**Yes** | **No**

To work around this problem, do the following:

**1.** Click **Yes** to continue with the upgrade.

In Oracle Database 10*g* Release 2 (10.2), Ultra Search was moved to the Companion CD. To upgrade Oracle Collaboration Suite Ultra Search, you must complete the Oracle Database 10*g* products installation from the Companion CD after the database upgrade to RDBMS 10.2 as described in the remaining steps.

- **2.** Install Ultra Search from the Companion CD to the same new RDBMS 10.2 ORACLE\_HOME.
- **3.** Shut down the database and then start it up in upgrade mode (startup upgrade). If this is a Real Application Clusters database, start it in exclusive mode (cluster\_ database=false).
- **4.** In SQL\*Plus, execute the Ultra Search upgrade script, ORACLE\_ HOME/ultrasearch/admin/wkdbmig.sql.
- **5.** Restart the database in normal mode.

### <span id="page-59-1"></span>**3.1.3.6 Required Steps for Setting Up Oracle Content Services Against a Newly Installed Database**

If you run the Enable Customers Oracle Collaboration Suite Database install option on top of your external database, or OCSDbScehmaReg.sh against your external database, be aware that only the Content schema is created. Before configuring Oracle Content Services from the Applications tier, a workflow schema needs to be created in the database. Depending on the version of your database, the following steps must be performed during Applications tier installation.

If your database version is 10.1.0.4+, and if you have not run the Metadata Repository Creation Assistant against this database:

Follow the steps described in "What if OracleAS Metadata Repository Creation Assistant Is Not Supported by My Database?" in Chapter 3 of *Oracle Content Services Administrator's Guide*.

If your database Version is 10.2.0.+:

Perform steps 2 to 5 as described in "What if OracleAS Metadata Repository Creation Assistant Is Not Supported by My Database?" in Chapter 3 of *Oracle Content Services Administrator's Guide*.

#### **3.1.3.7 Content Services Configuration Assistant Failure on Single Box Install**

Invoking a new shell from .cshrc/.bashrc/.zshrc (depending on your shell) causes the Applications tier Oracle Content Services configuration assistant to hang.

#### **Workaround**

Make sure you do not have any commands to invoke a new shell in your .cshrc/.bashrc/.zshrc files. If your Applications tier configuration assistant appears to be hanging at the UploadAgentDefinitions action for a long time, check the .cshrc file in your environment, delete any commands invoking a new shell, then retry Oracle Content Services configuration.

#### <span id="page-59-0"></span>**3.1.3.8 Oracle Portal Requires Oracle Knowledge Base Component**

If you choose to install your own RDBMS 10.1.0.2.0 (+ 10.1.0.5 patch) for use as a MetaData Repository for a distributed Identity Management installation, the Oracle Knowledge Base component needs to be installed into that database prior to running the MetaData Repository Configuration Assistant. The Oracle Knowledge Base component is located on the RDBMS Companion CD.

The Oracle Knowledge Base component is required for proper operation of the Oracle Portal that is part of Oracle Collaboration Suite.

**See Also:** [Section 3.1.3.15, "Application Server Metadata Repository](#page-63-0)  [Creation Assistant"](#page-63-0)

#### <span id="page-60-0"></span>**3.1.3.9 Correcting Oracle Messenger Sign-In Failure in High Availability Environments**

If you are unable to sign in to Oracle Messenger in a Single Cluster high availability, collocated Identity Management high availability, or distributed Identity Management high availability environment, perform the following workaround:

**1.** Launch Oracle Real-Time Collaboration Control; for example:

\$ORACLE\_HOME/imeeting/bin/rtcctl

- **2.** From Oracle Real-Time Collaboration Control, run getstate -v to fetch the ID number of the Oracle Presence Server (Instant Messaging router, imrtr).
- **3.** From Oracle Real-Time Collaboration Control, run stop -cid *ID\_number\_ for\_imrtr*.
- **4.** From Oracle Real-Time Collaboration Control, run start -cid *ID\_number\_ for\_imrtr*.

#### <span id="page-60-1"></span>**3.1.3.10 Oracle Enterprise Manager Grid Control Versions**

To manage Oracle Collaboration Suite 10*g* Release 1 (10.1.2.2), you need to update Oracle Enterprise Manager Grid Control to version 10.1.0.4. You can install Oracle Enterprise Manager Grid Control version 10.1.0.3, which ships with Oracle Collaboration Suite. Then download and apply the Oracle Enterprise Manager Grid Control 10.1.0.4 patch set. You will need to patch both the Oracle Management Service and Management Agents.

To download the Oracle Enterprise Manager Grid Control 10.1.0.4 patch set, navigate to:

http://metalink.oracle.com/

#### <span id="page-60-2"></span>**3.1.3.11 Setting NLS and Operating System Locale Environment Variables Before Starting Management Processes**

If in a non-English environment, you launch a command line tool such as emctl to start a process, make sure the operating system locale and NLS\_LANG environment variable settings are configured properly and consistently. This is applicable to the emctl command line utility that is available with Oracle Application Server installations as well as with the emct1 utility available with Grid Control Console installations.

If these environment variables are not set prior to Oracle Application Server or Grid Control Console installations, then non-ASCII characters will appear incorrectly in the Application Server Control Console or Grid Control Console, respectively. To prevent this problem from occurring, set these two environment variables prior to installation. If this is not possible, then to resolve the problem set the two environment variables after installation and restart the Management Agent.

Refer to the following sections for details on how to check and set the values for these variables:

- [Section 3.1.3.11.1, "Checking the Operating System Locale"](#page-61-0)
- [Section 3.1.3.11.2, "Setting the Operating System Locale"](#page-61-1)
- [Section 3.1.3.11.3, "Checking the NLS\\_LANG Environment Variable"](#page-61-2)
- [Section 3.1.3.11.4, "Setting the NLS\\_LANG Environment Variable"](#page-61-3)

<span id="page-61-0"></span>**3.1.3.11.1 Checking the Operating System Locale** Make sure the LC\_ALL or LANG environment variables are set with the appropriate value. To check the current setting, issue the following command:

\$PROMPT> locale

<span id="page-61-1"></span>**3.1.3.11.2 Setting the Operating System Locale** If you are using bash or zsh, to set the operating system locale environment variable, issue the export command. For example:

export LANG=zh\_CN

In this example, the variable is being set to Simplified Chinese. For the specific value in each operating system, refer to operating system-specific documentation.

If you are using csh or tcsh, then issue the setenv command:

```
setenv LANG zh_CN
```
<span id="page-61-2"></span>**3.1.3.11.3 Checking the NLS\_LANG Environment Variable** Make sure the NLS\_LANG environment variable is set with the appropriate and compatible value with the operating system locale setting (and the Grid Control Management Repository database character set if Grid Control is being used to centrally manage the Oracle Application Server). For the specific value for the language or the character set, refer to the *Globalization Support Guide* of the Oracle product you are using.

If the platform is a Microsoft Windows-based operating system, the default NLS\_LANG setting in the registry should be used as it is. You usually do not have to change the value.

In addition, check to see if the NLS\_LANG setting exists in \$ORACLE\_ HOME/opmn/conf/opmn.xml on UNIX or *ORACLE\_HOME*\opmn\conf\opmn.xml on Windows. For example, the following content should appear in the opmn.xml file:

```
<environment>
    <variable id="TMP" value="/tmp"/> 
    <variable id="NLS_LANG" value="JAPANESE_JAPAN.JA16SJIS"/> 
</environment>
```
If the NLS\_LANG setting exists, make sure the NLS\_LANG setting in the opmn.xml file is identical to the NLS\_LANG environment variable.

<span id="page-61-3"></span>**3.1.3.11.4 Setting the NLS LANG Environment Variable** If you are using bash or zsh, to set the NLS LANG environment variable, issue the export command. For example:

export NLS\_LANG="Simplified Chinese\_China.ZHS16GBK"

In this example, the variable is being set to Simplified Chinese. For the specific value in each operating system, refer to operating system-specific documentation.

If you are using csh or tcsh, then issue the setenv command. For example:

setenv NLS\_LANG "Simplified Chinese\_China.ZHS16GBK"

#### <span id="page-62-0"></span>**3.1.3.12 Custom Database Strings That Exceed 256 Characters**

You cannot enable a custom database if the custom database connect string (as registered in OID in orclNetDescString) is longer than 256 characters, and the environment variable TNS\_ADMIN is not set prior to the installation. (4538565)

#### <span id="page-62-1"></span>**3.1.3.13 Oracle Directory Integration and Provisioning Server Not Sending Provisioning Events due to Purged Change Log Entries**

If you use time-based change log purging with version 3.0 provisioning profiles, change logs entries are purged before the Oracle directory integration and provisioning server propagates the changes to any provisioning-integrated applications. This occurs because Oracle Directory Integration and Provisioning does not create version 3.0 provisioning profile entries in the default cn=subscriber profile, cn=changelog subscriber, cn=oracle internet directory change log subscriber container. (4524793)

To resolve this problem, create a container in the default change log subscriber container for each version 3.0 provisioning profile and assign a value of 0 to each profile's orclLastAppliedChangeNumber attribute. The following sample LDIF file creates a provisioning profile container in the default change log subscriber container and assigns a value of 0 to the orclLastAppliedChangeNumber attribute:

```
dn: cn=profile name, cn=changelog subscriber, cn=oracle internet directory
orclsubscriberdisable: 0
orcllastappliedchangenumber: 0
objectclass: orclChangeSubscriber
```
#### <span id="page-62-2"></span>**3.1.3.14 Installing or Upgrading using non-Oracle Internet Directory Superuser Accounts**

The Oracle Internet Directory Schema Admins group (cn=OID Schema Admins, cn=groups, cn=OracleContext) is used to administer the LDAP schema in Oracle Internet Directory. The Oracle Internet Directory Super-User account is a member of this group, but you may add additional members to this group. (4539283)

Oracle Collaboration Suite components maintain their component LDAP schema version under cn=OracleSchemaVersion. As part of creating new Oracle Internet Directory schema elements, the components also update their component version. The Access Control policy on this container should allow members of the Oracle Internet Directory Schema Admins group to edit the schema version in addition to making changes to the LDAP schema. The out of box Access Control policy allows the members of this group to change the LDAP schema, but it does not allow updating the subtree under cn=OracleSchemaVersion.

As a result, if you install Oracle Collaboration Suite or any component using an account other than the Oracle Internet Directory superuser (orcladmin), one or more component Configuration Assistants may fail when they attempt to update the version number stored in Oracle Internet Directory.

Run the following LDIF script using the ldapmodify tool before installing or upgrading Oracle Collaboration Suite components using an account other than orcladmin. Create an LDIF file with the following content:

```
dn: cn=OracleSchemaVersion
changetype: modify
replace: orclaci
orclaci: access to entry by group="cn=OID Schema Admins, cn=groups, 
cn=OracleContext" (browse, add)
orclaci: access to attr=(*) by group="cn=OID Schema Admins, cn=groups,
```
cn=OracleContext" (search, read, write, compare)

Use 1 dapmodify to run this LDIF script by entering the following command:

ldapmodify -p <OID port> -h <OID host> -D cn=orcladmin -w <password> -f <name of the file containing above ldif record>

#### <span id="page-63-0"></span>**3.1.3.15 Application Server Metadata Repository Creation Assistant**

The Application Server Metadata Repository Creation Assistant is not currently part of the Oracle Collaboration Suite media kit. Customers needing this should read Note 330926.1 on Oracle MetaLink at:

http://metalink.oracle.com

#### <span id="page-63-1"></span>**3.1.3.16 Applications Tier Service-to-Service Operations Require a Dedicated Load Balancer Virtual server**

A problem with the digest login module (4650986) prevents Oracle Collaboration Suite deployment scenarios using multiple Applications tiers accessed using a load balancer virtual server from working properly. The digest login module issue only occurs in Oracle Collaboration Suite service-to-service operations, when one Oracle Collaboration Suite Application performs a service request against another Oracle Collaboration Suite Application.

This includes deployment scenarios described in "Configuring the First Oracle Collaboration Suite 10g Applications Tier with a Load Balancer" and "Installing Subsequent Instance of Oracle Collaboration Suite 10g Applications" sections of the Oracle Collaboration Suite Install Guides.

In this type of installation, multiple Java Virtual Machines (JVMs) are used because Oracle Collaboration Suite Applications tier access may be routed to any one of the Applications tiers by the load balancer. If you are using the service-to-service features of Oracle Collaboration Suite Applications in a multiple Oracle Collaboration Suite Applications tier deployment (these features enable integration between different Oracle Collaboration Suite applications) then you may see errors like the following in a component's application log:

```
$ORACLE_HOME/j2ee/OC4J_Portal/application-deployments/ocsprovs/OC4J_Portal_
default island 1/application.log ,
caused by: [SOAPException: faultCode=SOAP-ENV:Protocol; msg=Unsupported
response content type "text/html", must be: "text/xml".
Response was:
<HTML><HEAD><TITLE>401
Unauthorized</TITLE></HEAD><BODY><H1>401
Unauthorized</H1></BODY></HTML>
```
These problems occur with several applications, including various Oracle Collaboration Suite Portal portlets, Oracle Workspaces integration with Oracle Content Services, and Oracle Collaboration Suite Search. Applications tier access will fail intermittently for these services.

#### **Workaround**

You can use a hardware configuration that will prevent these issues from occurring, while maintaining high-availability. To work around the problem, use a load balancer virtual server that has persistence based routing to the HTTP servers. In this scenario, a single JVM is used, but the services end-point is still load balanced across all the Applications tiers and is not a single point of failure.

With this workaround the Oracle Collaboration Suite Applications service-to-service authentication traffic flows through the persistence-based load balancer virtual server and then goes directly to the Oracle HTTP Server tier. Once authentication is completed, the rest of the application's regular traffic continues to be routed through the clustered Web cache tier.

In conjunction with the new load balancer virtual server, the Oracle Internet Directory Service Registry entries for the Oracle Collaboration Suite Applications Web services URIs are changed to direct to the new load balancer virtual server. The rest of the Service Registry URIs remain the same.

To solve this problem, you must set up a new load balancer virtual server, modify the Oracle Internet Directory Service Registry to use the new virtual server, and then restart the Applications tier, as described in the following steps.

#### **Set up the load balancer as follows**:

- **1.** Create a new virtual server in the load balancer, such as lbr.yourdomain.com:80.
- **2.** Map the virtual server, ocs\_apps\_s2s.visioncorp.com:80, to a node pool comprised of:
	- n1:*port*
	- n2:*port*

Where *port* is the Oracle HTTP Server Listener port. Provided you have not changed it since installation, the port is listed in:

*\$ORACLE\_HOME*/install/portlist.ini

**3.** Set Insert Active Cookie persistence for this node pool.

#### **Modify the Oracle Internet Directory Service Registry to use the new virtual server as follows**:

**1.** Start Oracle Directory Manager and log in to Oracle Internet Directory.

**Note:** For detailed instructions on using Oracle Directory Manager to modify the Oracle Internet Directory Service Registry, see "Using Oracle Directory Manager to Edit the Oracle Internet Directory Service Registry" in Chapter 7 of *Oracle Collaboration Suite Administrator's Guide*.

- **2.** Navigate to **Entry Management**, **OracleContext**, then **Services**.
- **3.** Under **Calendar**, make the following changes:
	- **a.** Navigate to:

cn=OCAS\_xxxxx,cn=VirtualServices,cn=Calendar,cn=Services,cn=OracleContext

- **b.** Select **labeleduri;webserviceurl**.
- **c.** Set **labeleduri;webserviceurl** to:

http://ocs\_apps\_s2s.visioncorp.com/ocws-bin/ocas.fcgi

- **4.** Under **Email**, make the following changes:
	- **a.** Navigate to:

cn=webservice,cn=VirtualServices,cn=Email,cn=Services,cn=OracleContext

**b.** Select **labeleduri;webservice**.

#### **c.** Set **labeleduri;webservice** to:

http://ocs\_apps\_s2s.visioncorp.com/oes/ws

#### **5.** Under **Content Services**, make the following changes:

**a.** Navigate to:

cn=Content,cn=VirtualServices,cn=Files,cn=Services,cn=OracleContext

- **b.** Select **labeleduri;s2sauthenticationurl**.
- **c.** Set **labeleduri;s2sauthenticationurl** to:

http://ocs\_apps\_s2s.visioncorp.com/content/s2s

- **d.** Select **labeleduri;webserviceurl**.
- **e.** Set **labeleduri;webserviceurl** to:

http://ocs\_apps\_s2s.visioncorp.com/content/ws

- **f.** Select **labeleduri;webdavurl**.
- **g.** Set **labeleduri;webdavurl** to:

http://ocs\_apps\_s2s.visioncorp.com/content/dav

- **6.** Under **Real-Time Collaboration**, make the following changes:
	- **a.** Navigate to:

cn=RTC,cn=VirtualServices,cn=RTC,cn=Services,cn=OracleContext

- **b.** Select **labeleduri;integrationserviceurl**.
- **c.** Set **labeleduri;integrationserviceurl** to:

http://ocs\_apps\_s2s.visioncorp.com/imtapp/OracleRTCService

- **7.** Under **Mobile / Wireless**, make the following changes:
	- **a.** Navigate to:

cn=WIRELESS1,cn=VirtualServices,cn=Wireless,cn=Services,cn=OracleContext

- **b.** Select **labeleduri:presencewebserviceurl**.
- **c.** Set **labeleduri:presencewebserviceurl** to:

http://ocs\_apps\_s2s.visioncorp.com/presence/webservices

After setting up the load balancer and modifying the Oracle Internet Directory Service Registry, restart the Oracle Collaboration Suite Applications tiers.

#### <span id="page-65-0"></span>**3.1.3.17 Globalization Shortcut Keys for Oracle Content Services**

If Oracle Content Services is installed in languages other than English, the characters e and s are mapped to the Delete key when using the Web interface. Because of this, pressing e or s in some circumstances can cause a selection to be deleted. (4716518)

**Workaround**: During the Applications tier installation, start opmn and switch to English locale before running the opmn commands; for example, if the locale is set to French (fr\_FR.UTF-8):

**1.** Start the Applications tier opmn:

opmnctl start

- **2.** Change the locale to English (en US.UTF-8).
- **3.** Run the opmn commands:

```
opmnctl startproc ias-component=HTTP_Server
opmnctl startproc ias-component=WebCache
opmnctl startproc ias-component=Content
```
#### <span id="page-66-0"></span>**3.1.3.18 Do Not Use Oracle Application Server Patch Set 10.1.2.1**

If you perform a fresh installation of Oracle Collaboration Suite 10*g* Release 1 (10.1.2.2), or upgrade to Oracle Collaboration Suite 10*g* Release 1 (10.1.2.2) from version 9.0.x, do not apply the Oracle Application Server 10.1.2.1 Patch Set.

The only circumstance under which you should apply the Oracle Application Server 10.1.2.1 Patch Set is after patching an Oracle Collaboration Suite 10.1.1 installation with the Oracle Collaboration Suite 10.1.2 Patch Set.

#### **See Also:**

- The section "Can I Update An Existing Oracle Collaboration Suite Release 10.1.1.0.2 Installation to Oracle Collaboration Suite Release 10.1.2?" in Chapter 6 of *Oracle Collaboration Suite Installation Guide*.
- The section "Upgrading from Oracle Collaboration Suite Release 10.1.1.0.2" in Chapter 7 of *Oracle Collaboration Suite Installation Guide*.
- The README.html file included with the Oracle Collaboration Suite 10.1.2 Patch Set. This file contains installation instructions and describes issues specific to the 10.1.2 Patch Set. To get the Patch Set (and its README), navigate to http://metalink.oracle.com and download patch 4713160.

#### <span id="page-66-1"></span>**3.1.3.19 Deinstalling or Removing an Oracle Enterprise Manager 10***g* **Grid Control Console 10.1.0.2 Management Agent on a Computer with Oracle Application Server 10***g* **(9.0.4)**

If you installed the Enterprise Manager Grid Control 10.1.0.2 Management Agent on a computer which has one or more instances of Oracle Application Server 10g (Release 9.0.4) or Oracle Collaboration Suite, you must take certain actions to safely deinstall or remove the Management Agent.

If Oracle Application Server 10g was installed prior to the Management Agent, it will have been automatically discovered during the Management Agent installation and configuration phase. When you use the Grid Control Console, you should see the application server instance listed as a set of targets on the host where the Oracle Management Agent resides.

In addition, if you explicitly configured Central Management from the Application Server Control Console, or if you discovered the Oracle Application Server 10*g* instance by clicking the **Add** button on the Grid Control Console Application Servers subtab, you will need to follow these instructions if you want to remove the Oracle Management Agent:

- **1.** Before removing the Oracle Management Agent, remove the Oracle Application Server 10*g* instance from Grid Control Console as follows:
	- **a.** In the Grid Control Console, select **Targets**, then **Applications Servers**.
	- **b.** Select the instance that you want to remove, and click **Remove**.
	- **c.** Confirm your action, and wait for the operation to complete.

**Note:** You should wait for all the subtargets of the application server instance to be removed as well. You can check on the progress of this asynchronous operation by clicking **Deleted Targets** on the **Management Services** tab. Wait for all the targets pending deletion to be removed.

**2.** Once this operation is done for each Oracle Application Server 10*g* instance on the host, you can then remove the Oracle Management Agent.

If you have already removed the Management Agent (through deinstallation or otherwise), remove the *AGENT\_HOME* entry from the centralagents.lst file from the *AS\_HOME*/sysman/emd directory. If *AGENT\_HOME* is the last entry, you can delete the centralagents.lst file. You must do this for each Oracle Application Server 10*g* instance. If you do not follow these steps, you may encounter errors when modifying your Oracle Application Server 10*g* configuration; for example, when creating or removing OC4J instances.

### <span id="page-67-1"></span>**[3.1.3.20 Set JA](#page-80-0)VA\_POOL\_SIZE Before Applying the OracleAS 10.1.2.1 Patch Set**

If you already have Oracle Collaboration Suite 10.1.1.0.2 installed, then first ensure that JAVA\_POOL\_SIZE is set to 128 MB or more, then you must apply Oracle Collaboration Suite 10.1.2 patch set to update this previous release to Oracle Collaboration Suite 10.1.2, and then apply the OracleAS 10.1.2.1 patch set. These patch sets are available for download from OracleMetaLink at:

http://metalink.oracle.com/

## <span id="page-67-0"></span>**3.1.4 Known Issues in Oracle Collaboration Suite Installation**

The following table lists suite-level known issues in Oracle Collaboration Suite installation and configuration.

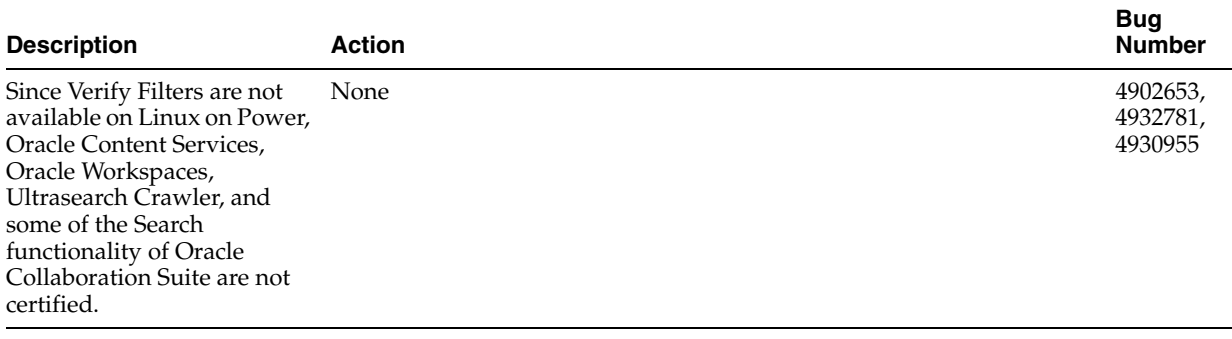

#### *Table 3–2 Known Issues in Oracle Collaboration Suite Installation*

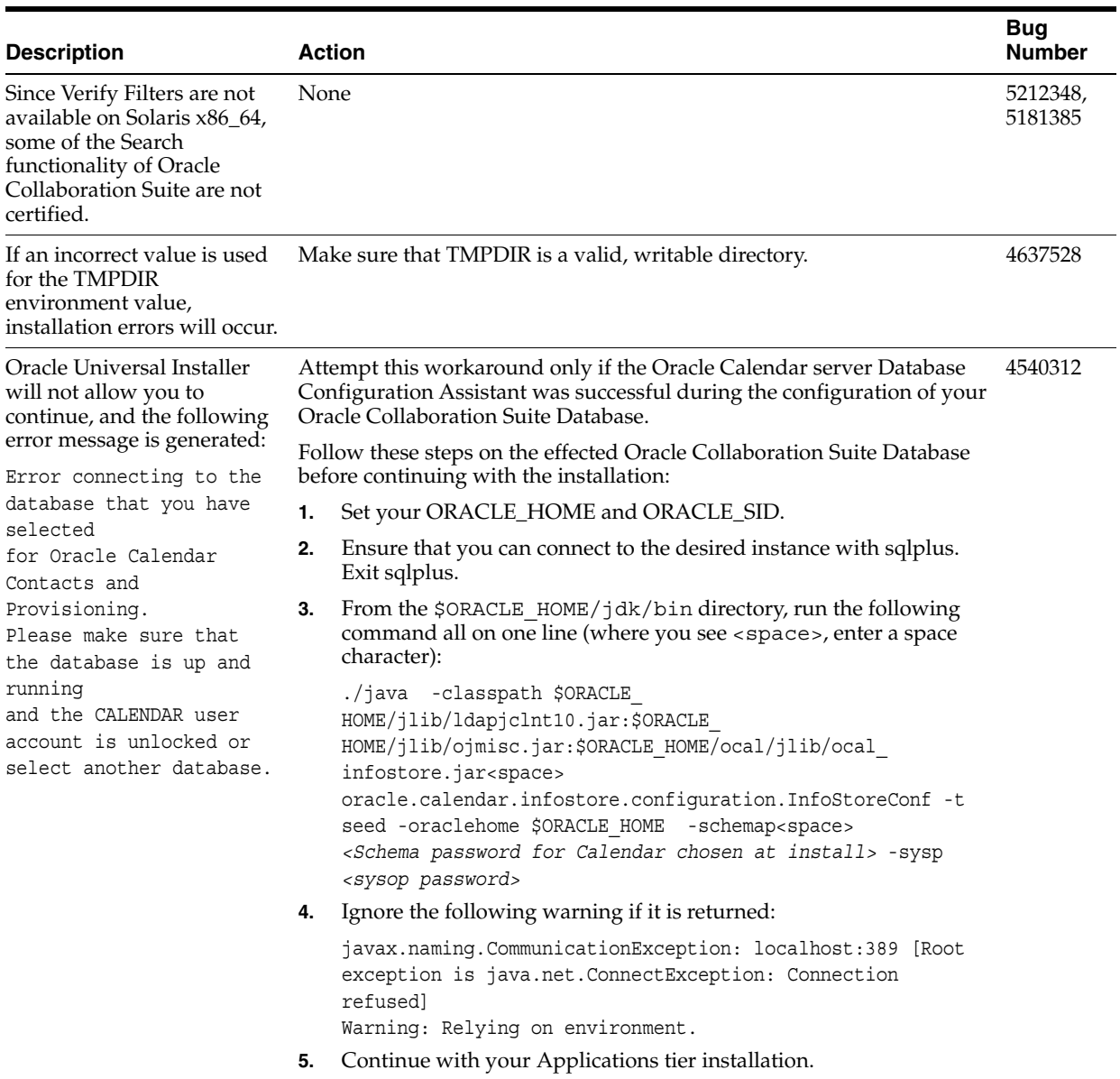

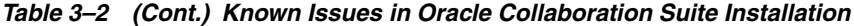

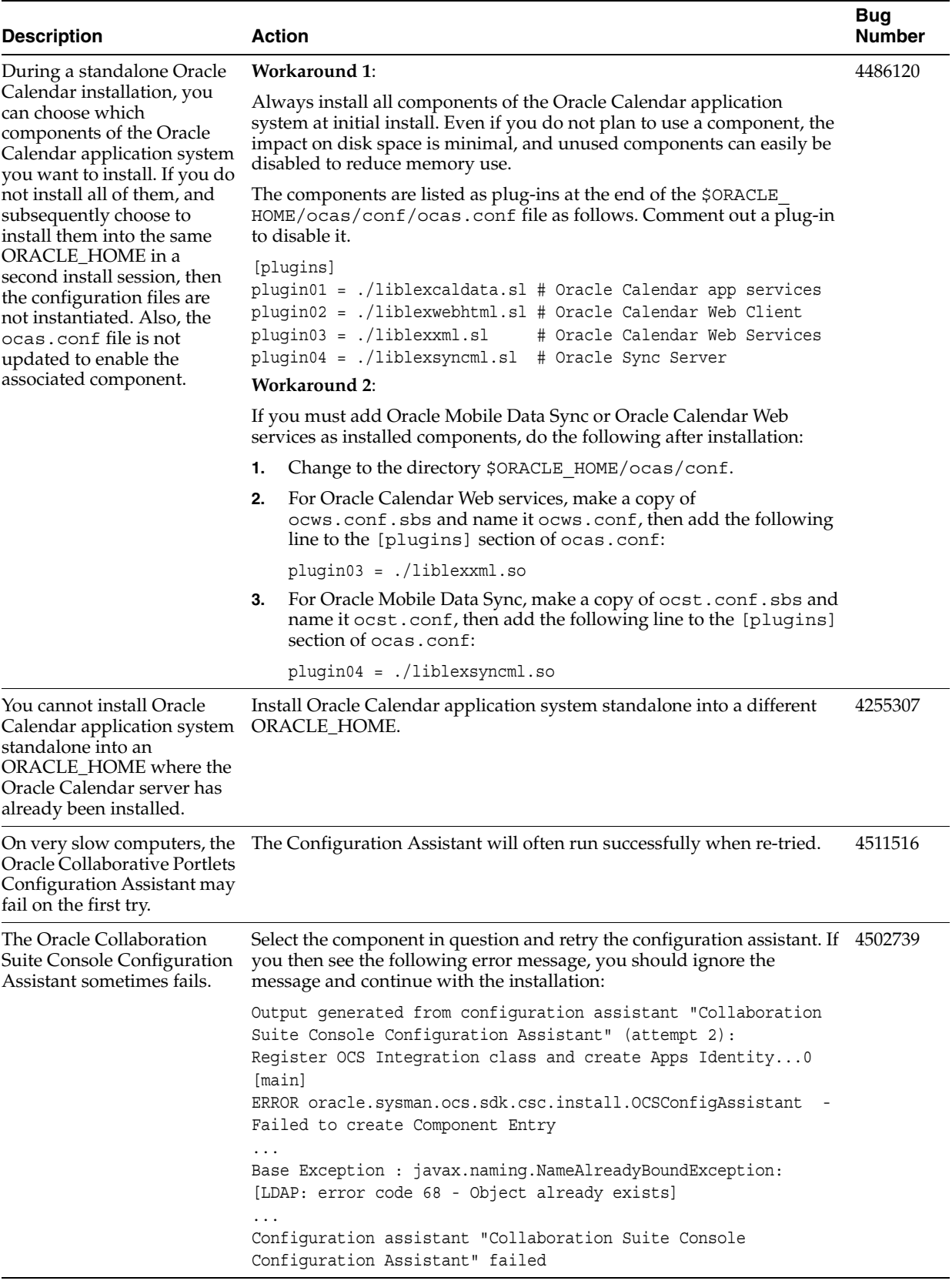

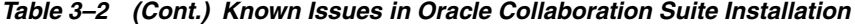

| <b>Description</b>                                                                                                    | <b>Action</b>                                                                                                    | Bug<br><b>Number</b> |  |  |
|----------------------------------------------------------------------------------------------------|----------------------------------------------------------------------------------------------------|----------------------|--|--|
| Oracle Universal Installer<br>may report that the Oracle<br>Discussions Configuration<br>Assistant has successfully<br>completed, when in fact the<br>Discussions Web interface is<br>not accessible, returning a<br>"Page not found error".         | Check the install log for the deployment of the Discussions J2EE<br>application. If the deployment completed but with some errors, rerun<br>the Oracle Discussions Applications tier Configuration Assistant by<br>copying and pasting its invocation command as reported in the install<br>log.                                                                                                    |                      |  |  |
| Oracle Universal Installer<br>may report that the Oracle<br>Workspaces Configuration<br>Assistant has successfully<br>completed, when in fact the<br>Oracle Workspaces Web<br>interface is not accessible,<br>returning a "Page not found<br>error". | Check the install log for the deployment of the Oracle Workspaces J2EE<br>application. If the deployment completed but with some errors, rerun<br>the Oracle Workspaces Applications tier Configuration Assistant by<br>copying and pasting its invocation command as reported in the install<br>log.                                                                                                    | 4443890              |  |  |
| Selection of non-default<br>Oracle Collaboration Suite<br>Databases is not registered<br>when clicking Next on the<br>Select Component to<br>Configure screen.                                                                                       | If multiple instances of Oracle Collaboration Suite Databases are<br>available in Oracle Internet Directory, then when you click on the<br>Database Name column and then select the correct database for each<br>component from the drop-down list, the selection might not be retained.<br>To ensure that the selection is retained, you must click the Database<br>Name column again after selecting the required database for each<br>component. |                      |  |  |
| If you are installing an<br>Applications tier and Oracle<br>Internet Directory is in<br>SSL-only mode, then apply<br>patch 4493920 to the Oracle<br><b>Collaboration Suite</b><br>Database.                                                          | From Oracle MetaLink, download patch 4493920 and apply it to the<br>upgraded Oracle Collaboration Suite Database according to the<br>instructions contained in the patch ZIP file.                                                                                                    | 4493920              |  |  |
| If Oracle Internet Directory<br>and the Oracle Collaboration                                                                                                    | Update the Oracle Internet Directory mode information in the database<br>as follows:                                                                                                    | 4538039              |  |  |
| Suite database use different                                                                                                    | 1.<br>Log in to the Oracle Collaboration Suite database as a dba user.                                                                                                    |                      |  |  |
| SSL modes — for instance if<br>you switch Oracle Internet<br>Directory to SSL-only mode,<br>but the Oracle Collaboration<br>Suite database is configured<br>as non-SSL - the Oracle                                                                  | 2.<br>Update the following values in the wk\$sys config table to the<br>new OID settings: OID_PORT, OID_SSL_PORT, SSL_ONLY_MODE.                                                                                                    |                      |  |  |
|                                                                                                    | OID PORT: Oracle Internet Directory non-SSL port                                                                                                    |                      |  |  |
|                                                                                                    | OID SSL PORT: Oracle Internet Directory SSL port                                                                                                    |                      |  |  |
| <b>Ultrasearch Configuration</b><br>Assistant will not run<br>successfully during<br>Applications tier installation.                                                                                                    | SSL_ONLY_MODE: Y for SSL-only mode, N for not SSL-only mode                                                                                                    |                      |  |  |

*Table 3–2 (Cont.) Known Issues in Oracle Collaboration Suite Installation*

| <b>Description</b>                                                                                                    |                                                                                                    | Action                                                                                                    |         |  |  |
|----------------------------------------------------------------------------------------------------|----------------------------------------------------------------------------------------------------|----------------------------------------------------------------------------------------------------|---------|--|--|
| On deinstallation, Oracle                                                                                                    | Manually delete the entry as follows:                                                                                                    |                                                                                                    |         |  |  |
| Internet Directory entries are<br>not automatically deleted.                                                                                                    | 1.                                                                                                    | Set the ORACLE_HOME environment variable.                                                                                                    |         |  |  |
|                                                                                                    |                                                                                                    | Start the oidadmin tool as follows:                                                                                                    |         |  |  |
|                                                                                                    |                                                                                                    | \$ORACLE HOME/bin/oidadmin                                                                                                    |         |  |  |
|                                                                                                    |                                                                                                    | <b>Note:</b> See Oracle Internet Directory Administrator's Guide for detailed<br>information on using the oidadmin tool.                                                      |         |  |  |
|                                                                                                    | 3.                                                                                                    | In the Directory Server Name Manager dialog box, select the<br>directory server you want to connect to, then click <b>OK</b> .                                                |         |  |  |
|                                                                                                    | 4.                                                                                                    | Log on as the orcladmin user.                                                                                                    |         |  |  |
|                                                                                                    | 5.                                                                                                    | Search for the cn=0EM entry in the following tree:                                                                                                    |         |  |  |
|                                                                                                    |                                                                                                    | Oracle Internet Directory Servers, orcladmin@host:port,<br>Entry Management, cn=OracleContext,<br>cn=Products, cn=OEM,<br>orclApplicationCommonName=instanceName.host.domain. |         |  |  |
|                                                                                                    | 6.                                                                                                    | Select and delete the entry<br>orclApplicationCommonName=instanceName.host.domain                                                                                             |         |  |  |
|                                                                                                    |                                                                                                    | The Oracle Collaboration Suite Console Application identity for this<br>Applications tier will be deleted from Oracle Internet Directory.                                     |         |  |  |
| If ocsdeconfig.sh is not                                                                                                    |                                                                                                    | Do not run the given command:                                                                                                    | 4518280 |  |  |
| run before using<br>runInstaller to deinstall                                                                                                    |                                                                                                    | \$ORACLE_HOME/perl/bin/perl \$ORACLE_HOME/bin/deconfig.pl                                                                                                    |         |  |  |
| an Applications tier, the<br>installation program will                                                                                                    | Instead, run this command:                                                                                                    |                                                                                                    |         |  |  |
| display a message<br>explaining that you must<br>run a utility to deconfigure<br>the instance. The command<br>in this message is incorrect.                                |                                                                                                    | \$ORACLE_HOME/bin/ocsdeconfig.sh                                                                                                    |         |  |  |
| <b>The Oracle Contacts</b><br>Configuration Assistant fails<br>when installing an<br>Applications tier against a<br>non-default Identity<br>Management realm.              |                                                                                                    | Follow the instructions in Section 3.1.3.14, "Installing or Upgrading<br>using non-Oracle Internet Directory Superuser Accounts"                                              |         |  |  |
| Multiple-domain<br>installations of Oracle<br>Discussions against the same<br>mailstore database can lead<br>to unpredictable behavior.                                    | Install different Oracle Discussions domains into different mailstore<br>databases.                                                                                                    |                                                                                                    |         |  |  |
| Enabling an existing<br>database for Oracle<br>Collaboration Suite may<br>resultin a Configuration<br>assistant "Register<br>Oracle10g Database<br>with OID" failed error. | When installing on an existing 'Collaboration Suite Database' Oracle<br>home, do not select "Enable an existing Oracle10g Database to<br>Collaboration Suite Database". This is supported only on an Oracle<br>home that is Oracle10g Database, not Oracle Collaboration Suite<br>database. |                                                                                                    |         |  |  |
| <b>Installing Oracle Internet</b><br>Directory (OID) and Oracle<br>Directory Integration and<br>Provisioning (DIP) into two<br>different Oracle homes is not<br>supported. | None.                                                                                                    |                                                                                                    | 4673854 |  |  |

*Table 3–2 (Cont.) Known Issues in Oracle Collaboration Suite Installation*
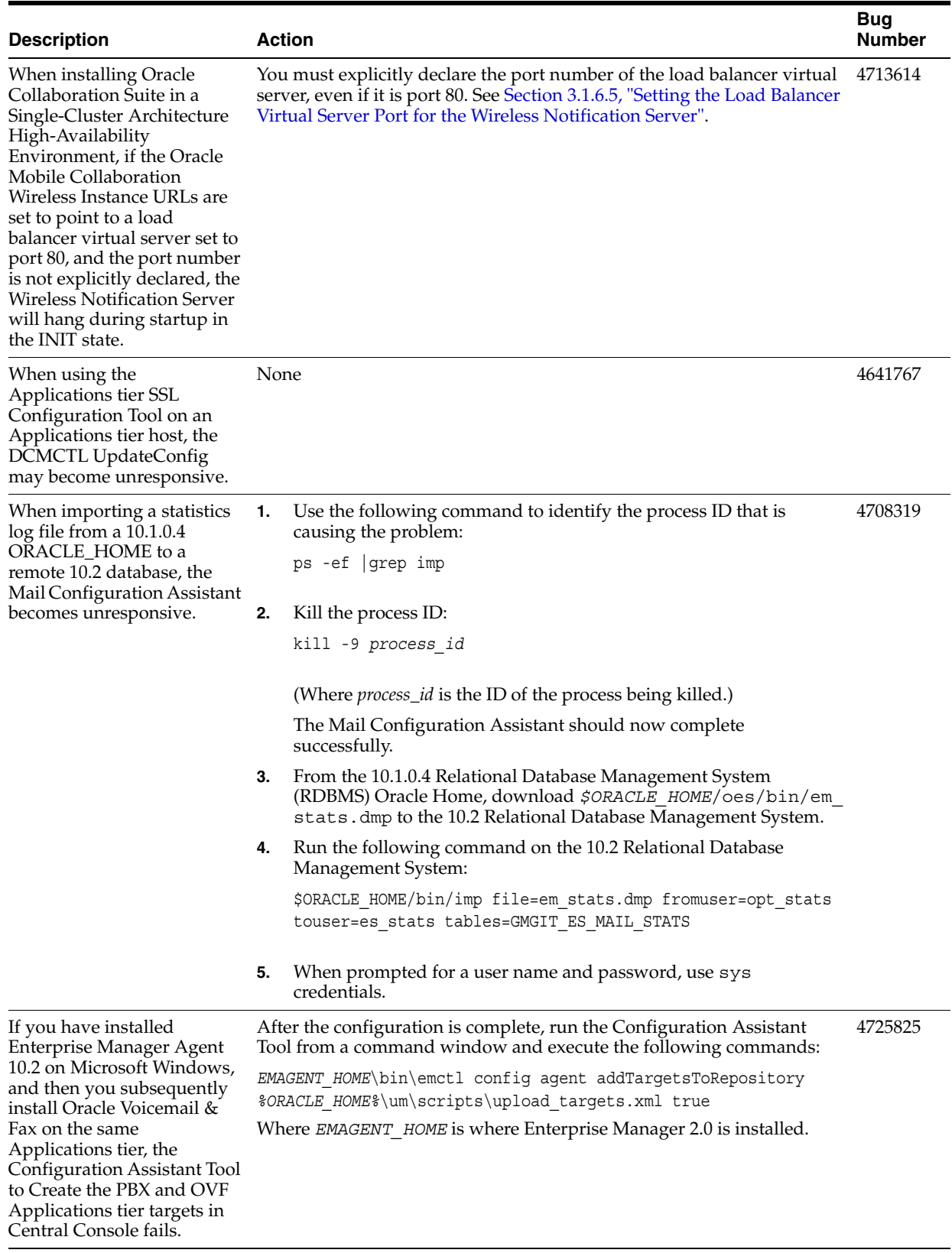

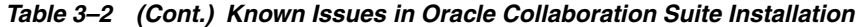

## **3.1.5 Globalization Issues in Oracle Collaboration Suite Installation**

The following table lists globalization issues in Oracle Collaboration Suite installation and configuration.

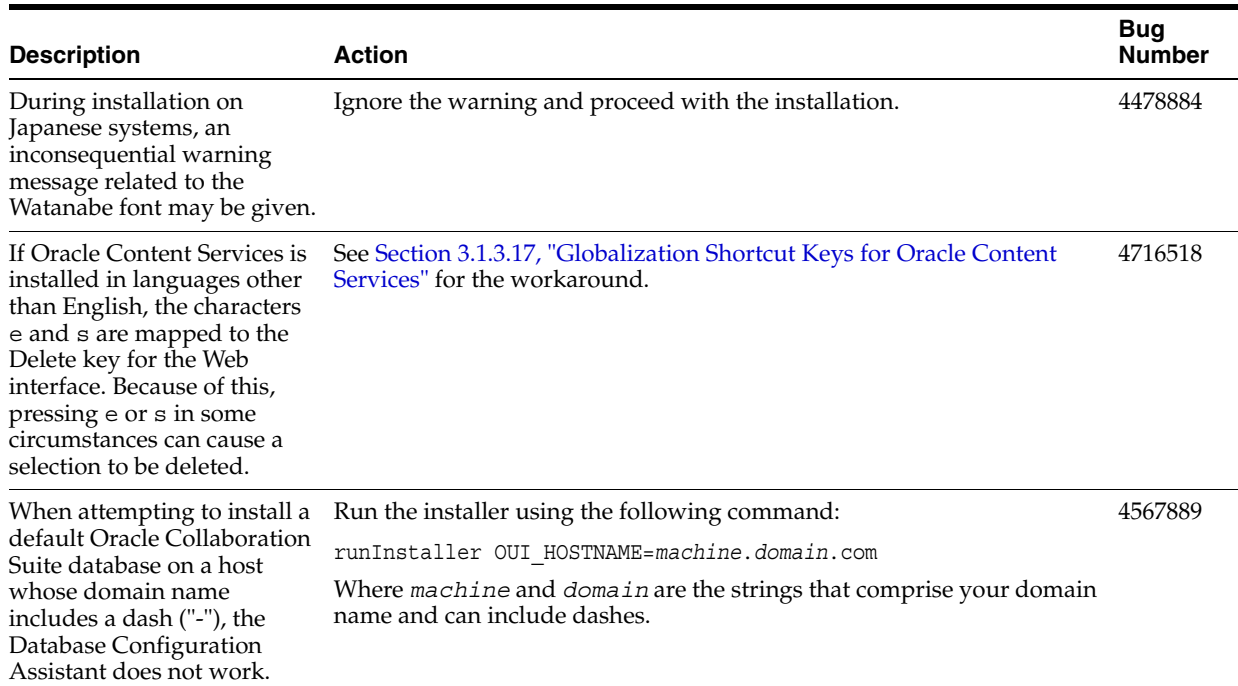

#### *Table 3–3 Globalization Issues in Oracle Collaboration Suite Installation*

## **3.1.6 Documentation Issues in Oracle Collaboration Suite Installation**

The following sections describe documentation issues for Oracle Collaboration Suite installation.

- [Section 3.1.6.1, "Minimum Value of the compatible Parameter"](#page-73-0)
- [Section 3.1.6.2, "Oracle Content Services Registry Entries for Load Balancing"](#page-73-1)
- [Section 3.1.6.3, "Minimum Value of max\\_commit\\_propagation\\_delay"](#page-74-1)
- Section 3.1.6.4, "Default Port for Oracle Enterprise Manager Application Server [Control"](#page-74-2)
- [Section 3.1.6.6, "Steps for Configuring Oracle Calendar Administration"](#page-74-3)

### <span id="page-73-0"></span>**3.1.6.1 Minimum Value of the compatible Parameter**

In Oracle Collaboration Suite Installation Guide, the values in Table 5-1 are for installing Oracle Collaboration Suite in an existing Oracle Database 10*g* (10.1.0.4.2). If you are installing Oracle Collaboration Suite in an existing Oracle Database 10*g* (10.2), then set the compatible parameter to 10.2.0.1.0.

### <span id="page-73-1"></span>**3.1.6.2 Oracle Content Services Registry Entries for Load Balancing**

In step 6 of sections 11.2.8.12, 12.2.8.12, and 13.2.8.12 of *Oracle Collaboration Suite Installation Guide*, the Oracle Content Services registry entries given are:

**Oracle Content Services** 

dn: cn=FILES,cn=VirtualServices,cn=Files,cn=Services,cn=OracleContext labeleduri;adminurl

```
labeleduri;applicationurl
labeleduri;s2swebserviceurl
labeleduri;webdavurl
labeleduri;webservicesurl
```
However, the entries should be as follows:

**Oracle Content Services** 

```
dn: cn=Content, cn=VirtualServices,cn=Files,cn=Services,cn=OracleContext
labeleduri;adminurl
labeleduri;s2swebserviceurl
labeleduri;webdavurl
labeleduri;webservicesurl
```
### <span id="page-74-1"></span>**3.1.6.3 Minimum Value of max\_commit\_propagation\_delay**

In *Oracle Collaboration Suite Installation Guide*, there is an incorrect value in Table 5-1, "Database Configuration Parameters and Their Minimum Values for Installing Oracle Collaboration Suite in an Existing Database". The minimum value for max\_commit\_ propagation\_delay is listed as 1, but it should be 0. (4525874)

### <span id="page-74-2"></span>**3.1.6.4 Default Port for Oracle Enterprise Manager Application Server Control**

In Appendix F of *Oracle Collaboration Suite Installation Guide*, Table F-1, "URLs for Components" lists the default port of Oracle Enterprise Manager Application Server Control as 1810. This is incorrect. The default port is 1156. (4526198)

### <span id="page-74-0"></span>**3.1.6.5 Setting the Load Balancer Virtual Server Port for the Wireless Notification Server**

In step 5 of "Configure Oracle Collaboration Suite Mobile Collaboration" in Chapter 12 of *Oracle Collaboration Suite Installation Guide for hp-ux*, you configure the Oracle Mobile Collaboration Wireless Instance URLs to point to the virtual name of the load balancer used in your Single-Cluster Architecture High-Availability Environment. Ordinarily, if the load balancer is set to port 80, you do not need to specify the port value in Oracle Collaboration Suite. However, due to issue 4713614, you must explicitly declare the port value in step 5, even if it is port 80.

In the Oracle Collaboration Suite Install Guide, Step 5 is:

Modify the Wireless Instance URLs to point to the load balancer's virtual server name (apps\_virtual.mycompany.com).

However, Step 5 should read:

Modify the Wireless Instance URLs to point to the load balancer's virtual server name (apps\_virtual.mycompany.com:80)

### <span id="page-74-3"></span>**3.1.6.6 Steps for Configuring Oracle Calendar Administration**

Steps 1 and 2 in 9.2.8.11 Configure Calendar Administration are inaccurate and should instead be described as follows:

Perform the following steps to enable the Oracle Calendar administrator to work through the Oracle Collaboration Suite Applications middle tier load balancer virtual server:

**1.** Add the following lines to the end of the \$ORACLE HOME/Apache/Apache/conf/httpd.conf file on each Oracle Applications Oracle home:

include "<full ORACLE\_HOME path>/ocad/config/ocad.conf"

- # include the Oracle configuration file for Calendar Server
- **2.** Execute the \$ORACLE\_HOME/dcm/bin/dcmctl\_updateconfig command so that changes are processed. This will enable Oracle Calendar administrator.

## **3.2 Oracle Collaboration Suite Upgrade**

**Notes:** The release note information described in the following sections applies when upgrading from Oracle Collaboration Suite 9.0.x to 10.1.2.

To upgrade from Oracle Collaboration Suite 10.1.1 to 10.1.2, you must patch version 10.1.1 with the Oracle Collaboration Suite 10.1.2 Patch Set. This Patch Set includes a README. html file that contains installation instructions and describes issues specific to the Patch Set. To get the Patch Set, navigate to http://metalink.oracle.com and download patch 4713160.

The following topics describe release note information associated with upgrading Oracle Collaboration Suite.

- [Section 3.2.1, "Resolved Issues in Oracle Collaboration Suite Upgrade"](#page-75-1)
- [Section 3.2.2, "Known Limitations and Workarounds in Oracle Collaboration Suite](#page-75-0)  [Upgrade"](#page-75-0)
- [Section 3.2.3, "Known Issues in Oracle Collaboration Suite Upgrade"](#page-79-0)
- [Section 3.2.4, "Globalization Issues in Oracle Collaboration Suite Upgrade"](#page-80-0)
- [Section 3.2.5, "Documentation Issues in Oracle Collaboration Suite Upgrade"](#page-81-0)

## <span id="page-75-1"></span>**3.2.1 Resolved Issues in Oracle Collaboration Suite Upgrade**

[Table 3–4](#page-75-2) lists resolved issues in Oracle Collaboration Suite upgrade.

<span id="page-75-2"></span>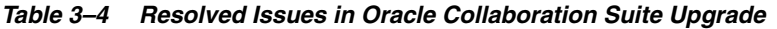

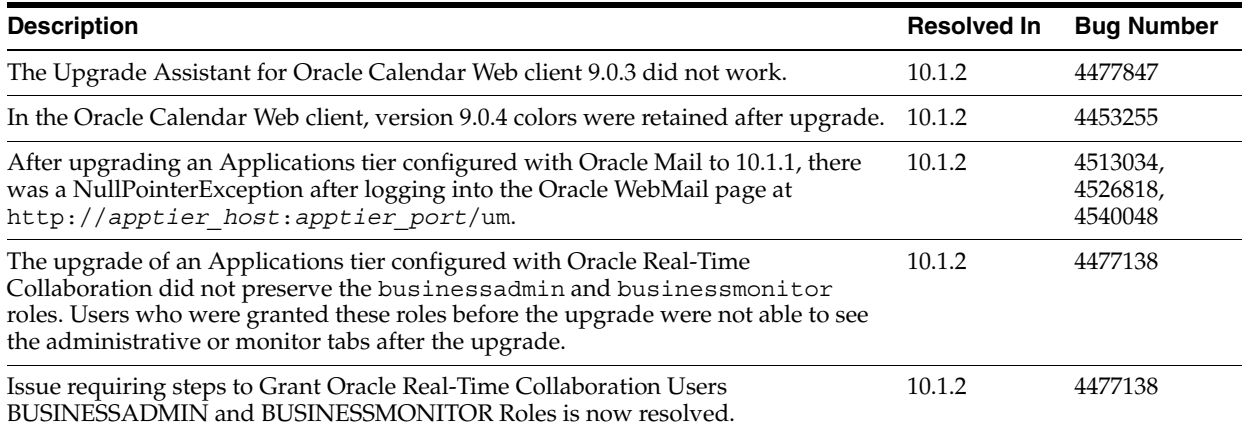

## <span id="page-75-0"></span>**3.2.2 Known Limitations and Workarounds in Oracle Collaboration Suite Upgrade**

The following sections describe known limitations and workarounds for Oracle Collaboration Suite upgrade:

- [Section 3.2.2.1, "Configuring Oracle Workflow for Oracle Content Services"](#page-76-1)
- [Section 3.2.2.2, "Mailstore Upgrade can Fail with ORA-29855"](#page-76-0)
- [Section 3.2.2.3, "Creating Realms with Oracle Internet Directory"](#page-77-0)
- [Section 3.2.2.4, "Do Not Use Oracle Application Server Patch Set 10.1.2.1"](#page-78-0)
- [Section 3.2.2.5, "Ultrasearch Configuration Assistant May Fail"](#page-78-1)

#### <span id="page-76-1"></span>**3.2.2.1 Configuring Oracle Workflow for Oracle Content Services**

Before configuring Oracle Content Services, configure Oracle Workflow by performing the following steps:

**1.** Log in to the Oracle Collaboration Suite Database as a user with appropriate privileges and enter the following command:

drop user owf\_mgr cascade;

**2.** From the Oracle Collaboration Suite Applications tier Oracle home, run the following script:

\$ORACLE\_HOME/wf/install/wfinstall.csh

The Oracle Workflow Configuration Assistant starts.

- **3.** Enter the following parameters in the appropriate fields.
	- Install Option: Select Server Only
	- Workflow Account: Leave the default, owf mgr.
	- Workflow Password: Provide the same password as the Oracle Content Services schema password.
	- SYS Password: Provide the password for the database user SYS. You must supply this value.
	- TNS Connect Descriptor: Copy this value from the tnsnames.ora file, located in \$ORACLE\_HOME/network/admin. For example:

(DESCRIPTION=(ADDRESS=(PROTOCOL=TCP)(HOST=myhost.mydomain.com)(PORT=1521))( CONNECT\_DATA=(SERVER=DEDICATED)(SERVICE\_NAME=orcl.mydomain.com)))

Do not select the **Enter LDAP Parameters**, **Enter Mailer Parameters**, or **Change Tablespace** options.

- **4.** Click **Submit**.
- **5.** Proceed with configuring Oracle Content Services using the Oracle Collaboration Suite Control Console.

### <span id="page-76-0"></span>**3.2.2.2 Mailstore Upgrade can Fail with ORA-29855**

While following the instructions in "Enabling Collaboration Suite Schema Creation in the Database Upgrade Assistant" in chapter 5 of *Oracle Collaboration Suite Upgrade Guide*, ORA-29855 with an Oracle Text error ORA-20000 may occur. If this happens, work around the problem as follows. (4699586)

**1.** At the SQL prompt to which ORA-29855 was returned, enter the following commands.

drop index es ot ix doc;

drop index es ot ix search;

**2.** Enter the following command.

@oes/install/sql/recreate\_text\_index.sql

**3.** If recreate text index.sql printed a message that indicates successful completion of index creation similar to the following, skip to Step 5.

Creating text index... PL/SQL procedure successfully completed.

**4.** If the error persists, run:

```
BEGIN ctx ddl.drop preference('es search filter'); END;
BEGIN
ctx_ddl.create_preference('es_search_filter', 'MAIL_FILTER');
ctx_ddl.set_attribute('es_search_filter','index_
fields','From:To:CC:Subject:Sender:Content-Disposition');
ctx_ddl.set_attribute('es_search_filter','PART_FIELD_STYLE','text');
END;
```
**5.** Enter the following command to execute recreate text index again:

```
@oes/install/sql/recreate_text_index.sql
```
### <span id="page-77-0"></span>**3.2.2.3 Creating Realms with Oracle Internet Directory**

After upgrading, trying to create realms in Oracle Internet Directory using the Self Service Console results in the following error (4709220):

```
Cannot Create Identity Management Realm : Invalid Root Oracle Context. [LDAP:
error code 50 - Insufficient Access Rights ]
```
To avoid this problem, do the following workaround after the Infrastructure upgrade or after all the tiers have been upgraded.

**1.** Start Oracle Directory Manager:

\$ORACLE\_HOME/bin/oidadmin **2.** Log in to Oracle Directory Manager.

- **3.** In the System Objects frame:
	- **a.** Expand **Entry Management**.
	- **b.** Navigate to the appropriate realm parent, such as dc=com | dc=visioncorp.
	- **c.** Select the **Subtree Access** tab.
- **4.** Grant access rights to cn=ASPAdmin on the realm parent entry as follows:
	- **a.** Under **Entry Level Options** click **Create**.
	- **b.** Select the **By Whom** tab.
	- **c.** Select **A Specific Group**.
	- **d.** Enter the following:

cn=ASPAdmins,cn=groups,cn=visioncorpContext,dc=us,dc=visioncorp,dc=com

- **e.** Select the **Access Rights** tab.
- **f.** Grant Browse, Add and Delete access.
- **5.** Grant access rights to cn=ASPAdmin on the realm parent attribute as follows:
	- **a.** Under **Attribute Level Options** click **Create**.
- **b.** Select the **By Whom** tab.
- **c.** Select **A Specific Group**.
- **d.** Enter the following:

cn=ASPAdmins,cn=groups,cn=visioncorpContext,dc=us,dc=visioncorp,dc=com

- **e.** Select the **Attribute** tab.
- **f.** Make sure EQ and \* are entered in the 2 fields.
- **g.** Select the **Access Rights** tab.
- **h.** Grant Read, Search, Write and Compare access rights.
- **i.** Click **Apply**.
- **6.** Expand **Entry Management** and navigate to cn=visioncorpContext > cn=Groups > cn=ASPAdmins.
- **7.** In the **Properties** tab, make sure that cn=orcladmin exists in the **uniquemember** field.
- **8.** Click **Apply** (if necessary).

### <span id="page-78-0"></span>**3.2.2.4 Do Not Use Oracle Application Server Patch Set 10.1.2.1**

If you upgrade to Oracle Collaboration Suite 10*g* Release 1 (10.1.2.2) from version 9.0.x, do not apply the Oracle Application Server 10.1.2.1 Patch Set.

The only circumstance under which you should apply the Oracle Application Server 10.1.2.1 Patch Set is after patching an Oracle Collaboration Suite 10.1.1 installation with the Oracle Collaboration Suite 10.1.2 Patch Set. As mentioned previously, this upgrade path is not described in this document, but you can find more information in the README.html file included with the 10.1.2 patch set. The 10.1.2 patch set is available from http://metalink.oracle.com (patch 4713160).

### <span id="page-78-1"></span>**3.2.2.5 Ultrasearch Configuration Assistant May Fail**

In certain cases, the Ultrasearch Configuration Assistant may fail during an upgrade (4679926, 4534141, 4545594). The error given looks similar to the following:

```
Failed to create service entries for existing instances
java.sql.SQLException: ORA-20000: Oracle Ultra Search error
ORA-06512: at "WKSYS.WK_ERR", line 179
ORA-06512: at line 1
```
This may happen if the following catalogs were created in Oracle Internet Directory using an Oracle Collaboration Suite tool or a manual workaround:

- targetdn
- orclownerguid
- pager
- personalmobile
- personalpager
- middlename
- orclSuiteType
- orclServiceType
- orclServiceSubType
- orclServiceMember
- orclstatus

In this case, during the upgrade, the command to create these catalogs fails, and subsequent catalogs for other components are also not created.

To check if a catalog exists, log in to the Metadata Repository Database as the ODS user and then perform the following command:

desc ct\_*catalog\_name*;

In the preceding command, *catalog\_name* should be replaced by the name of the catalog you need to check.

For example, the command to check whether the targetdn catalog exists will be:

desc ct\_targetdn;

If the message "ct\_*catalog\_name* does not exist" is displayed, then you can proceed with the upgrade normally, without the need of any additional steps. However, if this message is not displayed, then you must perform the following workaround.

### **Workaround**

You must perform the following steps:

**1.** Before upgrading Oracle Internet Directory, remove the catalogs using catalog.sh.

\$ORACLE\_HOME/ldap/bin/catalog.sh -connect connect\_descriptor -delete -attr\ *catalog\_name*

In the preceding command, replace *catalog\_name* with the name of the catalog you need to remove.

For example, to remove the targetdn catalog:

\$ORACLE\_HOME/ldap/bin/catalog.sh -connect connect\_descriptor -delete -attr\ targetdn

In the preceding comamnd, *connect\_string* is the database connect string for the Infrastructure database, such as asdb.

**Note:** After this step you must upgrade Oracle Internet Directory.

## <span id="page-79-0"></span>**3.2.3 Known Issues in Oracle Collaboration Suite Upgrade**

The following table lists known issues in Oracle Collaboration Suite upgrade.

| <b>Description</b>                                                                                                    | <b>Action</b>                                                                                                    | <b>Bug</b><br><b>Number</b> |  |
|----------------------------------------------------------------------------------------------------|----------------------------------------------------------------------------------------------------|-----------------------------|--|
| After upgrade, the following<br>issues may appear:                                                                                                    | Download and apply patch 4901434 from http://metalink.oracle.com.                                                                                    |                             |  |
| The Ultrasearch admin<br>п<br>URL on the<br>Applications tier home<br>page is unavailable.                                                                                                    |                                                                                                    |                             |  |
| When the Applications<br>٠<br>tier is secured using the<br>Applications tier SSL<br>configuration tool, the<br>Ultrasearch admin URL<br>on the Applications tier<br>home page still uses<br>http instead of https.                                                                                                    |                                                                                                    |                             |  |
| Upgrading a RAC database<br>on RAW devices                                                                                                    | Manually copy the RAW configuration file to \$ORACLE<br>HOME/imeeting/ on every Real Application Clusters instance.                                  | 4536166                     |  |
| The Oracle Real-Time<br>Collaboration Configuration<br>Assistant always copies the<br>RAW configuration file from<br>its original location to<br>\$ORACLE<br>$HOME/imecting/$ on the<br>node the installer is<br>launched from. It also uses<br>the Real Application<br>Clusters connect string to<br>contact one of the Real<br><b>Application Clusters</b><br>instances at random. If<br>\$ORACLE<br>HOME/imeeting/RAW<br>CONFIG FILE does not<br>exist on that instance, the<br>read operation fails and the<br>Oracle Real-Time<br>Collaboration Configuration<br>Assistant also fails. |                                                                                                    |                             |  |
| During a standalone<br>upgrade from $9.0 \times$ to $10.1.2$ ,<br>the file \$ORACLE_<br>HOME/ocas/upgrade/ocas<br>ua.sh does not get<br>instantiated from the<br>corresponding SBS file.                                                                                                    | Manually instantiate the file as follows:                                                                                                    | 4694839                     |  |
|                                                                                                    | Back up \$ORACLE HOME/upgrade/ocasua.sh to \$ORACLE<br>HOME/upgrade/ocasua.sh.bak.                                                                   |                             |  |
|                                                                                                    | Copy the newly installed \$ORACLE<br>HOME/upgrade/ocasua.sh.sbs to \$ORACLE_<br>HOME/upgrade/ocasua.sh.                                              |                             |  |
|                                                                                                    | Use a text editor to replace every occurrence of $\texttt{8ORACLE}$ HOME $\texttt{8}$<br>$\blacksquare$<br>with the actual path of your oracle home. |                             |  |
|                                                                                                    | Use a text editor to replace every occurrence of \$UAJAVAHOME\$<br>with the actual path of your oracle home appended with /jdk.                      |                             |  |

*Table 3–5 Known Issues in Oracle Collaboration Suite Upgrade*

## <span id="page-80-0"></span>**3.2.4 Globalization Issues in Oracle Collaboration Suite Upgrade**

There are no known globalization issues for Oracle Collaboration Suite upgrade.

When upgrading, if Ultrasearch contains a multiple-byte schema name and multiple-byte instance name, manual workaround steps are needed. (5174148) 2

## <span id="page-81-0"></span>**3.2.5 Documentation Issues in Oracle Collaboration Suite Upgrade**

There are no known documentation issues for Oracle Collaboration Suite upgrade.

# **Oracle Collaboration Suite Release Notes (Suite-Level)**

This chapter describes suite-level release note information affecting all components of Oracle Collaboration Suite. This chapter contains the following sections:

- [Section 4.1, "New in Oracle Collaboration Suite"](#page-82-0)
- [Section 4.2, "Resolved Issues in Oracle Collaboration Suite"](#page-83-1)
- [Section 4.3, "Known Limitations and Workarounds in Oracle Collaboration Suite"](#page-83-0)
- [Section 4.4, "Known Issues in Oracle Collaboration Suite"](#page-86-0)
- [Section 4.5, "Globalization Issues in Oracle Collaboration Suite"](#page-89-0)
- [Section 4.6, "Documentation Issues in Oracle Collaboration Suite"](#page-90-0)
- [Section 4.7, "Oracle Web Access Client Release Notes"](#page-94-0)
- [Section 4.8, "Oracle Collaborative Portlets Release Notes"](#page-110-0)

**Note:** This document was updated on **March 26, 2007**. Additional updates and new information can be found in Note 415183.1 on http://metalink.oracle.com.

**See Also:** For links to all the latest **Oracle** *MetaLink* notes and all Oracle Collaboration Suite documentation libraries, see note 386616.1 at http://metalink.oracle.com.

## <span id="page-82-0"></span>**4.1 New in Oracle Collaboration Suite**

- New look and feel for improved usability
- **Oracle Discussions**
- Oracle Workspaces
- Oracle Web Access Client for improved browser-based access and usability
- Built on the Oracle Application Server 10g Release 2 Phase 2 platform
- Centralized user provisioning console create, provision, edit, and delete users one at a time, or manage them using bulk processing
- Expanded documentation library featuring suite-level guides for concepts, deployment, installation, upgrade, administration, security, and licensing
- Oracle Voicemail & Fax is now fully integrated with Oracle Enterprise Manager Grid Control, for easier management and administration
- Oracle Metadata Repository is now integrated into the Collaboration Suite Database as a default configuration, so you can run your deployment on a single database
- New customizable End-User Documentation Portal available to assist users in getting started with Oracle Collaboration Suite
- Oracle Enterprise Manager Application Server Control for Collaboration Suite a customized management tool providing:
	- **–** Topology view of the Oracle Collaboration Suite environment
	- **–** Support for viewing and changing Infrastructure Services for Identity Management
	- **–** Views of all performance metrics and metric details
	- **–** Complete integration of OracleAS Web Cache administration
	- **–** Support for querying from a database log repository
	- **–** Ability to change the port values of Enterprise Manager components
- Oracle Database 10*g* and Enterprise Manager Database Control for the Oracle Collaboration Suite Database
- Improved cross-application integration
- New Oracle Collaboration Suite control script sample ocsctl sample for single-command command-line startup and shutdown of Oracle Collaboration Suite

## <span id="page-83-1"></span>**4.2 Resolved Issues in Oracle Collaboration Suite**

[Table 4–1](#page-83-2) lists resolved issues in Oracle Collaboration Suite.

<span id="page-83-2"></span>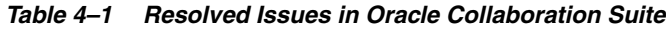

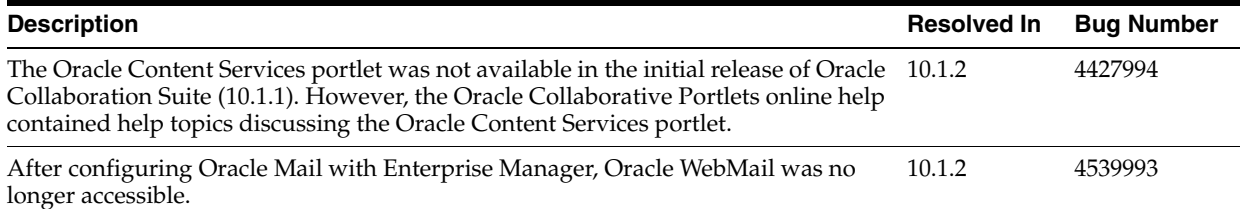

## <span id="page-83-0"></span>**4.3 Known Limitations and Workarounds in Oracle Collaboration Suite**

The following sections describes suite-level limitations and workarounds for Oracle Collaboration Suite:

- [Section 4.3.1, "Working with Default Password Policies"](#page-84-1)
- Section 4.3.2, "Component Administration URL Does Not Appear in Oracle [Enterprise Manager"](#page-84-2)
- [Section 4.3.3, "Deploying New J2EE Applications"](#page-84-3)
- [Section 4.3.4, "Using SSL in Oracle Collaborative Portlets"](#page-84-0)
- [Section 4.3.5, "Configuring Oracle Voicemail & Fax in an Existing Deployment"](#page-85-0)
- [Section 4.3.6, "Attachments and Caching with Microsoft Internet Explorer and Web](#page-85-1)  [Applications"](#page-85-1)
- Section 4.3.7, "Oracle Workspaces Cannot Access Oracle Content Services in High [Availability or SSL Scenarios"](#page-86-1)
- [Section 4.3.8, "Configuring Oracle Mail with Web Cache in SSL Mode"](#page-86-2)

## <span id="page-84-1"></span>**4.3.1 Working with Default Password Policies**

The default password policy set by Oracle Internet Directory is to expire user passwords after 60 days. Please see "Changing the Default Password Policies" in Chapter 4 of *Oracle Collaboration Suite Administrator's Guide* to determine the appropriate expiry time, warning time and grace login count for your organization.

### <span id="page-84-2"></span>**4.3.2 Component Administration URL Does Not Appear in Oracle Enterprise Manager**

After you configure an Oracle Collaboration Suite component using the Oracle Enterprise Manager Oracle Application Server Control for Collaboration Suite, click the **Refresh Data** icon in the upper right corner of the Application Server Control for Collaboration Suite Home page. This causes the Administration URL for the configured component to appear in the Administration column of the System Components table.

### <span id="page-84-3"></span>**4.3.3 Deploying New J2EE Applications**

Do not use the Deploy Ear File or Deploy War File options in Oracle Enterprise Manager Application Server Control for Collaboration Suite to deploy a new J2EE application on your Oracle Collaboration Suite OC4J instances.

Deploying a new application could cause problems with the Oracle Collaboration Suite JVM or Oracle Collaboration Suite environment, including introducing incompatibility problems with the Oracle Collaboration Suite user applications.

### <span id="page-84-0"></span>**4.3.4 Using SSL in Oracle Collaborative Portlets**

Oracle Collaborative Portlets uses HTTP internally to communicate with Oracle Collaboration Suite component application Web services (such as Oracle Mail and Oracle Calendar) to obtain application data. The use of SSL is not supported at this level.

In addition, if you configure SSL for Oracle Collaboration Suite and turn off the non-SSL (HTTP) port, then Oracle Collaborative Portlets will stop functioning. In other words, Oracle Collaborative Portlets requires the Web Cache non-SSL (HTTP) port to remain open.

**Note:** This is applicable for internal HTTP communication only. This *does not* affect external HTTP-based communication between browsers and Oracle Collaboration Suite.

#### **Workaround**

- **1.** Log in to oidadmin as orcladmin.
- **2.** Go to the dn:

cn=Content, cn=VirtualServices, cn=Files, cn=Services, cn=oracleContext

**3.** Change the value of the labeleduri; adminurl attribute to the non-SSL URL that was used previously.

## <span id="page-85-0"></span>**4.3.5 Configuring Oracle Voicemail & Fax in an Existing Deployment**

You must perform a workaround before configuring Oracle Voicemail & Fax in an existing Oracle Collaboration Suite deployment.

Perform this workaround on the first Applications tier, and also on any additional Applications tiers you are configuring with the New PBX option:

**1.** Edit %ORACLE\_HOME%\um\scripts\ovf\_config1.bat, and insert the following line:

CALL %1\um\scripts\editVerifierProfile.bat %1 %3 %4 %5 1 >> %2

below the line:

CALL %1\um\scripts\loadOVFProvisioning.bat %1 %3 %4 %5 1 >> %2

**2.** Edit %ORACLE\_HOME%\um\scripts\ovf\_config2.bat, and insert the following line:

CALL %1\um\scripts\create um ldap.bat %1 newpbx new.ldif >> %2

below the line:

CALL %1\um\scripts\create\_um\_ldap.bat %1 vmail\_new.ldif >> %2

**3.** Edit create scvsto.bat to replace \$hostname\$ with the actual host name of the Applications tier.

## <span id="page-85-1"></span>**4.3.6 Attachments and Caching with Microsoft Internet Explorer and Web Applications**

In some secure configurations of the Web applications included with Oracle Collaboration Suite, attached files and inline images may not be cached on the client's disk (for security and privacy reasons). Due to a bug in Internet Explorer, this prevents users from opening attachments inline using that browser. For example, in the default configuration of the Oracle Web Access client, clicking on a text attachment and selecting **Open** from the attachment dialog will fail (the default text editor application for the user will launch, and then generate an error that the file could not be found).

If you have deployed SSL, attempting to download attachments to disk may also fail.

Documentation of the details of this Microsoft Internet Explorer bug can be found in the following Microsoft Knowledge Base articles:

"Internet Explorer Cannot Download" Error Message When You Use an HTTPS URL to Open an Office Document or PDF File:

http://support.microsoft.com/default.aspx?scid=kb;en-us;812935

INFO: Prevent Caching When You Download Active Documents over SSL:

http://support.microsoft.com/default.aspx?scid=kb;en-us;815313

Internet Explorer file downloads over SSL do not work with the cache control headers:

http://support.microsoft.com/default.aspx?scid=kb;en-us;323308

There are two workarounds available for this issue; you can use a different browser, or, you can relax caching settings. For detailed instructions for relaxing caching settings

for affected Oracle Collaboration Suite Web applications, see "Security Issues Related to Microsoft Internet Explorer" in Chapter 2 of *Oracle Collaboration Suite Security Guide*.

## <span id="page-86-1"></span>**4.3.7 Oracle Workspaces Cannot Access Oracle Content Services in High Availability or SSL Scenarios**

Bugs 4616347, 4610362

In some cases when making changes to a High Availability environment, such as enabling SSL or setting up Applications tiers using a loadbalancer, the following error message may be displayed within Oracle Workspaces:

resource CW\_FILES\_RESOURCE\_TYPE is not properly installed

During the procedure to set up a loadbalancer, change to SSL, or in other procedures, the following attribute is (automatically) modified in the Oracle Internet Directory Service Registry:

cn=Content,cn=VirtualServices,cn=Files,cn=Services,cn=OracleContext

The value is set in the format  $http(s)://hostname.domain:portnumber$ 

After making this change, the Content Services library cannot be initialized, nor can the Library service be added to a workspace. The connection fails because Oracle Workspaces and other services cannot connect via the new, altered port number.

To work around this issue, perform the following steps:

**1.** Modify the Service Registry in Oracle Internet Directory. Edit the Content Services (Files) WebServices URI: attribute=labelduri;webservicesurl:

For SSL scenarios (Bug 4610362), modify the port number to the non-SSL port.

For non-SSL scenarios (Bug 4616347), remove the port number from the URI

- **2.** Restart OC4J\_OCSClient process(es)
- **3.** You may also need to reinitialize the Library from the Services Admin tab in Oracle Workspaces. If so, restart OC4J\_OCSClient process(es) again.

For instructions on how to modify the Service Registry, refer to Managing the Oracle Internet Directory Service Registry in Chapter 7 of *Oracle Collaboration Suite Administrator's Guide*

### <span id="page-86-2"></span>**4.3.8 Configuring Oracle Mail with Web Cache in SSL Mode**

Bug 5007746 causes a problem when attempting to configure Oracle Mail using Oracle Collaboration Suite Control, in deployments where Oracle Web Cache is running in SSL mode (is using an SSL port).

If you are running Web Cache in SSL mode, and you are going to configure Oracle Mail on any Applications tier, you must first apply a patch. Apply the patch for base Bug 5061844 (ARU 8385299).

## <span id="page-86-0"></span>**4.4 Known Issues in Oracle Collaboration Suite**

The following table lists suite-level known issues in Oracle Collaboration Suite.

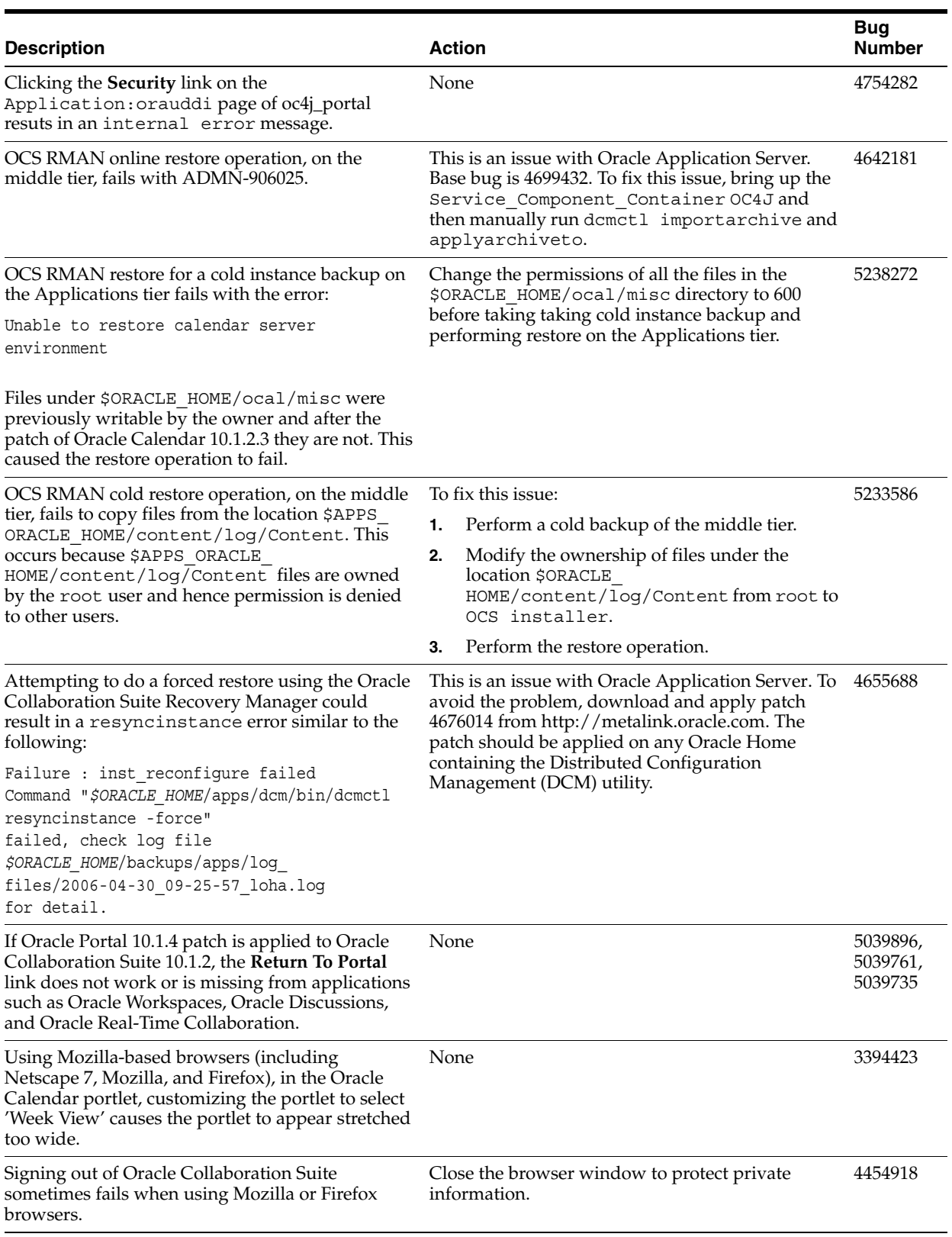

### *Table 4–2 Suite-Level Known Issues in Oracle Collaboration Suite*

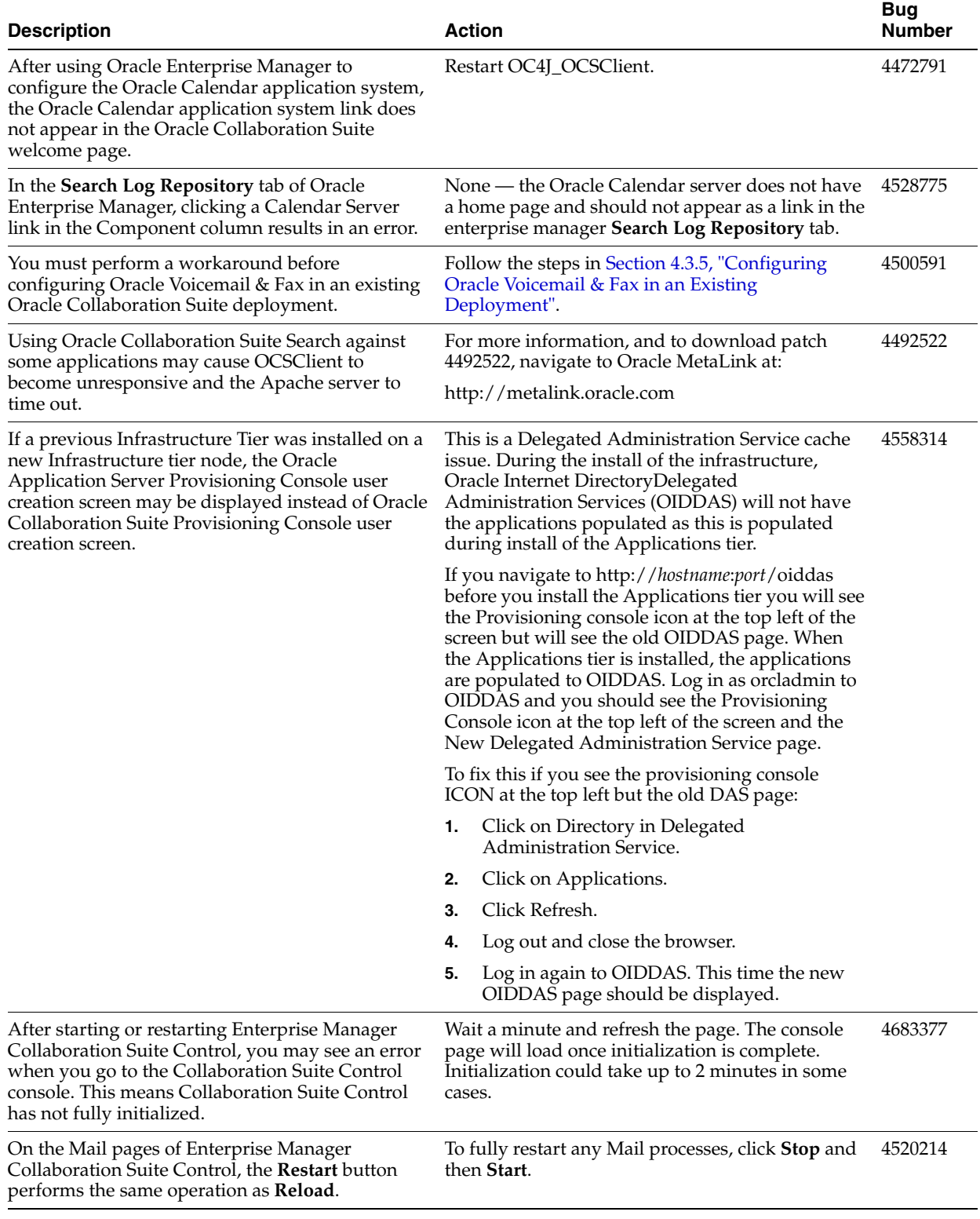

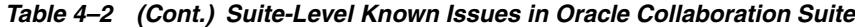

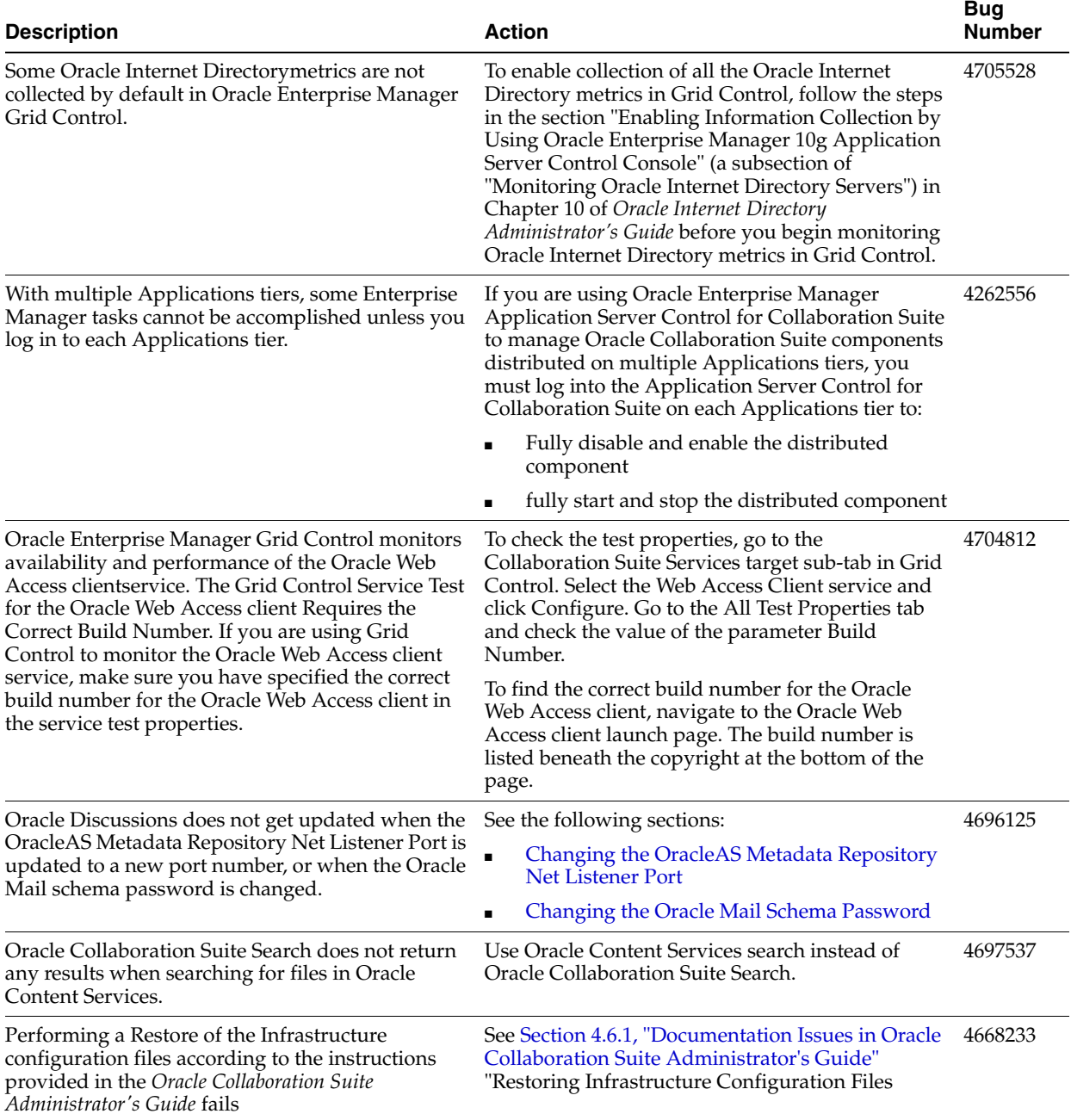

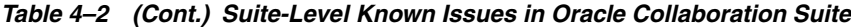

## <span id="page-89-0"></span>**4.5 Globalization Issues in Oracle Collaboration Suite**

The following table lists Oracle Collaboration Suite globalization issues.

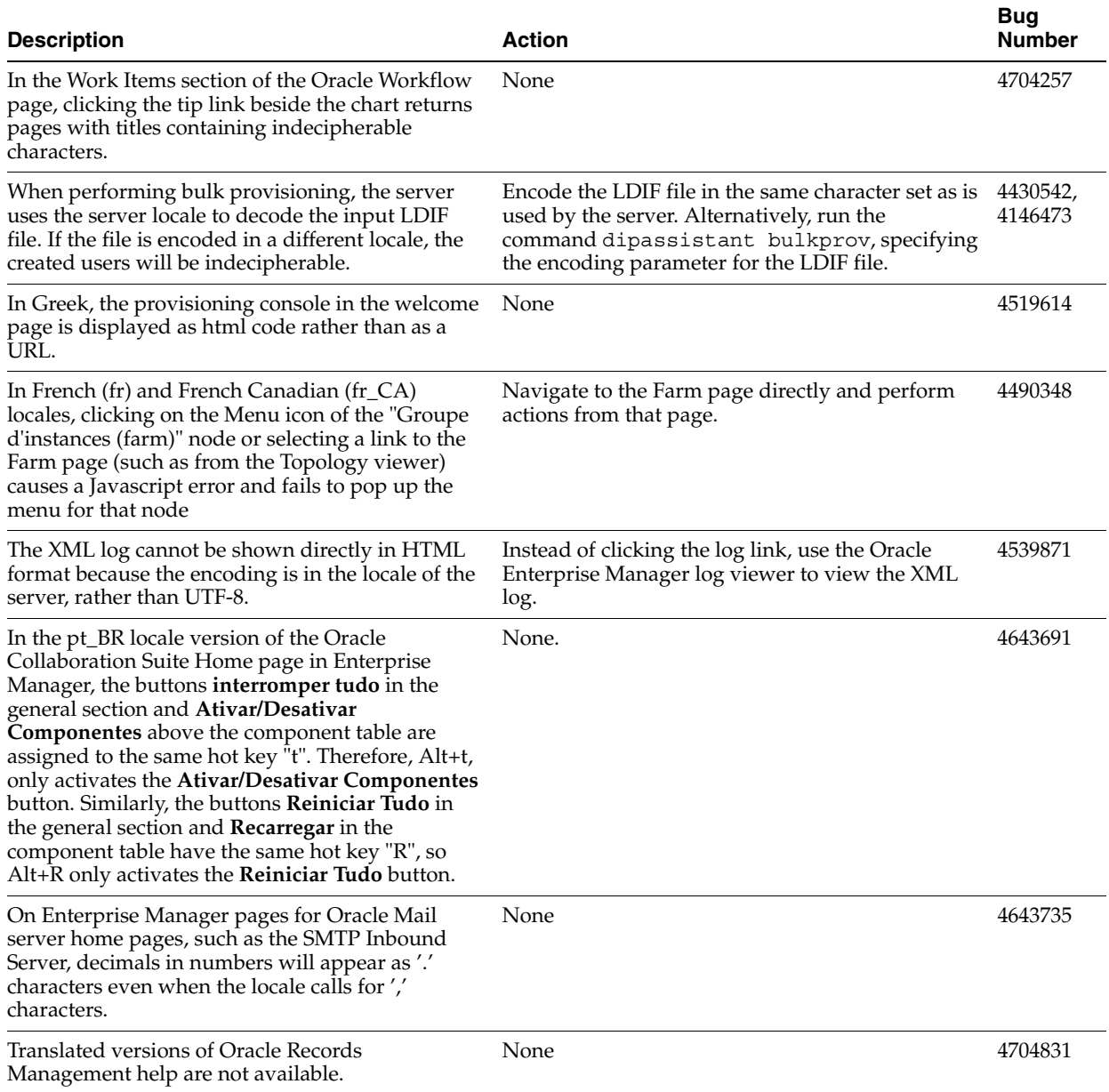

### *Table 4–3 Globalization Issues in Oracle Collaboration Suite*

## <span id="page-90-0"></span>**4.6 Documentation Issues in Oracle Collaboration Suite**

The following Oracle Collaboration Suite documents have known issues:

- Section 4.6.1, "Documentation Issues in Oracle Collaboration Suite Administrator's [Guide"](#page-90-1)
- [Section 4.6.2, "Documentation Issues in Oracle Collaboration Suite Security Guide"](#page-93-0)

## <span id="page-90-1"></span>**4.6.1 Documentation Issues in Oracle Collaboration Suite Administrator's Guide**

Please note the following issues in the *Oracle Collaboration Suite Administrator's Guide*.

### **Restoring Infrastructure Configuration Files**

The procedure described in Restoring Infrastructure Configuration Files, under Recovery Procedures in Chapter 11 of *Oracle Collaboration Suite Administrator's Guide* had an incorrect instruction (4668233).

Task 1 of this procedure read:

Stop the Oracle Collaboration Suite Database.

Instead, Task 1 should be:

Make sure the Oracle Collaboration Suite Database, and the Oracle Internet Directory, are up.

The Oracle Collaboration Suite Database must be up in order to restore the Infrastructure configuration files using this procedure.

#### **Moving Identity Management to a New Host**

The procedure described in "Moving Identity Management to a New Host" in Chapter 12 of *Oracle Collaboration Suite Administrator's Guide* was missing a step and contained an inaccuracy. (4525024)

After completing Task 1 of the Procedure, you should stop all Applications tier instances that use Oracle Internet Directory. Using the Oracle Collaboration Suite Control Console, navigate to the Instance Home Page for each Applications tier instance and click Stop All. Be sure to leave Oracle Collaboration Suite Control running.

In Task 3, Step 5, the location provided for ldap.ora was incorrect. Edit ORACLE\_ HOME/ldap/admin/ldap.ora

#### **Changing the HTTP Server Port on Identity Management**

A step was omitted from Task 3 of the procedure described in "Changing the HTTP Server Port on Identity Management", in Chapter 13 of *Oracle Collaboration Suite Administrator's Guide*.

In Task 3, you are instructed to modify the Oracle HTTP Server Listen and Port directives. In the manual steps provided for the HTTPS port, you are instructed to edit the ssl.conf file located at ORACLE\_HOME/Apache/Apache/conf/ssl.conf.

In addition to editing the Listen and Port directives as indicated, you must also edit the <VirtualHost \_default\_:4443></Virtual> directive. For example, if you were changing the port number to 4445, you would set the following:

```
Listen 4445
Port 4445
<VirtualHost _default_:4445></Virtual>
```
All three directives must be set to use the same port number.

### **Changing Oracle Internet Directory Ports**

Labels for certain procedures in Task 3 of the procedure described in "Changing Oracle Internet Directory Ports", in Chapter 13 of *Oracle Collaboration Suite Administrator's Guide* were incorrect.

In Task 3, Step 1, you are instructed to create a file called mod. ldif and then run the ldapmodify command. Different syntax is provided "For HTTP" and "For HTTPS".

"For HTTP" means "For Oracle Internet Directory non-SSL port".

"For HTTPS" means "For Oracle Internet Directory SSL port.

Task 3, Step 3d is "Change the value of OIDport (for an HTTP port change) or OIDsslport (for an HTTPS port change) to the new port number, and then save the file."

"HTTP port change" means "Oracle Internet Directory non-SSL port change".

"HTTPS port change" means "Oracle Internet Directory SSL port change".

### **Changing Oracle Internet Directory from Dual Mode to SSL Mode**

A step was omitted from the procedure described in "Changing Oracle Internet Directory from Dual Mode to SSL Mode", in Chapter 12 of *Oracle Collaboration Suite Administrator's Guide*, and a file location indicated in this procedure was incorrect. (4524939)

Before beginning this procedure, you should shut down all Applications tiers using this instance of Oracle Internet Directory. Be sure to leave the Oracle Collaboration Suite Control (emctl) process running on all Applications tiers.

You can shut down the tiers using Oracle Collaboration Suite Control by navigating to each Applications tier home page and clicking **Stop All**.

The location of the file 1dap.ora has been wrongly specified as *\$ORACLE HOME*/network/admin/ldap.ora. This file is specified in Task 1, Step 4, and in Task 2, Step 7.

The correct location is *\$ORACLE\_HOME*/ldap/admin/ldap.ora.

#### <span id="page-92-0"></span>**Changing the OracleAS Metadata Repository Net Listener Port**

If you change the OracleAS Metadata Repository Net Listener Port for an Oracle Collaboration Suite Database instance hosting the Oracle Mail schemas, and you have configured Oracle Discussions, you must take an additional step to update Oracle Discussions with the new port number (Bug 4696125). For the complete procedure for making the port change, see "Changing the OracleAS Metadata Repository Net Listener Port"in Chapter 13 of *Oracle Collaboration Suite Administrator's Guide*.

After making the port change:

**1.** Update the following file found on the Applications tier hosting Oracle Discussions with the new port number:

*\$ORACLE\_HOME*/j2ee/OC4J\_OCSClient/config/data-sources.xml

**2.** On the same host, run the following command:

dcmctl updateconfig

### <span id="page-92-1"></span>**Changing the Oracle Mail Schema Password**

If you change the Oracle Mail Schema Password, and you have configured Oracle Discussions, you must take an additional step to update Oracle Discussions with the new schema password (Bug 4696125). For the complete procedure for making the schema password change, see "Changing the Oracle Mail Schema Password" in Chapter 6 of *Oracle Collaboration Suite Administrator's Guide*.

After making the schema password change:

**1.** Update the following file found on the Applications tier hosting Oracle Discussions with the new schema password:

*\$ORACLE\_HOME*/j2ee/OC4J\_OCSClient/config/jazn-data.xml

**Note:** For details about editing the jazn-data.xml file, see "Password Obfuscation in jazn-data.xml and jazn.xml" in Chapter 14 of *Oracle Application Server Containers for J2EE Security Guide*.

**2.** On the same host, run the following command:

dcmctl updateconfig

## <span id="page-93-0"></span>**4.6.2 Documentation Issues in Oracle Collaboration Suite Security Guide**

Please note the following issues in the *Oracle Collaboration Suite Security Guide*.

### **Enabling or Disabling SSL for Oracle Enterprise Manager connections to Oracle Internet Directory**

Please note the following correction to the "Securing Oracle Voicemail & Fax Connections" section in the *Oracle Collaboration Suite Security Guide*. (Bug 4515736)

In the subsection, "Enterprise Manager Connections," there is a See Also note with a link to "Enabling SSL in Oracle Voicemail & Fax." This linked information is incorrect. Instead, refer to the procedure below to disable SSL for Enterprise Manager connections.

### **To enable or disable SSL for Enterprise Manager connections to Oracle Internet Directory:**

- **1.** Log in to Enterprise Manager Grid Control, and navigate to the home page.
- **2.** In the Target Search section, select Oracle Voicemail & Fax in the Search list and click **Go.**
- **3.** Select the Voicemail & Fax target from the All Targets list and click **Configure.**
- **4.** In the Configure Voicemail & Fax: *name\_of\_Voicemail\_&\_Fax\_target* page, select **Always require SSL for connections** to enable SSL for all connections from Enterprise Manager to Oracle Internet Directory for this target.

To disable SSL connections for this target, deselect **Always require SSL connections.**

**5.** Click **Finish.**

### **Running the SSL Script on the Applications Tier**

The script described in the procedure "Running the SSL Script on the Applications Tier" in *Oracle Collaboration Suite Security Guide* is missing a True or False parameter. (4516978)

The script should appear in the document as follows:

```
$ORACLE_HOME/bin/midtierSSLConfigTool.<sh|bat> <oid hostname> <oid port> <oid
admin dn> <oid admin password> <http server SSL port> <https> <hostname of the
computer> <True | False>
```
Where True | False is the boolean flag that determines the communication to OID.

- True: Communication to the Oracle Internet Directory using SSL only
- False: Normal communication to Oracle Internet Directory

This section should also contain the following commands for stopping and starting OC4J\_OCSClient. OC4J\_OCSClient should be restarted after enabling SSL.

```
./opmnctl stopproc process-type=OC4J_OCSClient
```

```
./opmnctl startproc process-type=OC4J_OCSClient
```
## <span id="page-94-0"></span>**4.7 Oracle Web Access Client Release Notes**

This chapter summarizes release note issues associated with the Oracle Web Access client. This chapter contains the following sections:

- [Section 4.7.1, "What Is the Oracle Web Access Client?"](#page-94-1)
- [Section 4.7.2, "Resolved Issues in the Oracle Web Access Client"](#page-94-2)
- Section 4.7.3, "Known Limitations and Workarounds in the Oracle Web Access [Client"](#page-101-0)
- [Section 4.7.4, "Known Issues in the Oracle Web Access Client"](#page-105-0)
- [Section 4.7.5, "Globalization Issues in the Oracle Web Access client"](#page-109-0)

## <span id="page-94-1"></span>**4.7.1 What Is the Oracle Web Access Client?**

The Oracle Web Access client is a browser-based application that looks, feels and performs like a desktop application. It provides access to various features of Oracle Collaboration Suite, including:

- E-mail with support for HTML text editing
- Personal and shared Address Books with Corporate Directory (Global Address Book) integration and support for shared contacts
- TimeBar view of calendar appointments and reminders, with direct access to the Oracle Calendar Web client for creating and editing meetings

The Oracle Web Access client supports standard Web browsers, including Internet Explorer, Mozilla and Mozilla Firefox. Your personal preferences are stored on the server so you can access your mail wherever and whenever you want, through a secure, familiar interface on the supported browser of your choice. Work with and manage your information using drag-and-drop functionality, cascading menus, context menus, and resizable panes.

**Note:** New Oracle Web Access client features can be obtained by applying 10.1.2.x Cumulative Patches. These new features are listed in [Section 2.10, "Oracle Web Access Client Cumulative Patches".](#page-49-0)

## <span id="page-94-2"></span>**4.7.2 Resolved Issues in the Oracle Web Access Client**

[Table 4–4](#page-94-3) lists resolved issues in the Oracle Web Access client.

| <b>Description</b>                                                                                                    | Category      | <b>Resolved In</b> | <b>Bug Number</b> |
|----------------------------------------------------------------------------------------------------|---------------|--------------------|-------------------|
| Accessible radio and checkbox elements in Preferences were<br>missing labels                                                                                                    | Accessibility | 10.1.2             | 4466485           |
| JAWS screen reader software read the "Insert Hyperlink" and<br>"Insert Image" buttons as "Button."                                                                                                    | Accessibility | 10.1.2             | 4473582           |
| In accessible mode, if you did multiple searches using Find People<br>until the first search became cleared from cache, and then you<br>repeated your first search, the Find People control would become<br>disabled | Accessibility | 10.1.2             | 4521676           |

<span id="page-94-3"></span>*Table 4–4 Resolved Issues in the Oracle Web Access Client*

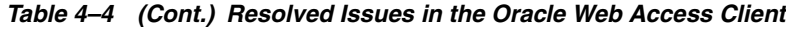

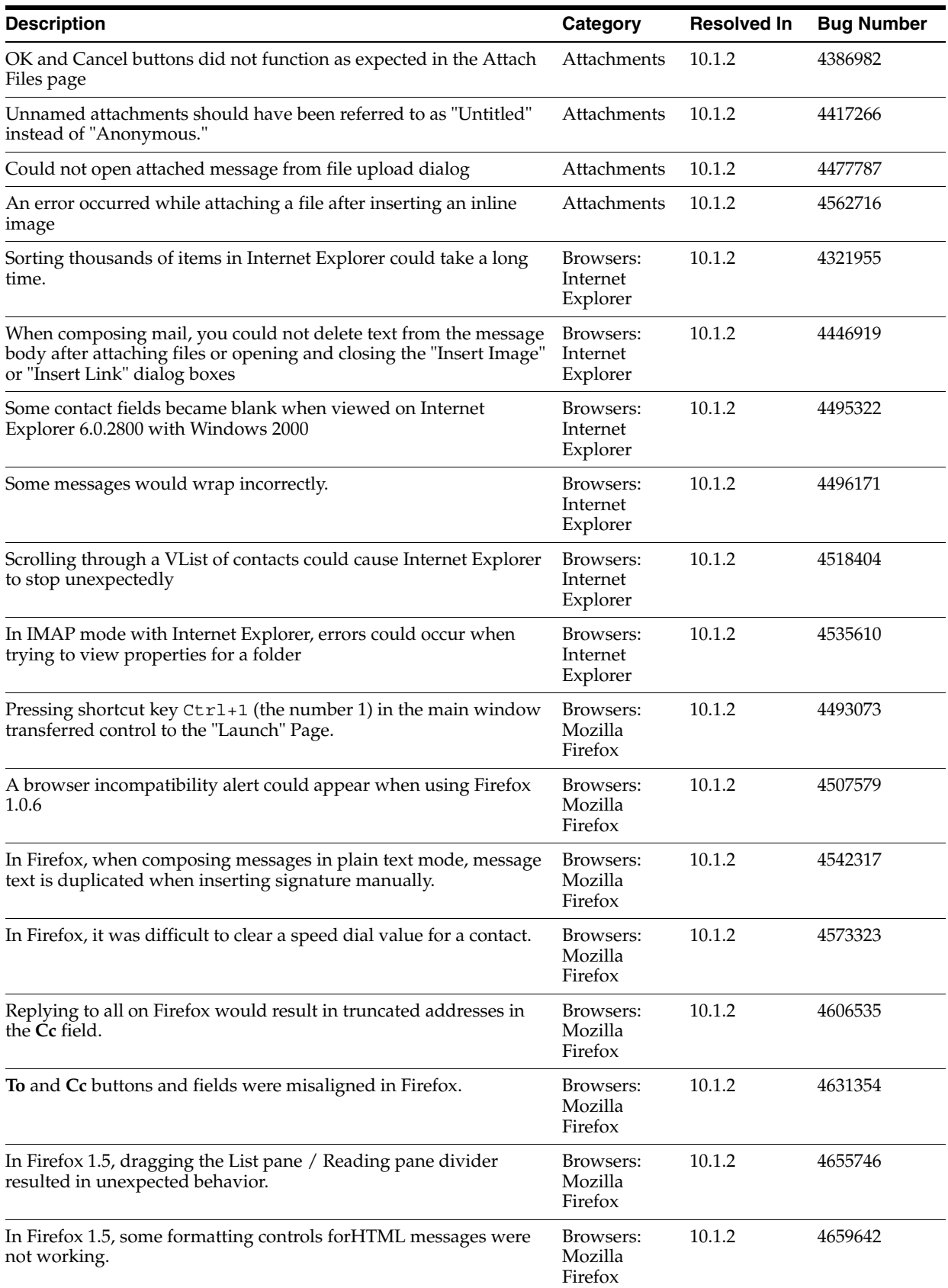

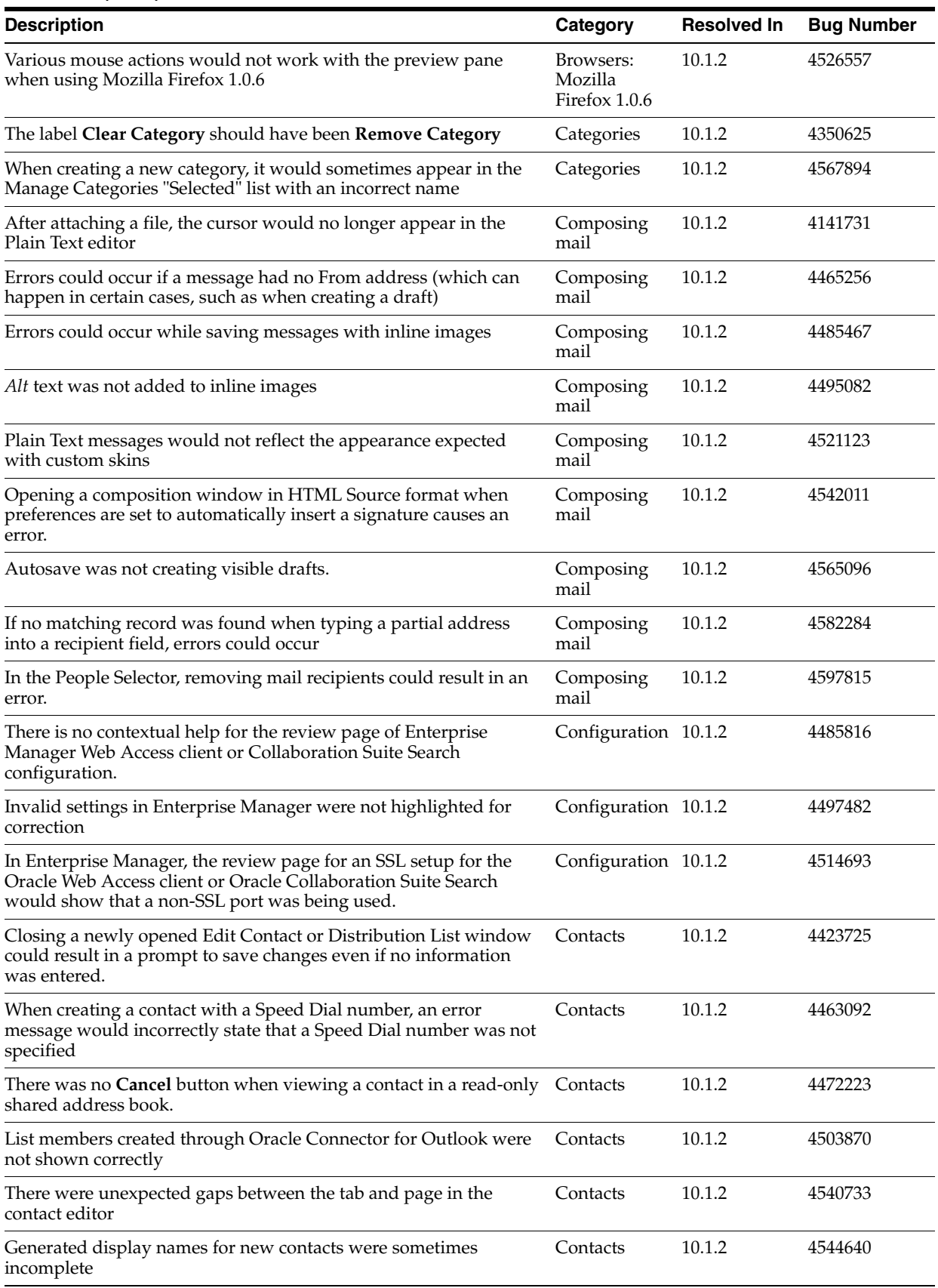

### *Table 4–4 (Cont.) Resolved Issues in the Oracle Web Access Client*

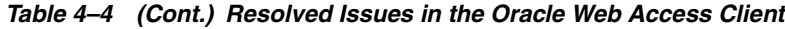

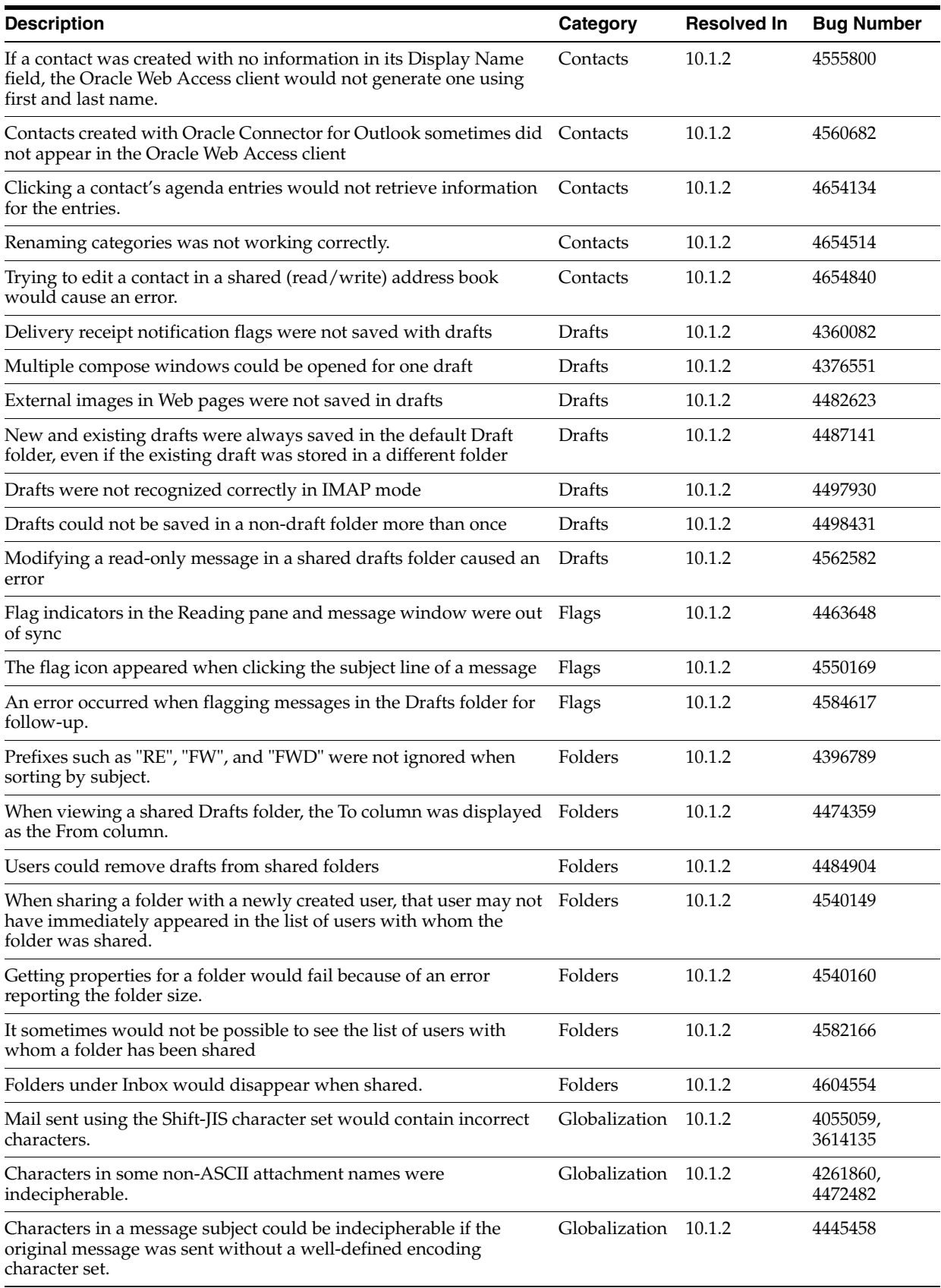

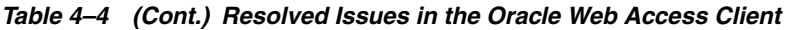

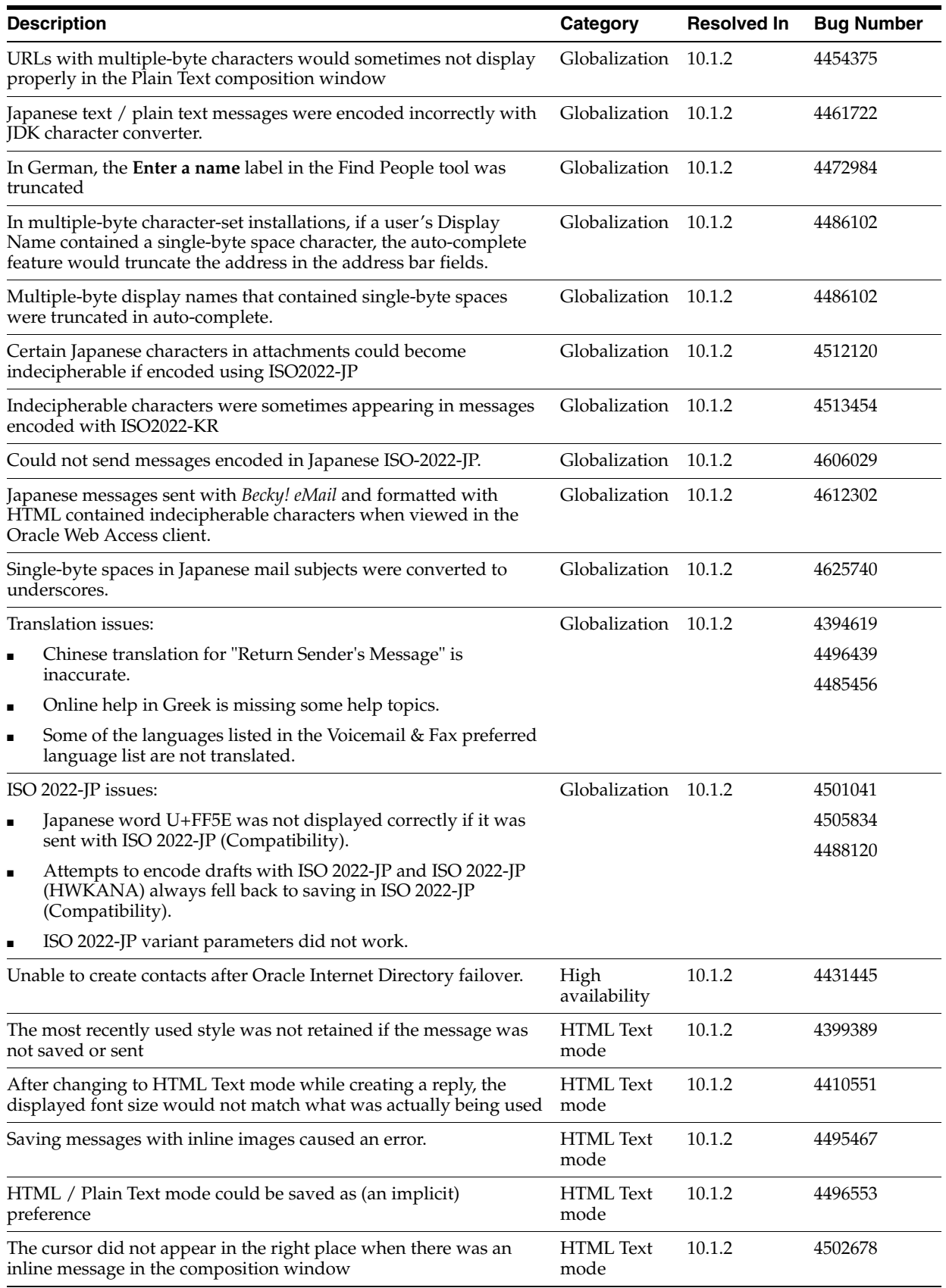

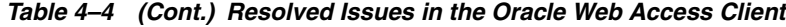

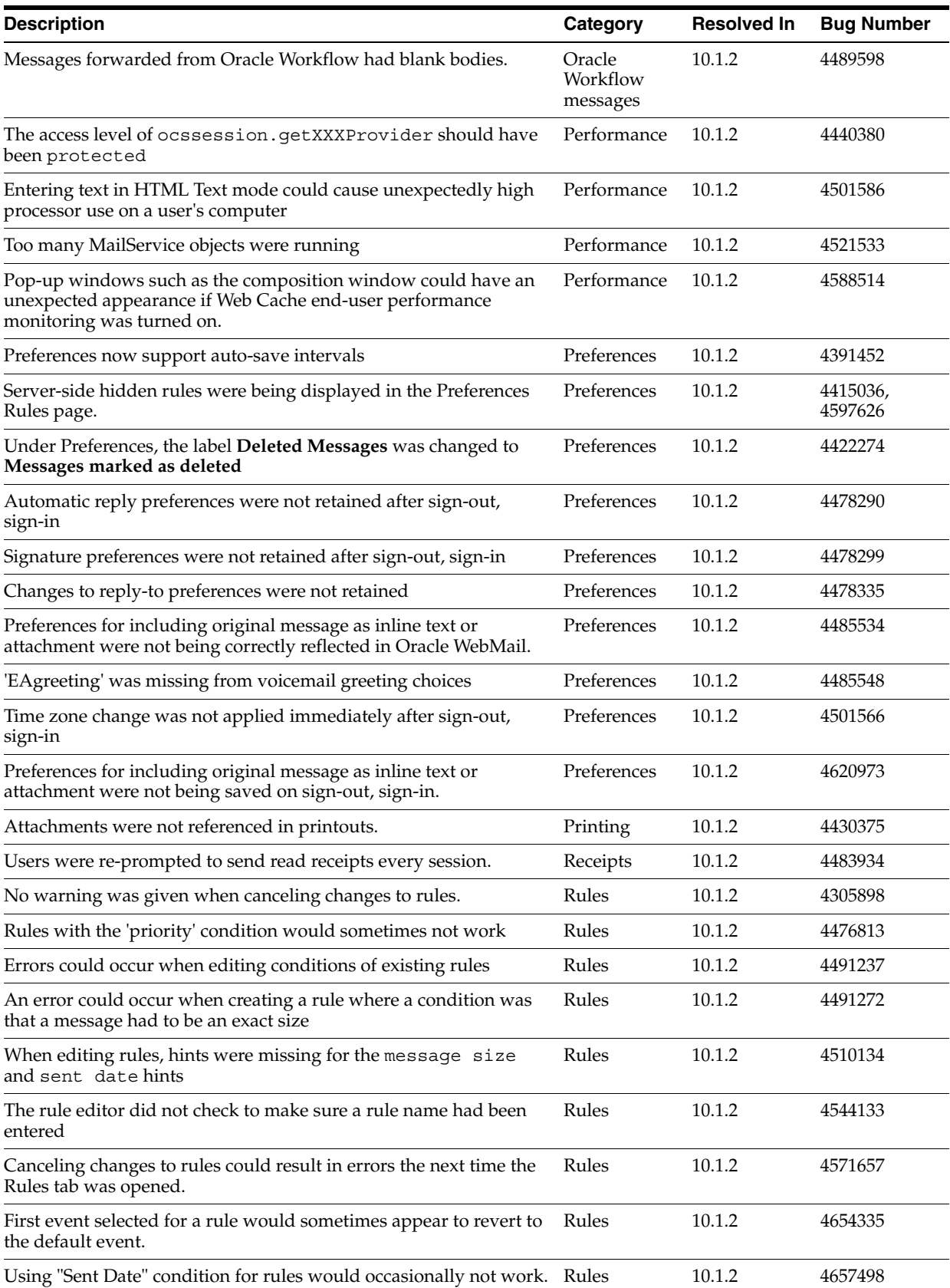

### *Table 4–4 (Cont.) Resolved Issues in the Oracle Web Access Client*

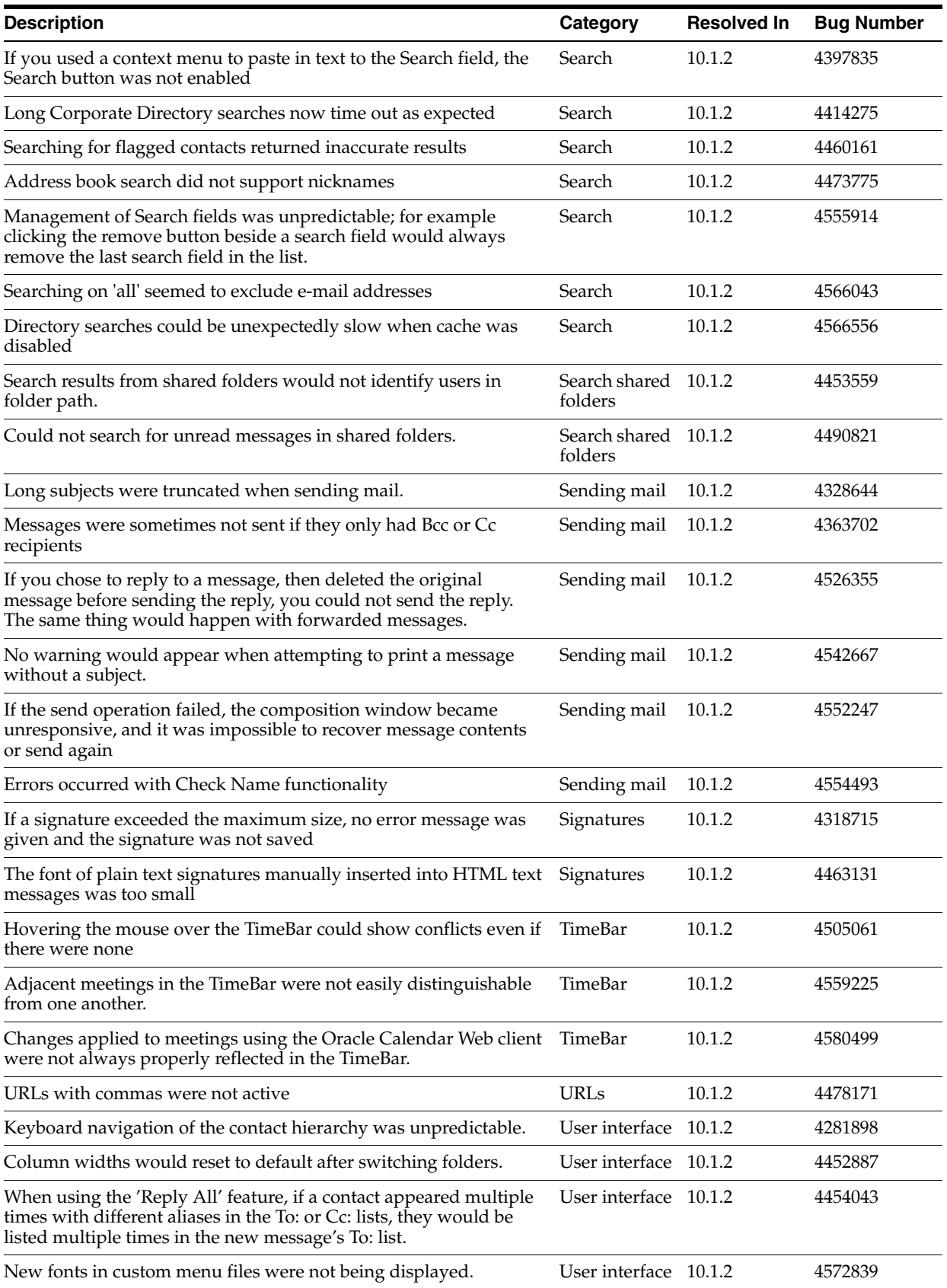

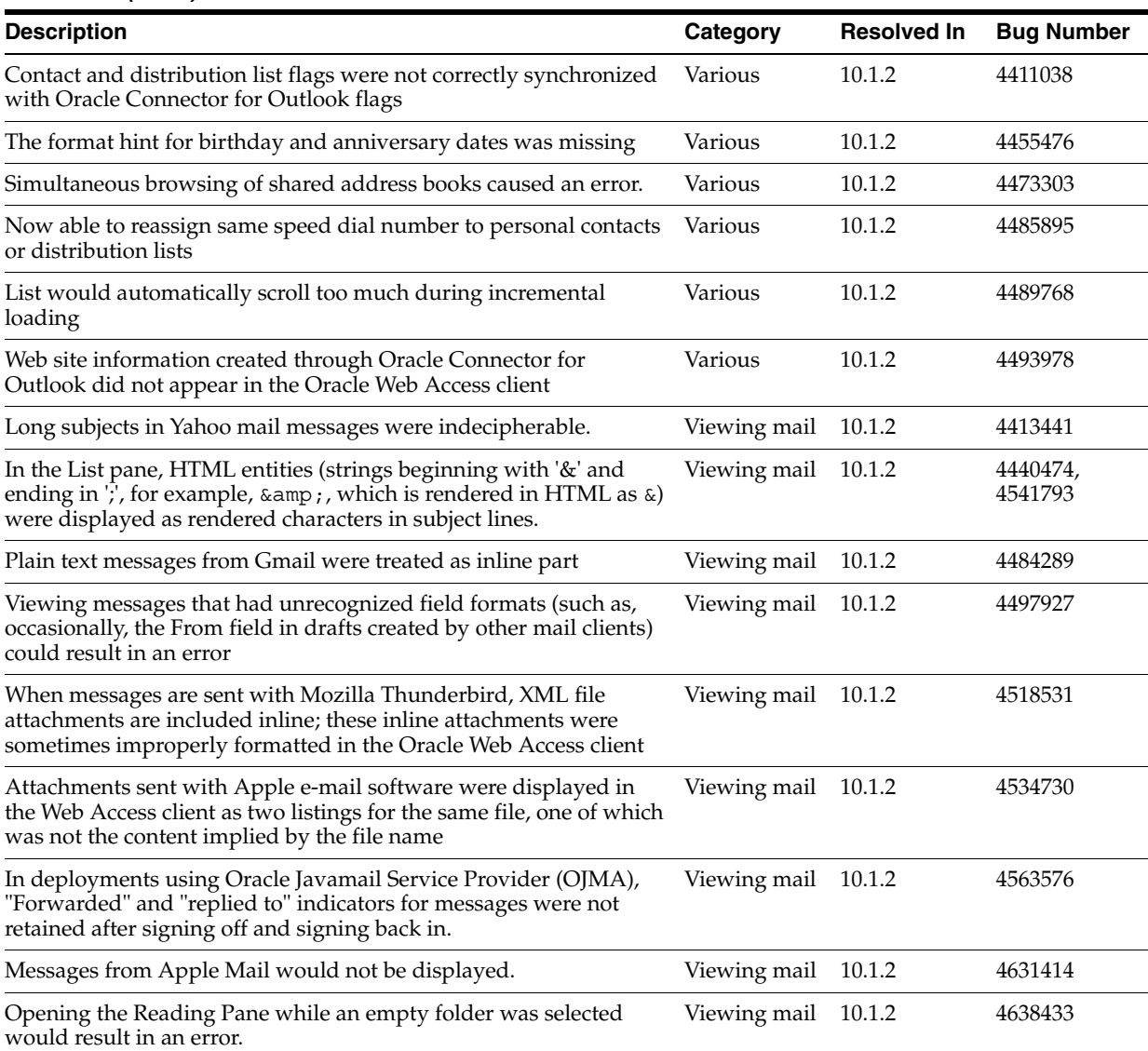

### *Table 4–4 (Cont.) Resolved Issues in the Oracle Web Access Client*

## <span id="page-101-0"></span>**4.7.3 Known Limitations and Workarounds in the Oracle Web Access Client**

The following sections describe known limitations and workarounds for the Oracle Web Access client.

- [Section 4.7.3.1, "Corporate Directory Searches"](#page-102-0)
- Section 4.7.3.2, "Placing Constraints on Directory Entries Returned by the Oracle [Web Access Client"](#page-103-0)
- [Section 4.7.3.3, "Searches of Attachments in Different Character Sets"](#page-104-0)
- [Section 4.7.3.4, "Delivery Receipts Not Supported with OJMA"](#page-104-1)
- [Section 4.7.3.5, "Arabic and Other Bidirectional Languages Not Supported"](#page-104-2)
- [Section 4.7.3.6, "High Number of Database Connections"](#page-104-3)
- Section 4.7.3.7, "Attachments and Caching with Microsoft Internet Explorer and [the Oracle Web Access client"](#page-105-1)

### <span id="page-102-0"></span>**4.7.3.1 Corporate Directory Searches**

Some Oracle Internet Directory fields (such as displayname) are not indexed by default. Because of this, some Corporate Directory searches will appear to return no results in the Oracle Web Access client, or will cause errors. Affected attributes could include:

displayname givenname middlename sn title departmentnumber telephonenumber homephone facsimiletelephonenumber mobile pager homepostaladdress c  $\overline{1}$ postalcode st street mail orcladdressbookfollowupflag

To find out which of these attributes is not being searched, try querying them with a tool such as ldapsearch and see which returns an error code 53.

You can either manually index the affected attributes so that they can be searched with the Oracle Web Access client, or silently exclude them from queries so that search errors will no longer occur. Oracle recommends indexing the attributes, since excluding them from searches may lead to confusion for users.

#### **Manually indexing an attribute**

Before you index attributes, you must shut down Oracle Internet Directory or set it to *Read Only* mode. See *Oracle Internet Directory Administrator's Guide* for more information.

**Note:** These steps are written with the understanding that the following environment variables are used:

- ORACLE\_HOME: The Infra ORACLE\_HOME path
- **On Solaris and Linux**: LD\_LIBRARY\_PATH: This should include \$ORACLE HOME/lib32:\$ORACLE\_HOME/lib
- **On HP-UX** and **AIX**: LD LIBRARY PATH: This should include \$ORACLE HOME/lib; SHLIB PATH: This should include \$ORACLE HOME/lib32.
- ORACLE SID: The SID of the Infra database
- **1.** Change to the /ldap/bin directory as follows:

cd \$ORACLE\_HOME/ldap/bin

<span id="page-102-1"></span>**2.** Index the attribute as follows:

./catalog.sh -connect \$ORACLE SID -add \ -attr *attribute\_name*

Where *attribute* name is the attribute you want to index; for example, displayname.

- <span id="page-103-1"></span>**3.** Repeat the previous step for each attribute you want to index.
- **4.** Open oc4j.properties; this file can be found at a location similar to the following:

\$ORACLE\_HOME/j2ee/OC4J\_OCSClient/config/oc4j.properties

**5.** For each attribute you indexed (as described in steps [2](#page-102-1) and [3\)](#page-103-1), update the appropriate entry in  $oc4j$ . properties as follows:

oracle.ocsclient.directory.capability.search.attr.*attribute\_name*=enabled

Where *attribute* name is the attribute you want to index; for example, displayname.

### **Excluding Attributes from Queries**

To exclude attributes from queries, update the appropriate entry in oc4j.properties as follows:

oracle.ocsclient.directory.capability.search.attr.*attribute\_name*=disabled

Where  $attribute$  name is the attribute you want to exclude; for example, displayname.

(4409722)

**Note:** For the latest updates to this and other procedures in this document, navigate to the following location and open the appropriate release notes document for your platform:

http://www.oracle.com/pls/cs101/install

### <span id="page-103-0"></span>**4.7.3.2 Placing Constraints on Directory Entries Returned by the Oracle Web Access Client**

The Oracle Web Access client uses a connection pool that connects as the e-mail container entity

(cn=EmailServerContainer,cn=Products,cn=OracleContext). This means that Corporate Directory queries executed in the Oracle Web Access client may reveal entries that are normally hidden from end-users. Until this connection method is restructured, a special configuration has been provided so that administrators can define an 'AND' criteria restricting the LDAP objects that are returned. Whenever access controls are added to restrict the visibility of end-user directory data, Oracle Web Access client administrators should consider overriding these values. (4495854)

Currently, there are only two types of objects returned by the Oracle Web Access client Corporate Directory:

- Public Users
- Public Distribution Lists

There are two available configurations, one for each data type. They can be overridden in oc4j.properties (located in \$ORACLE\_HOME/j2ee/OC4J\_OCSClient), and should be formatted as follows:

# <dl condition> and <user condition> should be replaced by # RFC 2254-compliant query strings. oracle.ocsclient.directory.ldap.dlobjectandcondition=*dl\_condition* oracle.ocsclient.directory.ldap.userobjectandcondition=*user\_condition*

The default value of *dl\_condition* is (objectclass=orclmailgroup) whereas the default value for *user\_condition* is (objectclass=orclUserV2). The value of each of these and conditions determines the constraints that will be placed on each end-user query. When overriding this value, you must always include a condition that ensures a distinct objectclass for the two supported object types (usually composed of the defaults values above).

The following are examples of custom search constraints; notice that objectclass=*condition* is retained for all customized values.

```
# hide all users which have ' hidden@' as part of their e-mail address.
oracle.ocsclient.directory.ldap.userobjectandcondition=(&(objectclass=orclUserV2)(
!(mail=*_hidden*)))
```

```
# hide all users that have been disabled in oiddas
oracle.ocsclient.directory.ldap.userobjectandcondition=(&(objectclass=orclUserV2)(
!(orclisenabled=DISABLED)))
```

```
# use an objectclass other than 'orclmailgroup' for DLs 
# (to support older OID setups).
oracle.ocsclient.directory.ldap.dlobjectandcondition=(objectclass=mailgroups)
```
For more information on LDAP or LDAP query strings, see *Oracle Internet Directory Administrator's Guide*.

### <span id="page-104-0"></span>**4.7.3.3 Searches of Attachments in Different Character Sets**

When you perform a search for attachment names, search behavior is determined by the character set used by the Oracle Mail server to build the search index. In other words, if the characters you are searching for are not found in the character set used by the Oracle Mail server to build the search index, the attachment will not be found.

### <span id="page-104-1"></span>**4.7.3.4 Delivery Receipts Not Supported with OJMA**

Delivery receipts can be requested with messages sent using a Mail Transfer Agent such as sendmail, or an SMTP server. However, the Oracle Web Access client has an option to send messages using Oracle Javamail Service Provider (OJMA) instead of SMTP, in which case messages are placed directly in the database for sending. With this transport mode, delivery receipts cannot be requested. Accordingly, the controls for requesting receipts in the Oracle Web Access client are disabled when using OJMA.

### <span id="page-104-2"></span>**4.7.3.5 Arabic and Other Bidirectional Languages Not Supported**

The Oracle Web Access client does not support Arabic and other bidirectional languages.

### <span id="page-104-3"></span>**4.7.3.6 High Number of Database Connections**

With heavy use, the number of database connections from the Oracle Web Access client can become very high.

You can change the database connection pool scheme used by the Oracle Web Access client to a fixed scheme by making the following property change:

oracle.mail.sdk.esmail.cache\_scheme=2

The maximum number of connections can then be set using the property

oracle.mail.sdk.esmail.connpool\_max\_limit

With the fixed scheme, the number of database connections from the Oracle Web Access client to the database will never exceed the maximum limit specified. However, this might degrade the performance of the Oracle Web Access client. (4485215)

### <span id="page-105-1"></span>**4.7.3.7 Attachments and Caching with Microsoft Internet Explorer and the Oracle Web Access client**

By default, neither attachments nor inline images are cached on the client's disk (for security and privacy reasons). Due to a bug in Internet Explorer, this prevents users from opening attachments inline using that browser. For example, clicking on a text attachment and selecting **Open** from the attachment dialog will fail (the default text editor application for the user will launch, and then generate an error that the file could not be found). (4631343)

If you have deployed SSL, attempting to download attachments to disk will also fail.

Documentation of the details of this Microsoft Internet Explorer bug can be found in the following Microsoft Knowledge Base articles:

"Internet Explorer Cannot Download" Error Message When You Use an HTTPS URL to Open an Office Document or PDF File:

http://support.microsoft.com/default.aspx?scid=kb;en-us;812935

INFO: Prevent Caching When You Download Active Documents over SSL:

http://support.microsoft.com/default.aspx?scid=kb;en-us;815313

Internet Explorer file downloads over SSL do not work with the cache control headers:

http://support.microsoft.com/default.aspx?scid=kb;en-us;323308

There are two workarounds available for this issue; you can use a different browser, or, you can relax caching settings. For detailed instructions for relaxing caching settings, see "Security Issues Related to Microsoft Internet Explorer" in Chapter 2 of *Oracle Collaboration Suite Security Guide*.

## <span id="page-105-0"></span>**4.7.4 Known Issues in the Oracle Web Access Client**

The following tables list known issues in the Oracle Web Access client:

- [Table 4–5, " Mail-Related Issues in the Oracle Web Access client"](#page-106-0)
- [Table 4–6, " Contact-Related Issues in the Oracle Web Access client"](#page-107-0)
- [Table 4–7, " Various Known Issues in the Oracle Web Access client"](#page-107-1)
- Table 4–8, "Browser-Related Issues in the Oracle Web Access client"

**Note:** Fixes for known issues may be available in cumulative patches. For a list of available cumulative patch downloads and their installation order, see note 406284.1 on http://metalink.oracle.com. Each cumulative patch includes a README.html file that lists all bugs fixed.

**See Also:** [Chapter 2, "Oracle Collaboration Suite Cumulative Patch](#page-34-0)  [Release Notes"](#page-34-0), for information on cumulative patch new features and known issues.

The following table lists mail-related issues in the Oracle Web Access client:

<span id="page-106-0"></span>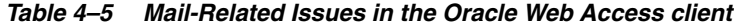

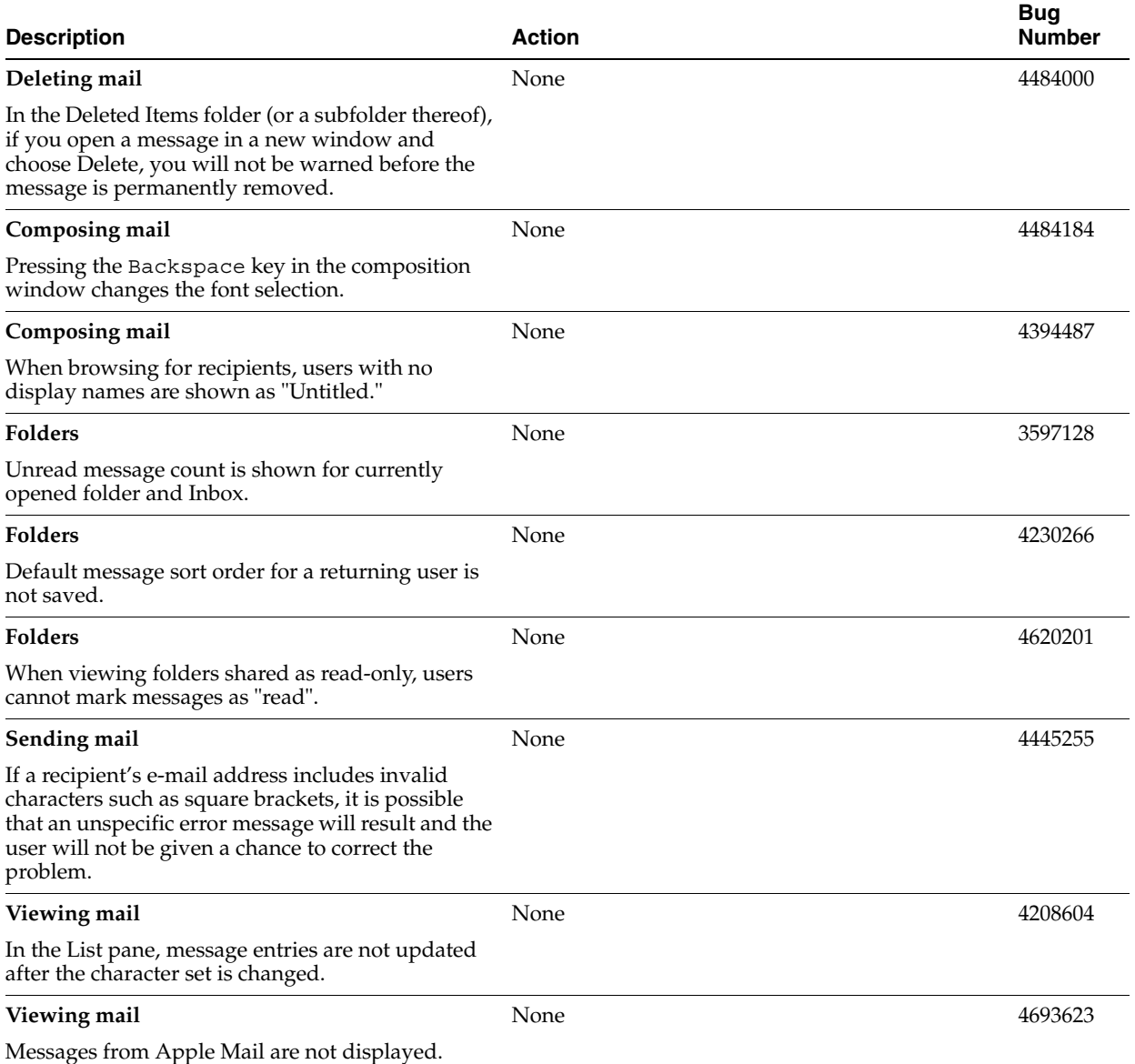

The following table lists contact-related issues in the Oracle Web Access client:

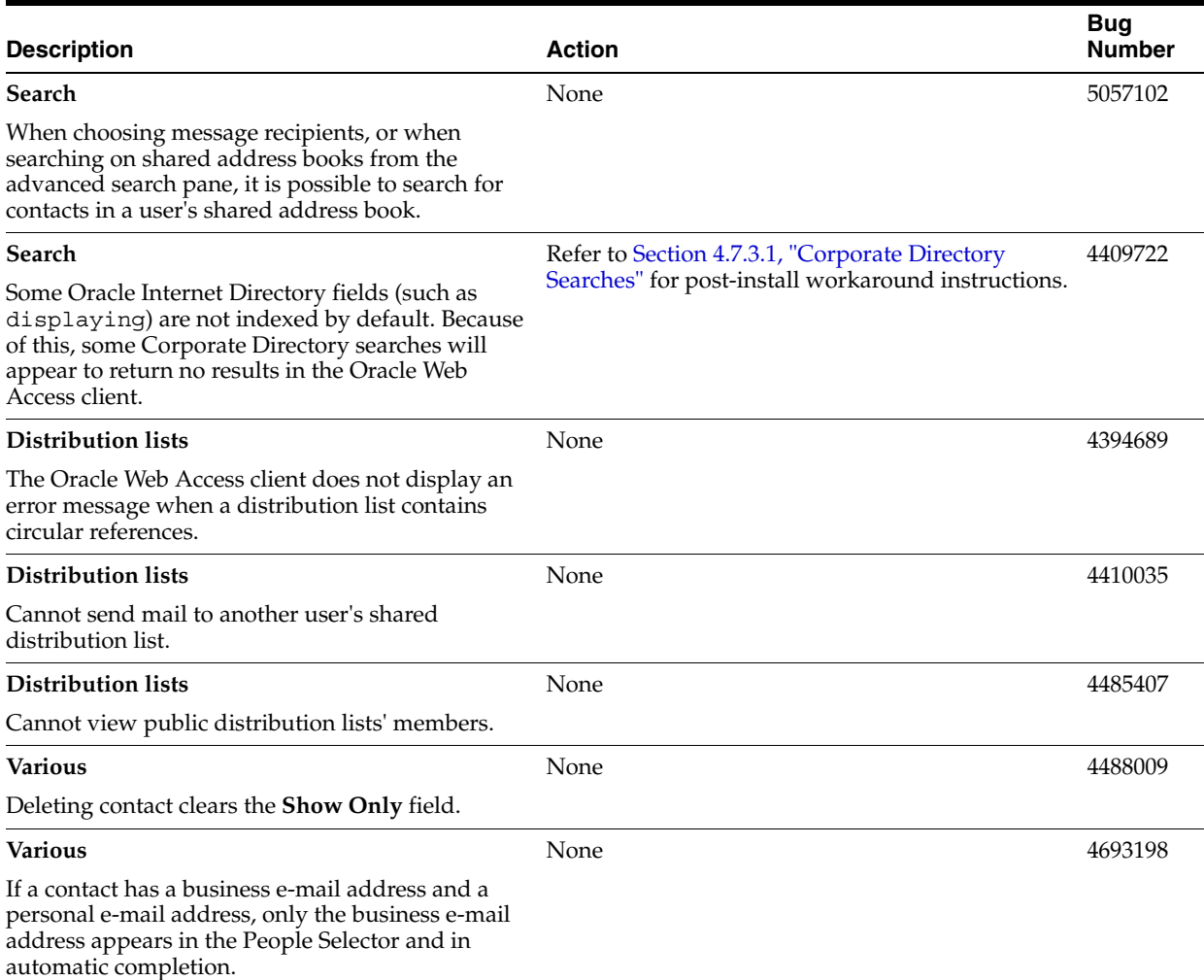

### <span id="page-107-0"></span>*Table 4–6 Contact-Related Issues in the Oracle Web Access client*

The following table lists various known issues in the Oracle Web Access client, including issues with accessibility, performance, user interface, contacts, and preferences.

### <span id="page-107-1"></span>*Table 4–7 Various Known Issues in the Oracle Web Access client*

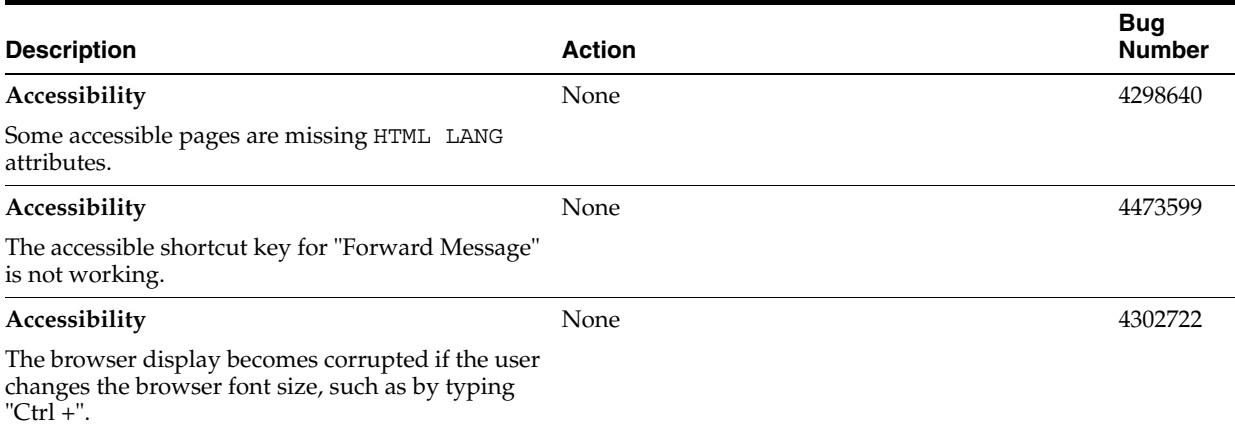
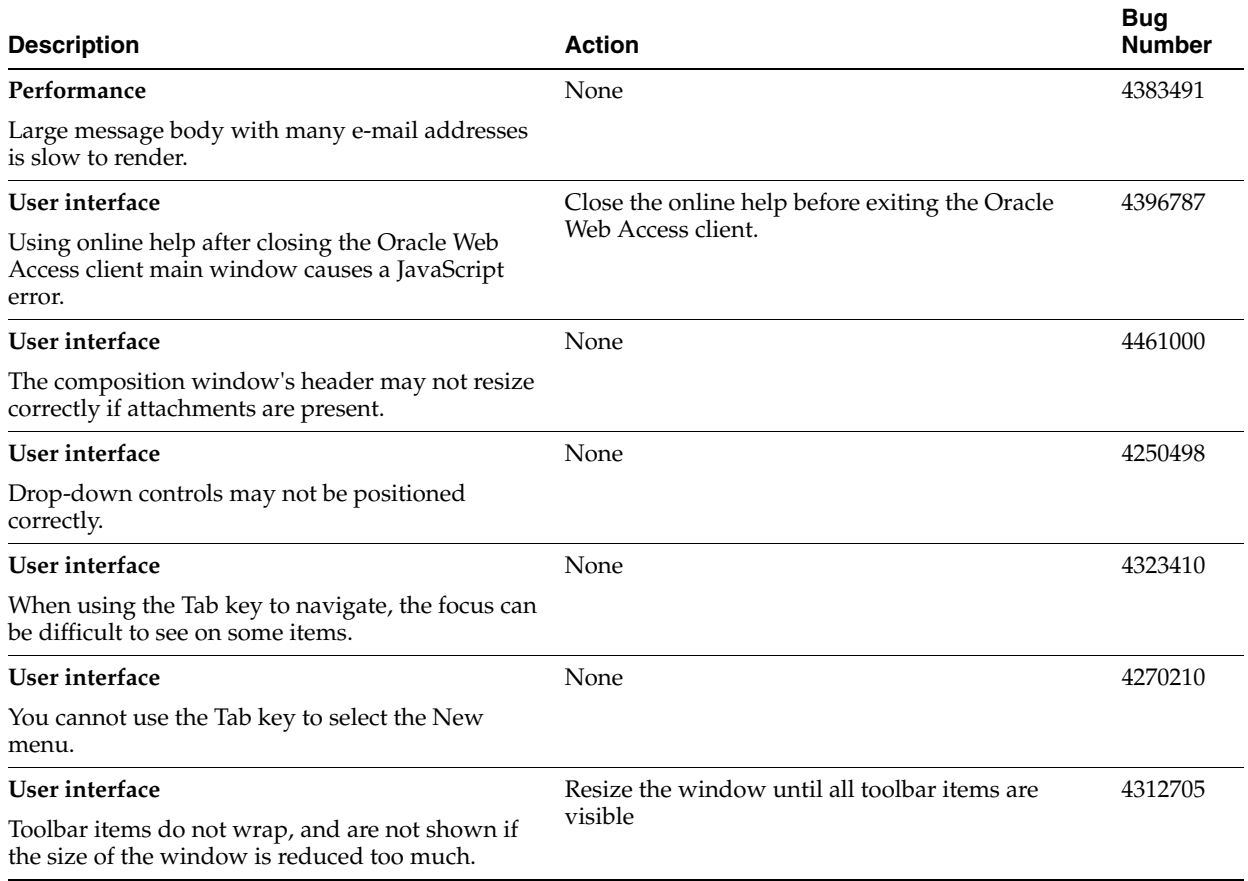

*Table 4–7 (Cont.) Various Known Issues in the Oracle Web Access client*

The Oracle Web Access client supports most current browsers (such as Internet Explorer 6.0 and later, Mozilla 1.7.3 and later, all versions of Firefox), but a small number of browser-specific issues have been identified. The following table summarizes these issues.

| <b>Description</b>                                                                                                    |                                                       | <b>Action</b>                                                           | <b>Bug</b><br><b>Number</b> |
|----------------------------------------------------------------------------------------------------|-------------------------------------------------------|-------------------------------------------------------------------------|-----------------------------|
| Firefox                                                                                                    | None                                                  |                                                                         | 4473369                     |
| Cannot insert hyperlinks into a signature.                                                                                                    |                                                       |                                                                         |                             |
| Firefox                                                                                                    | Use the Oracle Web Access client main menu.           |                                                                         | 4479515                     |
| Folder context menus do not work.                                                                                                    |                                                       |                                                                         |                             |
| Firefox                                                                                                    | None                                                  |                                                                         | 4479547                     |
| Unable to create new folders.                                                                                                    |                                                       |                                                                         |                             |
| Firefox                                                                                                    | Turn "Smooth Scrolling" off (it is off by default) as |                                                                         | 4639994                     |
| If "Smooth Scrolling" is enabled on Firefox,<br>scrolling through lists in the Oracle Web Access<br>client may have unexpected results. This is a<br>browser issue. |                                                       | follows:                                                                |                             |
|                                                                                                    | 1.                                                    | On the Firefox main menu, select <b>Tools</b> , then<br>select Options. |                             |
|                                                                                                    | 2.                                                    | Select the Advanced page.                                               |                             |
|                                                                                                    | 3.                                                    | Under Browsing, make sure Use smooth<br>scrolling is deselected.        |                             |

*Table 4–8 Browser-Related Issues in the Oracle Web Access client*

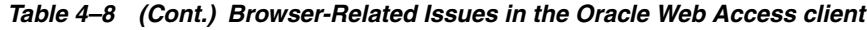

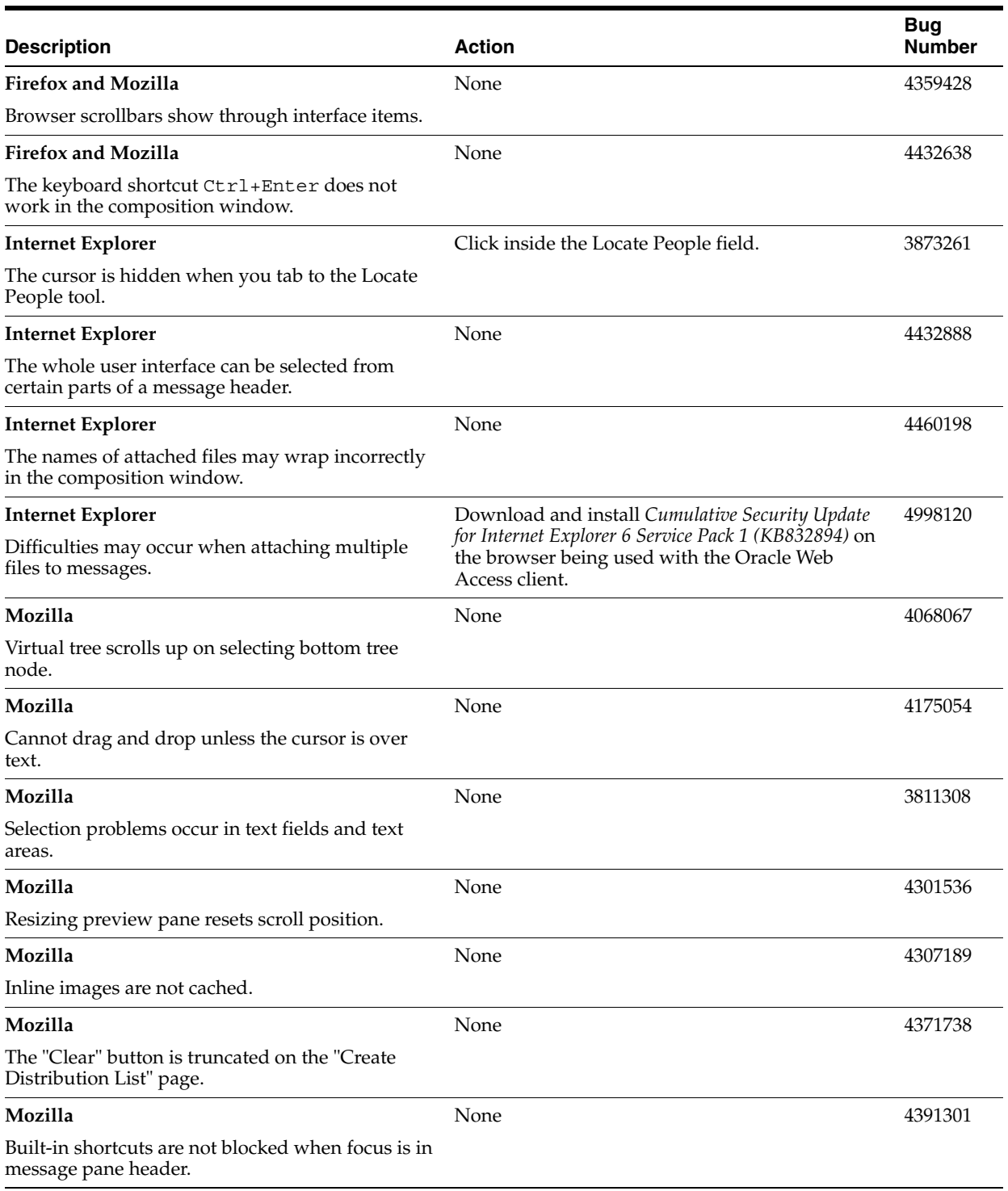

## **4.7.5 Globalization Issues in the Oracle Web Access client**

The following table lists Oracle Web Access client globalization issues. Most of these issues are related to ISO-2022-JP character set variant support (Japanese).

**Note:** Fixes for known issues may be available in cumulative patches. For a list of available cumulative patch downloads and their installation order, see note 406284.1 on http://metalink.oracle.com. Each cumulative patch includes a README.html file that lists all bugs fixed.

**See Also:** [Chapter 2, "Oracle Collaboration Suite Cumulative Patch](#page-34-0)  [Release Notes"](#page-34-0), for information on cumulative patch new features and known issues.

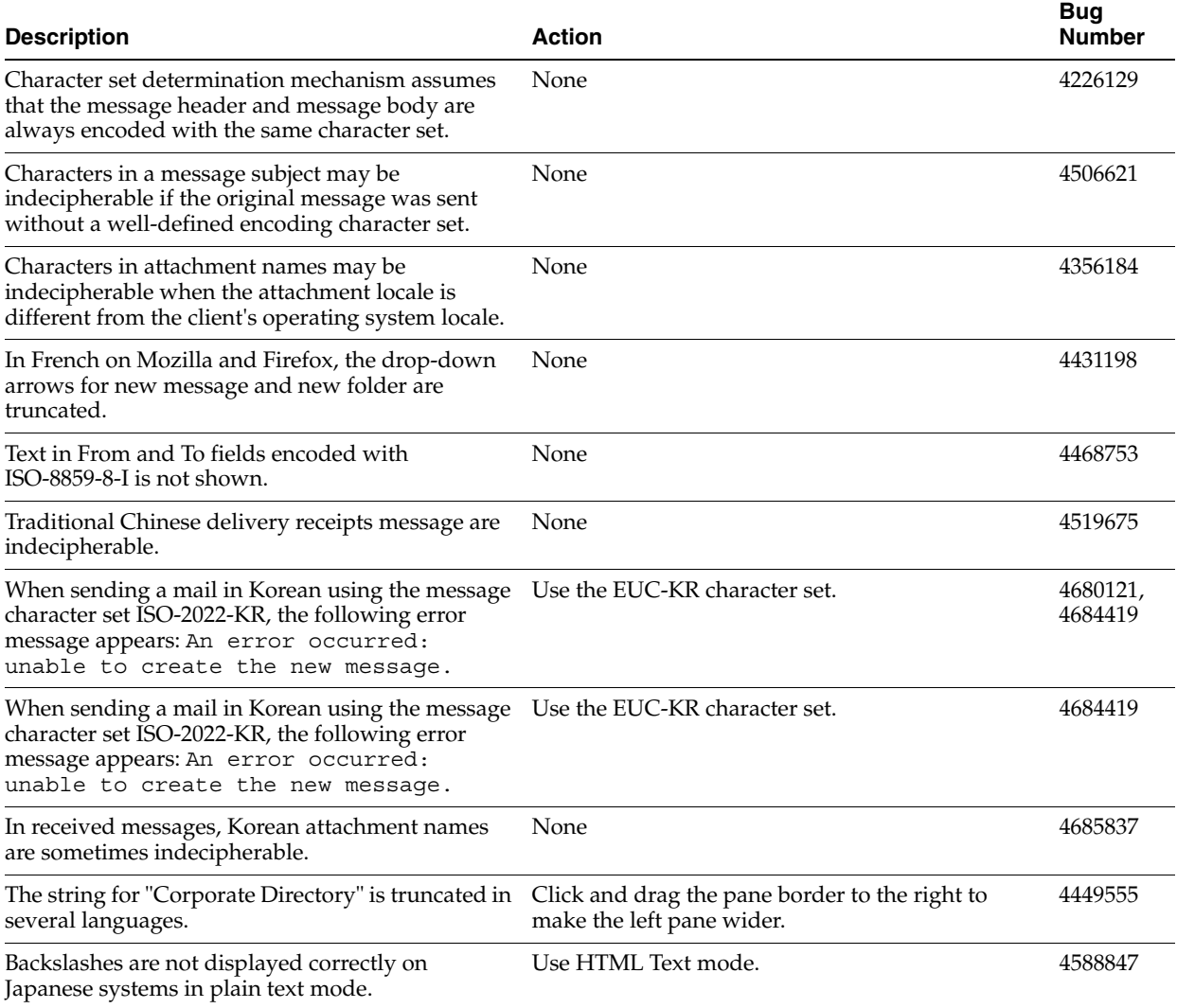

#### *Table 4–9 Globalization Issues in the Oracle Web Access client*

## **4.8 Oracle Collaborative Portlets Release Notes**

[Table 4–1](#page-83-0) lists resolved issues in Oracle Collaborative Portlets.

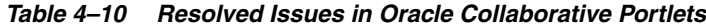

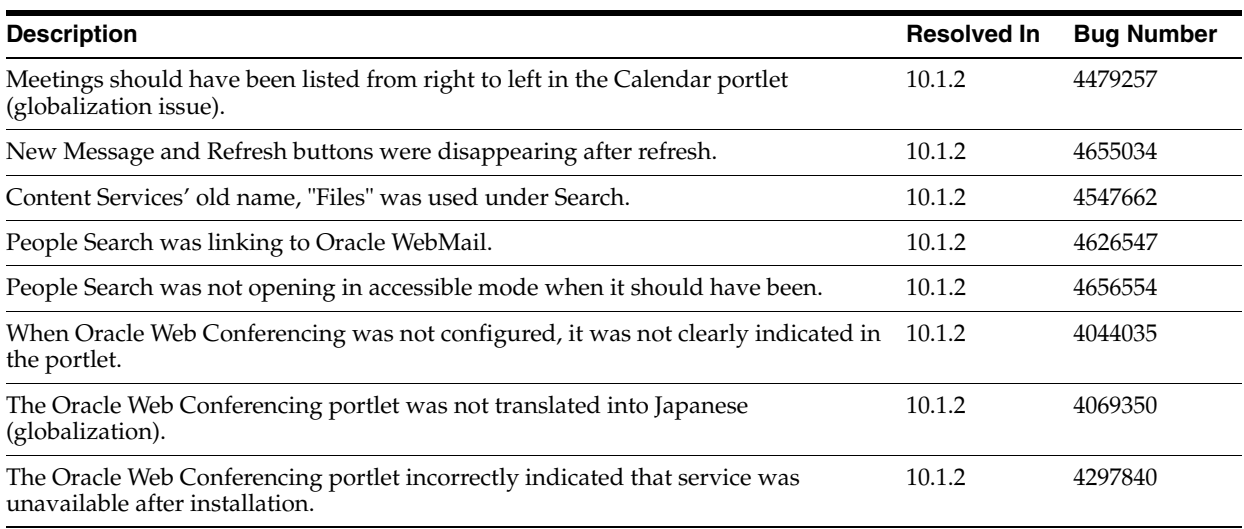

**Note:** New features in Oracle Collaborative Portlets can be obtained by applying Oracle Collaborative Portlets 10.1.2.x Cumulative Patches. These new features are listed in [Section 2.3, "Oracle](#page-41-0)  [Collaborative Portlets Cumulative Patches"](#page-41-0).

# **Oracle Calendar Release Notes**

This chapter summarizes release note issues associated with the components of Oracle Calendar, in the following sections:

- [Section 5.1, "Oracle Calendar Server"](#page-112-0)
- [Section 5.2, "Oracle Calendar Administrator"](#page-121-0)
- [Section 5.3, "Oracle Calendar SDK"](#page-121-1)
- [Section 5.4, "Oracle Calendar Application System"](#page-122-0)
- [Section 5.5, "Oracle Connector for Outlook 10.1.2"](#page-135-0)
- [Section 5.6, "Oracle Connector for Outlook 10.1.3"](#page-139-0)
- [Section 5.7, "Oracle Calendar Desktop Clients"](#page-142-0)
- [Section 5.8, "Oracle Calendar Sync Clients"](#page-152-0)
- [Section 5.9, "Client Coexistence Behavior"](#page-159-0)

**Note:** This document was updated on **March 26, 2007**. Additional updates and new information can be found in Note 415183.1 on http://metalink.oracle.com.

## <span id="page-112-0"></span>**5.1 Oracle Calendar Server**

This section describes changes to administrative features in Oracle Calendar 10*g* Release 1 (10.1.1 or later).

- [Section 5.1.1, "New in the Oracle Calendar Server"](#page-112-1)
- [Section 5.1.2, "Resolved Issues in Oracle Calendar Server"](#page-113-0)
- [Section 5.1.3, "Known Limitations and Workarounds in Oracle Calendar Server"](#page-115-0)
- [Section 5.1.4, "Known Issues in the Oracle Calendar Server"](#page-120-0)
- [Section 5.1.5, "Globalization Issues in the Oracle Calendar Server"](#page-120-1)
- [Section 5.1.6, "Documentation Issues in Oracle Calendar Server"](#page-121-2)

## <span id="page-112-1"></span>**5.1.1 New in the Oracle Calendar Server**

This section describes new features in Oracle Calendar 10*g* Release 1.

**Note:** Other new features can be obtained by applying Oracle Calendar server 10.1.2.x Cumulative Patches. These new features are listed in [Section 2.2, "Oracle Calendar Server Cumulative Patches"](#page-37-0).

#### ■ **Automatic User Provisioning**

Configure and control how users are provisioned to Oracle Calendar.

#### **User Deprovisioning**

Deprovision users from Oracle Calendar using the uniuser utility.

#### **Configurable Automatic Log Rotation**

Configure automatic rotation of Oracle Calendar log files.

#### **Service Registry and Discovery**

Automatic service registry and discovery of other Oracle Collaboration Suite components at server startup.

#### **Oracle Process Management and Notification Integration**

Use Oracle Process Management and Notification to stop and start Oracle Calendar.

#### **Oracle Enterprise Manager Integration**

Configure Oracle Calendar using Oracle Enterprise Manager.

■ **Oracle Contacts**

Users can access the same contacts from Oracle Calendar clients, and other Oracle Collaboration Suite component clients.

### **Defence Against Denial of Service Protection**

Configure Oracle Calendar to warn and protect against a denial of service attack.

#### **Memory Information Utility**

Use the unimem utility to display information on memory usage.

### **Utility Password Option Removed**

Enter the SYSOP password only when prompted, after running an Oracle Calendar server utility.

For more information about new features in Oracle Calendar 10*g* Release 1 (10.1.2.2), see "New in This Release" in Chapter 1 of *Oracle Calendar Administrator's Guide*.

## <span id="page-113-0"></span>**5.1.2 Resolved Issues in Oracle Calendar Server**

[Table 5–1](#page-113-1) lists resolved issues in the Oracle Calendar server.

<span id="page-113-1"></span>*Table 5–1 Resolved Issues in the Oracle Calendar server*

| <b>Description</b>                                                                                                    | <b>Resolved In</b> | <b>Bug Number</b> |
|----------------------------------------------------------------------------------------------------|--------------------|-------------------|
| When Web conferences were created using Oracle Connector for Outlook, and the<br>subject was longer than 75 single-byte characters, the Oracle Web Conferencing<br>notification contained distorted text. | 10.1.2             | 4084521           |
| Multilingual data did not appear correctly in Oracle Calendar notifications.                                                                                                    | 10.1.2             | 4323889           |
| Associated Bugs: 3127410, 3598093, 4297334.                                                                                                    |                    |                   |

| Tooney Ticsofrea issues in the Ordere Outerla                                                                                                    |                    |                   |
|----------------------------------------------------------------------------------------------------|--------------------|-------------------|
| <b>Description</b>                                                                                                    | <b>Resolved In</b> | <b>Bug Number</b> |
| In certain circumstances, when a repeating event with an attachment was created<br>using the Oracle Calendar web client, remote node attendees were not able to<br>access the attachment.                                                        | 10.1.2             | 4352947           |
| Updating a meeting associated with an Oracle Web Conference using Oracle<br>Connector for Outlook would generate error messages if the Oracle Web<br>Conference ID was pending.                                                                  | 10.1.2             | 4408779           |
| Oracle Workspaces users were not able to create events within a workspace when<br>one workspace member restricted another from inviting them to a event.                                                                                         | 10.1.2             | 4490195           |
| iCalendar recurrence rules created on a PocketPC device without a BYMONTHDAY<br>were written to the Oracle Calendar as weekly recurrences.                                                                                                    | 10.1.2             | 4531341           |
| Attempting to modify the priority of an instance of a workspace meeting using<br>Oracle Calendar SDK failed to store the priority on the Oracle Calendar server.                                                                                 | 10.1.2             | 4475632           |
| Oracle Calendar server was continuously logging error code 0x11910 in the<br>\$ORACLE_HOME/ocal/log/eng.log when the SNC daemon could not connect.                                                                                               | 10.1.2             | 4534466           |
| In an environment where IP forwarding is being used, the Oracle Calendar server's<br>host alias dialog would block an installation.                                                                                                    | 10.1.2             | 4518254           |
| When Oracle Process Management and Notification (OPMN) would initiate the<br>Oracle Calendar server's unistop utility, hung child processes were not<br>terminated.                                                                              | 10.1.2             | 4594342           |
| Logging information would not be saved for short periods of time when the log<br>rotation feature was enabled on the Oracle Calendar server.                                                                                                    | 10.1.2.            | 4594874           |
| Attempting to clear the alternate e-mail address field using the Oracle<br>Collaboration Suite Provisioning Console for a calendar user would fail with the<br>following error message: Post Plugin Errors.                                      | 10.1.2             | 4592884           |
| When running the uniuser utility with the -del option on the Oracle Calendar<br>server, the confirmation prompt contained a typographic error: reading "it's" rather<br>than "its".                                                              | 10.1.2             | 4599274           |
| Oracle Connector for Outlook users could not see their contact entries if their user<br>account was restored using the unirestore utility.                                                                                                    | 10.1.2             | 4282382           |
| Moving a user between nodes using the unimvuser utility failed in certain<br>circumstances due to group replication issues.                                                                                                    | 10.1.2             | 4357047           |
| Oracle Calendar Sync client users could not synchronize entries after their account<br>was restored using the unirestore utility.                                                                                                    | 10.1.2             | 4370072           |
| In certain circumstances, the Oracle Calendar server generated errors in the<br>\$ORACLE HOME/ocal/log/eng.log in a tight loop.                                                                                                    | 10.1.2             | 4425837           |
| Modified exceptions to recurring events created using Oracle Connector for<br>Outlook did not synchronize with a PocketPC device when using Oracle Mobile<br>Data Sync.                                                                          | 10.1.2             | 4466622           |
| The unisnapshot utility returned a distorted text string to the command line<br>when the \$ORACLE HOME/ocal/log directory contained compressed files.                                                                                            | 10.1.2             | 4474970           |
| When attempting start a node using the Oracle Calendar administrator and an<br>ENG port was included in the <b>Host Name</b> text box, an error message would be<br>returned and the attempt would fail as a result of an incorrect port number. | 10.1.2             | 4478457           |
| The unidbfix utility would occasionally return inaccurate information when it<br>was run with the -n option set to all.                                                                                                    | 10.1.2             | 4481182           |
| In certain circumstances pipe errors prevented the Oracle Calendar server from<br>starting when using opmnctl.                                                                                                    | 10.1.2             | 4481592           |
| When running the unidbfix utility with the -h option, the -kp option is                                                                                                    | 10.1.2             | 4486004           |

*Table 5–1 (Cont.) Resolved Issues in the Oracle Calendar server*

inaccurately described.

#### *Table 5–1 (Cont.) Resolved Issues in the Oracle Calendar server*

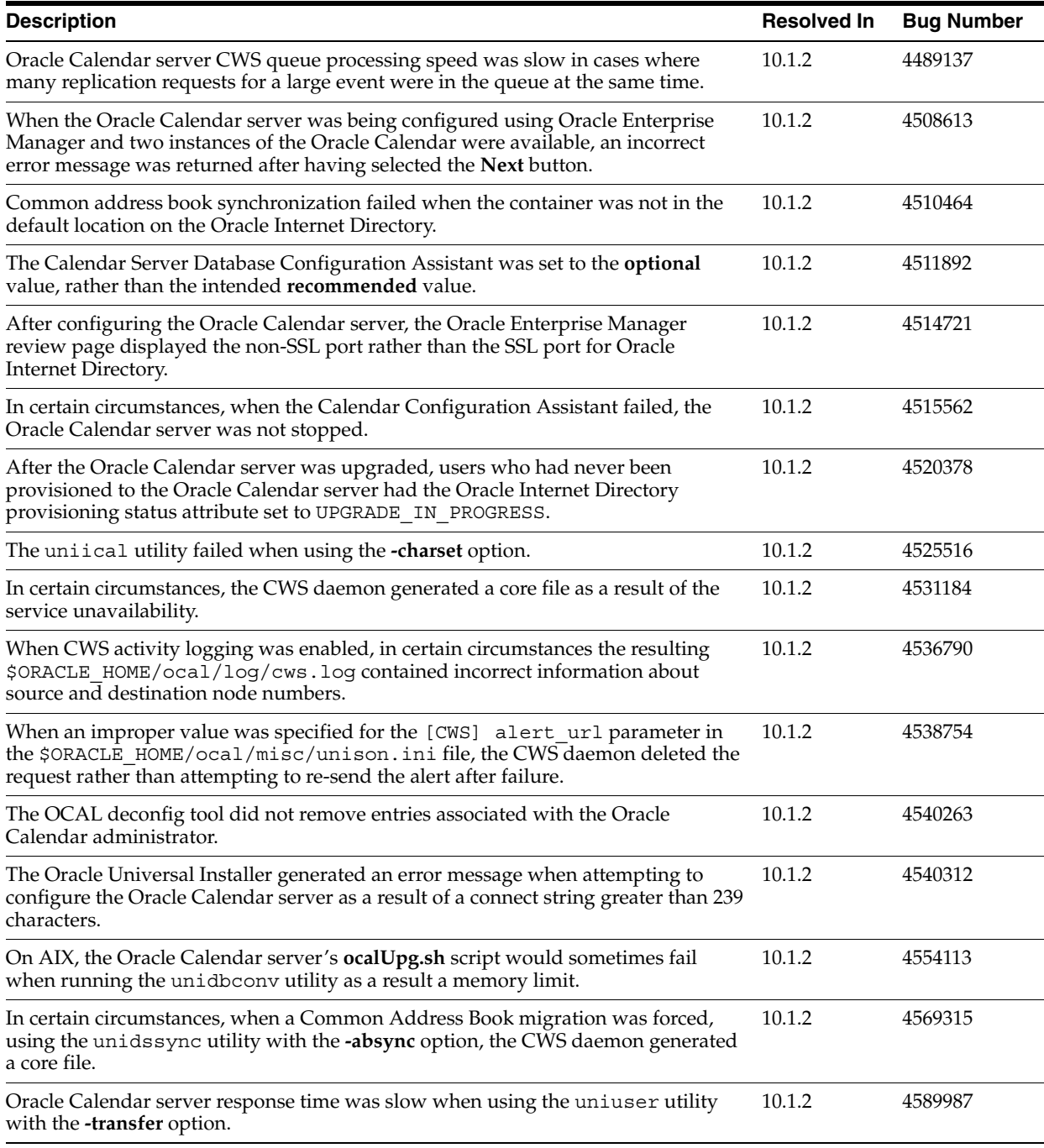

## <span id="page-115-0"></span>**5.1.3 Known Limitations and Workarounds in Oracle Calendar Server**

The following sections describe known limitations and workarounds for the Oracle Calendar server:

- Section 5.1.3.1, "Multiple Oracle Calendar Server Installations with the Same [Infrastructure Tier"](#page-116-0)
- [Section 5.1.3.2, "SMS Notifications Not Delivered in an SSL Environment"](#page-116-1)
- [Section 5.1.3.3, "The aut\\_sasl Plug-in is No Longer Packaged with the Oracle](#page-117-0)  [Calendar server"](#page-117-0)
- [Section 5.1.3.4, "Oracle Workspaces with Web Conferences"](#page-117-1)
- Section 5.1.3.5, "Oracle Calendar Wireless Reminders Configurable on Oracle [Mobile Collaboration"](#page-117-2)
- [Section 5.1.3.6, "Duplicate Address Book Entries After Upgrade"](#page-117-4)
- [Section 5.1.3.7, "Oracle Calendar in Arabic"](#page-117-3)
- [Section 5.1.3.8, "Oracle Calendar Wireless Notifications"](#page-118-0)
- Section 5.1.3.9, "SMS Notifications are No Longer Delivered After Upgrading from [Oracle Calendar Server 9.0.3.1"](#page-118-1)
- Section 5.1.3.10, "Information Removed from the UNISON.INI Configuration File [when Upgrading Oracle Calendar Server in Standalone Mode"](#page-119-0)

### <span id="page-116-0"></span>**5.1.3.1 Multiple Oracle Calendar Server Installations with the Same Infrastructure Tier**

When installing the Oracle Calendar server, and pointing to an Infrastructure tier that has already been configured with a previous installation of the Oracle Calendar server, all Oracle Calendar servers must be running before beginning the new installation.

## <span id="page-116-1"></span>**5.1.3.2 SMS Notifications Not Delivered in an SSL Environment**

Users will not receive SMS notifications in an SSL environment because the Oracle Calendar notification listener URL was not properly registered. Apply the associated workaround only if SMS notifications are not being delivered from Oracle Calendar server in an SSL environment.

#### **Workaround:**

- **1.** Create a back-up copy of the \$ORACLE\_HOME/ocal/misc/unison.ini file.
- **2.** Open the \$ORACLE\_HOME/ocal/misc/unison.ini file.
- **3.** Locate the [NOTIFY] section of the file and modify the appropriate parameters to reflect the following values:

```
alert url =
x-oracle-calendarNotificationListener://<ApplicationsTierHost>:<WirelessNotific
ationEngPort>?protocolVersion=2
alert_sms = TRUE
alert sms auto = FALSE
alert url auto = FALSE
```
**Note:** The value for <WirelessNotificationEngPort> can be found by looking for "Wireless PIM Notification Dispatcher port" in the \$ORACLE\_HOME/install/portlist.ini configuration file on your Applications tier.

**4.** Restart the Oracle Calendar server. For more information on restarting the Oracle Calendar server, see "Starting and Stopping the Calendar Server" in Chapter 5 of *Oracle Calendar Administrator's Guide*.

## <span id="page-117-0"></span>**5.1.3.3 The aut\_sasl Plug-in is No Longer Packaged with the Oracle Calendar server**

The Oracle Calendar server no longer supports the use of aut\_sasl as an ACE plug-in for Kerberos 4 or Kerberos 5 authentication in 10*g* Release 1 (10.1.1 or later).

## **Workaround:**

Use Kerberos 5 with the aut gssapi ACE plug-in for authentication. For more information about configuring the Oracle Calendar server for Kerberos 5 authentication see, "Kerberos 5 Authentication with Oracle Calendar" in Chapter 2 of *Oracle Collaboration Suite Security Guide*.

## <span id="page-117-1"></span>**5.1.3.4 Oracle Workspaces with Web Conferences**

See [Section 12.3, "Known Limitations and Workarounds in Oracle Workspaces"](#page-239-0) for information on a Calendar-related issue in Oracle Workspaces.

## <span id="page-117-2"></span>**5.1.3.5 Oracle Calendar Wireless Reminders Configurable on Oracle Mobile Collaboration**

Wireless reminders for Oracle Calendar are no longer configurable from the \$ORACLE\_HOME/ocal/etc/reminder directory on the Applications tier. Oracle Calendar wireless reminders are now configurable from Oracle Mobile Collaboration.

For more information about configuring wireless reminders for Oracle Calendar see "Configuring the Messaging Server for Notifications" in Chapter 2 of *Oracle Mobile Collaboration Administrator's Guide*.

## <span id="page-117-4"></span>**5.1.3.6 Duplicate Address Book Entries After Upgrade**

After upgrading to Oracle Calendar server 10*g* Release 1, and users' address books have been migrated to the Common Address Book, some address book entries may be duplicated. This applies to Oracle Collaboration Suite deployments only.

When reconciling the Oracle Calendar address book with the Common Address Book, Oracle Calendar server queries the existing contacts based on first name and last name in both the Oracle Calendar address book, and the Common Address Book. If a match is found, the attributes present in both address books entries are compared. If all the attribute values are equivalent, the Oracle Calendar server will merge the two entries. Conversely, if the attribute values differ, to prevent data loss, the Oracle Calendar server will create a new contact, thus creating a duplicate entry.

**Note:** After upgrade, the Oracle Calendar address books are only migrated once to the Common Address Book. Consequently, duplicate entries resulting from address book migration will only occur once.

For more information about the Common Address Book, see "About the Common Address Book (CAB)" in Chapter 6 of *Oracle Calendar Administrator's Guide*.

## <span id="page-117-3"></span>**5.1.3.7 Oracle Calendar in Arabic**

Oracle Calendar does not support Arabic.

### <span id="page-118-0"></span>**5.1.3.8 Oracle Calendar Wireless Notifications**

Oracle Calendar wireless notifications are not enabled by default. The XMS center requires the following workaround.

#### **Workaround:**

- **1.** Log in to Oracle Enterprise Manager.
- **2.** Click the **Applications tier** link.
- **3.** Click the **Wireless** link.
- **4.** Click the **Site Administration** tab. If the "Component Configuration" section is not expanded, expand it by clicking the "plus sign".
- **5.** Click **XMS configuration**.
- **6.** Under **XMS Center**, ensure that **Enable XMSC** is checked.
- **7.** Go to **EM**, then **Wireless**.
- **8.** Select **Notification eng**.
- **9.** Restart the wireless component.

## <span id="page-118-1"></span>**5.1.3.9 SMS Notifications are No Longer Delivered After Upgrading from Oracle Calendar Server 9.0.3.1**

After upgrading from the Oracle Calendar server 9.0.3.1, users who previously received SMS notifications no longer receive SMS notifications on their mobile devices.

#### **Workaround:**

All users who are no longer receiving SMS notifications should follow these instructions:

**1.** Login to Oracle Mobile Collaboration Preferences page with an effected user account by accessing the following URL:

http://<ApplicationsTier>:<port>/ocsmobile/welcome.uix

**Note:** Specify the appropriate Applications tier, and port for your deployment.

**2.** Verify that the **Mobile Access Account ID** field contains the correct information. If the information is incorrect, modify the field with the appropriate information.

Click the **Apply** button.

- **3.** Click the **Advanced** button. Verify the **On the Go** radio button is selected from the list of rules in the **My Contact Rules** table. If it is not selected, choose the **On The Go** radio button, then click the **Apply** button.
- **4.** With the **On The Go** radio button selected, click the **Edit** button at the top of the **My Contact Rules** table.

Verify that **My Mobile Phone** is selected from the **Messages** drop-down list, and that **Messages** is selected from the **Notification Channel** drop-down list.

If either, or both of these options are incorrectly configured, correct the appropriate option in the relevant drop-down list.

Click the **Ok** button.

**5.** Select the **My Mobile Phone** radio button from the **My Communication Devices** table, then click the **Edit** button at the top of the table.

Verify that the **My Mobile Phone** field contains the correct information. A plus symbol (**+**) should appear in front of the telephone number. If the field contains incorrect information, update it with the appropriate changes.

Click the **Ok** button.

- **6.** Click **Logout** at the top right side of the browser.
- **7.** Login to the Oracle Calendar Web client with the same effected user account by accessing the following URL:

http://<ApplicationsTier>:<port>/ocas-bin/ocas.fcgi?sub=web

**Note:** Specify the appropriate Applications tier, and port for your deployment.

- **8.** Click **Preferences** at the top right corner of the browser, then click the **Wireless** tab.
- **9.** Deselect the **Enable wireless services** and **Automatically notify when Entries are created or modified** check boxes.
- **10.** Click the **OK** button.
- **11.** Click **Preferences** at the top right corner of the browser again, then click the **Wireless** tab.
- **12.** Select the **Enable wireless services** and **Automatically notify when Entries are created or modified** check boxes.
- **13.** Click the **OK** button.

SMS notifications should now be delivered.

## <span id="page-119-0"></span>**5.1.3.10 Information Removed from the UNISON.INI Configuration File when Upgrading Oracle Calendar Server in Standalone Mode**

When upgrading from Oracle Calendar server 9.0.4.2.X in standalone mode, if the [DOMAIN] section of the \$ORACLE\_HOME/ocal/misc/unison.ini configuration file includes a comment symbol (#), the [DOMAIN] section will be removed during the upgrade process.

**Note:** No loss of functionality will be apparent when the section and associated parameters are removed from unison.ini file.

#### **Workaround:**

Before upgrading the Oracle Calendar server:

- **1.** Open the \$ORACLE\_HOME/ocal/misc/unison.ini configuration file.
- <span id="page-119-1"></span>**2.** Remove any comment symbols (#) from the [DOMAIN] section.
- **3.** Perform the upgrade.
- **4.** Reinstate any comment symbols (#) removed in Step [2.](#page-119-1) before starting the Oracle Calendar server.

## <span id="page-120-0"></span>**5.1.4 Known Issues in the Oracle Calendar Server**

The following table lists known issues in the Oracle Calendar server.

**Note:** Fixes for known issues may be available in cumulative patches. For a list of available cumulative patch downloads and their installation order, see note 406284.1 on http://metalink.oracle.com. Each cumulative patch includes a README. html file that lists all bugs fixed.

**See Also:** [Chapter 2, "Oracle Collaboration Suite Cumulative Patch](#page-34-0)  [Release Notes"](#page-34-0), for information on cumulative patch new features and known issues.

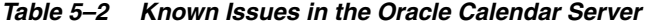

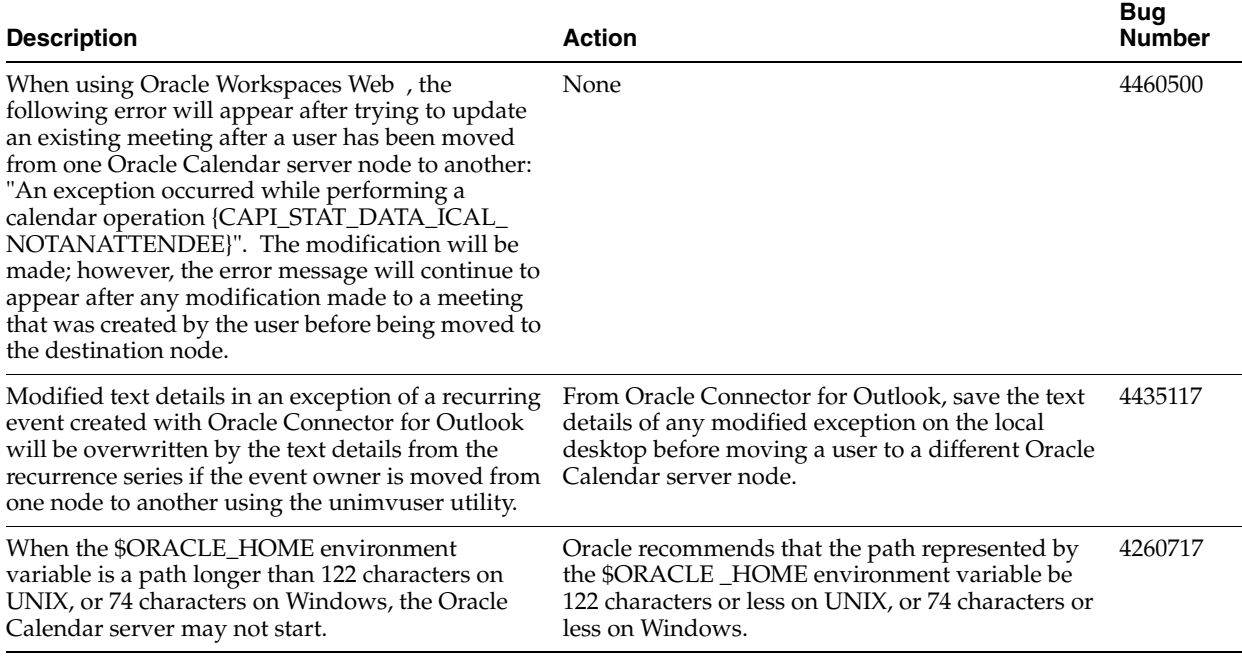

## <span id="page-120-1"></span>**5.1.5 Globalization Issues in the Oracle Calendar Server**

The following table lists globalization issues in the Oracle Calendar server.

**Note:** Fixes for known issues may be available in cumulative patches. For a list of available cumulative patch downloads and their installation order, see note 406284.1 on http://metalink.oracle.com. Each cumulative patch includes a README. html file that lists all bugs fixed.

**See Also:** [Chapter 2, "Oracle Collaboration Suite Cumulative Patch](#page-34-0)  [Release Notes"](#page-34-0), for information on cumulative patch new features and known issues.

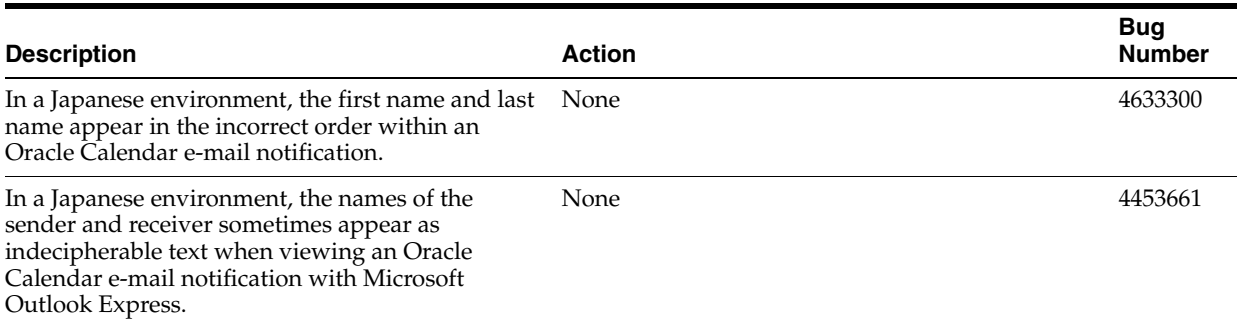

### *Table 5–3 Globalization Issues in the Oracle Calendar Server*

## <span id="page-121-2"></span>**5.1.6 Documentation Issues in Oracle Calendar Server**

There are no known documentation issues for this component.

## <span id="page-121-0"></span>**5.2 Oracle Calendar Administrator**

The Oracle Calendar administrator only supports English.

(There is no further release note information for this application.)

## <span id="page-121-1"></span>**5.3 Oracle Calendar SDK**

The following topics describe release note information for the Oracle Calendar SDK.

- [Section 5.3.1, "New in Oracle Calendar SDK"](#page-121-3)
- [Section 5.3.2, "Resolved Issues in Oracle Calendar SDK"](#page-122-2)
- [Section 5.3.3, "Known Issues in Oracle Calendar SDK"](#page-122-1)

## <span id="page-121-3"></span>**5.3.1 New in Oracle Calendar SDK**

This section describes new features in the Oracle Calendar SDK

- The ATTACH property is now supported.
- The following configuration settings have been added or made available:
	- **–** apitime
	- **–** connect\_on\_startup
	- **–** host
	- **–** log\_debug
	- **–** log\_filename
	- **–** log\_modulenames
	- **–** log\_state
	- **–** log\_trace
	- **–** min\_caldomain
	- **–** min\_masternode
	- **–** min\_sysop
	- **–** min\_user
- **–** server
- **–** tmpDirectoryPath
- The vCard CLASS property is now supported.
- The flags CSDK\_FLAG\_FETCH\_RESOURCES\_WITHOUT\_ADDRESSES and CSDK\_FLAG\_FETCH\_USERS\_WITHOUT\_ADDRESSES have been added for fetching events.
- Remote designates are now supported.
- The following explicit termination methods have been added to the Oracle Calendar SDK Java API to allow applications to dispose native resources held by instances of the classes Session, RequestResult, Handle and Query, since there is no guarantee that the finalizers of these classes will be executed promptly.

These methods have been added to this release of the Oracle Calendar SDK as well as Release 2 (9.0.4).

- **–** Session.dispose()
- **–** RequestResult.dispose()
- **–** Handle.dispose()
- **–** Query.dispose()

## <span id="page-122-2"></span>**5.3.2 Resolved Issues in Oracle Calendar SDK**

[Table 5–4](#page-122-3) lists resolved issues in the Oracle Calendar SDK.

<span id="page-122-3"></span>*Table 5–4 Resolved Issues in the Oracle Calendar SDK*

| <b>Description</b>                                                                                                    | <b>Resolved In</b> | <b>Bug Number</b> |
|----------------------------------------------------------------------------------------------------|--------------------|-------------------|
| Oracle Calendar SDK exhibited loss of event visibility when making successive<br>calls to fetchEventsByRange on different agendas. | 10.1.2             | 4274876           |

## <span id="page-122-1"></span>**5.3.3 Known Issues in Oracle Calendar SDK**

The following table lists known issues in the Oracle Calendar SDK.

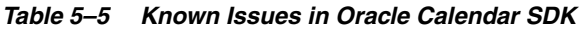

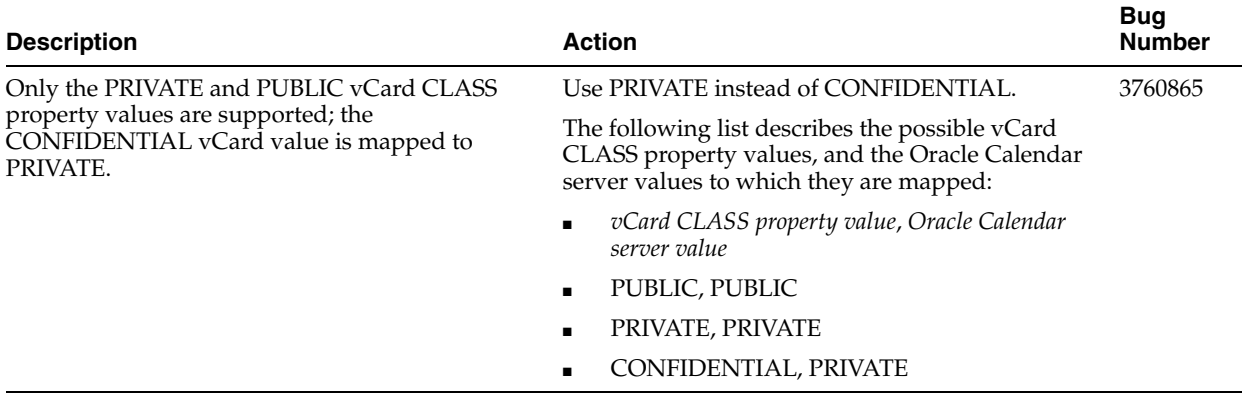

## <span id="page-122-0"></span>**5.4 Oracle Calendar Application System**

This section summarizes release note issues associated with the Oracle Calendar application system and its components.

- Section 5.4.1, "Oracle Calendar Application System Shared Release Note [Information"](#page-123-1)
- [Section 5.4.2, "Oracle Calendar Web Client"](#page-124-0)
- [Section 5.4.3, "Oracle Calendar Web Services"](#page-129-0)
- [Section 5.4.4, "Oracle Mobile Data Sync"](#page-130-0)

## <span id="page-123-1"></span>**5.4.1 Oracle Calendar Application System Shared Release Note Information**

The following topics describe release note information common to all components of the Oracle Calendar application system.

- [Section 5.4.1.1, "Resolved Issues in the Oracle Calendar Application System"](#page-123-4)
- Section 5.4.1.2, "Known Limitations and Workarounds in the Oracle Calendar [Application System"](#page-123-0)
- [Section 5.4.1.3, "Known Issues in the Oracle Calendar Application System"](#page-124-1)

## **5.4.1.1 Resolved Issues in the Oracle Calendar Application System**

[Table 5–6](#page-123-5) lists resolved issues common to the Oracle Calendar application system as a whole.

<span id="page-123-5"></span><span id="page-123-4"></span>*Table 5–6 Resolved Issues in the Oracle Calendar Application System*

<span id="page-123-0"></span>

| <b>Description</b>                  | <b>Resolved In</b> | Bug Number |
|-------------------------------------|--------------------|------------|
| ocas. fcqi used too much swap space | 10.1.2             | 4448254    |
| ocas. fcgi generated core dumps     | 10.1.2             | 4594595    |

## **5.4.1.2 Known Limitations and Workarounds in the Oracle Calendar Application System**

The following sections describe known limitations and workarounds in the Oracle Calendar application system.

- [Section 5.4.1.2.1, "Arabic Not Supported"](#page-123-2)
- Section 5.4.1.2.2, "Configuring Components on Systems Where the Oracle [Calendar Server Is Not Configured"](#page-123-3)

<span id="page-123-2"></span>**5.4.1.2.1 Arabic Not Supported** The Oracle Calendar application system does not support Arabic.

<span id="page-123-3"></span>**5.4.1.2.2 Configuring Components on Systems Where the Oracle Calendar Server Is Not Configured** Like all components, the Oracle Calendar server and the Oracle Calendar application system are copied to \$ORACLE\_HOME during installation, even if you do not choose to configure them. If you subsequently configure Oracle Calendar application system components using Oracle Enterprise Manager on a system where the Oracle Calendar server has not been configured, the operation will complete without error and the Oracle Calendar application system will be started. However, users will not be able to log on to this instance, and the Oracle Calendar application system will not be able to connect to the Oracle Calendar server. (4466400)

Correct the problem using the Oracle Calendar server group configuration assistant. Before you run the configuration assistant, set environment variables for your system as follows.

Set LD\_LIBRARY\_PATH to \$ORACLE\_HOME/lib/:\$ORACLE\_HOME/ocal/lib/

Set SHLIB PATH to \$ORACLE\_HOME/lib32/:\$ORACLE\_HOME/ocal/lib/

Once have you have set the environment variables, enter the following command on one line.

\$ORACLE\_HOME/jdk/bin/java -classpath \$ORACLE\_HOME/ocal/jlib/ocal\_clnt.jar:\$ORACLE\_ HOME/jlib/ojmisc.jar:\$ORACLE\_HOME /lib/xmlparserv2.jar:\$ORACLE\_ HOME/jlib/ldapjclnt10.jar oracle.calendar.server.configuration.OCalGConf -path \$ORACLE\_HOME -DSmgrp *Password\_of\_DSmgrdn* -DSmgrdn cn=orcladmin

#### <span id="page-124-1"></span>**5.4.1.3 Known Issues in the Oracle Calendar Application System**

The following table lists known issues common to the Oracle Calendar application system as a whole.

> **Note:** Fixes for known issues may be available in cumulative patches. For a list of available cumulative patch downloads and their installation order, see note 406284.1 on http://metalink.oracle.com. Each cumulative patch includes a README. html file that lists all bugs fixed.

> **See Also:** [Chapter 2, "Oracle Collaboration Suite Cumulative Patch](#page-34-0)  [Release Notes"](#page-34-0), for information on cumulative patch new features and known issues.

| <b>Description</b>                                                                                                    | <b>Action</b>                                                                                                    | <b>Bug</b><br><b>Number</b> |
|----------------------------------------------------------------------------------------------------|----------------------------------------------------------------------------------------------------|-----------------------------|
| When the Oracle<br>Calendar application<br>system is stopped,<br>started, or restarted, it<br>takes three to five<br>minutes for its status to<br>be updated in Oracle<br>Enterprise Manager.                     | Use the command-line to check the status of the Oracle Calendar application<br>system if Oracle Enterprise Manager does not seem to be up-to-date.                               | 4347435                     |
| Configuring Oracle<br>Calendar application<br>system components<br>using Oracle<br>Enterprise Manager on<br>a system where the<br>Oracle Calendar server<br>has not been<br>configured may cause<br>difficulties. | For a detailed explanation of the problem and a workaround, see<br>Section 5.4.1.2.2, "Configuring Components on Systems Where the Oracle<br>Calendar Server Is Not Configured". | 4466400                     |
| Administrator logout<br>stops all ocas.fcgi<br>processes.                                                                                                    | None                                                                                                    | 4752849                     |

*Table 5–7 Known Issues in the Oracle Calendar Application System*

## <span id="page-124-0"></span>**5.4.2 Oracle Calendar Web Client**

The following topics describe release note information for the Oracle Calendar Web client.

- [Section 5.4.2.1, "New in the Oracle Calendar Web Client"](#page-125-0)
- [Section 5.4.2.2, "Resolved Issues in the Oracle Calendar Web Client"](#page-126-0)
- Section 5.4.2.3, "Known Limitations and Workarounds in the Oracle Calendar Web [Client"](#page-127-1)
- [Section 5.4.2.4, "Known Issues in the Oracle Calendar Web Client"](#page-127-0)
- [Section 5.4.2.5, "Globalization Issues in the Oracle Calendar Web Client"](#page-128-0)
- [Section 5.4.2.6, "Documentation Issues in the Oracle Calendar Web Client"](#page-129-1)

## <span id="page-125-0"></span>**5.4.2.1 New in the Oracle Calendar Web Client**

## **Searching**

Search capability has been improved, and the new "Advanced Search" feature provides an even more accurate and specific way of searching for users.

## **Preferences**

- More details are displayed in the Agenda views, and you can customize the level of detail you want printed and displayed.
- Under Preferences, printouts can now be set to include your entries in a detailed, tabular list.
- You can now choose a default Calendar view under Preferences.
- You can set default start and due times for tasks, under Preferences.

## **Scheduling**

- Various improvements have been made to the Scheduler: Tool tips have been improved, the Scheduler grid now automatically gets populated with the most recent resource search results, user and resource names can be clicked for more information, and time slots can be clicked to see the entries they contain.
- Icons can now be clicked to show more details about entries or to change the reply status for events.
- The Daily List and Daily Planner are now referred to as the "List Mode" and "Planner Mode" of the Daily View. The same change applies to the Weekly List and Weekly Planner.
- The Date Control Bar now includes a link to today's date.
- Day Events and Daily Notes can span multiple days.

**Note:** This feature is available only with version 10.1.1 or later of the Oracle Calendar server.

When you book a resource, you can choose to automatically fill in the "Location" field of the meeting with the name of the resource.

## **Per-instance possibilities**

- You can create personal notes information only you or a designate can see in an entry, or in selected instances of a repeating entry.
- You can attach a file to an instance of a repeating event.

**Note:** These features are available only with version 10.1.1 or later of the Oracle Calendar server.

#### **Other**

- Longer names for resources, event titles, and locations are supported.
- Administrators can now configure whether or not to highlight remote users with an indicator (such as 'R' in English).
- Download of Microsoft Powerpoint (PPT) and Adobe Acrobat (PDF) attachments is now supported.

#### **Notes:**

- These features are available only with version 10.1.2 or later of the Oracle Calendar server.
- Other new features can be obtained by applying Oracle Calendar application system 10.1.2.x Cumulative Patches. These new features are listed in [Section 2.1, "Oracle Calendar Application](#page-34-1)  [System Cumulative Patches".](#page-34-1)

### **5.4.2.2 Resolved Issues in the Oracle Calendar Web Client**

[Table 5–8](#page-126-1) lists resolved issues in the Oracle Calendar Web client.

<span id="page-126-1"></span><span id="page-126-0"></span>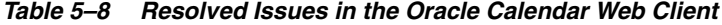

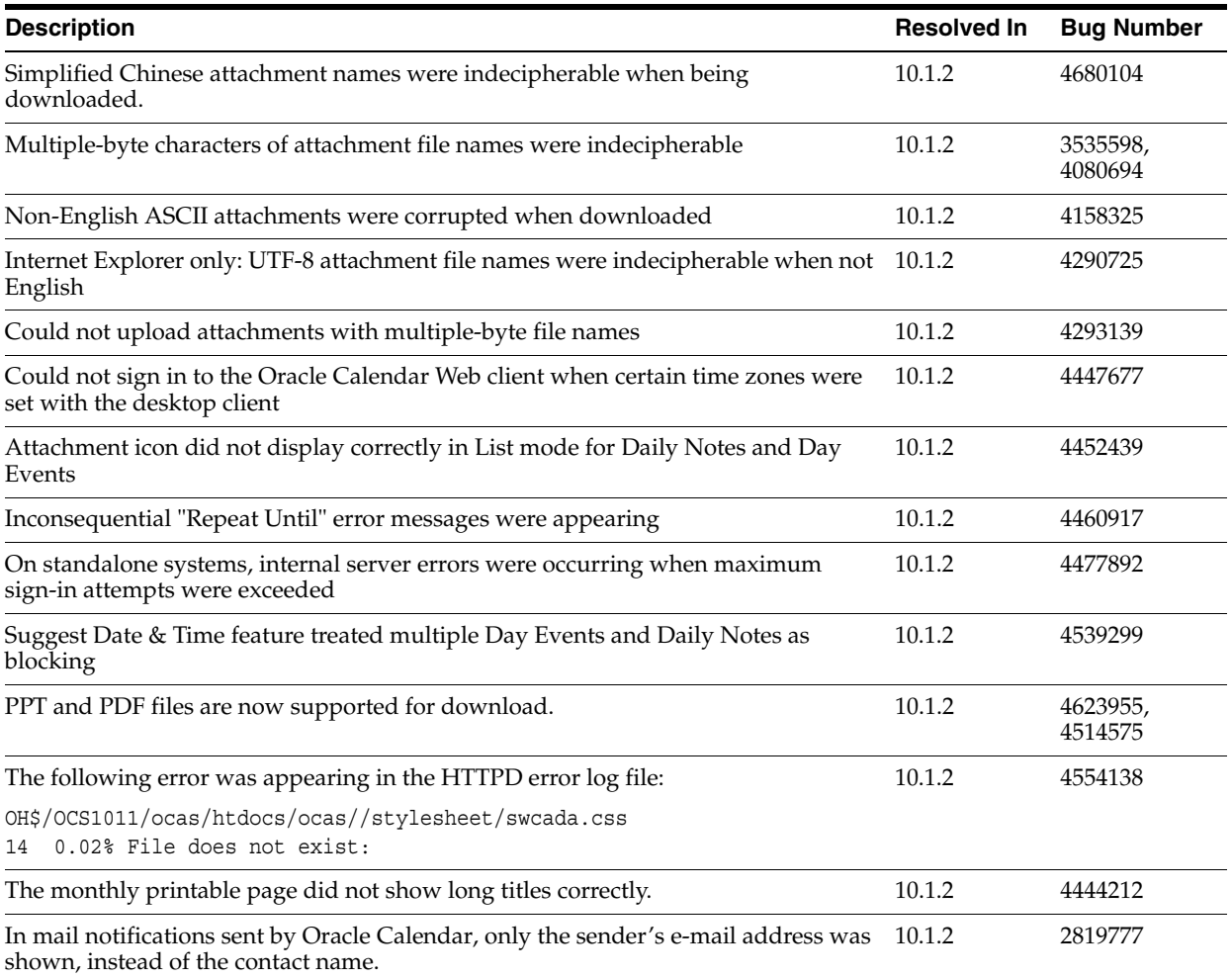

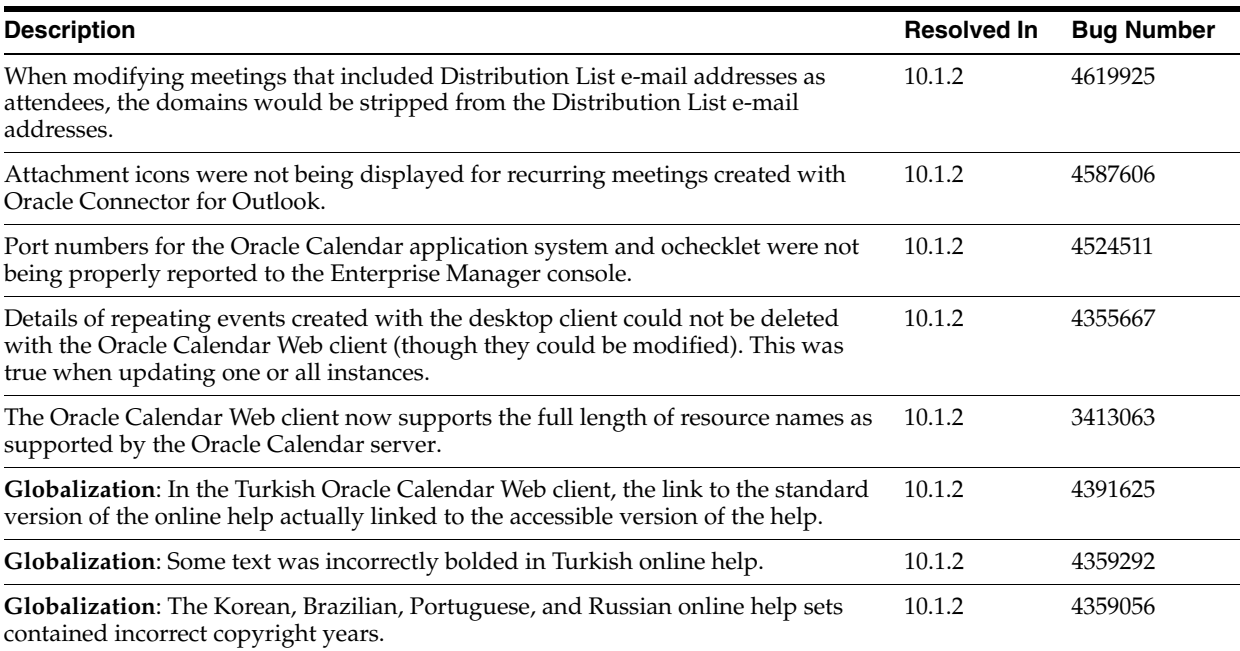

#### *Table 5–8 (Cont.) Resolved Issues in the Oracle Calendar Web Client*

## <span id="page-127-1"></span>**5.4.2.3 Known Limitations and Workarounds in the Oracle Calendar Web Client**

In some secure configurations of the Oracle Calendar Web client, attachments may not be cached on the client's disk (for security and privacy reasons). Due to a bug in Internet Explorer, this prevents users from opening attachments inline using that browser. For example, opening a text attachment from an entry may fail (the default text editor application for the user will launch, and then generate an error that the file could not be found). (4704943)

If you have deployed SSL, attempting to download attachments to disk may also fail.

Documentation of the details of this Microsoft Internet Explorer bug can be found in the following Microsoft Knowledge Base articles:

"Internet Explorer Cannot Download" Error Message When You Use an HTTPS URL to Open an Office Document or PDF File:

http://support.microsoft.com/default.aspx?scid=kb;en-us;812935

INFO: Prevent Caching When You Download Active Documents over SSL:

http://support.microsoft.com/default.aspx?scid=kb;en-us;815313

Internet Explorer file downloads over SSL do not work with the cache control headers:

http://support.microsoft.com/default.aspx?scid=kb;en-us;323308

There are two workarounds available for this issue; you can use a different browser, or, you can relax caching settings. For detailed instructions for relaxing caching settings, see "Security Issues Related to Microsoft Internet Explorer" in Chapter 2 of *Oracle Collaboration Suite Security Guide*.

## <span id="page-127-0"></span>**5.4.2.4 Known Issues in the Oracle Calendar Web Client**

The following table lists known issues in the Oracle Calendar Web client.

**Note:** Fixes for known issues may be available in cumulative patches. For a list of available cumulative patch downloads and their installation order, see note 406284.1 on http://metalink.oracle.com. Each cumulative patch includes a README.html file that lists all bugs fixed.

**See Also:** [Chapter 2, "Oracle Collaboration Suite Cumulative Patch](#page-34-0)  [Release Notes"](#page-34-0), for information on cumulative patch new features and known issues.

| <b>Description</b>                                                                                                    | <b>Action</b>                                                                                                    | <b>Bug</b><br><b>Number</b> |
|----------------------------------------------------------------------------------------------------|----------------------------------------------------------------------------------------------------|-----------------------------|
| Wireless reminders are not delivered when the                                                                                                    | There are two possible workarounds for this issue.                                                                                                    | 4561312                     |
| Deliver reminders and notifications checkbox is<br>checked and the delivery interval is set to begin at<br>12:00 a.m., and end at 12:00 a.m.                                                                                                    | <b>Workaround 1:</b>                                                                                                    |                             |
|                                                                                                    | To enable wireless reminders when the delivery<br>interval is set to begin at 12:00 a.m. and end at<br>12:00 a.m., uncheck the Deliver reminders and<br>notifications checkbox.                                                                       |                             |
|                                                                                                    | Workaround 2:                                                                                                    |                             |
|                                                                                                    | To enable wireless reminders when the <b>Deliver</b><br>reminders and notifications checkbox is checked,<br>set the delivery interval to a different value. For<br>example, set the delivery interval to begin at 12:00<br>a.m. and end at 11:59 p.m. |                             |
| In Netscape 7.1 and Mozilla 1.6, you cannot save<br>an attachment to disk by right-clicking it.                                                                                                    | Left-click the attachment to open it directly.                                                                                                    | 3793972                     |
| If you choose to delete an attachment but then<br>click Cancel, the attachment is still deleted.                                                                                                    | None                                                                                                    | 4475371                     |
| Errors may occur if you change a standard<br>repeating meeting into a repeating Web<br>conference. Specifically, an error occurs when you<br>do this to a meeting that has external attendees,<br>and your administrator has disabled the ability to<br>invite external users to Web conferences. | Remove external attendees from the meeting and<br>update the meeting. Then modify the meeting to<br>become a Web conference.                                                                                                    | 4307391                     |
| Modifying personal information (such as<br>reminders or personal notes) for events can result<br>in e-mail notifications being sent to all attendees of<br>the event. (These notifications do not contain<br>personal information.)                                                               | Deselect the When I edit an Entry option under<br><b>Send e-mail to attendees in Preferences.</b>                                                                                                    | 4378484                     |
| When using 12-hour $(a.m./p.m.)$ time format, it<br>may not be possible to select a meeting start time<br>of 12:30 a.m. in the Scheduler.                                                                                                    | Use 24-hour time format.                                                                                                    | 4334695                     |
| In Manage Groups, a second Information button is<br>unnecessarily displayed after a search that returns<br>a single result. Selecting this button displays an<br>error.                                                                                                    | None                                                                                                    | 4680304                     |

*Table 5–9 Known Issues in the Oracle Calendar Web Client*

## <span id="page-128-0"></span>**5.4.2.5 Globalization Issues in the Oracle Calendar Web Client**

The following table lists globalization issues in the Oracle Calendar Web client.

**Note:** Fixes for known issues may be available in cumulative patches. For a list of available cumulative patch downloads and their installation order, see note 406284.1 on http://metalink.oracle.com. Each cumulative patch includes a README. html file that lists all bugs fixed.

**See Also:** [Chapter 2, "Oracle Collaboration Suite Cumulative Patch](#page-34-0)  [Release Notes"](#page-34-0), for information on cumulative patch new features and known issues.

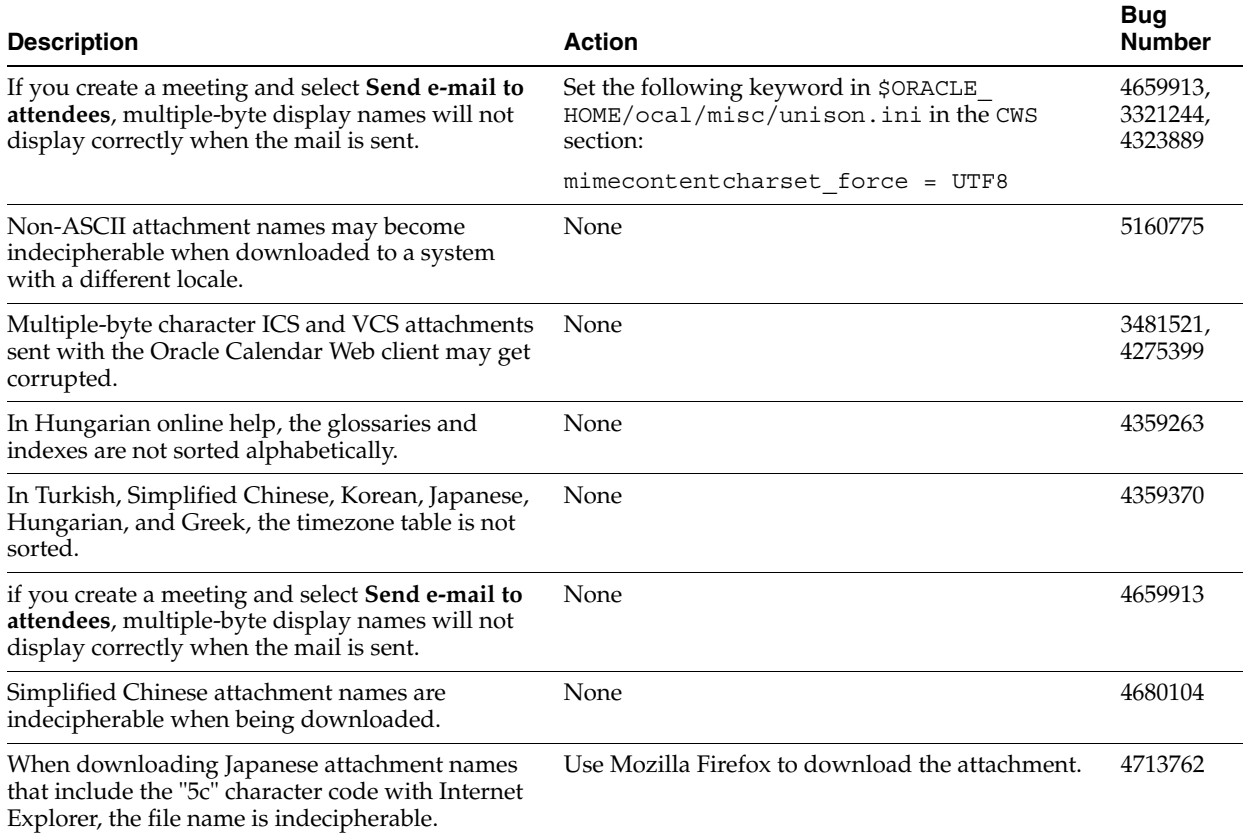

#### *Table 5–10 Globalization Issues in the Oracle Calendar Web Client*

### **5.4.2.6 Documentation Issues in the Oracle Calendar Web Client**

Localized versions of the Oracle Calendar Web client help do not mention that a Web conference key will be generated if one is not specified by the user. (4367351)

## <span id="page-129-1"></span><span id="page-129-0"></span>**5.4.3 Oracle Calendar Web Services**

The following topics describe release note information for Oracle Calendar Web services.

- [Section 5.4.3.1, "New in Oracle Calendar Web Services"](#page-130-1)
- [Section 5.4.3.2, "Resolved Issues in Oracle Calendar Web Services"](#page-130-3)
- [Section 5.4.3.3, "Known Issues in Oracle Calendar Web Services"](#page-130-2)

## <span id="page-130-1"></span>**5.4.3.1 New in Oracle Calendar Web Services**

This section describes new features in Oracle Calendar Web services:

- Proxy authentication has been fully documented.
- The Summary SOAP operation has been added.
- Ultra Search capabilities have been added to the Search SOAP operation.
- The following optional properties have been added to the Search SOAP operation:
	- **–** x-oracle-limitattendees
	- **–** x-oracle-overlap
- Oracle Real-Time Collaboration xCal properties have been added to the XML data format of Calendar data. You can now create Web conferences, for instance.
- Additional modules and error codes have been added.

## <span id="page-130-3"></span>**5.4.3.2 Resolved Issues in Oracle Calendar Web Services**

No resolved issues have been documented for Oracle Calendar Web services at this time. For updates, check the latest version of *Oracle Collaboration Suite Release Notes* at http://www.oracle.com/pls/cs101/install.

## <span id="page-130-2"></span>**5.4.3.3 Known Issues in Oracle Calendar Web Services**

The following table lists known issues in Oracle Calendar Web services.

**Note:** Fixes for known issues may be available in cumulative patches. For a list of available cumulative patch downloads and their installation order, see note 406284.1 on http://metalink.oracle.com. Each cumulative patch includes a README. html file that lists all bugs fixed.

**See Also:** [Chapter 2, "Oracle Collaboration Suite Cumulative Patch](#page-34-0)  [Release Notes"](#page-34-0), for information on cumulative patch new features and known issues.

*Table 5–11 Known Issues in Oracle Calendar Web Services*

| <b>Description</b>                                                                                                    | Action                                     | <b>Bug</b><br><b>Number</b> |
|----------------------------------------------------------------------------------------------------|--------------------------------------------|-----------------------------|
| In Oracle Calendar Web services, some special<br>character combinations may appear as a question<br>mark (?). In particular, the character string " $E$ " in a | Separate the two adjacent Euro characters. | 3764247                     |
| meeting title may appear as "? $\varepsilon$ ".                                                                                                    |                                            |                             |

## <span id="page-130-0"></span>**5.4.4 Oracle Mobile Data Sync**

The following topics describe release note information for Oracle Mobile Data Sync.

- [Section 5.4.4.1, "New in Oracle Mobile Data Sync"](#page-131-0)
- [Section 5.4.4.2, "Resolved Issues in Oracle Mobile Data Sync"](#page-131-1)
- [Section 5.4.4.3, "Known Issues in Oracle Mobile Data Sync"](#page-134-0)

## <span id="page-131-0"></span>**5.4.4.1 New in Oracle Mobile Data Sync**

This section describes new features in Oracle Mobile Data Sync.

**Note:** Other new features can be obtained by applying Oracle Calendar server 10.1.2.x Cumulative Patches. These new features are listed in [Section 2.2, "Oracle Calendar Server Cumulative Patches"](#page-37-0).

#### **New device certification**

- Nokia 6020, 6021, 6230i, 6260, 6680, 6822, 7260, 7270, 7610, 9300
- Siemens C65, CX65, S65, S66, SX1
- Sony Ericsson K700i, K750i, S700i, S710a, Z600, Z500, Z800i
- Blackberry 6200, 7200

#### **Support for per-instance details and personal notes**

Oracle Mobile Data Sync now features the ability to add per-instance meeting details. When you create a recurring meeting, you can now customize the details per instance, such as a meeting agenda. You can also now add personal notes to meetings that you do not own, which will be maintained on your device, even when you next synchronize with the Oracle Calendar server.

#### **Consistent display of multi-day events across Oracle Calendar clients**

Multi-day events scheduled in Oracle Connector for Outlook will now display correctly in all Oracle Calendar clients, so that they will not appear to block off time in invitees' agendas. Note that this feature is based on device capability.

#### **New Authentication Method**

With previous versions of Oracle Mobile Data Sync (formerly known as Oracle Sync Server), users authenticated themselves using their Single Sign-On passwords. With the release of Oracle Mobile Data Sync 10*g*, authentication using the Oracle Mobile Collaboration wireless numerical PIN is supported. Users can create this PIN on the Oracle Mobile Collaboration Wireless Preferences page.

When upgrading to Oracle Collaboration Suite 10*g*R1, Single Sign-On authentication remains in place. Fresh Oracle Collaboration Suite 10*g*R1 installations use PIN authentication by default. Administrators can change between the two authentication methods by editing the syncml\_authcredlabel parameter in the Oracle Calendar server unison.ini file. For information on the syncml\_authcredlabel parameter, see "Controlling server behavior" in the *Oracle Calendar Reference Manual*.

**Note:** Standalone installations of Oracle Mobile Data Sync (as part of the Oracle Calendar application system) do not use PIN authentication. Users must sign in with their Oracle Calendar server passwords.

### <span id="page-131-1"></span>**5.4.4.2 Resolved Issues in Oracle Mobile Data Sync**

[Table 5–12](#page-132-0) lists resolved issues in Oracle Mobile Data Sync.

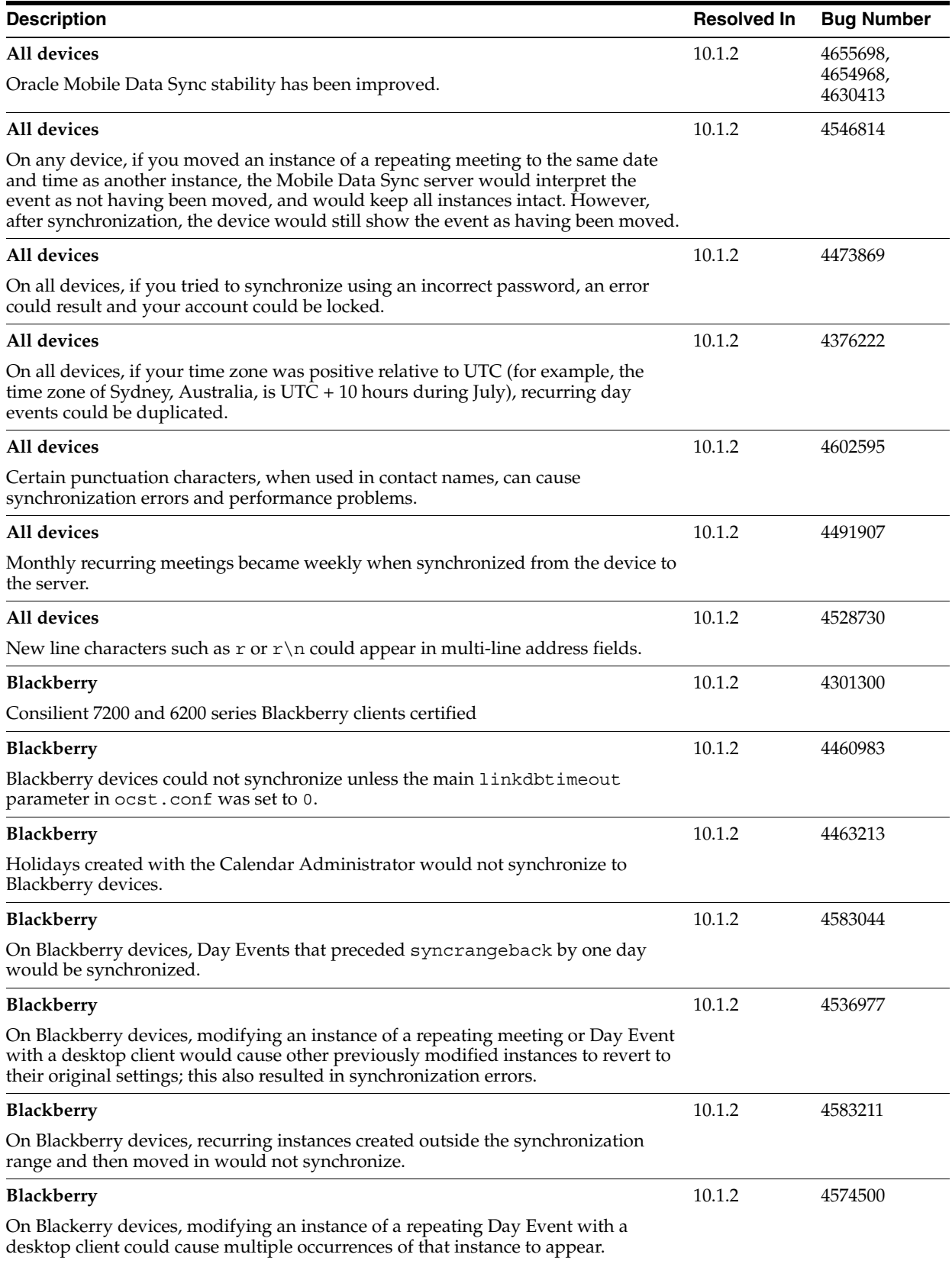

## <span id="page-132-0"></span>*Table 5–12 Resolved Issues in Oracle Mobile Data Sync*

## *Table 5–12 (Cont.) Resolved Issues in Oracle Mobile Data Sync*

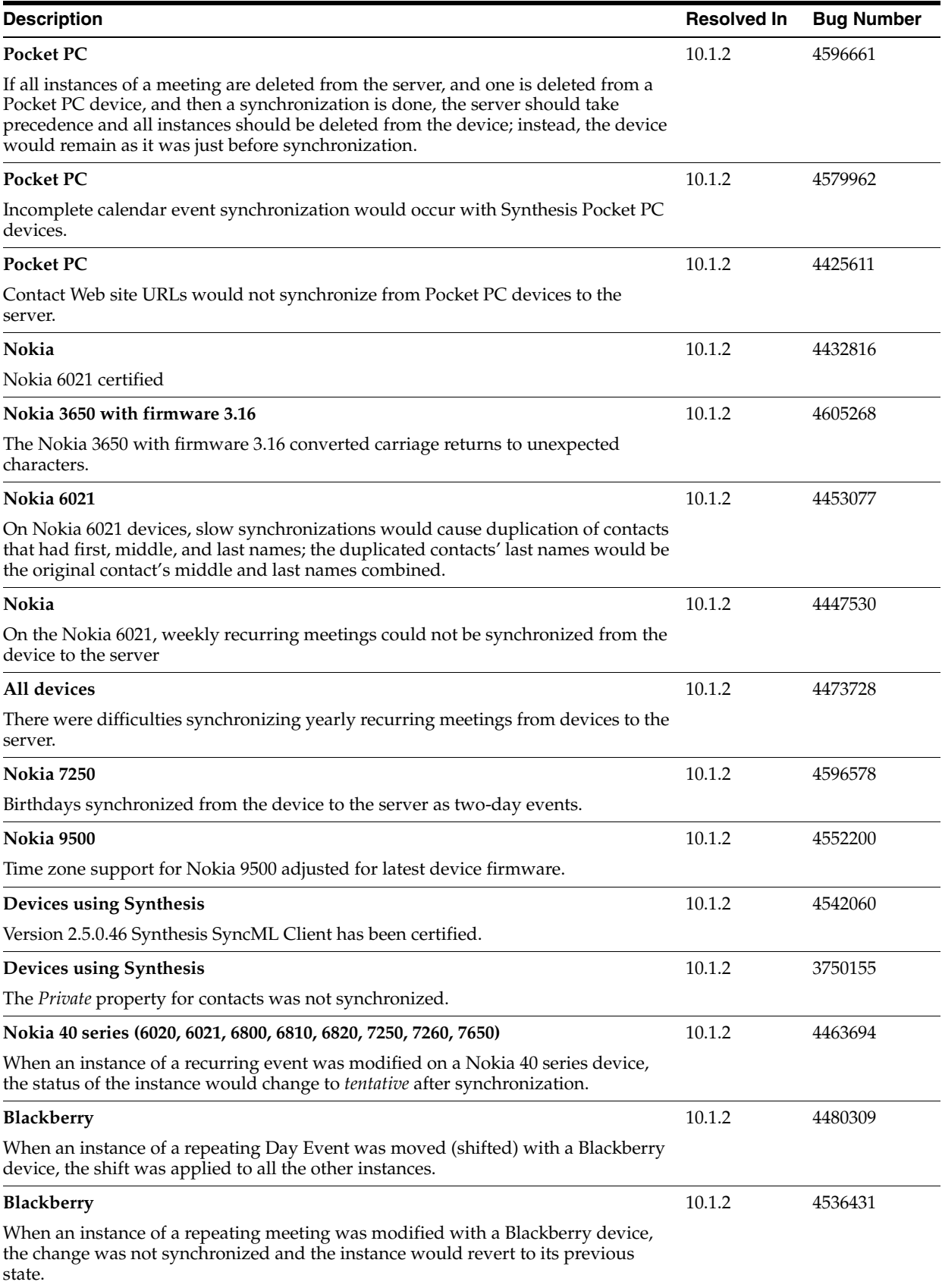

#### <span id="page-134-0"></span>**5.4.4.3 Known Issues in Oracle Mobile Data Sync**

The following table lists known issues in Oracle Mobile Data Sync.

**Note:** Fixes for known issues may be available in cumulative patches. For a list of available cumulative patch downloads and their installation order, see note 406284.1 on http://metalink.oracle.com. Each cumulative patch includes a README.html file that lists all bugs fixed.

**See Also:** [Chapter 2, "Oracle Collaboration Suite Cumulative Patch](#page-34-0)  [Release Notes"](#page-34-0), for information on cumulative patch new features and known issues.

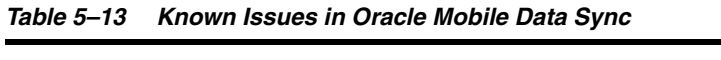

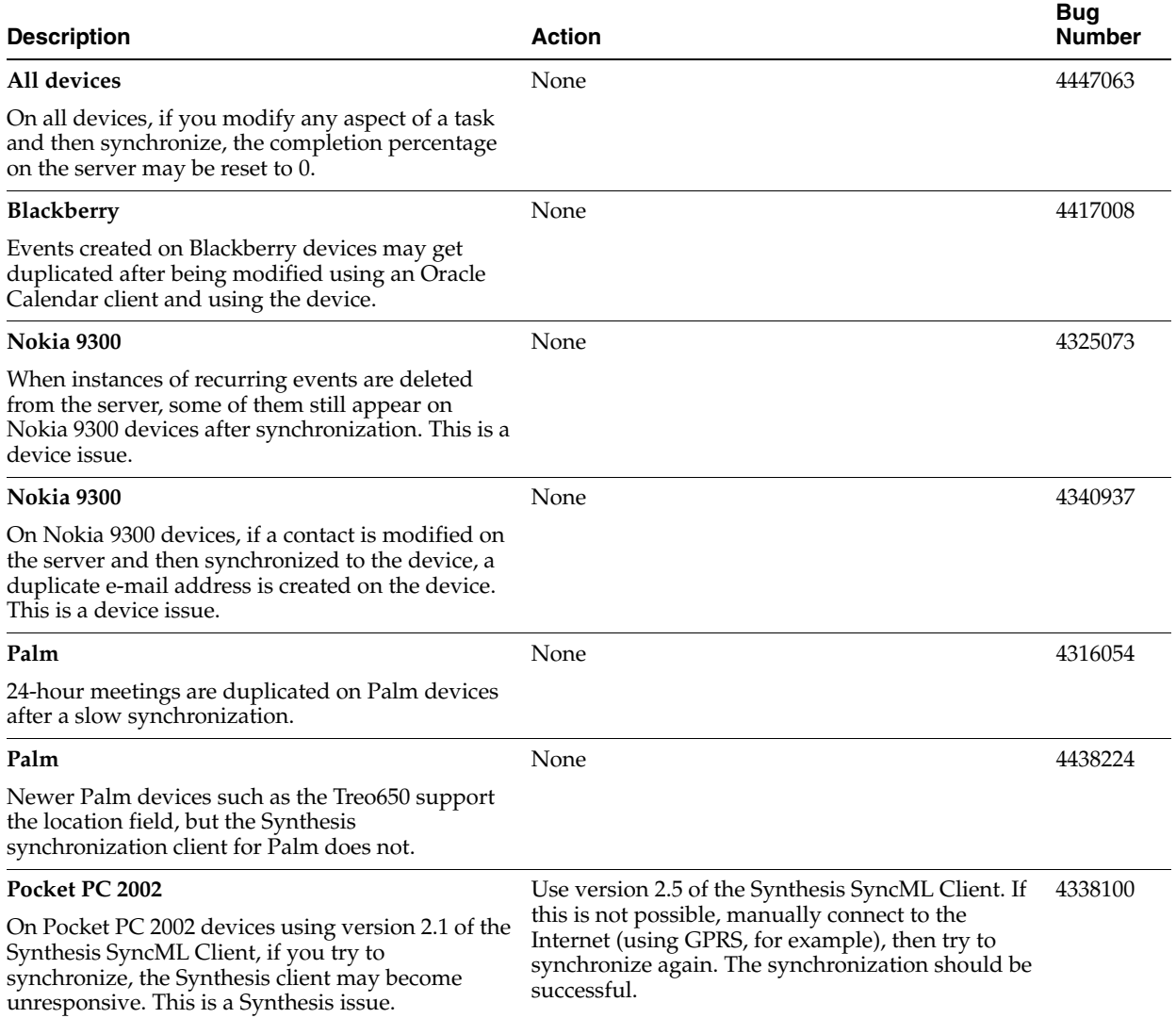

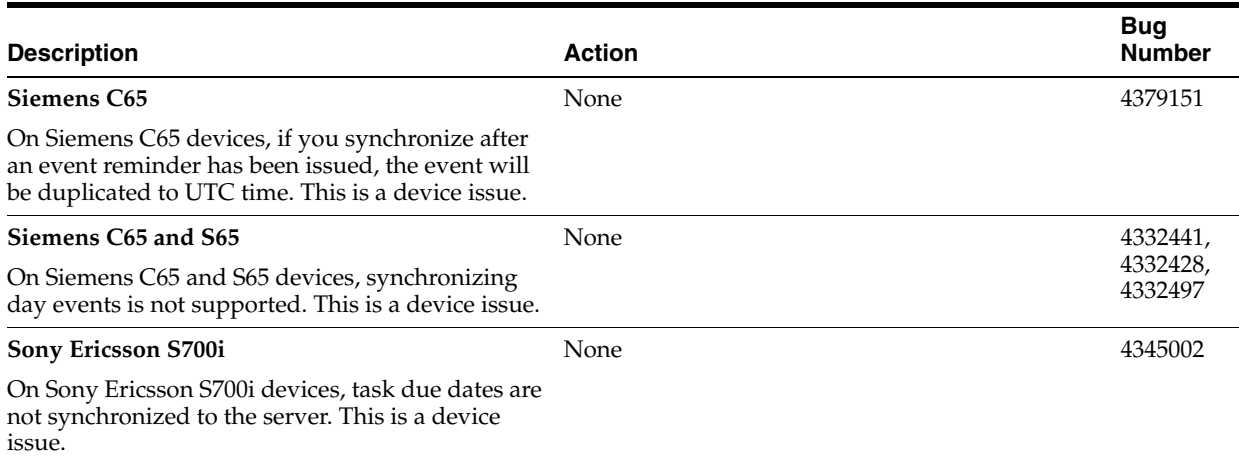

## *Table 5–13 (Cont.) Known Issues in Oracle Mobile Data Sync*

## <span id="page-135-0"></span>**5.5 Oracle Connector for Outlook 10.1.2**

The following topics describe release note information for Oracle Connector for Outlook 10.1.2.

- [Section 5.5.1, "New in Oracle Connector for Outlook 10.1.2"](#page-135-1)
- [Section 5.5.2, "Resolved Issues in Oracle Connector for Outlook 10.1.2"](#page-136-0)
- Section 5.5.3, "Known Limitations and Workarounds in Oracle Connector for [Outlook 10.1.2"](#page-138-0)
- [Section 5.5.4, "Known Issues in Oracle Connector for Outlook 10.1.2"](#page-139-1)

## <span id="page-135-1"></span>**5.5.1 New in Oracle Connector for Outlook 10.1.2**

### **Installation**

- Ability to run the installer in 24 languages
- Ability to add additional languages after installation
- Ability to create additional profiles after installation, using a PRF file
- Installation and configuration in fewer steps
- Ability to install with elevated system privileges
- Ability to repair an installation using a Repair Wizard

### **Configuration and Deployment**

- Profile Creation Wizard
- PRF File Creation Wizard
- Option to use a PRF file with the Oracle Connector Configuration Wizard to facilitate profile configuration
- Roaming profile support
- Citrix certification
- IMAP namespace prefixes
- IMAP folder mappings

### **Troubleshooting**

- Ability to generate log files and reports which you can send to Support
- Configure logging parameters and log levels through the client UI

#### **Features**

- Support for browsing distribution lists in the Global Address List (GAL)
- Ability to view memberships in the DLs
- Improved name resolution for users, resources, and distribution lists
- Ability to navigate through your organization's hierarchy using the user property pages
- Additional information displayed in the resource property pages
- Increase GAL capacity beyond 64K
- Support for multi-day day events
- Support for per-instance details and personal notes in events
- Streamlined notifications for recurring Web conferences
- Ability to import and export server-side rules
- Message grouping (the Group By feature in Microsoft Outlook) is now available in Outlook 2000 and 2002 (it was previously only available to Outlook 2003 users)
- Ability to share contacts
- Ability to create and share Outlook data folders of all Outlook data types like calendar, tasks, e-mail messages, and contacts — within any IMAP folder
- Easier to open another user's folder with new shared folder lists grouped by owner in the Navigation Pane
- Ability to create a speed dial list from your contacts
- Ability to add a picture to a contact\*
- Support for displaying side-by-side calendars\*
- Ability to select a service provider other than Oracle Connector for Outlook when sending e-mail

**Note:** \* These features are available on Outlook 2003 only.

#### **Performance Optimizations**

- Better UI responsiveness when sending large e-mails
- Reduced RAM consumption by the GAL
- Ability to cancel a GAL download
- Optimization of IMAP traffic

## <span id="page-136-0"></span>**5.5.2 Resolved Issues in Oracle Connector for Outlook 10.1.2**

[Table 5–14](#page-137-0) lists resolved issues in Oracle Connector for Outlook 10.1.2.

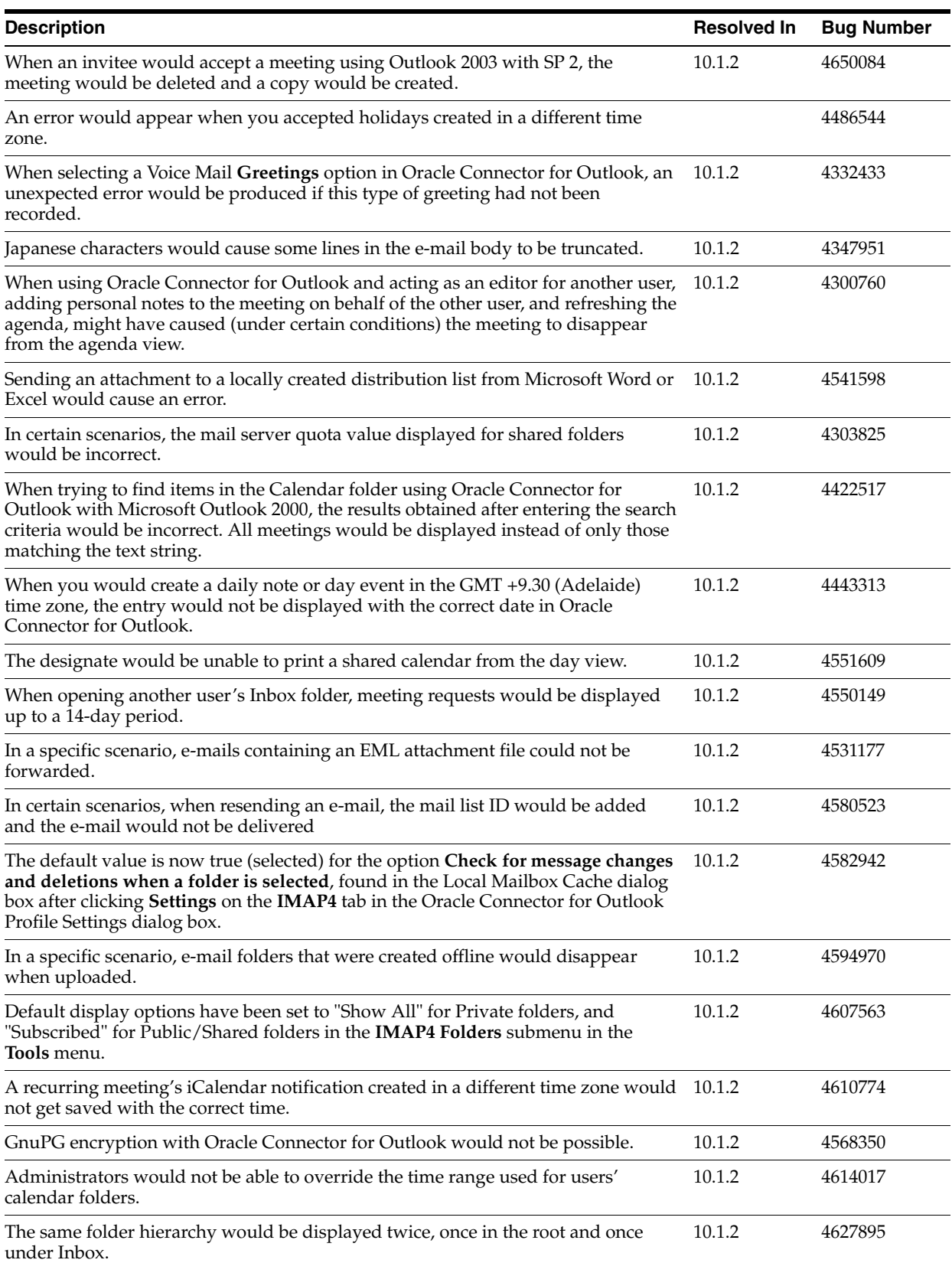

## <span id="page-137-0"></span>*Table 5–14 Resolved Issues in Oracle Connector for Outlook 10.1.2*

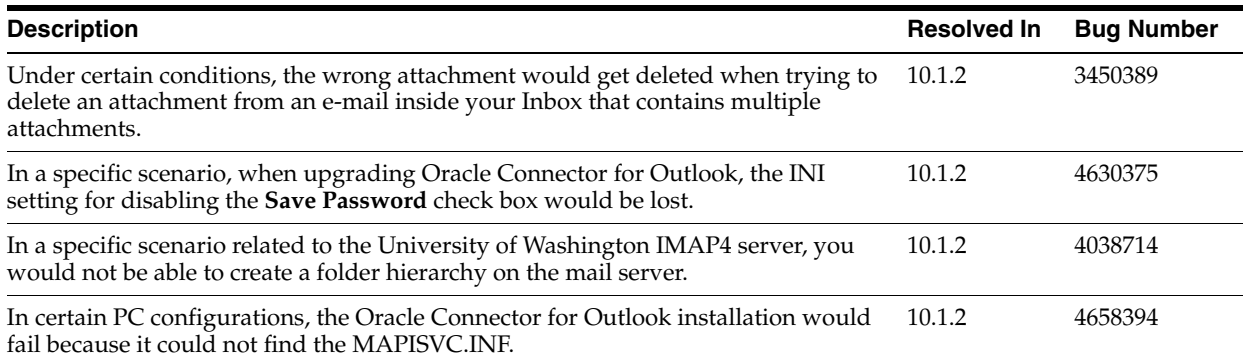

#### *Table 5–14 (Cont.) Resolved Issues in Oracle Connector for Outlook 10.1.2*

## <span id="page-138-0"></span>**5.5.3 Known Limitations and Workarounds in Oracle Connector for Outlook 10.1.2**

This section describes known limitations and workarounds for Oracle Connector for Outlook 10.1.2.

- GAL DL members are only displayed if they have Oracle Calendar server accounts.
- GAL DLs cannot be expanded on the **Attendee Availability** tab on the Oracle Calendar Appointment form or in the **Message Recipients** list. To view the list of members in a DL, select the DL and click **Properties**. You can also invite the DL to a meeting. After the meeting is scheduled, you can see the individual members which you can then add to your contacts.
- Assigning the same e-mail address for more than one GAL entry may lead to unexpected results when scheduling meetings. Verify that each GAL entry has a unique e-mail address.
- Additional storage for creating Outlook data folders of all Outlook data types like calendar, tasks, e-mail messages, and contacts — within any IMAP folders. This feature requires the Oracle Collaboration Suite 10*g* Connector for Outlook to be connected to the Oracle Collaboration Suite 10*g* Mail server.

There are some limitations, described in the following list:

- **–** Web conferences are not supported for meetings stored as e-mail messages in the data folders you created.
- **–** Meeting requests created in these Outlook data folders are not tracked by the Oracle Calendar server. You can manually track external attendee status in your default **Calendar** folder in Outlook. Recipients are notified only by an e-mail message and will not receive an Outlook Meeting Request.
- **–** Timed events stored in the IMAP-based Outlook data folders can be converted to all-day events, and vice versa. This differs from the default **Calendar** folder in Outlook, where this conversion is not possible.
- **–** Unlike the default **Calendar** folder, users can be invited to meetings as either Required or Optional attendees. Because the Outlook data folders do not reside on the Oracle Calendar server, the attendee status settings are saved. However, the attendee response cannot be tracked, unless you manually change the **Response** setting.
- **–** Links to contacts are not preserved in the Outlook data folders, regardless of the Outlook data type. Only the contact name is displayed.

**–** Inserting a DL within another DL is not supported in the Outlook data folders, regardless of the Outlook data type.

## <span id="page-139-1"></span>**5.5.4 Known Issues in Oracle Connector for Outlook 10.1.2**

The following table lists known issues in Oracle Connector for Outlook 10.1.2.

**Note:** Fixes for known issues may be available in cumulative patches. For a list of available cumulative patch downloads and their installation order, see note 406284.1 on http://metalink.oracle.com. Each cumulative patch includes a README. html file that lists all bugs fixed.

**See Also:** [Chapter 2, "Oracle Collaboration Suite Cumulative Patch](#page-34-0)  [Release Notes"](#page-34-0), for information on cumulative patch new features and known issues.

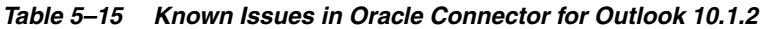

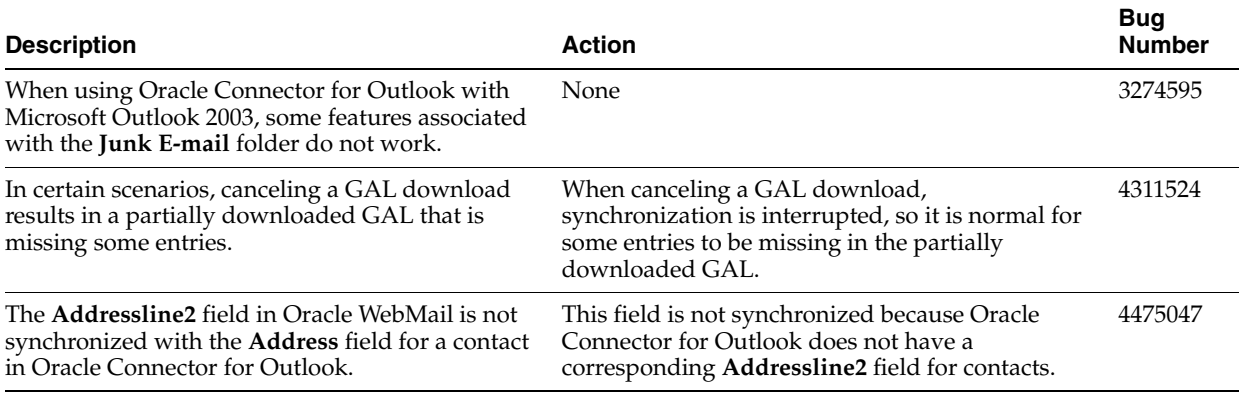

## <span id="page-139-0"></span>**5.6 Oracle Connector for Outlook 10.1.3**

Oracle Connector for Outlook 10.1.3 was released in the summer of 2006 and includes several new features and enhancements to version 10.1.2. Oracle Collaboration Suite users are encouraged to upgrade to Oracle Connector for Outlook 10.1.3, but can continue to use 10.1.2 if they so choose.

The following topics describe release note information for Oracle Connector for Outlook 10.1.3:

- [Section 5.6.1, "New in Oracle Connector for Outlook 10.1.3"](#page-139-2)
- [Section 5.6.2, "Resolved Issues in Oracle Connector for Outlook 10.1.3"](#page-140-0)
- [Section 5.6.3, "Known Issues in Oracle Connector for Outlook 10.1.3"](#page-141-1)
- [Section 5.6.4, "Globalization Issues in Oracle Connector for Outlook 10.1.3"](#page-141-0)

## <span id="page-139-2"></span>**5.6.1 New in Oracle Connector for Outlook 10.1.3**

### **Configuration and Deployment**

- Support for recognizing unique services within a profile
- POP mail server support
- Multiple options for configuring automatic updates of offline folders
- Ability to install automatic updates from the About dialog box or from a new system tray icon notifying you when updates are available
- New system tray icon providing server status information

#### **Troubleshooting**

- New interface allows log generation and a way to provide feedback to Oracle Support
- Option to enable highly descriptive log files for diagnosing errors
- Additional details available when generating a report package

#### **Features**

- Improved support for third-party products working with Outlook
- Additional support for features available in Outlook with Microsoft Exchange
- Option to back up your personal folders before resetting them
- Interactive progress bar for enhanced user feedback
- Ability to send and receive messages while you are working offline
- Ability to customize the display range for your Calendar folders
- Support for attaching linked and embedded objects into messages
- Ability to expand distribution lists in e-mails and meeting requests
- Support for attaching and forwarding any Outlook data file types
- Support for the automatic preview of messages
- Ability to cancel opening large messages
- Ability to preserve the format of e-mails sent as rich text
- Improved interface navigability for configuring options

#### **Performance optimizations**

- Ability to access the mail and calendar servers in parallel
- Messages that have been opened are automatically synchronized for offline use
- Ability to cancel name resolutions
- Ability to continue working in Outlook, including opening messages, while downloading the Global Address List or message headers
- Ability to load several mail folders simultaneously
- Newest messages are downloaded first

## <span id="page-140-0"></span>**5.6.2 Resolved Issues in Oracle Connector for Outlook 10.1.3**

The following table lists resolved issues in Oracle Connector for Outlook 10.1.3.

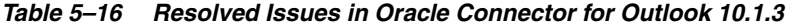

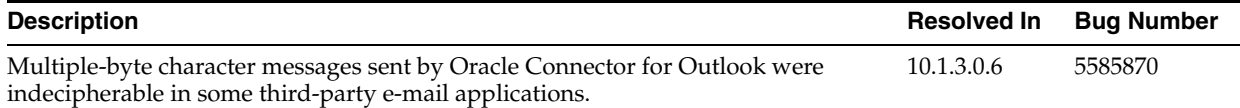

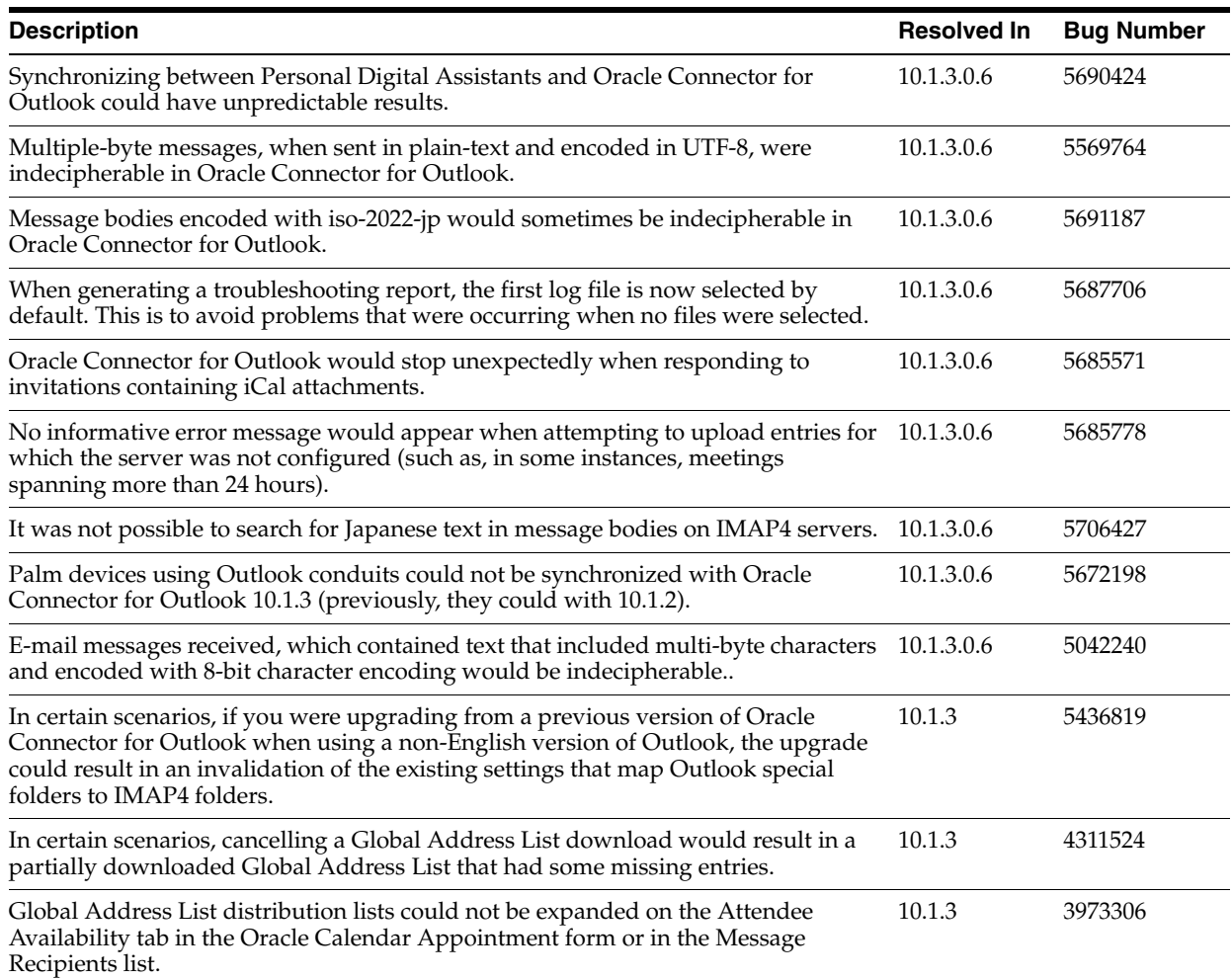

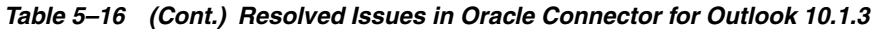

## <span id="page-141-1"></span>**5.6.3 Known Issues in Oracle Connector for Outlook 10.1.3**

The following table lists known issues in Oracle Connector for Outlook 10.1.3.

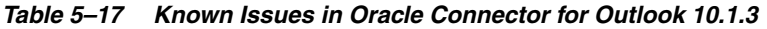

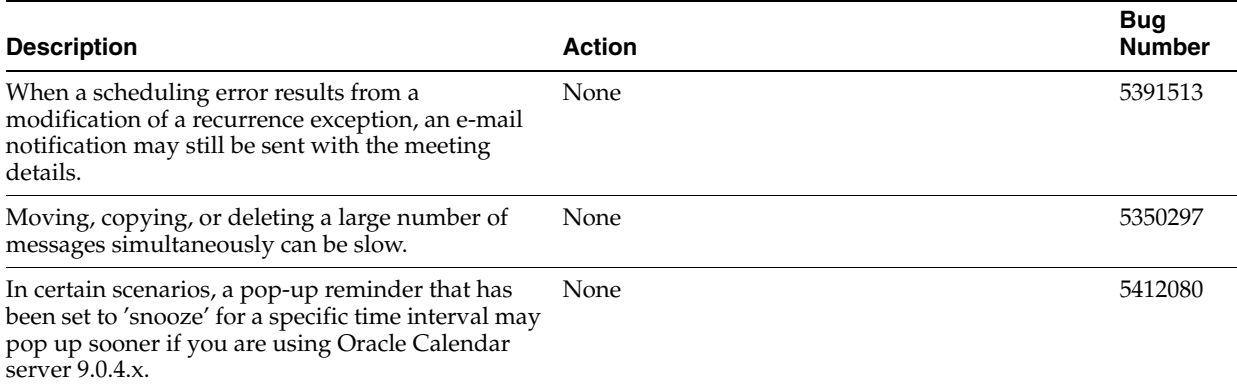

## <span id="page-141-0"></span>**5.6.4 Globalization Issues in Oracle Connector for Outlook 10.1.3**

The following table lists globalization issues in Oracle Connector for Outlook 10.1.3.

## *Table 5–18*

Non-English online help systems of Oracle Connector for Outlook may contain certain translation or usability issues.

None 5407153

## <span id="page-142-0"></span>**5.7 Oracle Calendar Desktop Clients**

This section summarizes release note issues associated with the following Oracle Calendar desktop clients:

- [Section 5.7.1, "Oracle Calendar Desktop Client for Linux"](#page-142-1)
- [Section 5.7.2, "Oracle Calendar Desktop Client for Macintosh"](#page-144-0)
- [Section 5.7.3, "Oracle Calendar Desktop Client for Solaris"](#page-147-0)
- [Section 5.7.4, "Oracle Calendar Desktop Client for Windows"](#page-149-0)

## <span id="page-142-1"></span>**5.7.1 Oracle Calendar Desktop Client for Linux**

The following topics describe release note information for the Oracle Calendar desktop client for Linux.

- [Section 5.7.1.1, "New in the Oracle Calendar Desktop Client for Linux"](#page-142-2)
- [Section 5.7.1.2, "Resolved Issues in the Oracle Calendar Desktop Client for Linux"](#page-143-0)
- Section 5.7.1.3, "Known Limitations and Workarounds in the Oracle Calendar [Desktop Client for Linux"](#page-144-2)
- [Section 5.7.1.4, "Known Issues in the Oracle Calendar Desktop Client for Linux"](#page-144-1)

### <span id="page-142-2"></span>**5.7.1.1 New in the Oracle Calendar Desktop Client for Linux**

#### **Scheduling**

- Ability to schedule Oracle Web conferences
- Ability to schedule external attendees in Agenda entries using their e-mail addresses or by selecting them from the Global Address List (GAL) or your Personal Address Book
- Ability to add new contacts to your Address Book from attendee names
- Support for multi-day notes and day events\*

**Note:** \* This feature is available only with version 10.1.1 or later of the Oracle Calendar server.

#### **Searching**

- Ability to search the GAL and your Personal Address Book in addition to the Oracle Calendar server when adding users to Agenda entries
- Automatic name completion option when opening agendas and tasks, adding people to entries, or locating a person

#### **Per-Instance Possibilities**

- Ability to create per-instance details for your Agenda entries\*
- Ability to create per-instance personal notes for any Agenda entry $*$

**Note:** \* These features are available only with version 10.1.1 or later of the Oracle Calendar server.

#### **Offline Capabilities**

- Prompt to switch offline when the Oracle Calendar server is unreachable and prompt to reconnect when the calendar server connection is restored
- Ability to synchronize your offline password with your online password

#### **Preferences**

- Ability to have e-mail reminders and notifications sent to an alternate e-mail address
- Preference to enable or disable pop-up reminders on startup
- Ability to set your reply for an entry upon creation (including free/busy information)
- Entry owners can set the reply status for external attendees
- Ability to make tasks untimed by default
- Ability to print attendance status

### **5.7.1.2 Resolved Issues in the Oracle Calendar Desktop Client for Linux**

[Table 5–19](#page-143-1) lists resolved issues in the Oracle Calendar desktop client for Linux.

<span id="page-143-1"></span><span id="page-143-0"></span>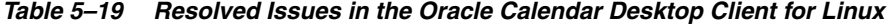

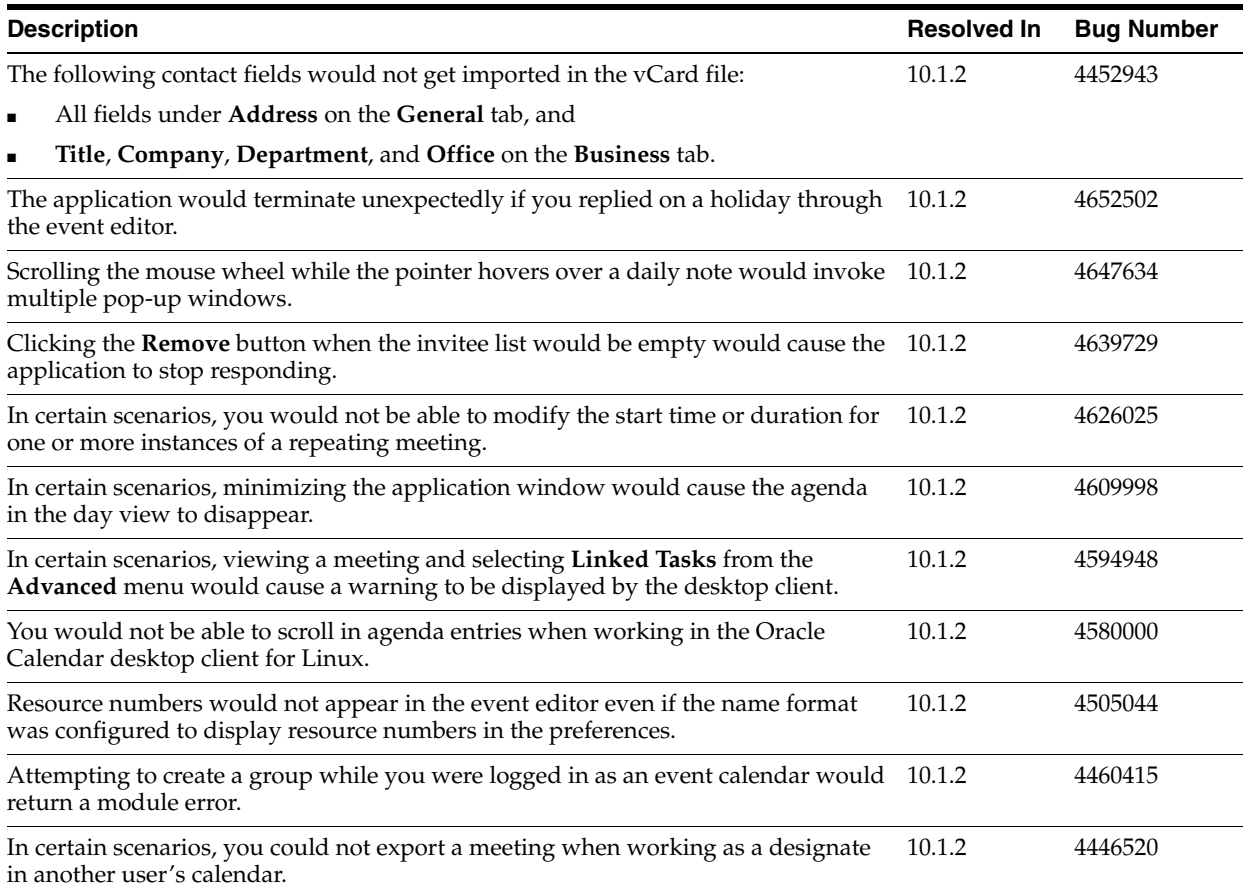
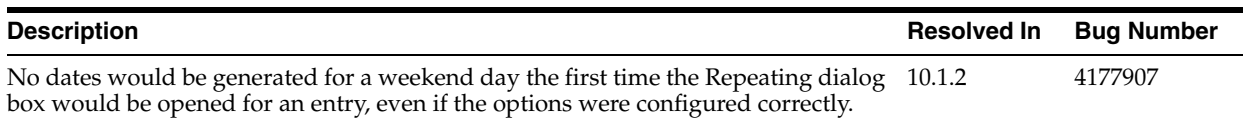

#### *Table 5–19 (Cont.) Resolved Issues in the Oracle Calendar Desktop Client for Linux*

#### **5.7.1.3 Known Limitations and Workarounds in the Oracle Calendar Desktop Client for Linux**

The Oracle Calendar desktop client for Linux only supports English.

#### **5.7.1.4 Known Issues in the Oracle Calendar Desktop Client for Linux**

The following table lists known issues in the Oracle Calendar desktop client for Linux.

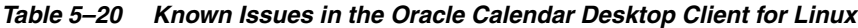

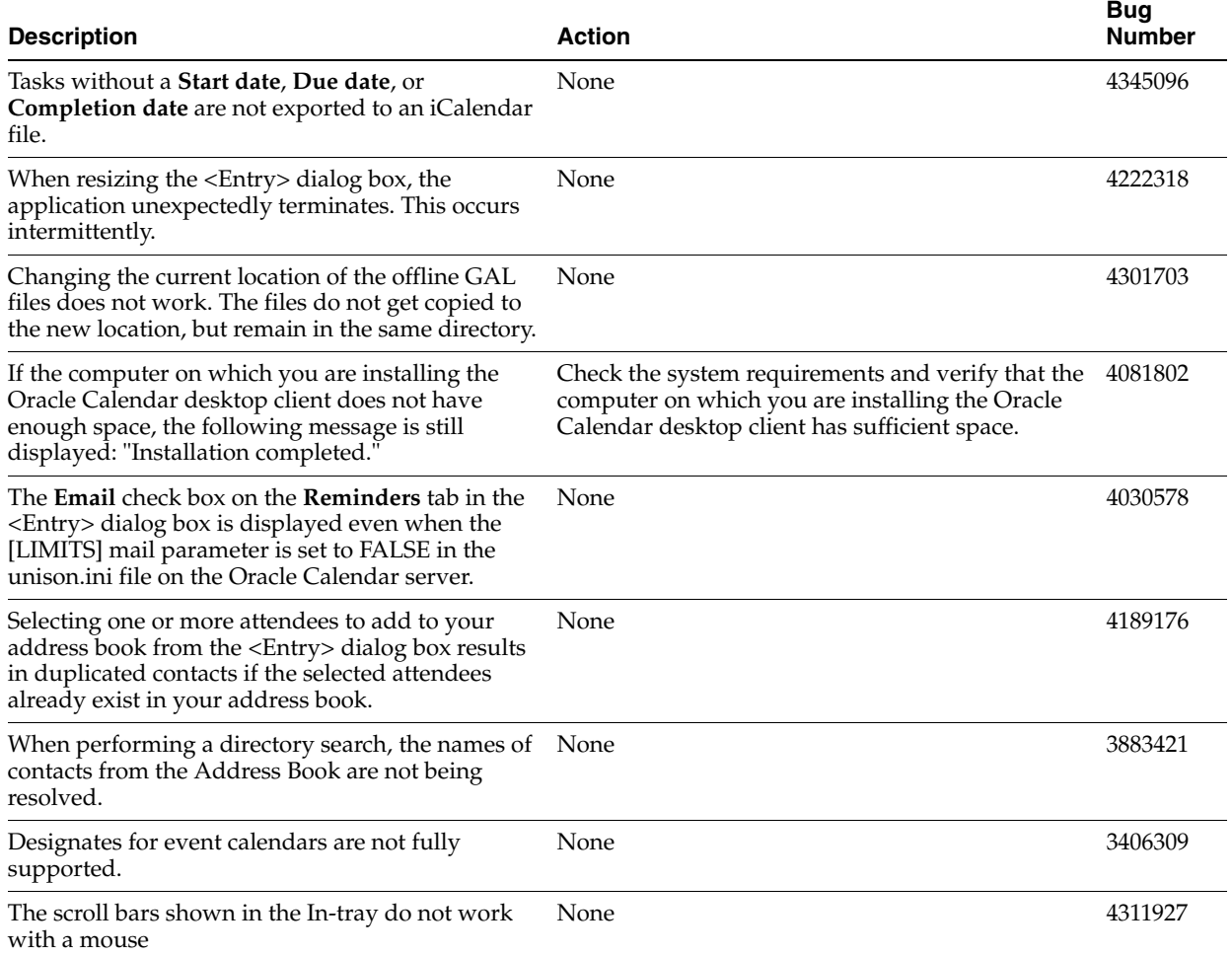

### **5.7.2 Oracle Calendar Desktop Client for Macintosh**

The following topics describe release note information for the Oracle Calendar desktop client for Macintosh.

- [Section 5.7.2.1, "New in the Oracle Calendar Desktop Client for Macintosh"](#page-145-0)
- Section 5.7.2.2, "Resolved Issues in the Oracle Calendar Desktop Client for [Macintosh"](#page-146-0)
- Section 5.7.2.3, "Known Limitations and Workarounds in the Oracle Calendar [Desktop Client for Macintosh"](#page-146-2)
- Section 5.7.2.4, "Known Issues in the Oracle Calendar Desktop Client for [Macintosh"](#page-146-1)

### <span id="page-145-0"></span>**5.7.2.1 New in the Oracle Calendar Desktop Client for Macintosh**

#### **Scheduling**

- Ability to schedule Oracle Web conferences
- Ability to schedule external attendees in Agenda entries using their e-mail addresses or by selecting them from the Global Address List (GAL) or your Personal Address Book
- Ability to add new contacts to your Address Book from attendee names
- Support for multi-day notes and day events\*

**Note:** \* This feature is available only with version 10.1.1 or later of the Oracle Calendar server.

#### **Searching**

- Ability to search the GAL and your Personal Address Book in addition to the Oracle Calendar server when adding users to Agenda entries
- Automatic name completion option when opening agendas and tasks, adding people to entries, or locating a person

#### **Per-Instance Possibilities**

- Ability to create per-instance details for your Agenda entries\*
- Ability to create per-instance personal notes for any Agenda entry\*

**Note:** \* These features are available only with version 10.1.1 or later of the Oracle Calendar server.

#### **Offline Capabilities**

- Prompt to switch offline when the Oracle Calendar server is unreachable and prompt to reconnect when the calendar server connection is restored
- Ability to synchronize your offline password with your online password

#### **Preferences**

- Ability to have e-mail reminders and notifications sent to an alternate e-mail address
- Preference to enable or disable pop-up reminders on startup
- Ability to set your reply for an entry upon creation (including free/busy information)
- Entry owners can set the reply status for external attendees
- Ability to make tasks untimed by default
- Ability to print attendance status

#### **5.7.2.2 Resolved Issues in the Oracle Calendar Desktop Client for Macintosh**

[Table 5–21](#page-146-3) lists resolved issues in the Oracle Calendar desktop client for Macintosh.

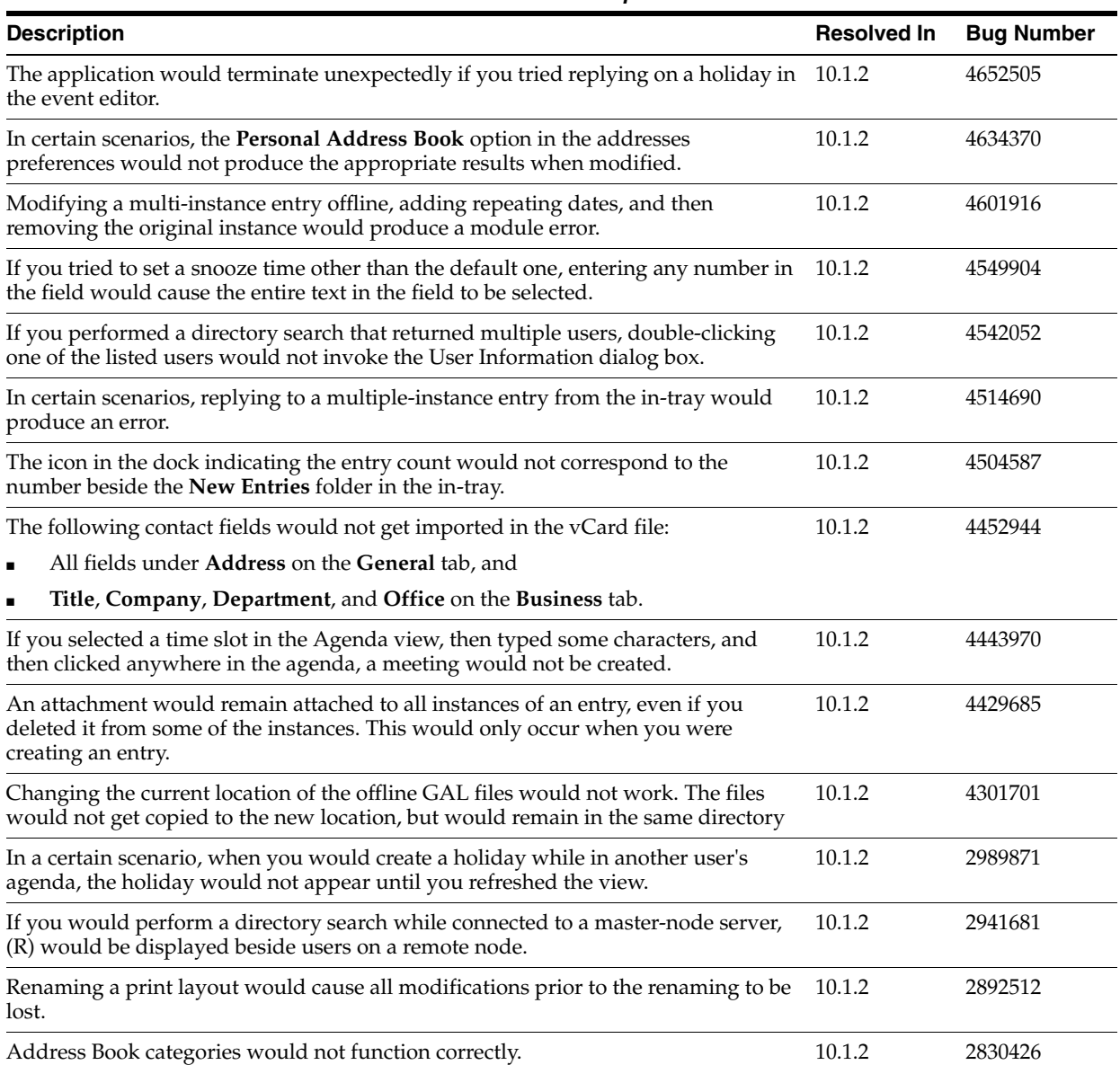

#### <span id="page-146-3"></span><span id="page-146-0"></span>*Table 5–21 Resolved Issues in the Oracle Calendar Desktop Client for Macintosh*

### <span id="page-146-2"></span>**5.7.2.3 Known Limitations and Workarounds in the Oracle Calendar Desktop Client for Macintosh**

The Oracle Calendar desktop client for Macintosh only supports English.

#### <span id="page-146-1"></span>**5.7.2.4 Known Issues in the Oracle Calendar Desktop Client for Macintosh**

The following table lists known issues in the Oracle Calendar desktop client for Macintosh.

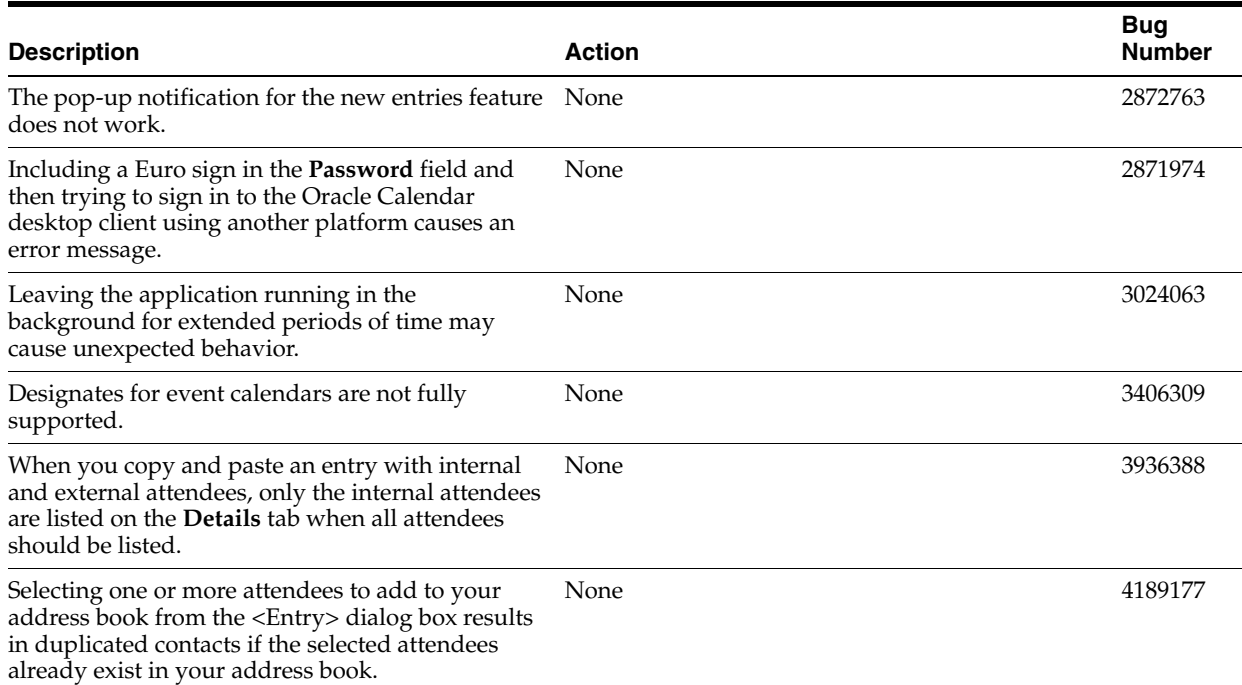

#### *Table 5–22 Known Issues in the Oracle Calendar Desktop Client for Macintosh*

### **5.7.3 Oracle Calendar Desktop Client for Solaris**

The following topics describe release note information for the Oracle Calendar desktop client for Solaris.

- [Section 5.7.3.1, "New in the Oracle Calendar Desktop Client for Solaris"](#page-147-0)
- [Section 5.7.3.2, "Resolved Issues in the Oracle Calendar Desktop Client for Solaris"](#page-148-0)
- Section 5.7.3.3, "Known Limitations and Workarounds in the Oracle Calendar [Desktop Client for Solaris"](#page-149-1)
- [Section 5.7.3.4, "Known Issues in the Oracle Calendar Desktop Client for Solaris"](#page-149-0)

### <span id="page-147-0"></span>**5.7.3.1 New in the Oracle Calendar Desktop Client for Solaris**

#### **Scheduling**

- Ability to schedule Oracle Web conferences
- Ability to schedule external attendees in Agenda entries using their e-mail addresses or by selecting them from the Global Address List (GAL) or your Personal Address Book
- Ability to add new contacts to your Address Book from attendee names
- Support for multi-day notes and events\*

**Note:** \* This feature is available only with version 10.1.1 or later of the Oracle Calendar server.

#### **Searching**

Ability to search the GAL and your Personal Address Book in addition to the Oracle Calendar server when adding users to Agenda entries

■ Automatic name completion option when opening agendas and tasks, adding people to entries, or locating a person

#### **Per-Instance Possibilities**

- Ability to create per-instance details for your Agenda entries\*
- Ability to create per-instance personal notes for any Agenda entry\*

**Note:** \* These features are available only with version 10.1.1 or later of the Oracle Calendar server.

#### **Offline Capabilities**

- Prompt to switch offline when the Oracle Calendar server is unreachable and prompt to reconnect when the calendar server connection is restored
- Ability to synchronize your offline password with your online password

#### **Preferences**

- Ability to have e-mail reminders and notifications sent to an alternate e-mail address
- Preference to enable or disable pop-up reminders on startup
- Ability to set your reply for an entry upon creation (including free/busy information)
- Entry owners can set the reply status for external attendees
- Ability to make tasks untimed by default
- Ability to print attendance status

#### **5.7.3.2 Resolved Issues in the Oracle Calendar Desktop Client for Solaris**

[Table 5–23](#page-148-1) lists resolved issues in the Oracle Calendar desktop client for Solaris.

<span id="page-148-1"></span><span id="page-148-0"></span>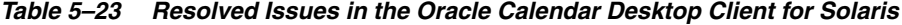

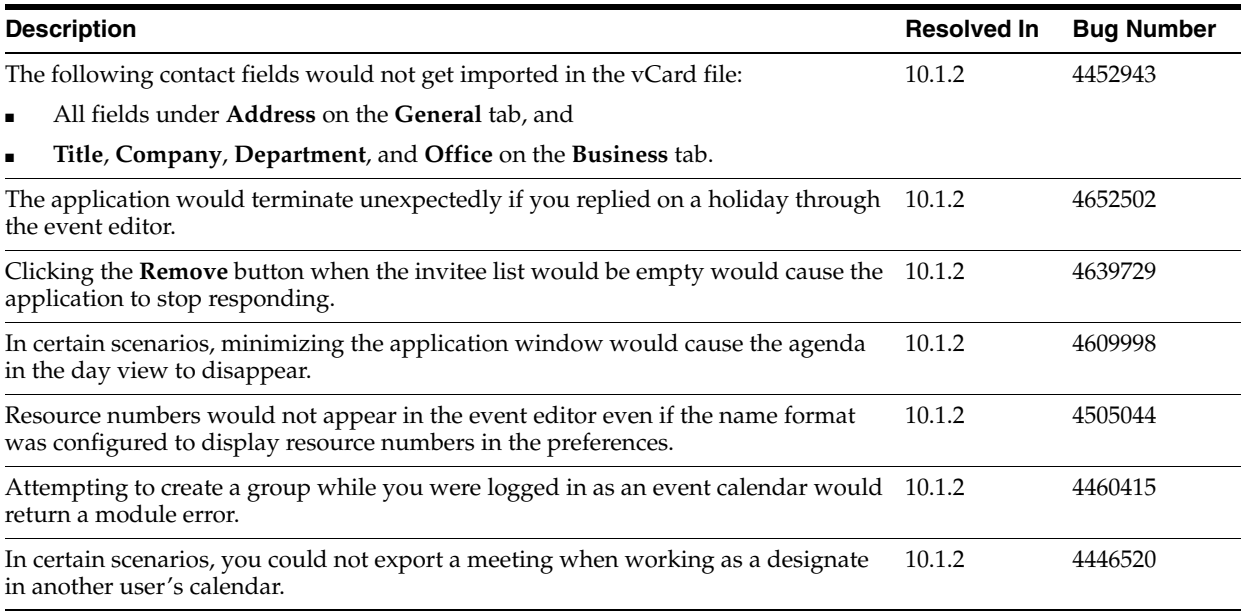

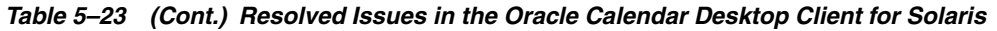

<span id="page-149-1"></span>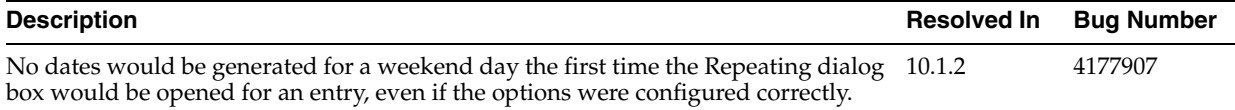

### **5.7.3.3 Known Limitations and Workarounds in the Oracle Calendar Desktop Client for Solaris**

The Oracle Calendar desktop client for Solaris only supports English.

### **5.7.3.4 Known Issues in the Oracle Calendar Desktop Client for Solaris**

The following table lists known issues in the Oracle Calendar desktop client for Solaris.

<span id="page-149-0"></span>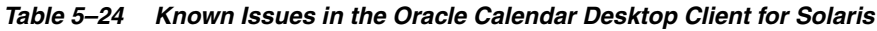

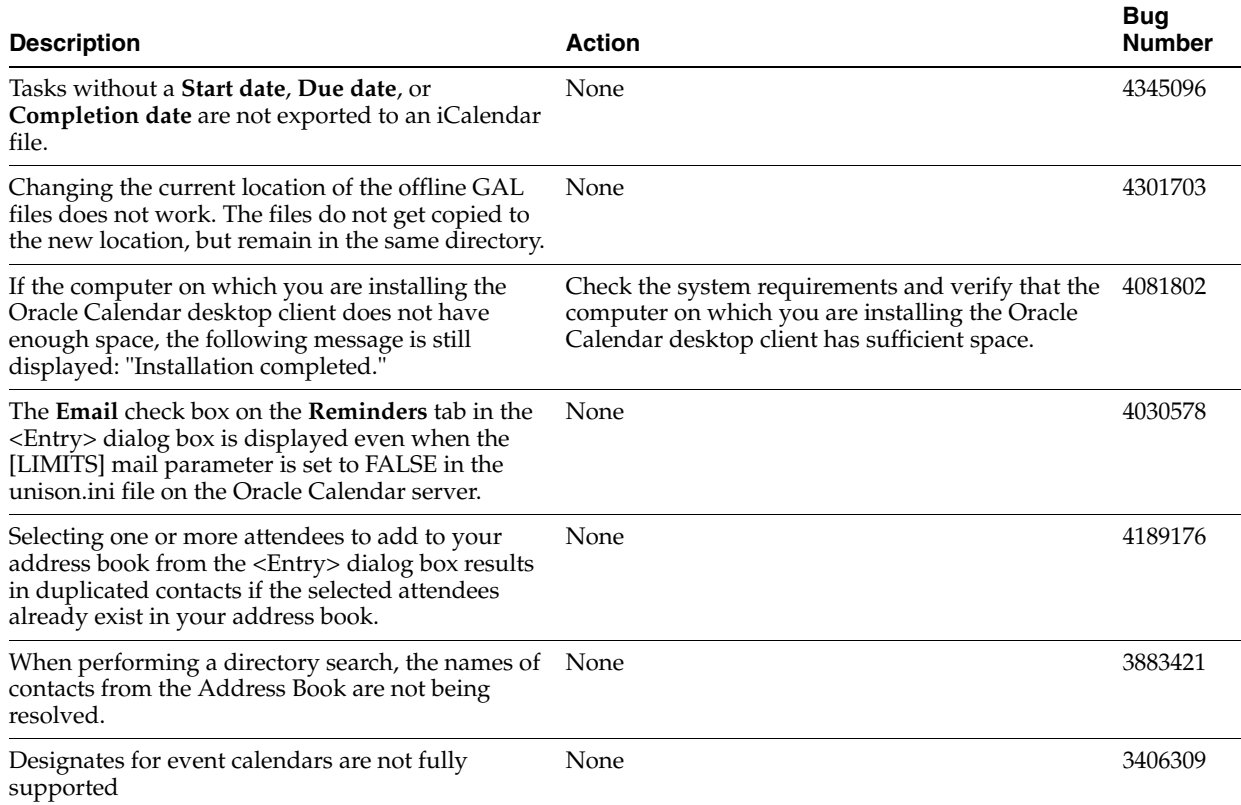

### **5.7.4 Oracle Calendar Desktop Client for Windows**

The following topics describe release note information for the Oracle Calendar desktop client for Windows.

- [Section 5.7.4.1, "New in the Oracle Calendar Desktop Client for Windows"](#page-150-0)
- Section 5.7.4.2, "Resolved Issues in the Oracle Calendar Desktop Client for [Windows"](#page-151-1)
- Section 5.7.4.3, "Known Limitations and Workarounds in the Oracle Calendar [Desktop Client for Windows"](#page-151-0)
- Section 5.7.4.4, "Known Issues in the Oracle Calendar Desktop Client for [Windows"](#page-152-0)

### <span id="page-150-0"></span>**5.7.4.1 New in the Oracle Calendar Desktop Client for Windows**

#### **Scheduling**

- Ability to schedule and join Oracle Web conferences
- Ability to schedule external attendees in Agenda entries using their e-mail addresses or by selecting them from the Global Address List (GAL) or your Personal Address Book
- Ability to add new contacts to your Address Book from attendee names
- Ability to send an instant message to an attendee or to an Address Book contact
- Support for multi-day notes and events\*
- Ability to select whether or not to use your personal address book in the Options dialog box

**Note:** \* This feature is available only with version 10.1.1 or later of the Oracle Calendar server.

#### **Searching**

- Ability to search the GAL and your Personal Address Book in addition to the Oracle Calendar server when adding users to Agenda entries
- Automatic name completion option when opening agendas and tasks, adding people to entries, or locating a person

#### **Per-Instance Possibilities**

- Ability to create per-instance details for your Agenda entries\*
- Ability to create per-instance personal notes for any Agenda entry\*

**Note:** \* These features are available only with version 10.1.1 or later of the Oracle Calendar server.

#### **Offline Capabilities**

- Prompt to switch offline when the Oracle Calendar server is unreachable and prompt to reconnect when the calendar server connection is restored
- Ability to synchronize your offline password with your online password

#### **Preferences**

- Ability to have e-mail reminders and notifications sent to an alternate e-mail address
- Preference to enable or disable pop-up reminders on startup
- Ability to set your reply for an entry upon creation (including free/busy information)
- Entry owners can set the reply status for external attendees
- Ability to make tasks untimed by default
- Ability to print attendance status

### **5.7.4.2 Resolved Issues in the Oracle Calendar Desktop Client for Windows**

[Table 5–25](#page-151-2) lists resolved issues in the Oracle Calendar desktop client for Windows.

<span id="page-151-2"></span><span id="page-151-1"></span>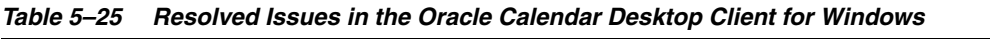

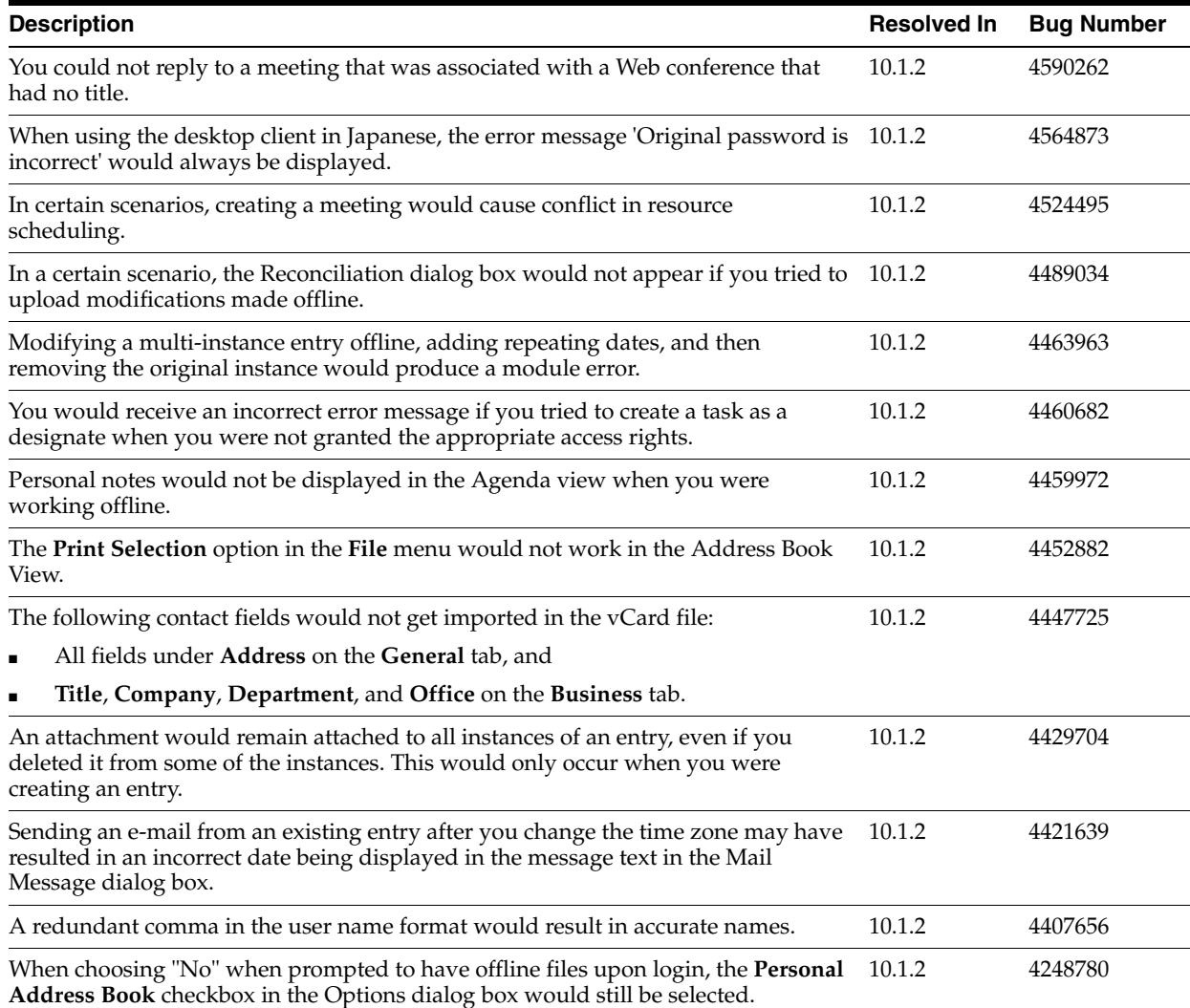

### <span id="page-151-0"></span>**5.7.4.3 Known Limitations and Workarounds in the Oracle Calendar Desktop Client for Windows**

This section describes known limitations and workarounds for the Oracle Calendar desktop client for Windows.

### **Upgrades**

Upgrading from a previous release of the Oracle Calendar desktop client must be done using the original profile, meaning the user who originally installed the application. To upgrade your installation correctly, you should upgrade using the original account. Otherwise, you need to uninstall the Oracle Calendar desktop client using the original account, before reinstalling.

#### **Language Support**

The Oracle Calendar desktop client for Windows only supports English, French, German, and Japanese.

### **5.7.4.4 Known Issues in the Oracle Calendar Desktop Client for Windows**

The following table lists known issues in the Oracle Calendar desktop client for Windows.

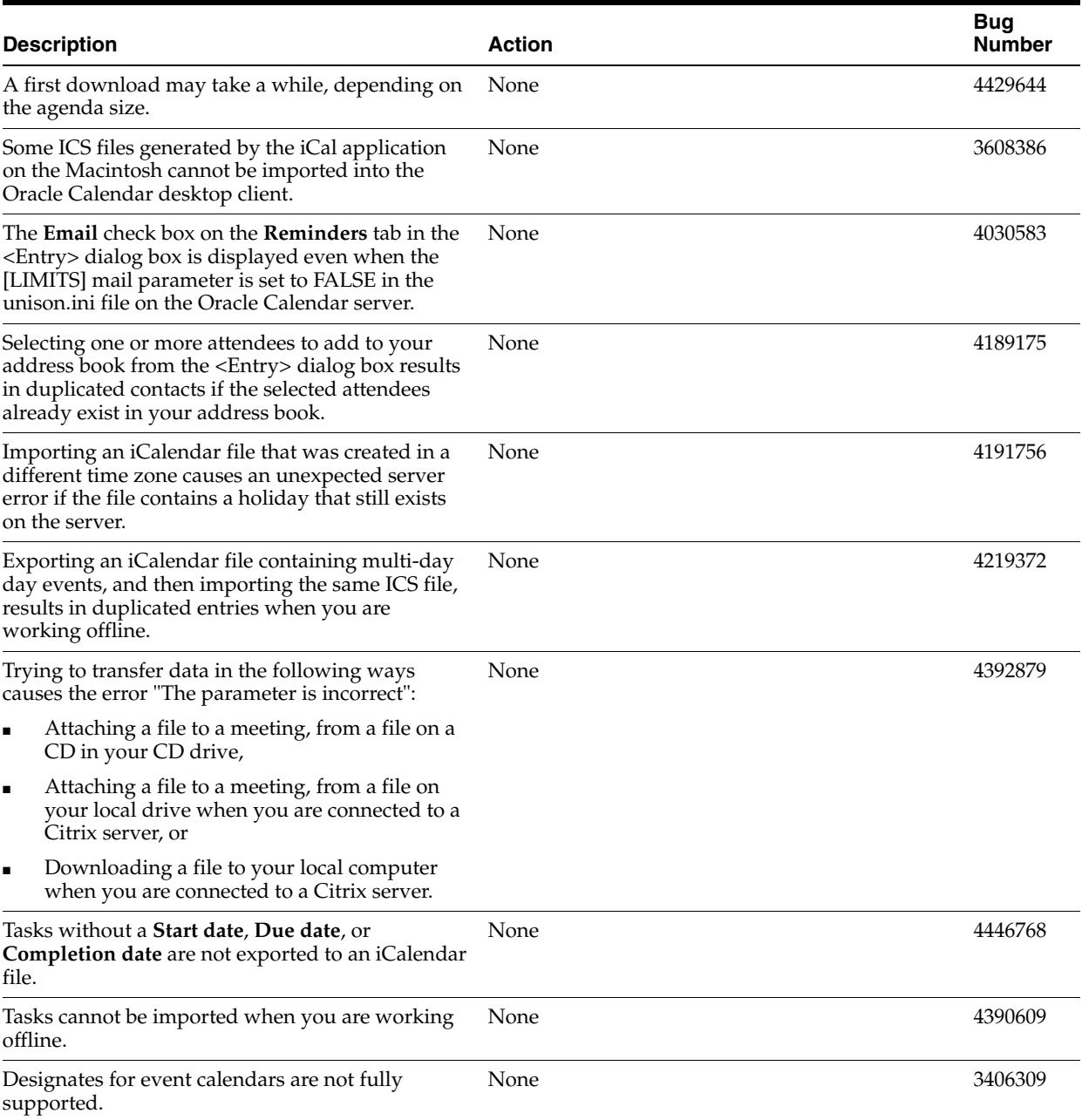

#### <span id="page-152-0"></span>*Table 5–26 Known Issues in the Oracle Calendar Desktop Client for Windows*

# **5.8 Oracle Calendar Sync Clients**

This section summarizes release note issues associated with the following Oracle Calendar sync clients:

- [Section 5.8.1, "Oracle Calendar Sync for Palm for Macintosh"](#page-153-0)
- [Section 5.8.2, "Oracle Calendar Sync for Palm for Windows"](#page-154-0)
- [Section 5.8.3, "Oracle Calendar Sync for Pocket PC"](#page-157-0)

### <span id="page-153-0"></span>**5.8.1 Oracle Calendar Sync for Palm for Macintosh**

The following topics describe release note information for Oracle Calendar Sync for Palm for Macintosh.

- [Section 5.8.1.1, "New in Oracle Calendar Sync for Palm for Macintosh"](#page-153-1)
- Section 5.8.1.2, "Resolved Issues in the Oracle Calendar Sync for Palm for [Macintosh"](#page-153-4)
- Section 5.8.1.3, "Known Limitations and Workarounds in Oracle Calendar Sync for [Palm for Macintosh"](#page-153-2)
- [Section 5.8.1.4, "Known Issues in Oracle Calendar Sync for Palm for Macintosh"](#page-153-3)

### <span id="page-153-1"></span>**5.8.1.1 New in Oracle Calendar Sync for Palm for Macintosh**

There are no new features in this release of Oracle Calendar Sync for Palm for Macintosh.

#### <span id="page-153-4"></span>**5.8.1.2 Resolved Issues in the Oracle Calendar Sync for Palm for Macintosh**

No resolved issues have been documented for the Oracle Calendar Sync for Palm for Macintosh at this time. For updates, check the latest version of *Oracle Collaboration Suite Release Notes* at http://www.oracle.com/pls/cs101/install.

### <span id="page-153-2"></span>**5.8.1.3 Known Limitations and Workarounds in Oracle Calendar Sync for Palm for Macintosh**

This section describes known limitations and workarounds for Oracle Calendar Sync for Palm for Macintosh.

- Oracle recommends that you synchronize your mobile devices with only one computer. Synchronizing a device with multiple computers can lead to unexpected results.
- If you want to synchronize your address book, you need to download the offline files. Sign in to the Oracle Calendar desktop client once before synchronization and download the offline files when prompted.
- Before you perform a synchronization, make sure you are not signed in to the Oracle Calendar desktop client.
- Before you begin using Oracle Calendar Sync for Palm for Macintosh, verify that your Palm device is set to the correct date. An incorrect date leads to unexpected results when performing a synchronization.

### <span id="page-153-3"></span>**5.8.1.4 Known Issues in Oracle Calendar Sync for Palm for Macintosh**

The following table lists known issues in Oracle Calendar Sync for Palm for Macintosh.

| <b>Description</b>                                                                                                    | <b>Action</b>                                                                                                    | <b>Bug</b><br><b>Number</b> |
|----------------------------------------------------------------------------------------------------|----------------------------------------------------------------------------------------------------|-----------------------------|
| Address Book contacts do not synchronize<br>correctly with the following devices:<br>Zire 72<br>Treo 600                                                     | If you are synchronizing with Zire 72, you need to<br>download contacts to your local file. In the Oracle<br>Calendar desktop client for Macintosh: | 4349811                     |
|                                                                                                    | Select Preferences from the Oracle Calendar<br>1.<br>menu.                                                                                          |                             |
|                                                                                                    | 2.<br>From the File menu, select Download To<br>Local File.                                                                                         |                             |
|                                                                                                    | Reinitiate the synchronization.<br>3.                                                                                                    |                             |
|                                                                                                    | If you are synchronizing with Treo 600, you need<br>to change the location of the offline files:                                                    |                             |
|                                                                                                    | Select Preferences from the Oracle Calendar<br>1.<br>menu.                                                                                          |                             |
|                                                                                                    | Select Offline, then select the Location tab.<br>2.                                                                                                 |                             |
|                                                                                                    | Enter a location for the offline files.<br>3.                                                                                                    |                             |
|                                                                                                    | Reinitiate the synchronization.<br>4.                                                                                                    |                             |
| You cannot synchronize the Palm device's<br>Repeating Entries.                                                                                               | You can synchronize your Repeating Entries on<br>the Oracle Calendar server.                                                                        | None                        |
| The "Hand-held overwrites Macintosh" feature is<br>not available.                                                                                            | None                                                                                                    | None                        |
| If you change a timed Event to an untimed Event,<br>or vice versa, on your Palm device, the change will<br>not appear in the Oracle Calendar desktop client. | None                                                                                                    | None                        |
| Oracle Calendar Sync for Palm only fully supports<br>English-language synchronization.                                                                       | None                                                                                                    | None                        |
| Oracle Calendar Sync for Palm does not present a<br>list of possible matches for duplicated names.                                                           | To avoid this problem, enter as much unique user<br>information as possible, such as organization unit.                                             | None                        |
| If your Palm device does not support different<br>time zones, the time zone in your Palm device and<br>desktop client must be the same.                      | Make sure your Palm device time zone<br>corresponds to the one in your calendar<br>application.                                                     | None                        |

*Table 5–27 Known Issues in Oracle Calendar Sync for Palm for Macintosh*

### <span id="page-154-0"></span>**5.8.2 Oracle Calendar Sync for Palm for Windows**

The following topics describe release note information for Oracle Calendar Sync for Palm for Windows.

- [Section 5.8.2.1, "New in Oracle Calendar Sync for Palm for Windows"](#page-154-1)
- Section 5.8.2.2, "Resolved Issues in the Oracle Calendar Sync for Palm for [Windows"](#page-155-0)
- Section 5.8.2.3, "Known Limitations and Workarounds in Oracle Calendar Sync for [Palm for Windows"](#page-156-0)
- [Section 5.8.2.4, "Known Issues in Oracle Calendar Sync for Palm for Windows"](#page-156-1)

### <span id="page-154-1"></span>**5.8.2.1 New in Oracle Calendar Sync for Palm for Windows**

#### **Devices**

- Support for the following devices:
	- **–** Tungsten T3
- **–** Tungsten E
- **–** Treo 600
- **–** Treo 650
- **–** Zire 31
- **–** Zire 72

#### **Per-Instance Possibilities**

Ability to set details and personal notes on a per-instance basis for repeating events

#### **Preferences**

- Ability to set the appropriate time zone corresponding to your mobile device from the Synchronization Settings dialog box
- Ability to include your attendance status in the event title when transferring events from the Oracle Calendar server to your mobile device
- Ability to include and determine the format of attendee names in the Notes section of an event
- Ability to include the location in the event title when transferring events from the Oracle Calendar server to your mobile device
- Ability to set up and submit synchronization log information without user intervention, using the improved log viewer application

#### **Scheduling**

Ability to support day events that span multiple days

#### **Synchronization**

- Tungsten T3, Tungsten E, Zire 31, Zire 72: Ability to synchronize the following contact information:
	- **–** Birthday
	- **–** Home Address and Other Address
	- **–** Main, Mobile, and Pager phone numbers
	- **–** Web page
- Tungsten T3, Tungsten E, Zire 31, Zire 72: Ability to synchronize due date reminders for tasks
- Ability to synchronize external user attendees

**Note:** It is important to note that this feature is only supported when transferring events from the Oracle Calendar server to your mobile device, and not the reverse.

#### <span id="page-155-0"></span>**5.8.2.2 Resolved Issues in the Oracle Calendar Sync for Palm for Windows**

No resolved issues have been documented for the Oracle Calendar Sync for Palm for Windows at this time. For updates, check the latest version of *Oracle Collaboration Suite Release Notes* at http://www.oracle.com/pls/cs101/install.

### <span id="page-156-0"></span>**5.8.2.3 Known Limitations and Workarounds in Oracle Calendar Sync for Palm for Windows**

This section describes known limitations and workarounds for Oracle Calendar Sync for Palm for Windows.

- Oracle recommends that you synchronize your mobile devices with only one computer. Synchronizing a device with multiple computers can lead to unexpected behavior.
- If you are using a recent Palm device, you may notice that the three conduits Date Book, To Do List, and Address — are duplicated in the form of Calendar, Tasks, and Contacts. Choosing to synchronize two conduits with similar data produces an error. For example, you should not synchronize both Calendar and Date Book. You need to disable one set of conduits (for example, Date Book, To Do List, and Address) before initiating the next synchronization.
- Older Palm operating systems (for example, Palm OS 3.1-5.0) continue to synchronize their files with the Date Book, To Do List, and Address conduits. One device that uses this operating system is the Treo 600.
- Newer Palm operating systems (for example, Palm OS 5.2 and higher) synchronize their files with the Calendar, Tasks, and Contacts conduits. Devices that use these operating systems include Tungsten T, Tungsten T3, Zire 31, and Zire 72.

### **5.8.2.4 Known Issues in Oracle Calendar Sync for Palm for Windows**

The following table lists known issues in Oracle Calendar Sync for Palm for Windows.

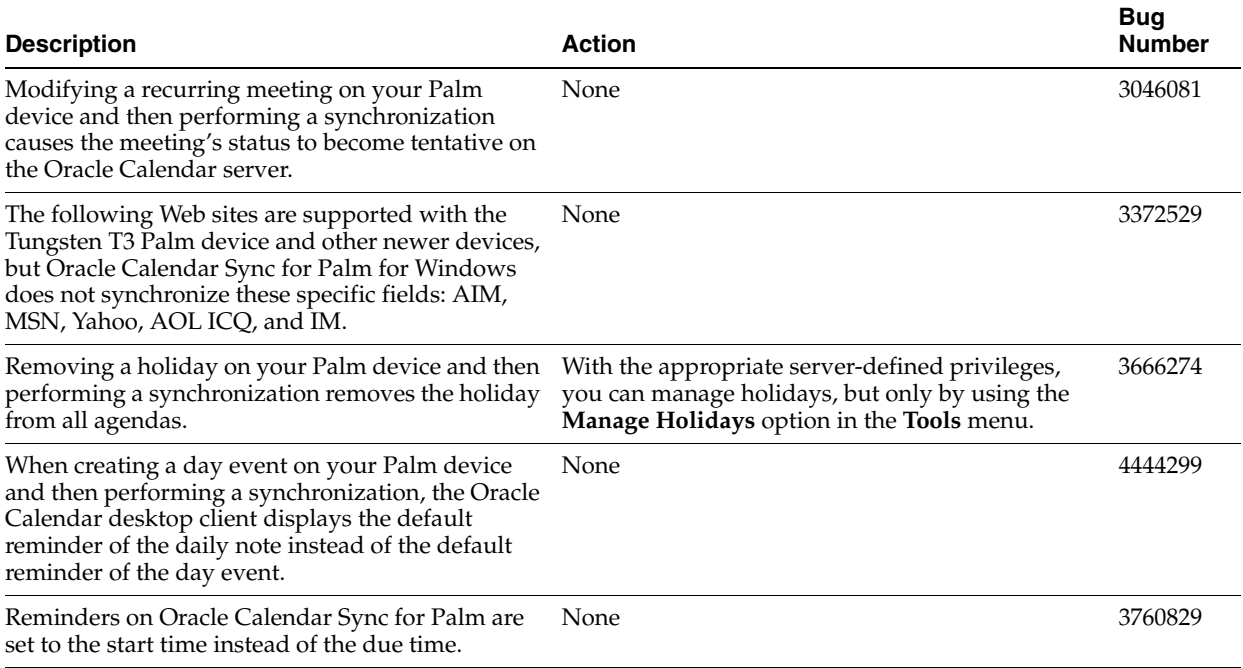

#### <span id="page-156-1"></span>*Table 5–28 Known Issues in Oracle Calendar Sync for Palm for Windows*

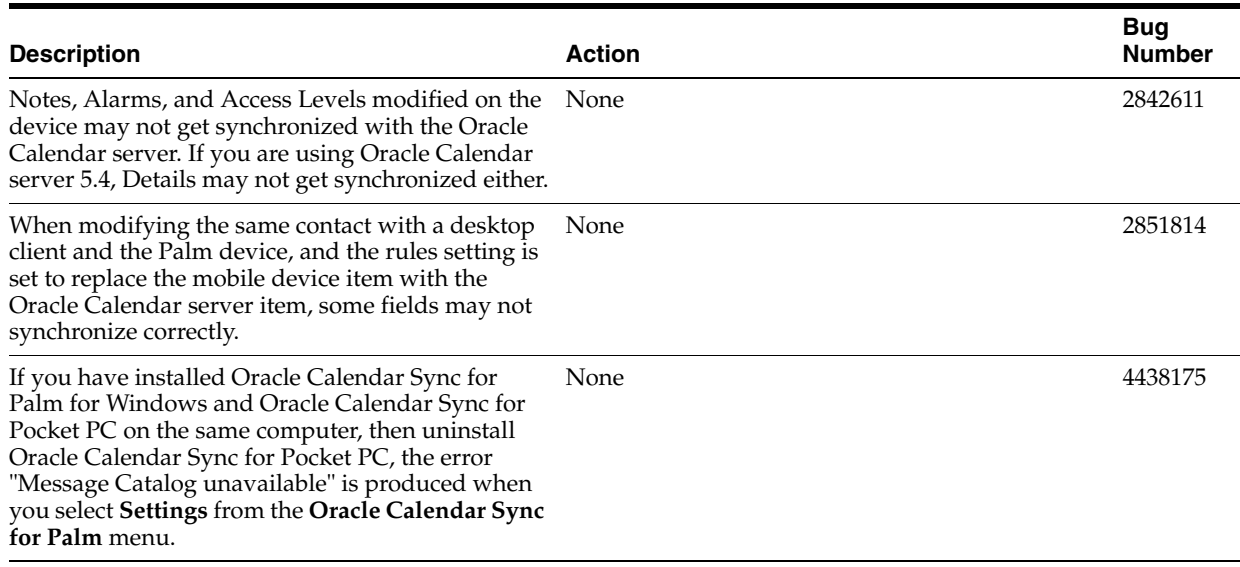

#### *Table 5–28 (Cont.) Known Issues in Oracle Calendar Sync for Palm for Windows*

#### *Table 5–29 Device-Related Issues in Oracle Calendar Sync for Palm for Windows*

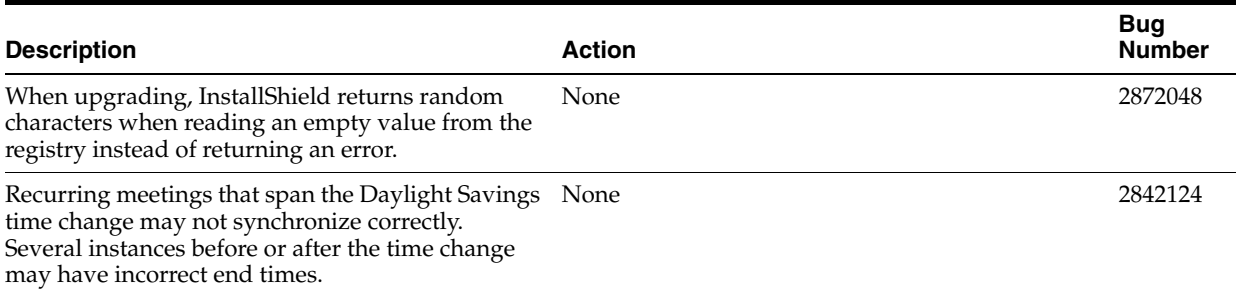

### <span id="page-157-0"></span>**5.8.3 Oracle Calendar Sync for Pocket PC**

The following topics describe release note information for Oracle Calendar Sync for Pocket PC.

- [Section 5.8.3.1, "New in Oracle Calendar Sync for Pocket PC"](#page-157-1)
- [Section 5.8.3.2, "Resolved Issues in Oracle Calendar Sync for Pocket PC"](#page-158-2)
- Section 5.8.3.3, "Known Limitations and Workarounds in Oracle Calendar Sync for [Pocket PC"](#page-158-0)
- [Section 5.8.3.4, "Known Issues in Oracle Calendar Sync for Pocket PC"](#page-158-1)

#### <span id="page-157-1"></span>**5.8.3.1 New in Oracle Calendar Sync for Pocket PC**

#### **Per-Instance Possibilities**

Ability to set details and personal notes on a per-instance basis for repeating events

#### **Preferences**

Ability to select the appropriate time zone corresponding to your mobile device from the Synchronization Settings dialog box

- Ability to include your attendance status in the event title when transferring events from the Oracle Calendar server to your mobile device
- Ability to include and determine the format of attendee names in the Notes section of an event
- Ability to set up and submit synchronization log information without user intervention, using the improved log viewer application

#### **Scheduling**

Ability to support day events that span multiple days

#### **Synchronization**

Ability to synchronize external user attendees

**Note:** It is important to note that this feature is only supported when transferring events from the Oracle Calendar server to your mobile device, and not the reverse.

#### <span id="page-158-2"></span>**5.8.3.2 Resolved Issues in Oracle Calendar Sync for Pocket PC**

No resolved issues have been documented for the Oracle Calendar Sync for Pocket PC at this time. For updates, check the latest version of *Oracle Collaboration Suite Release Notes* at http://www.oracle.com/pls/cs101/install.

#### <span id="page-158-0"></span>**5.8.3.3 Known Limitations and Workarounds in Oracle Calendar Sync for Pocket PC**

Oracle recommends that you synchronize your mobile devices with only one computer. Synchronizing a device with multiple computers can lead to unexpected behavior.

#### <span id="page-158-1"></span>**5.8.3.4 Known Issues in Oracle Calendar Sync for Pocket PC**

The following table lists known issues in Oracle Calendar Sync for Pocket PC.

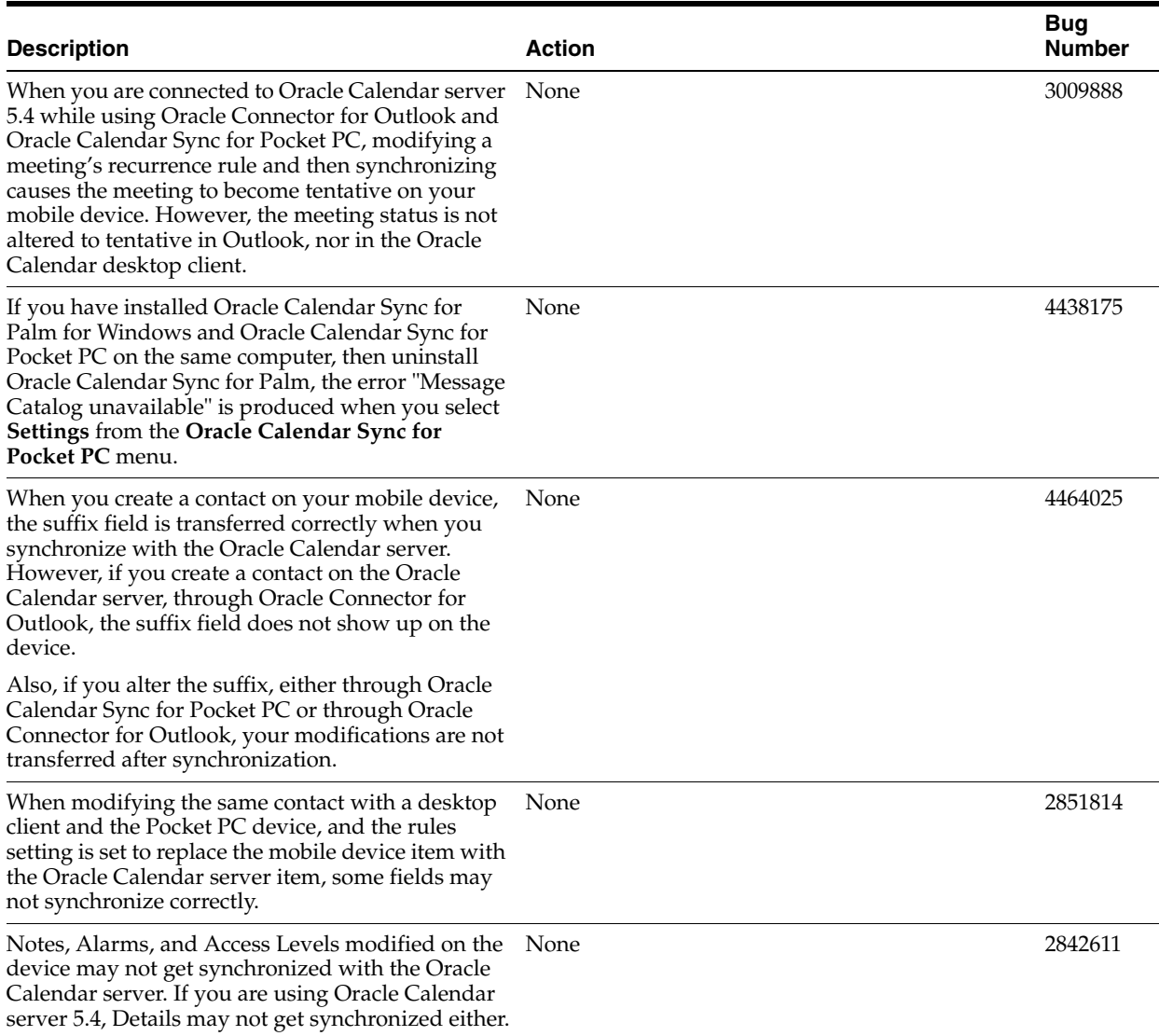

#### *Table 5–30 Known Issues in Oracle Calendar Sync for Pocket PC*

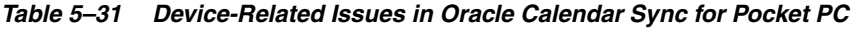

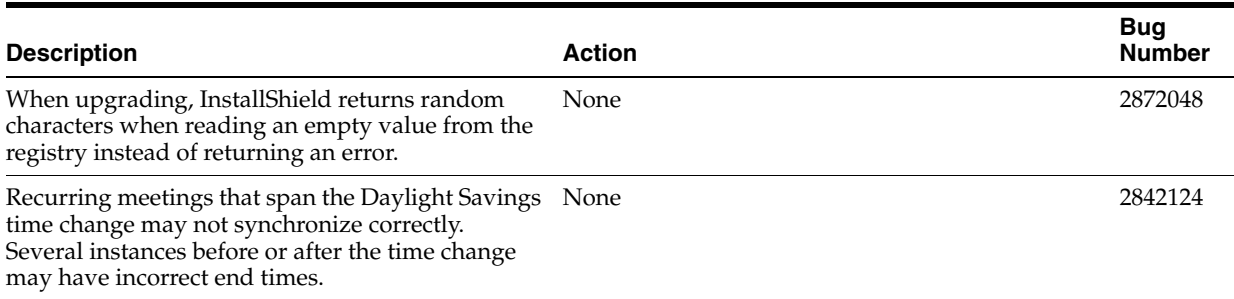

# **5.9 Client Coexistence Behavior**

This section describes some known behaviors and workarounds for users who collaborate with different releases of Oracle Calendar clients.

■ Multi-day daily notes and multi-day day events

Previous releases of the clients display multi-day daily notes and multi-day day events with a duration of one day. Users who need to know that a daily note or day event lasts longer than one day should use a repeating daily note or repeating day event rather than a multi-day daily note or multi-day day event.

■ Per-instance details and per-instance attachments

Previous releases of the clients only support one set of details and one attachment per meeting. Per-instance details and per-instance attachments are not visible to users working with previous client releases. If you want the same details or attachment to be included for all instances of a meeting, use the **Apply to all** button to make sure this is visible to users of previous client releases.

# **Oracle Content Services Release Notes**

This chapter summarizes release note issues associated with Oracle Content Services and Oracle Drive. This chapter contains the following sections:

- [Section 6.1, "New in Oracle Content Services"](#page-162-0)
- [Section 6.2, "Resolved Issues in Oracle Content Services"](#page-166-0)
- [Section 6.3, "Known Limitations and Workarounds in Oracle Content Services"](#page-167-0)
- [Section 6.4, "Known Issues in Oracle Content Services"](#page-168-0)
- [Section 6.5, "Globalization Issues in Oracle Content Services"](#page-180-0)
- [Section 6.6, "Documentation Issues in Oracle Content Services"](#page-183-0)
- [Section 6.7, "Oracle Drive Release Notes"](#page-183-1)
- [Section 6.8, "Upgrading to Oracle Content Services 10g \(10.1.2\)"](#page-191-0)

**Note:** This document was updated on **March 26, 2007**. Additional updates and new information can be found in Note 415183.1 on http://metalink.oracle.com.

## <span id="page-162-0"></span>**6.1 New in Oracle Content Services**

Oracle Content Services is the new name for the product formerly known as Oracle Files. Except where noted, all of these features shipped with Oracle Content Services (10.1.1). In addition to having a new name, this version of the product ships with many additional key features that support the following benefits to your organization:

- **New in Oracle Content Services (10.1.2)**: New Web clients designed to make file management simpler and easier. Files and folders are displayed in an easily navigated tree view.
- **New in Oracle Content Services (10.1.2)**: Oracle Drive is now available in all languages. Previously it was available only in English.
- Improved Windows access through an integrated Oracle Drive desktop client. Oracle Drive enables you to access Oracle Content Services as a mapped drive in Windows Explorer, as well as from any Windows application's Open and Save As dialogs.
- Offline, synchronization and backup capabilities. When you are disconnected from the network, Oracle Drive permits you to view and edit documents that you have recently accessed or that you have marked as being available offline. When you reconnect to the network, Oracle Drive re-synchronizes your offline edits. Oracle

Drive also permits you to regularly back up files on your local machine to the server.

- Improved security by allowing users to specify who can access any file, folder, or Library you manage.
- Improved link management by allowing users to create, copy, and e-mail links to files and folders in Oracle Content Services folders to which they have access.
- Increased productivity by making information throughout the enterprise easier to find, manage, and share.
- Reduced risk through better control of information and establishment of consistent information policies and processes.
- Enhanced compliance support for government and industry regulations through records management.
- Improved documentation for end-users. You can choose to deploy the End-User Documentation Portal in order to provide your users with information about Oracle Content Services protocol access. For information about deploying the End-User Documentation Portal, see "Managing the End-User Documentation Portal" in Chapter 5 of *Oracle Collaboration Suite Administrator's Guide*.
- Due to security concerns, HTTP Basic Authentication over HTTP was disabled in Oracle Collaboration Suite 10*g* (10.1.1). If you need HTTP Basic Authentication, you must use HTTPS. However, HTTP Digest Authentication over HTTP is available.

The following sections provide an overview of the new features in Oracle Content Services 10*g*:

- [Section 6.1.1, "Web Services"](#page-163-0)
- [Section 6.1.2, "File and Document Management"](#page-164-0)
- [Section 6.1.3, "Business Process Automation"](#page-164-1)
- [Section 6.1.4, "Records Management"](#page-165-0)
- [Section 6.1.5, "New Administration Features"](#page-165-1)

**Note:** Other new features can be obtained by applying Oracle Calendar server 10.1.2.x Cumulative Patches. These new features are listed in [Section 2.2, "Oracle Calendar Server Cumulative Patches"](#page-37-0).

### <span id="page-163-0"></span>**6.1.1 Web Services**

Oracle Content Services ships with Web services that:

- Support integration, automation, and functional extension
- Are J2EE and .Net compatible
- Provide support for file management, records management, searching, versioning, workflow, session management, virus scanning, and other functions

The Oracle Content Services Web services provide programmatic access to the following functionality:

- [Section 6.1.2, "File and Document Management"](#page-164-0)
- [Section 6.1.3, "Business Process Automation"](#page-164-1)

#### [Section 6.1.4, "Records Management"](#page-165-0)

See *Oracle Content Services Application Developer's Guide* for more information about the Oracle Content Services Web services.

#### <span id="page-164-0"></span>**6.1.2 File and Document Management**

Oracle Content Services provides the following new features for file and document management:

- Folder and file-level security
- Fine-grained permissions
- Role-based access control
- Group access management
- Multiple Sites per Oracle Content Services instance
- File check-in/check-out
- Policy-based versioning with a folder-by-folder policy, automatic or manual application, maximum version cutoff, and selectable version naming
- Policy-based Category management (extended metadata) with a folder-by-folder policy, automatic or manual application, hierarchical categories, and default and/or enforced attributes
- Integrated antivirus protection (partner solution required)
- Ability to create and store links to files and folders

#### <span id="page-164-1"></span>**6.1.3 Business Process Automation**

Oracle Content Services provides mechanisms to associate workflows with specific folders. These workflows:

- Can elicit responses by a set of responders serially or in parallel
- Can control the deleting, copying, moving, checking in, and checking out of documents by starting workflow requests that require approval
- Can be configured to launch workflow requests when documents are uploaded or read

Oracle Content Services also supports custom workflows through Oracle BPEL Process Manager, an Oracle product that provides a framework for easily designing, deploying, monitoring, and administering processes based on Business Process Execution Language (BPEL) standards. These custom workflows:

- Can be used to automate a wide range of business processes
- Can be registered with Oracle Content Services so that users can define workflow-based folder policies
- Can invoke the Oracle Content Services Web services to perform an extensive set of actions
- Can be configured to get triggered upon any of the operations mentioned in the previous section.

#### **See Also:**

"Managing Workflows in Oracle Content Services" in Chapter 3 of *Oracle Content Services Administrator's Guide* for information about workflow features in Oracle Content Services

*Oracle BPEL Process Manager Developer's Guide* for information about creating custom BPEL workflows

### <span id="page-165-0"></span>**6.1.4 Records Management**

Records management features provide the ability to specify that a document is to be retained for a certain period of time, prevent or control changes to the document during the retention period, and dispose of the document in a prescribed way once the retention period has expired. Oracle Content Services ships with an optional product, Oracle Records Management, to support these records management capabilities.

The following features are provided:

- File plan-based record organization
- Record search
- Flexible classification and retention policy management
- Records declaration that can be:
	- **–** Applied manually by users
	- **–** Policy-based, applied on a per-folder basis

See *Oracle Records Management Administrator's Guide* for information about how to use the records management features in both Oracle Records Management and Oracle Content Services.

### <span id="page-165-1"></span>**6.1.5 New Administration Features**

The following new administrative features are provided in Oracle Content Services:

- Integration with OPMN
- Simplified installation and configuration
- Simplified RAC configuration
- Enhanced logging
- Multiple Applications tiers on a single host
- Option to configure and deconfigure Oracle Content Services from the Oracle Collaboration Suite Control
- LYKE index to improve performance on filename searches (such as  $*$ minutes $*)$
- Ability to manage SQL metric configuration
- Automatic integration with Oracle Workflow
- Easier mechanism to change the Oracle Content Services schema password
- Additional default formats

For detailed information about changes and improvements to Oracle Content Services administration, see "What's New in Oracle Content Services Administration" in *Oracle Content Services Administrator's Guide*.

# <span id="page-166-0"></span>**6.2 Resolved Issues in Oracle Content Services**

[Table 6–1](#page-166-1) lists resolved issues in Oracle Content Services.

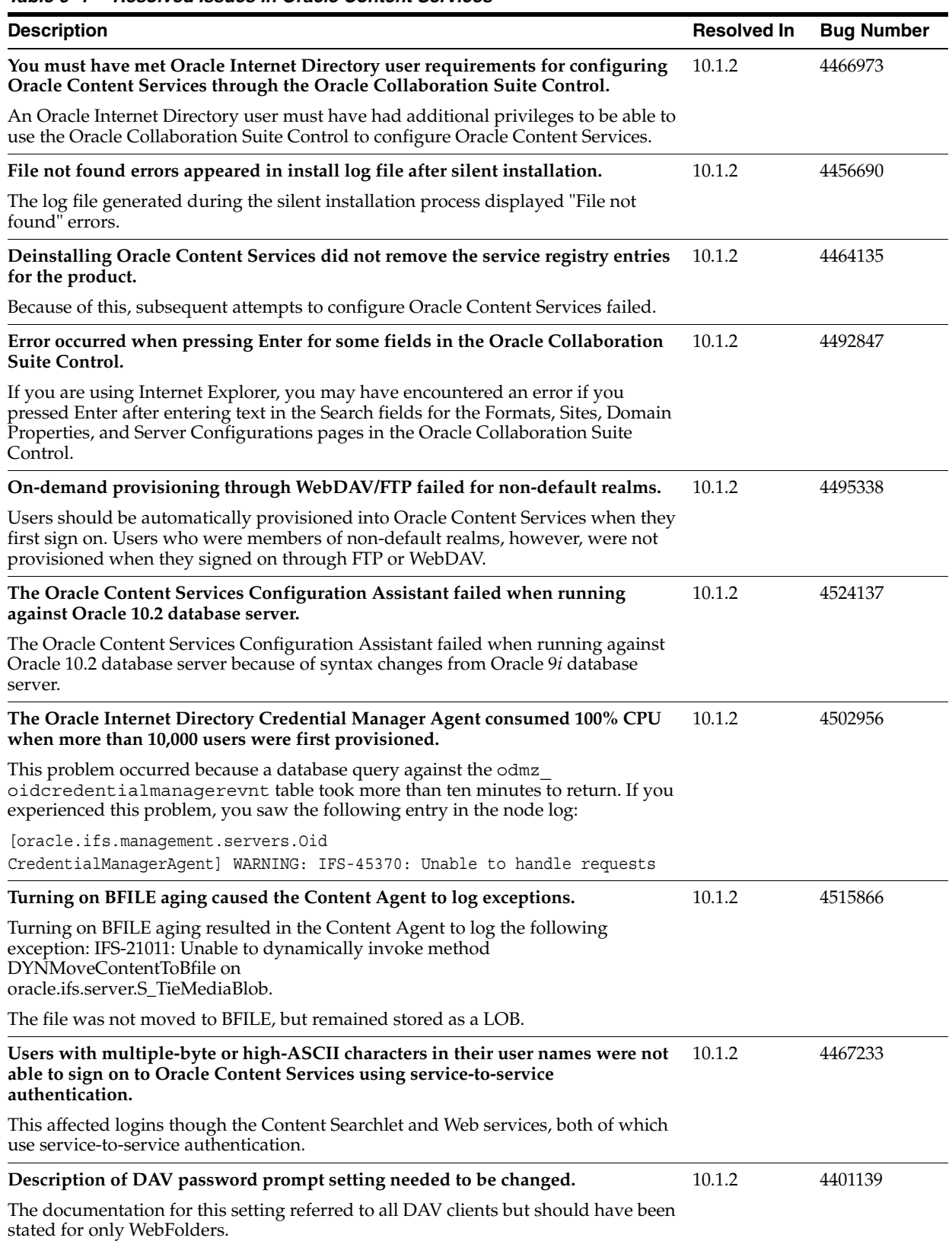

#### <span id="page-166-1"></span>*Table 6–1 Resolved Issues in Oracle Content Services*

# <span id="page-167-0"></span>**6.3 Known Limitations and Workarounds in Oracle Content Services**

The following sections describe known limitations and workarounds, if applicable, for Oracle Content Services:

- [Section 6.3.1, "Oracle Content Services Web Client Caching Issues"](#page-167-1)
- [Section 6.3.2, "Required Post-Upgrade Tasks"](#page-167-5)
- [Section 6.3.3, "Limitations in Multi-Site Configurations"](#page-167-2)
- [Section 6.3.4, "Setting Up Oracle Workflow for Use with Oracle Content Services"](#page-167-3)
- [Section 6.3.5, "Browser Limitations"](#page-167-4)

### <span id="page-167-1"></span>**6.3.1 Oracle Content Services Web Client Caching Issues**

If you have previously deployed the Oracle Content Services Web UI Enabler Beta 10.1.1 Patch or the Oracle Content Services Beta 10.1.2 Patch, you should clear your browser cache before using the production version of the Oracle Content Services Web client.

### <span id="page-167-5"></span>**6.3.2 Required Post-Upgrade Tasks**

After upgrading from Oracle Content Services 10*g* (10.1.1) to Oracle Content Services 10*g* (10.1.2), the Background Request agent and Refresh Security agent are included in the Node Configuration but are not activated.

Manually activate these agents on the Node on which they are to be run.

### <span id="page-167-2"></span>**6.3.3 Limitations in Multi-Site Configurations**

Using e-mail addresses as nicknames for users in a multi-Site instance can cause problems in some cases, in particular with certain protocols for the non-default Site. This problem tends to affect WebDAV and FTP access to the Site.

Oracle recommends that you do not use e-mail addresses as nicknames for users in a multi-Site implementation.

Custom workflows cannot be registered for Sites that correspond to non-default realms. This is because BPEL does not support multiple Oracle Internet Directory realms.

### <span id="page-167-3"></span>**6.3.4 Setting Up Oracle Workflow for Use with Oracle Content Services**

Some databases do not support the OracleAS Metadata Repository Creation Assistant. In this case, follow the procedure in the section titled "What if OracleAS Metadata Repository Creation Assistant Is Not Supported by My Database?" in Chapter 3 of *Oracle Content Services Administrator's Guide* to set up Oracle Workflow for use with Oracle Content Services.

**See Also:** [Section 3.1.3.6, "Required Steps for Setting Up Oracle](#page-59-0)  [Content Services Against a Newly Installed Database"](#page-59-0)

### <span id="page-167-4"></span>**6.3.5 Browser Limitations**

Mozilla Firefox 1.5 is not certified against Oracle Content Services.

# <span id="page-168-0"></span>**6.4 Known Issues in Oracle Content Services**

[Table 6–2](#page-169-0) lists known issues for Oracle Content Services.

**Note:** Fixes for known issues may be available in cumulative patches. For a list of available cumulative patch downloads and their installation order, see note 406284.1 on http://metalink.oracle.com. Each cumulative patch includes a README. html file that lists all bugs fixed.

**See Also:** [Chapter 2, "Oracle Collaboration Suite Cumulative Patch](#page-34-0)  [Release Notes"](#page-34-0), for information on cumulative patch new features and known issues.

<span id="page-169-0"></span>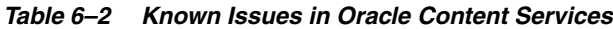

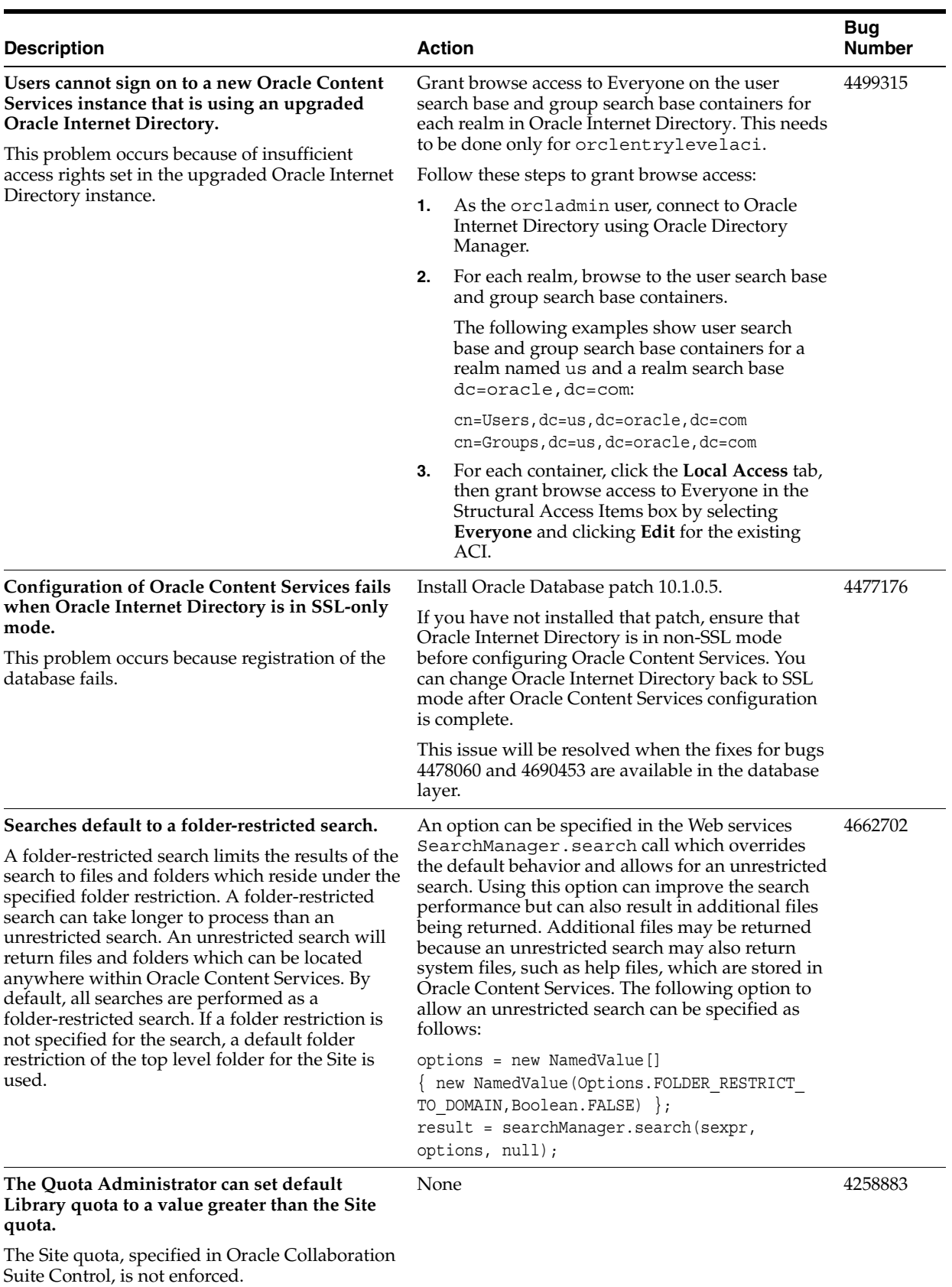

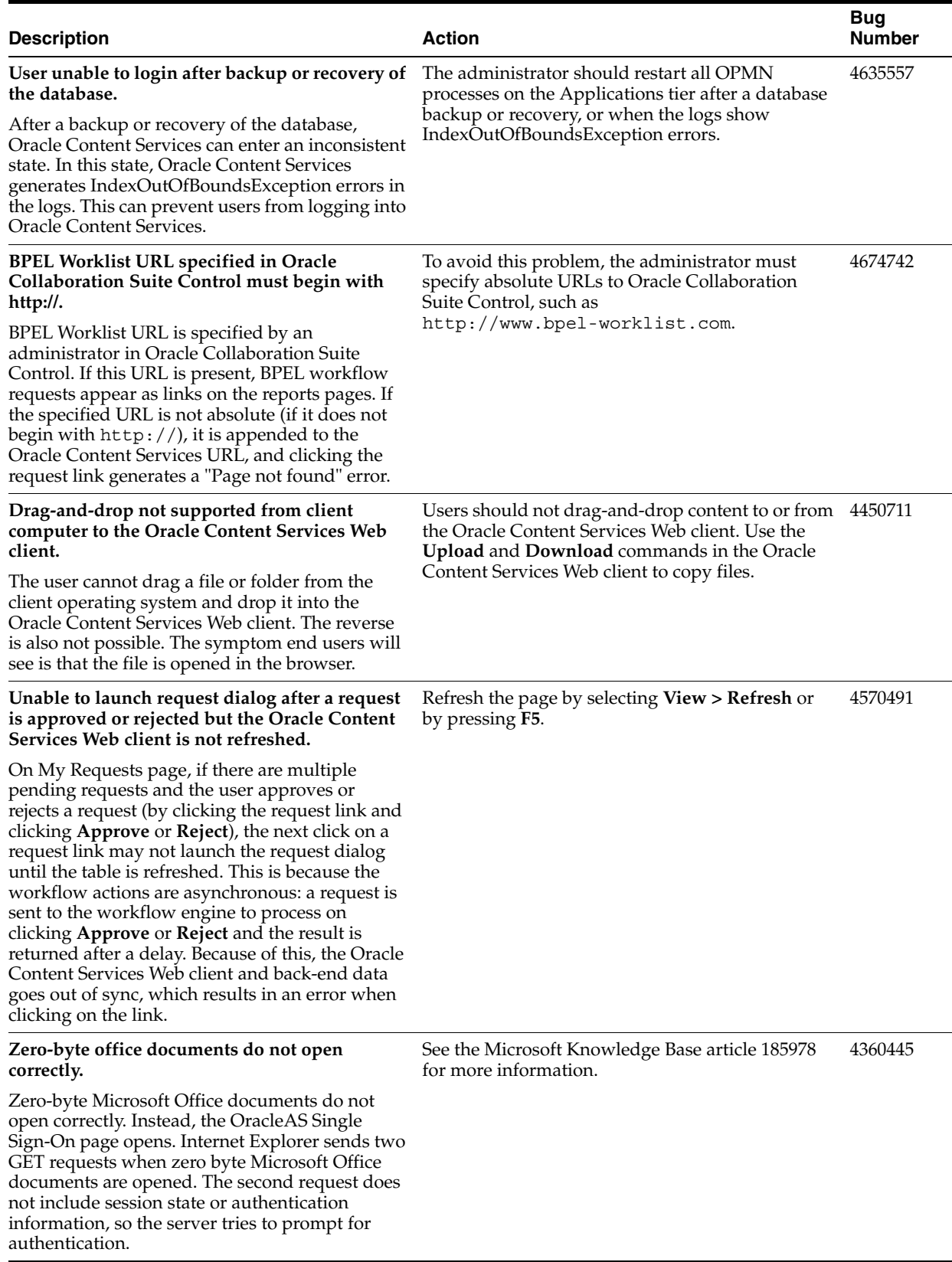

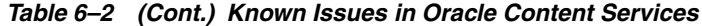

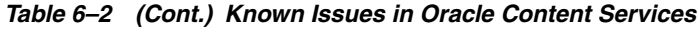

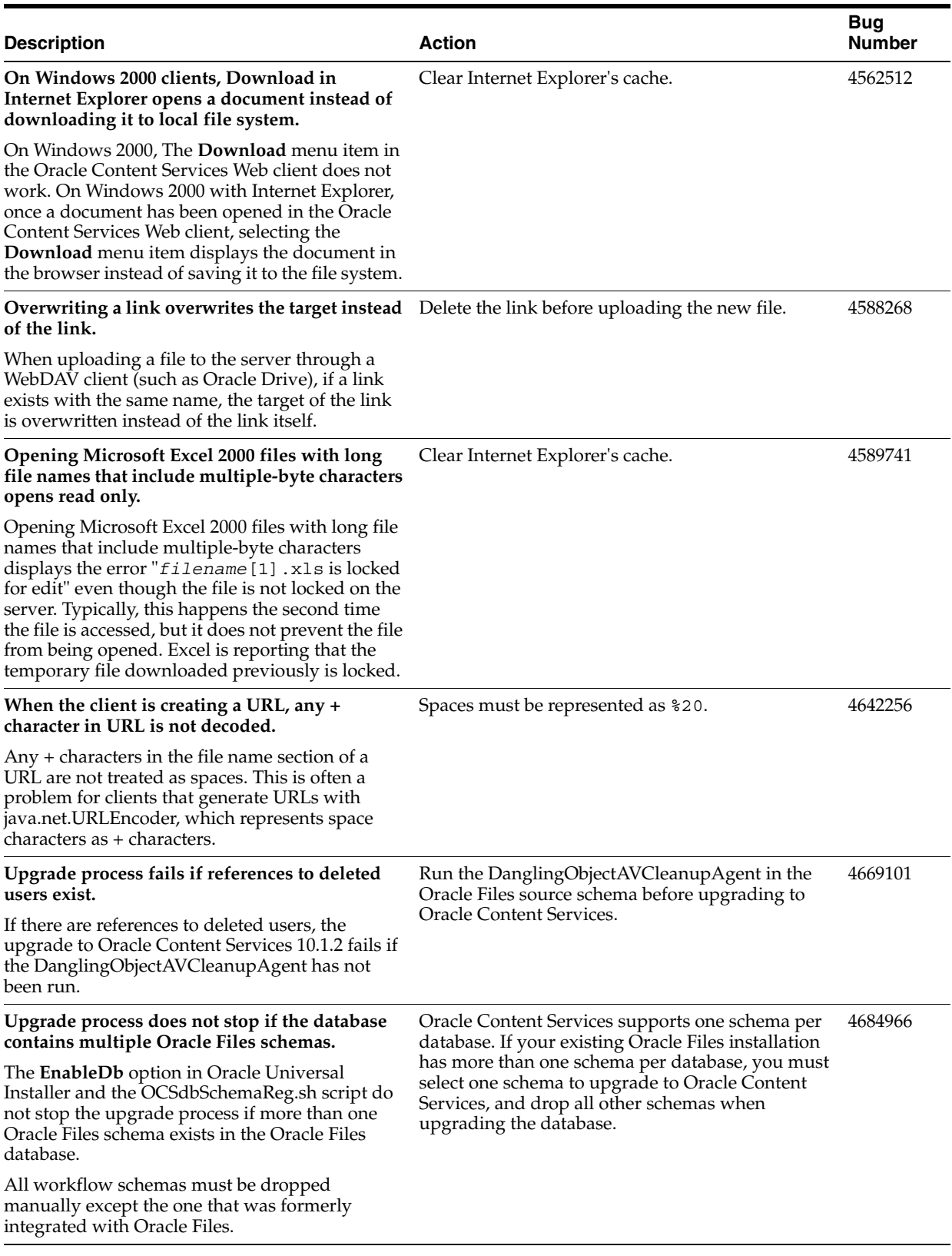

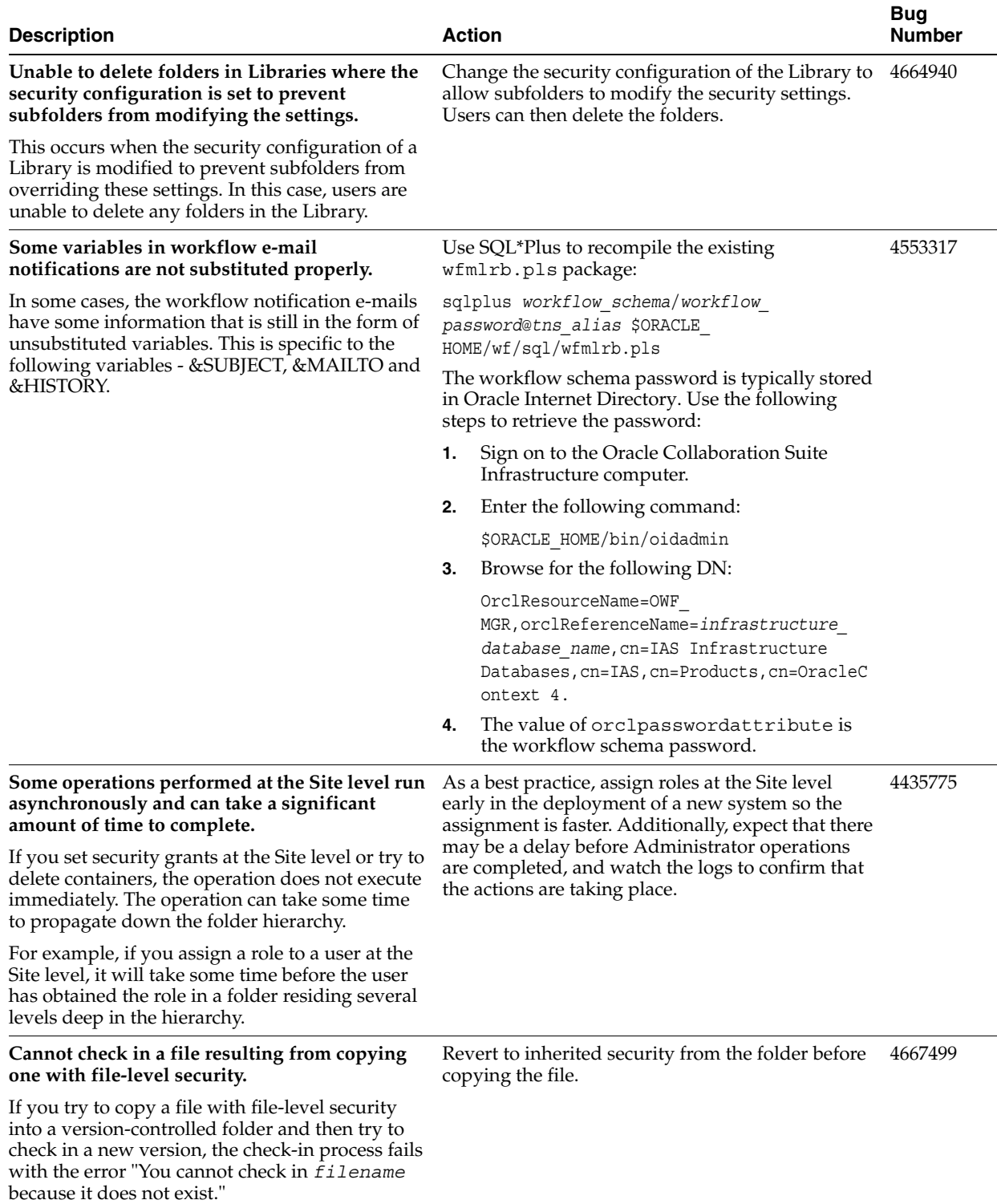

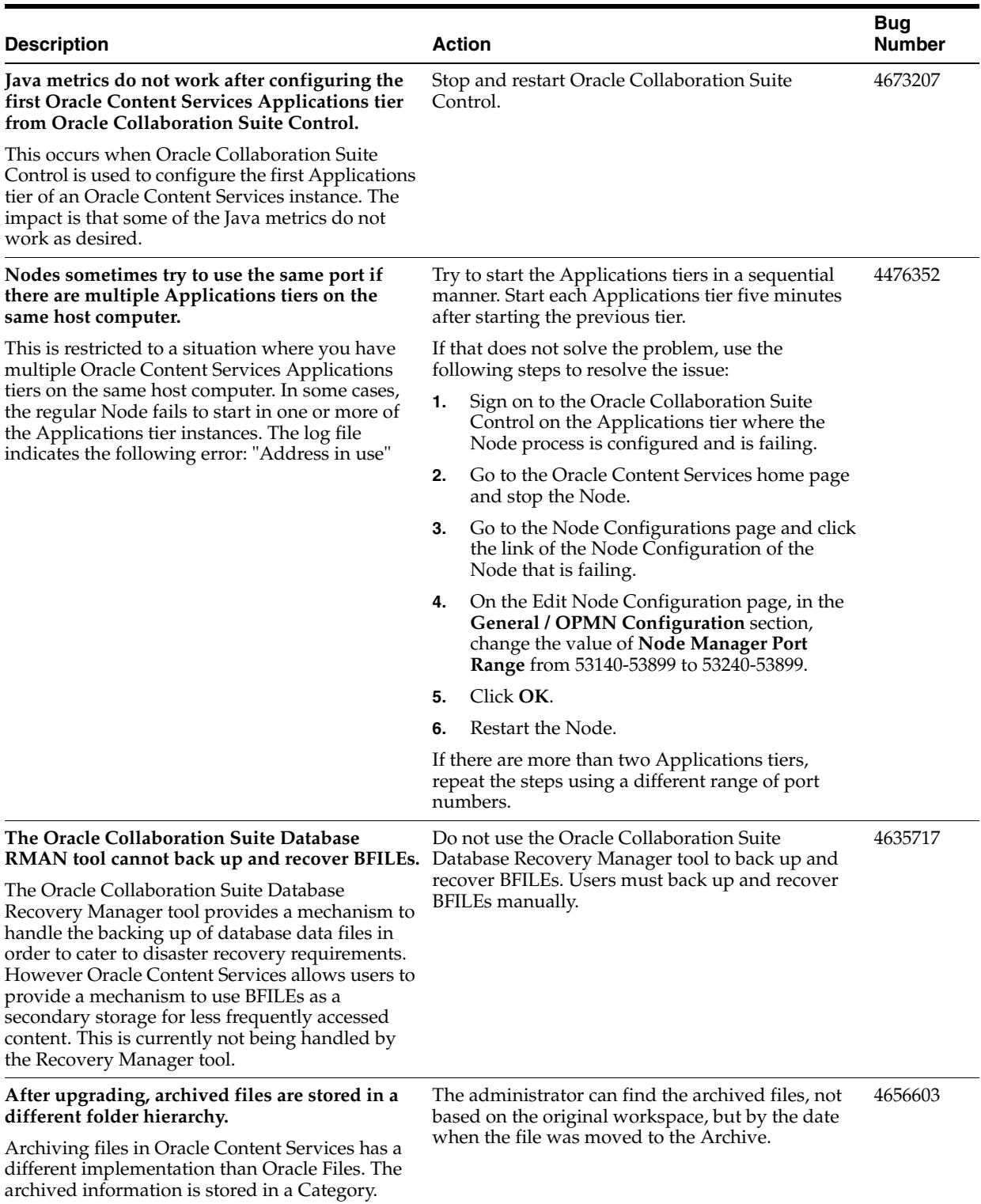

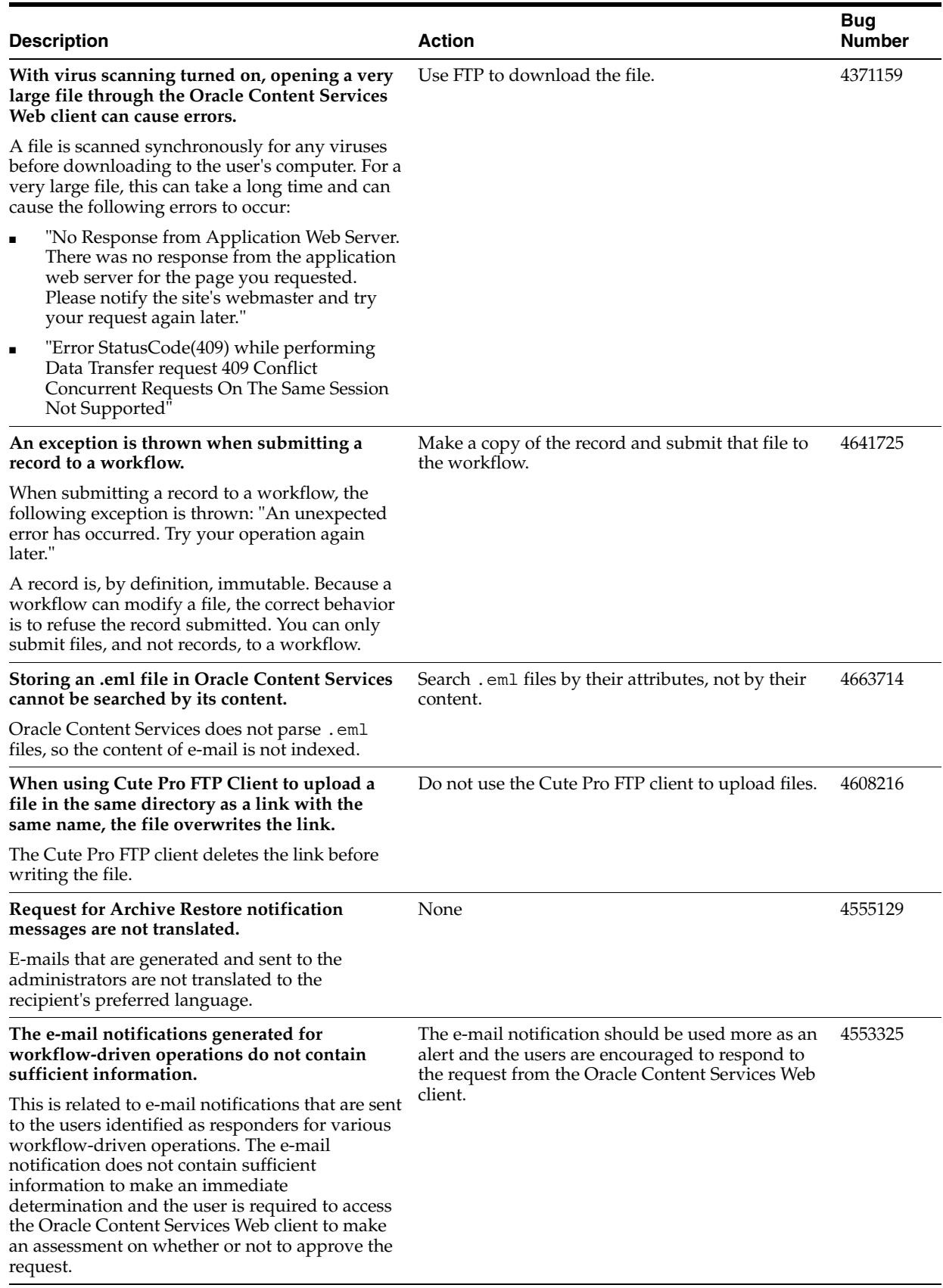

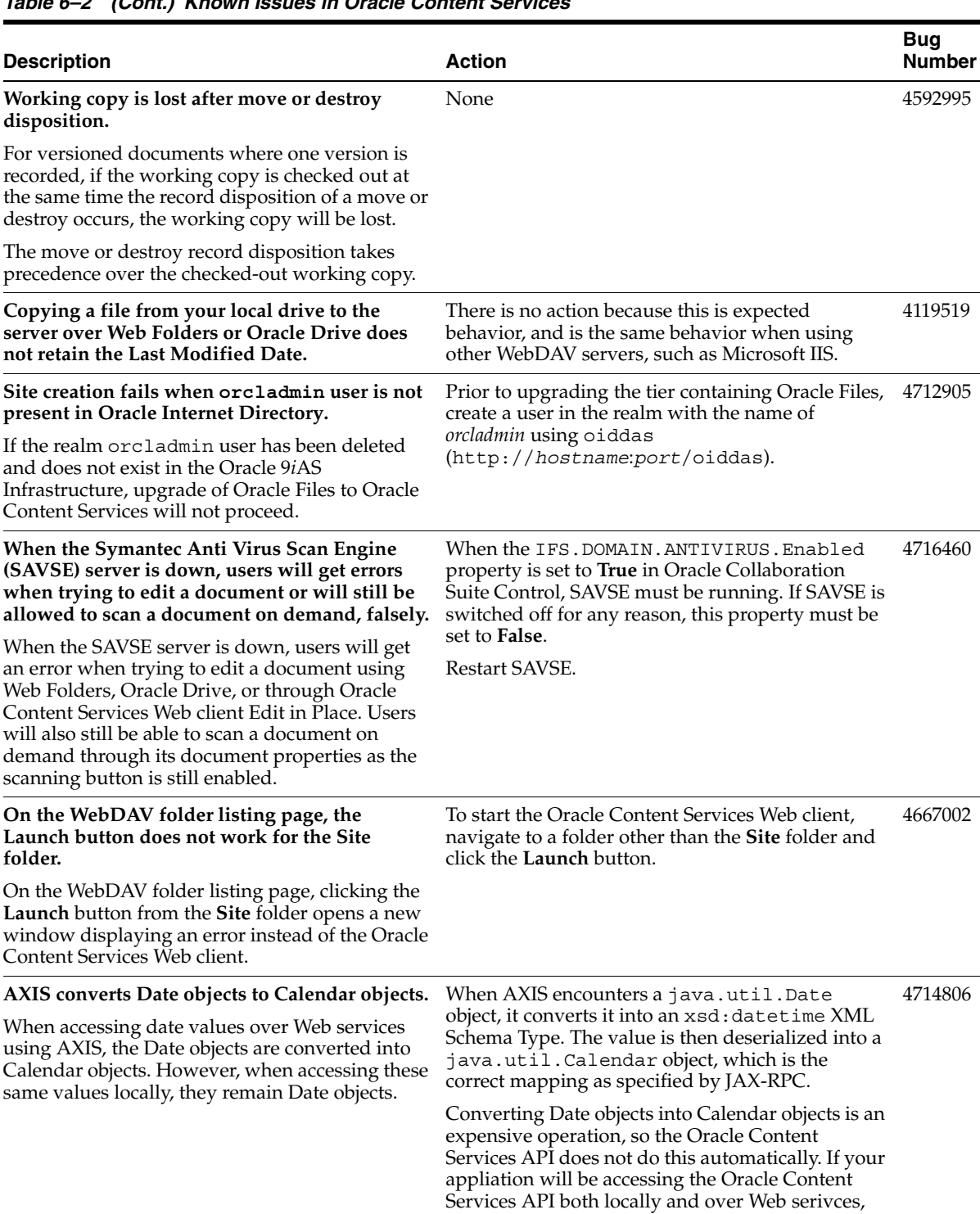

attributes.

your application must be prepared to convert one datatype into the other when accessing Date

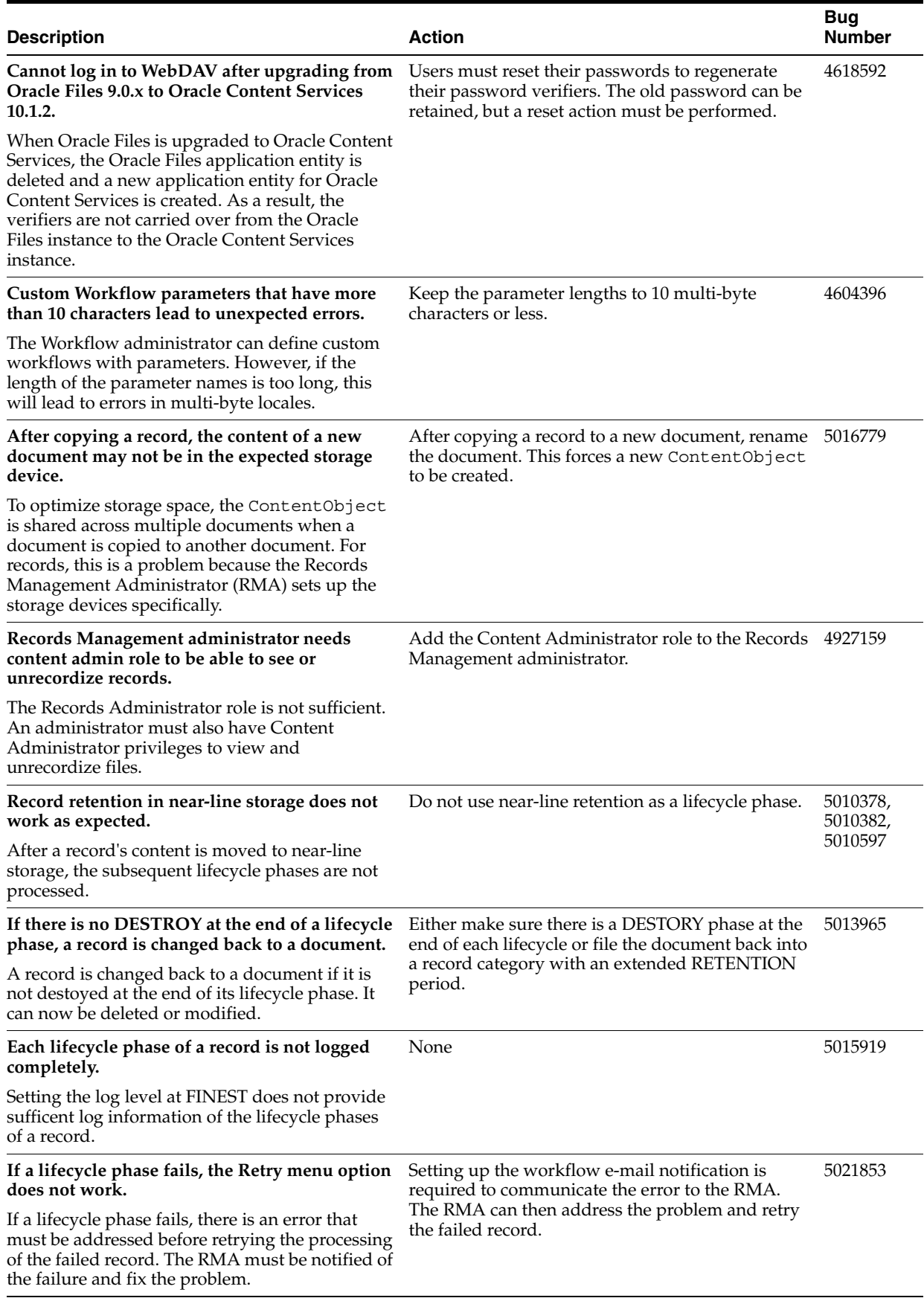

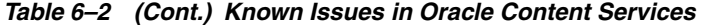

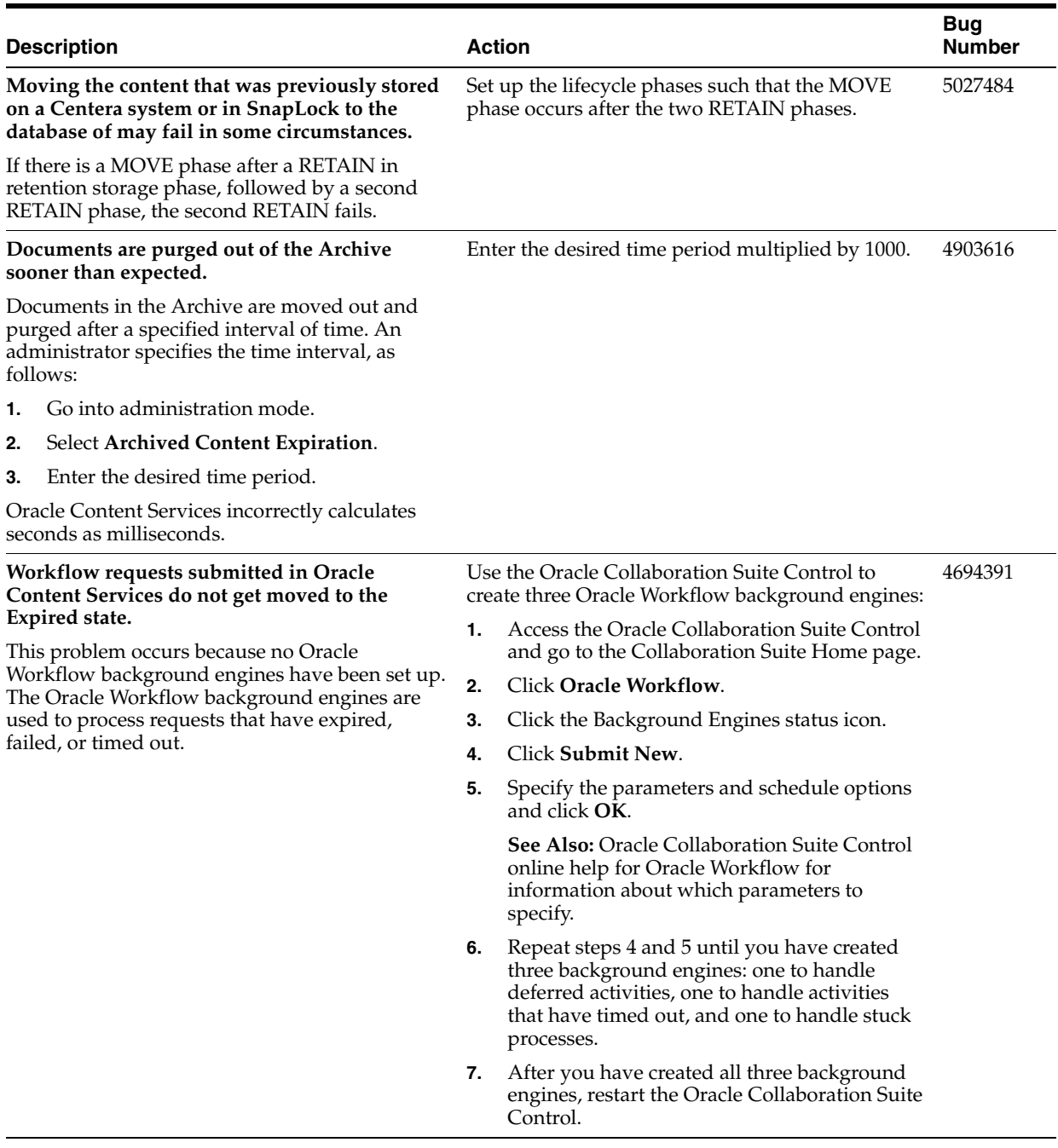

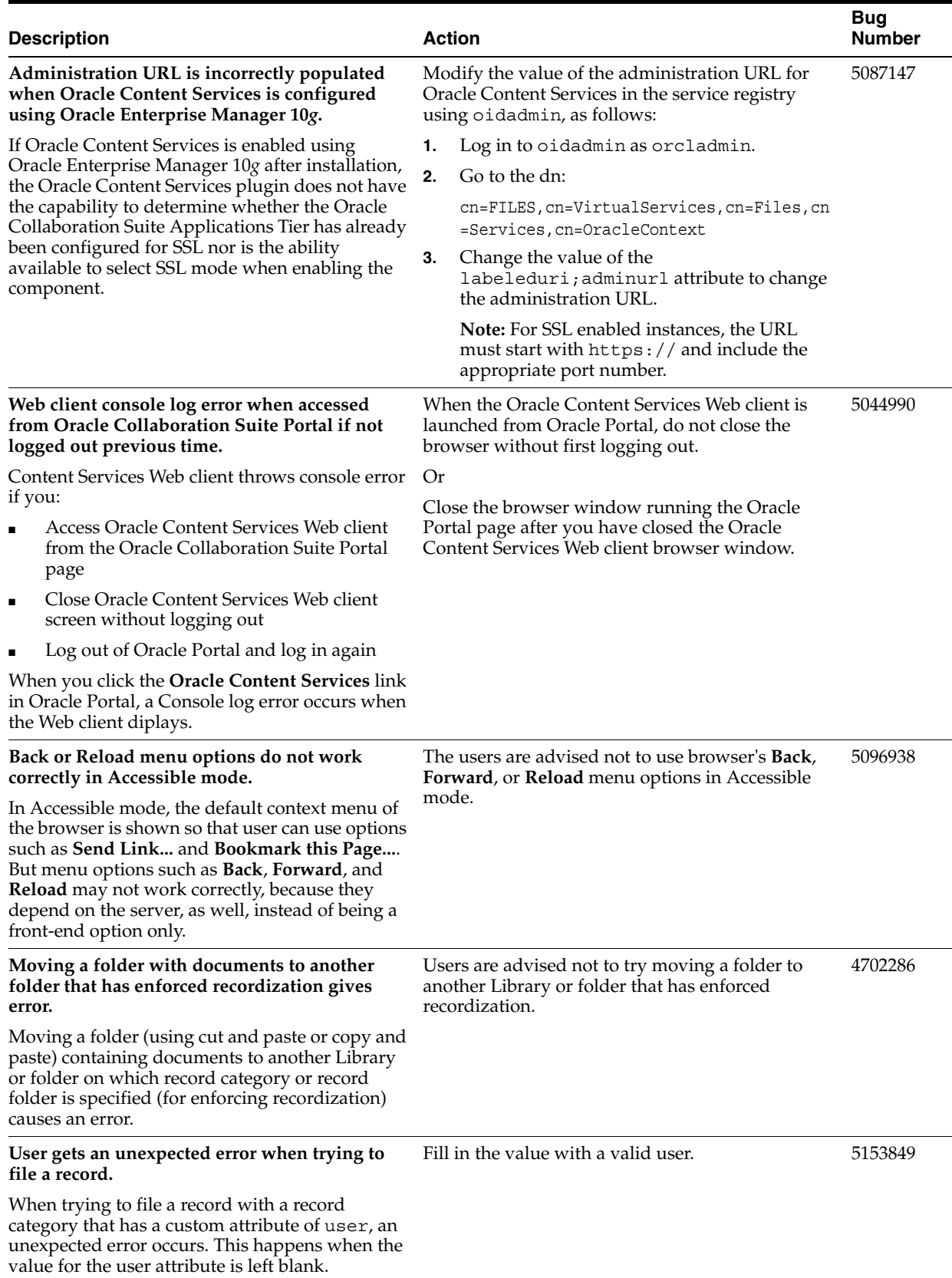

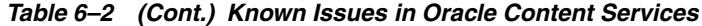

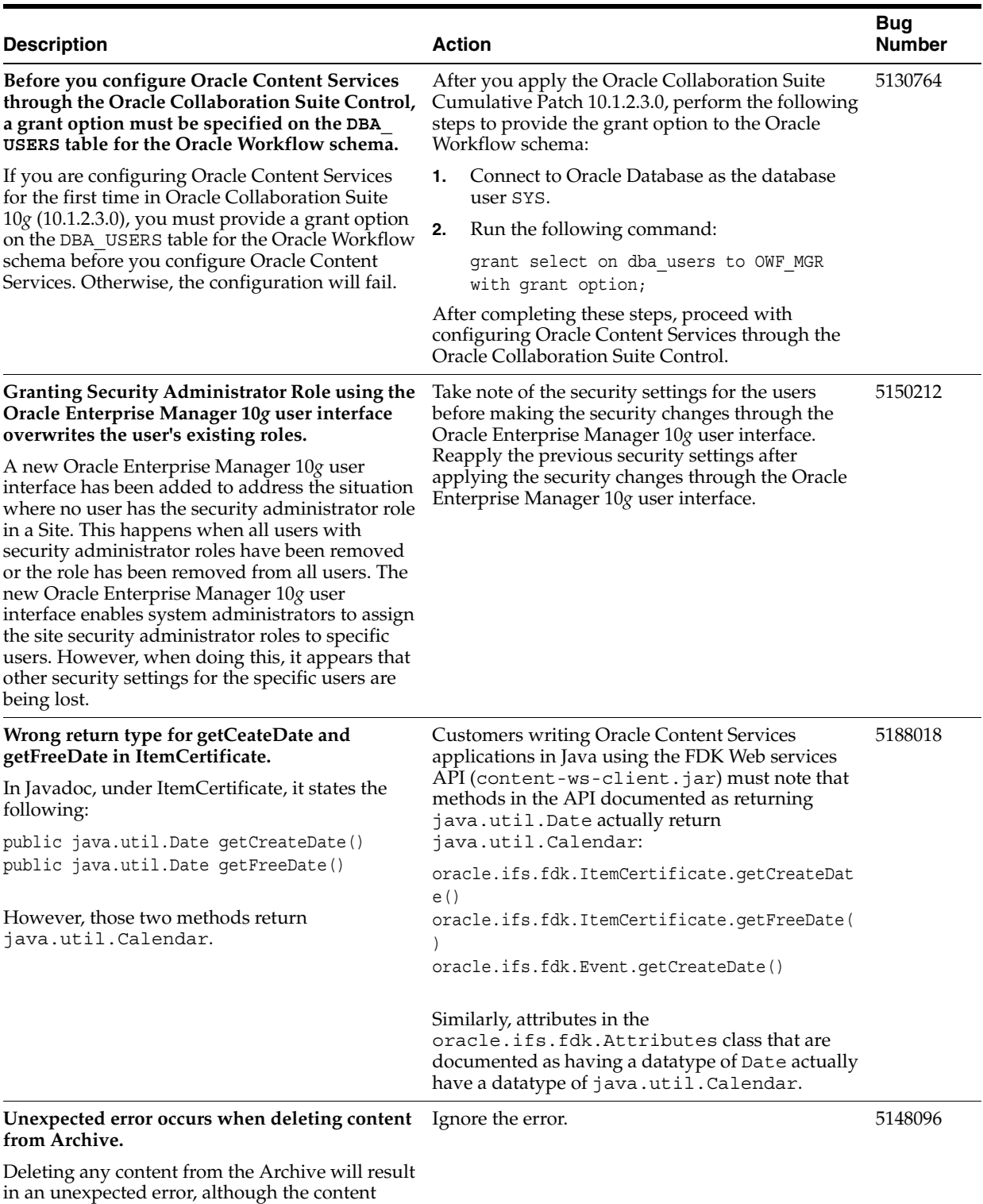

actually is deleted.
| <b>Description</b>                                                                                                    | <b>Action</b>                                                                                                    | <b>Bug</b><br><b>Number</b>                 |  |
|----------------------------------------------------------------------------------------------------|----------------------------------------------------------------------------------------------------|---------------------------------------------|--|
| Large PDF files sometimes get corrupted while<br>uploading through Oracle Content Services<br>Web client.                                                                                                    | Use Oracle Drive to upload such files if corruption<br>is detected.                                                  | 5156448                                     |  |
| Large PDF files sometimes get corrupted while<br>uploading them using the Oracle Content<br>Services Web client. Their size after upload seems<br>to be decreased by 1 byte.                                                                                                    |                                                                                                    |                                             |  |
| Upgrade from Oracle Files 9.0.3 or 9.0.4 to<br>Oracle Content Services 10.1.2 fails.                                                                                                    | Do not restart the upgrade.<br>1.                                                                                    | 5200599,                                    |  |
| The upgrade fails while upgrading the middle<br>tier on a single-computer installation.                                                                                                    | Contact Oralce Techncial Support for<br>2.<br>assistance in modifying the SQL script to<br>work around this problem. | 2678804                                     |  |
| Upgrade from Oracle Files 9.0.3 or 9.0.4 to<br>Oracle Content Services 10.1.2 on a<br>single-computer installation fails.                                                                                                    | Click Retry to run the upgrade again.                                                                                | 5336672                                     |  |
| The upgrade fails due to a failure in OC4J_RM<br>deployment.                                                                                                    |                                                                                                    |                                             |  |
| When running the Oracle Records Management<br>Lifecycle agent, you may experience Out of<br>Memory (OOM) exceptions.                                                                                                    | Before copying the record, rename the versioned<br>document to avoid the name conflict.                              | 5195830                                     |  |
| When copying a record into a folder that already<br>has a versioned document of the same name, the<br>versioned document is left in an inconsistent<br>state. This inconsistent state causes the Oracle<br>Records Management Lifecycle agent to spin and<br>eventually run out of memory. |                                                                                                    |                                             |  |
| Problems with Internet Explorer 7.0                                                                                                    | Resize the dialog box until the table headers and                                                                    | 5487036,                                    |  |
| Depending on the language and browser settings<br>in Internet Explorer 7.0, table headers may not<br>display correctly in some dialog boxes. Also,<br>some strings may not display correctly in some<br>dialog boxes.                                                                      | strings start to display correctly.                                                                                  | 5487084,<br>5618036,<br>5680057,<br>5713209 |  |

*Table 6–2 (Cont.) Known Issues in Oracle Content Services*

# **6.5 Globalization Issues in Oracle Content Services**

#### **Content-Based Search for Thai Does Not Function**

Because Oracle Text does not support Thai, Oracle Content Services is unable to perform content-based searches for Thai.

[Table 6–3](#page-181-0) lists Oracle Content Services globalization issues.

**Note:** Fixes for known issues may be available in cumulative patches. For a list of available cumulative patch downloads and their installation order, see note 406284.1 on http://metalink.oracle.com. Each cumulative patch includes a README. html file that lists all bugs fixed.

**See Also:** [Chapter 2, "Oracle Collaboration Suite Cumulative Patch](#page-34-0)  [Release Notes"](#page-34-0), for information on cumulative patch new features and known issues.

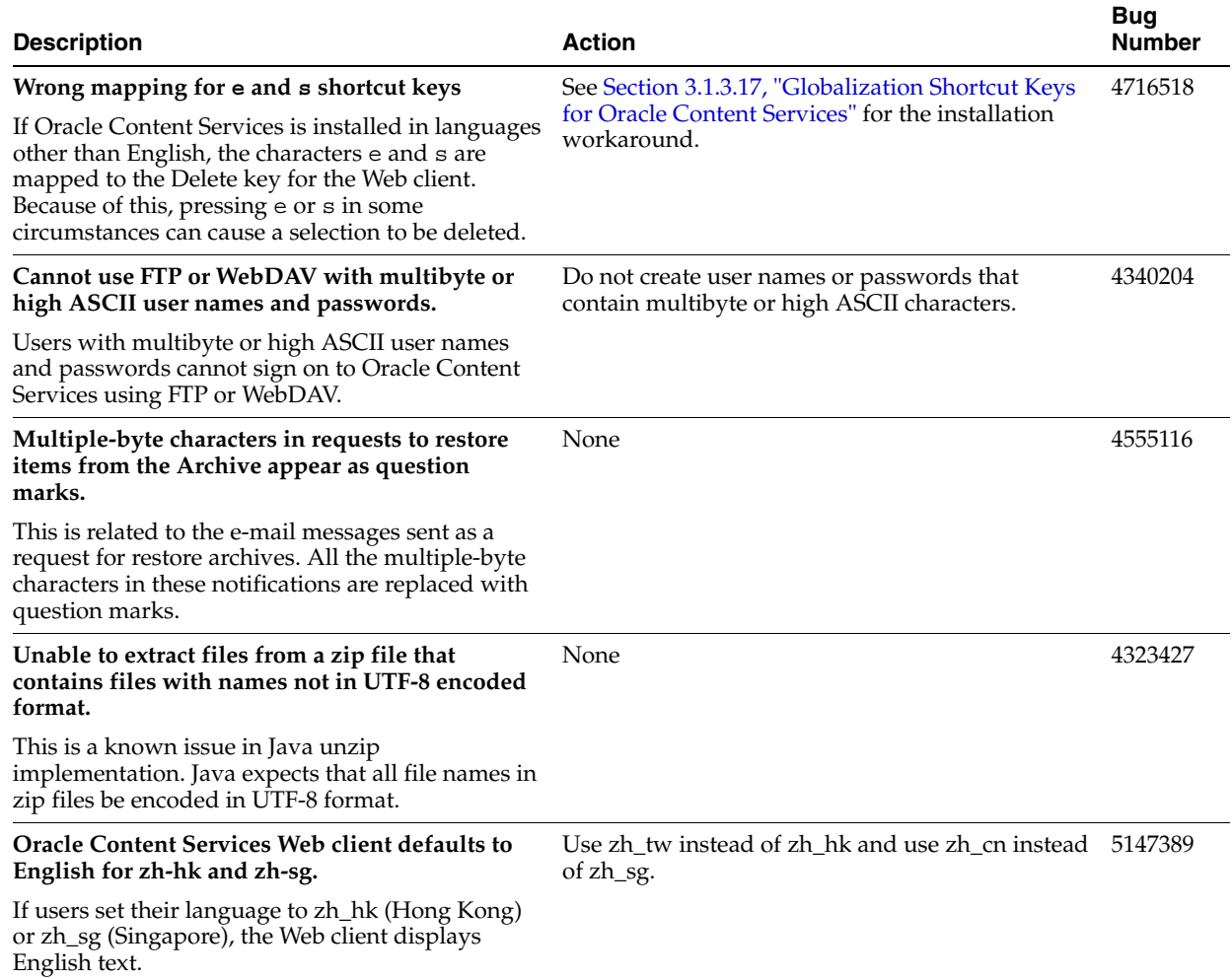

#### <span id="page-181-0"></span>*Table 6–3 Globalization Issues in Oracle Content Services*

| <b>Description</b>                                                                                                    |    | <b>Action</b>                                                                                                    |         |
|----------------------------------------------------------------------------------------------------|----|----------------------------------------------------------------------------------------------------|---------|
| Approve and Reject buttons not shown after user<br>provisioned in Workflow.                                                                                                    |    | To enable Workflow in a non-U.S.-English<br>environment:                                                                                                    | 4704521 |
| If you install an Oracle Content Services instance<br>in a non-U.S.-English environment, you will not be<br>able to respond to any Workflow requests<br>generated as part of the normal operations of<br>Oracle Content Services. |    | Navigate to<br>http://metalink.oracle.com.and<br>download and install patch 4910503.                                                                                                    |         |
|                                                                                                    |    | On the Oracle Collaboration Suite<br>Applications Tier, replace \$ORACLE<br>HOME/wf/admin/sq1/WFNLAND.sq1 with<br>the new file contained in the patch, as stated<br>in steps 1-3 of the patch readme.                                       |         |
|                                                                                                    | 3. | Enable the non-English language, as follows:                                                                                                    |         |
|                                                                                                    |    | Run wfnlena.sql. This can be run multiple<br>times, each time against one language, as in<br>the following command:                                                                                                    |         |
|                                                                                                    |    | % sqlplus owf mgr/password@orcl @<br>wfnlena.sql language code Y                                                                                                    |         |
|                                                                                                    |    | See Also: Appendix G, "Oracle Content<br>Services Globalization Support" in Oracle<br>Content Services Administrator's Guide for a list<br>of language codes. Note, however, that all<br>languages listed are not supported by<br>Workflow. |         |
|                                                                                                    |    | Run WFNLADD.sql.                                                                                                    |         |
|                                                                                                    |    | <b>Note:</b> The preceding commands must be run<br>on the same database as the one used to<br>configure the Oracle Content Services and<br>owf mgr schemas.                                                                                 |         |
|                                                                                                    |    | Restart Oracle Enterprise Manager 10g.                                                                                                    |         |
|                                                                                                    | 5. | Restart Service Component Container<br>from Oracle Enterprise Manager 10g.                                                                                                    |         |
| <b>Status for some Workflow processes shows</b><br>Down.                                                                                                    |    | Use the same workaround as for bug 4704521 (the<br>preceding bug in this table).                                                                                                    | 4709492 |
| After installing Oracle Collaboration Suite (10.1.2)<br>in a non-U.S.-English environment, the following<br>Workflow processes are shown as down in Oracle<br>Enterprise Manager 10g:                                             |    |                                                                                                    |         |
| <b>Background Engines</b>                                                                                                    |    |                                                                                                    |         |
| Queue Propagation                                                                                                    |    |                                                                                                    |         |
| Purge                                                                                                    |    |                                                                                                    |         |
| Problems with Internet Explorer 7.0                                                                                                    |    | In Internet Explorer 7.0, do the following                                                                                                    | 5546459 |
| In Internet Explorer 7.0, it is not possible to open<br>the Norwegian Web interface.                                                                                                    |    | In Internet Options, click the General tab, click<br>Languages, then click Add to open the Add<br>Language dialog box.                                                                                                    |         |
|                                                                                                    | 2. | Enter no in the "User defined" field and click<br>OK.                                                                                                    |         |
|                                                                                                    | 3. | In the languages list, move the User<br>Defined [no] entry to the beginning (top)<br>of the list.                                                                                                    |         |
|                                                                                                    | 4. | Close the remaining open dialog boxes, then<br>close and restart Internet Explorer 7.0.                                                                                                    |         |

*Table 6–3 (Cont.) Globalization Issues in Oracle Content Services*

### **6.6 Documentation Issues in Oracle Content Services**

The following sections describe documentation issues for Oracle Content Services:

- [Section 6.6.1, "Location of the Oracle Content Services Command-Line Tools"](#page-183-0)
- [Section 6.6.2, "Cannot Copy or Create Links to Libraries or Containers"](#page-183-1)
- Section 6.6.3, "Oracle Records Management Online Help Shows Only Out of Date [English Help"](#page-183-2)

### <span id="page-183-0"></span>**6.6.1 Location of the Oracle Content Services Command-Line Tools**

The following additional information has become available and will be added to the Oracle Content Services documentation at the first available opportunity:

The Oracle Content Services command-line tools are included in the Oracle Content Services Web Services Development Kit. After extracting the Web Development Kit, the command-line tools are located in the following directory:

*extracted\_directory*/command\_line\_tools/tools/bin/

Where *extracted\_directory* is the directory into which you extracted the Web Development Kit.

### <span id="page-183-1"></span>**6.6.2 Cannot Copy or Create Links to Libraries or Containers**

The following additional information has become available and will be added to the Oracle Content Services documentation at the first available opportunity:

In the Oracle Content Services Web client, users cannot copy or create links to Libraries or Containers.

#### <span id="page-183-2"></span>**6.6.3 Oracle Records Management Online Help Shows Only Out of Date English Help**

When accessing Oracle Records Management online help in a non-English locale, the help content is in English, and is incomplete, with broken links. To work around this problem, please change the browser locale to English when accessing the Oracle Records Management application. This will display an up to date version of the help, in English only, with working links.

**Note:** Installing Oracle Content Services Cumulative Patch 10.1.2.3.0 will also fix this problem.

# **6.7 Oracle Drive Release Notes**

This section summarizes release note issues associated with Oracle Drive.

**Note:** The following Oracle Drive release note information supersedes that found in the file ReleaseNotes.htm that is included on DVD 3 of Oracle Collaboration Suite 10g Release 1 (10.1.2).

- [Section 6.7.1, "About Oracle Drive"](#page-184-0)
- [Section 6.7.2, "Minimum Hardware Requirements for Oracle Drive"](#page-186-1)
- [Section 6.7.3, "Downloading Oracle Drive"](#page-186-0)
- [Section 6.7.4, "Known Limitations and Workarounds in Oracle Drive"](#page-186-2)
- [Section 6.7.5, "Known Issues in Oracle Drive"](#page-187-0)
- [Section 6.7.6, "Documentation Issues in Oracle Drive"](#page-190-0)

#### <span id="page-184-0"></span>**6.7.1 About Oracle Drive**

Oracle Drive is the desktop client for Oracle WebDAV (Web Distributed Authoring and Versioning) servers, such as Oracle Content Services, Oracle Files, Oracle Content Management Software Development Kit (Oracle CM SDK) and Oracle Portal. Oracle Drive allows you to access Oracle WebDAV server files as if it were a mapped drive in Windows Explorer, as well as from any Windows application's Open and Save As dialogs. You can use the offline and synchronization capabilities of Oracle Drive to manage files when you are disconnected from the network, and Oracle Drive allows you to back up files from your hard disk to a server.

**Oracle Drive is the functional replacement for SMB protocol support on Oracle Files and Oracle CM SDK Servers.** The Server Message Block (SMB) protocol is how Microsoft Windows client PCs access file servers through regular Windows mapped drives. Oracle Drive is the functional replacement for SMB access to Oracle Files and Oracle CM SDK Servers. SMB access is not provided for Oracle Content Services or Oracle Portal.

Accessing Oracle servers using Oracle Drive provides these benefits over accessing Oracle servers using the SMB protocol:

- **Additional Capabilities**
	- **–** Offline, synchronization and backup capabilities. When you are disconnected from the network, Oracle Drive permits you to view and edit documents that you have recently accessed or that you have marked as being available offline. When you reconnect to the network, Oracle Drive will re-synchronize your offline edits. Oracle Drive also permits you to regularly back up files on your local machine to the server. SMB has no such capabilities built-in.
	- **–** Right-click capabilities. Oracle Drive provides additional right-click menu options, such as **Lock** to lock a document for a number of days and **Copy URL to Clipboard** to e-mail file URLs to other people. In addition, when you use Oracle Drive to access Oracle Content Services and Oracle Portal servers, the **Advanced Properties** right-click menu provides access to additional server capabilities specific to that file or folder. SMB has no such capabilities.
	- **–** Retention of custom metadata. Applications editing documents using Oracle Drive will retain custom metadata (such as categories) associated with the document, whereas applications editing documents using SMB will generally remove the metadata. This occurs because when SMB applications (especially Microsoft Word) save a file after editing it, the applications typically create a new file, delete the original file, and then rename the new file to be the original file. Because the original file has been deleted, any metadata associated with the original file has also been deleted. Oracle Drive retains metadata because it detects when Microsoft Office applications are editing documents and will avoid the create/delete/rename sequence, only sending the final updated file back to the server.
	- **–** Ability to delete and rename versioned documents. Users accessing Oracle Files using Oracle Drive are permitted to delete and rename versioned documents; users accessing Oracle Files through SMB do not have this option. Because Oracle Files cannot distinguish between an end user versus an application issuing delete and rename requests, Oracle Files has explicitly

turned off the ability for end users to delete and rename versioned documents through SMB. This prevents applications from performing unintended deletion of all previous versions of a document, which can happen when the application edits a versioned document through SMB, creates a new file, deletes the original versioned file, and renames the new file to be the original file (thereby deleting all previous versions of the original file). Generally, Oracle Drive will correctly detect this situation, skip the create/delete/rename steps, and save the versioned file successfully.

**–** Increased security. Oracle Drive can securely access servers because Oracle Drive uses the WebDAV protocol, which supports HTTP proxies for access to servers through firewalls and encrypted communication using Secure Sockets Layer (SSL). SMB does not support proxies and therefore cannot access servers through firewalls and Oracle Files and Oracle CM SDK servers do not support encrypted SMB communication.

#### **Faster end-user performance**

- **–** Because Oracle Drive has a cache on the local machine, if you have accessed a document recently and it has not changed on the server, Oracle Drive will allow you to view and edit that document without having to retrieve the document from the server, thus improving end user perceived performance.
- **–** Because Oracle Drive uses WebDAV, Oracle Drive will use approximately one-tenth the network round trips that SMB uses to perform common end user operations. If your server is more than 100 miles (160 kilometers) from your client, the time necessary to process the SMB network requests can add up to the majority of the end user response time. At such distances, Oracle Drive will be significantly faster than SMB access.
- **–** The end user will perceive much faster response times when saving documents using Oracle Drive over typical networks. When an end user saves a document to an Oracle Drive mapped drive, the file is first put into the Oracle Drive cache on the local machine, and the user can continue doing work in the application while Oracle Drive begins uploading the file to the server asynchronously (in the background). With SMB access, the end user has to wait until the application has completely written the file to the server synchronously before the end user can continue using the application.

#### ■ **Reduced server-side resource requirements**

- **–** Less server memory. Oracle Drive users will have fewer concurrent sessions in the server than SMB users. By default, Oracle Drive server sessions (and WebDAV, HTTP, and Oracle Content Services Web client server sessions) are disconnected and the server resources (about 1MB of memory per session) are freed up after 30 minutes of inactivity, whereas SMB sessions by default are only disconnected after 12 hours of inactivity. In addition, the overhead of the JVM (Java Virtual Machine) to serve Oracle Drive users is shared with Oracle Content Services Web client and other HTTP or WebDAV users, whereas SMB requires the memory overhead of a separate, non-HTTP JVM.
- **–** Less server CPU. CPU usage is less with WebDAV connections than with SMB connections because Oracle Drive consolidates all of the Windows operating system function calls into a much smaller number of WebDAV commands, and therefore there are many fewer operations being performed on the server.
- **–** Fewer temporary files uploaded to the server and filling up the trash. Oracle Drive detects when many common applications create temporary files which will be deleted soon, and avoids uploading those files to the server. Access

using SMB typically creates those files on the server, and then deletes them, which fills up the Trash, which end users or Administrators need to empty.

### <span id="page-186-1"></span>**6.7.2 Minimum Hardware Requirements for Oracle Drive**

Oracle Drive has the following minimum hardware requirements:

- Memory (RAM): 256MB
- A TCP/IP network connection
- Hard disk space (calculate by adding the following three items):
	- **–** 20MB for initial installation
	- **–** Twice the size of all files you will be editing at one time
	- **–** Total size of all files you will require to be available offline

#### <span id="page-186-0"></span>**6.7.3 Downloading Oracle Drive**

Download Oracle Drive from Oracle Technology Network at

http://www.oracle.com/technology/software/products/contentdb/ind ex.html

#### <span id="page-186-2"></span>**6.7.4 Known Limitations and Workarounds in Oracle Drive**

The following sections describe known limitations and workarounds for Oracle Drive.

- [Section 6.7.4.1, "Installation Issues"](#page-186-3)
- [Section 6.7.4.2, "File Operations"](#page-186-4)
- [Section 6.7.4.3, "Accessing Files"](#page-187-1)
- [Section 6.7.4.4, "Oracle Drive Version Number"](#page-187-2)

#### <span id="page-186-3"></span>**6.7.4.1 Installation Issues**

If you have previously installed Oracle Drive, you must remove previous versions of Oracle Drive by selecting **Start > Control Panel > Add or Remove Programs** before installing this version of Oracle Drive.

During or after the installation, do not allow any Spyware or Adware removal tools to remove the Oracle Drive Helper Object.

The Oracle Drive Helper Object is required for the Advanced Properties feature of Oracle Drive. The Oracle Drive Helper Object can be identified by one of the following registry keys:

- HKEY\_LOCAL\_ MACHINE\SOFTWARE\Microsoft\Windows\CurrentVersion\Explorer\Browse r Helper Objects\{5D33B3E0-4FB3-4ED1-9106-B6EB06A3B7C2}
- Oracle Drive Helper Object
- ODriveHelper.dll

#### <span id="page-186-4"></span>**6.7.4.2 File Operations**

Performing file operations, such as insert, delete, or copy, in Oracle Content Services folders will fail if the folder requires the user to fill out information before completing the operation (for example, if the folder requires non-defaulted metadata or requires

the user to fill out a workflow form). As a workaround, perform the operations on other folders if possible, and then use the Oracle Content Services Web client to move the files into the desired folder.

#### <span id="page-187-1"></span>**6.7.4.3 Accessing Files**

Oracle Drive locks, downloads and uploads entire files. Oracle does not recommend using Oracle Drive to access files which must be simultaneously edited by several people, such as Microsoft Access database files, because the other users will be prevented from locking the file until the first user closes the file. Oracle also does not recommend user Oracle Drive to access very large files which will have only small parts of them updated, such as Microsoft Access database files, because Oracle Drive will need to download and upload the entire file.

### **6.7.4.4 Oracle Drive Version Number**

The version number in the About box for Oracle Drive says "Oracle Drive Production Version 10.1.2.0b 15M". This is also known as version 10.1.2.0.

### <span id="page-187-2"></span><span id="page-187-0"></span>**6.7.5 Known Issues in Oracle Drive**

[Table 6–4](#page-187-3) lists known issues in Oracle Drive.

**Note:** Fixes for known issues may be available in cumulative patches. For a list of available cumulative patch downloads and their installation order, see note 406284.1 on http://metalink.oracle.com. Each cumulative patch includes a README. html file that lists all bugs fixed.

**See Also:** [Chapter 2, "Oracle Collaboration Suite Cumulative Patch](#page-34-0)  [Release Notes"](#page-34-0), for information on cumulative patch new features and known issues.

<span id="page-187-3"></span>*Table 6–4 Known Issues in Oracle Drive*

| <b>Description</b>                        | Action | Bug<br><b>Number</b> |
|-------------------------------------------|--------|----------------------|
| Access date is always 01 JAN 1986 12:00AM | None   | 3588640              |
| This is due to a limitation in WebDAV.    |        |                      |

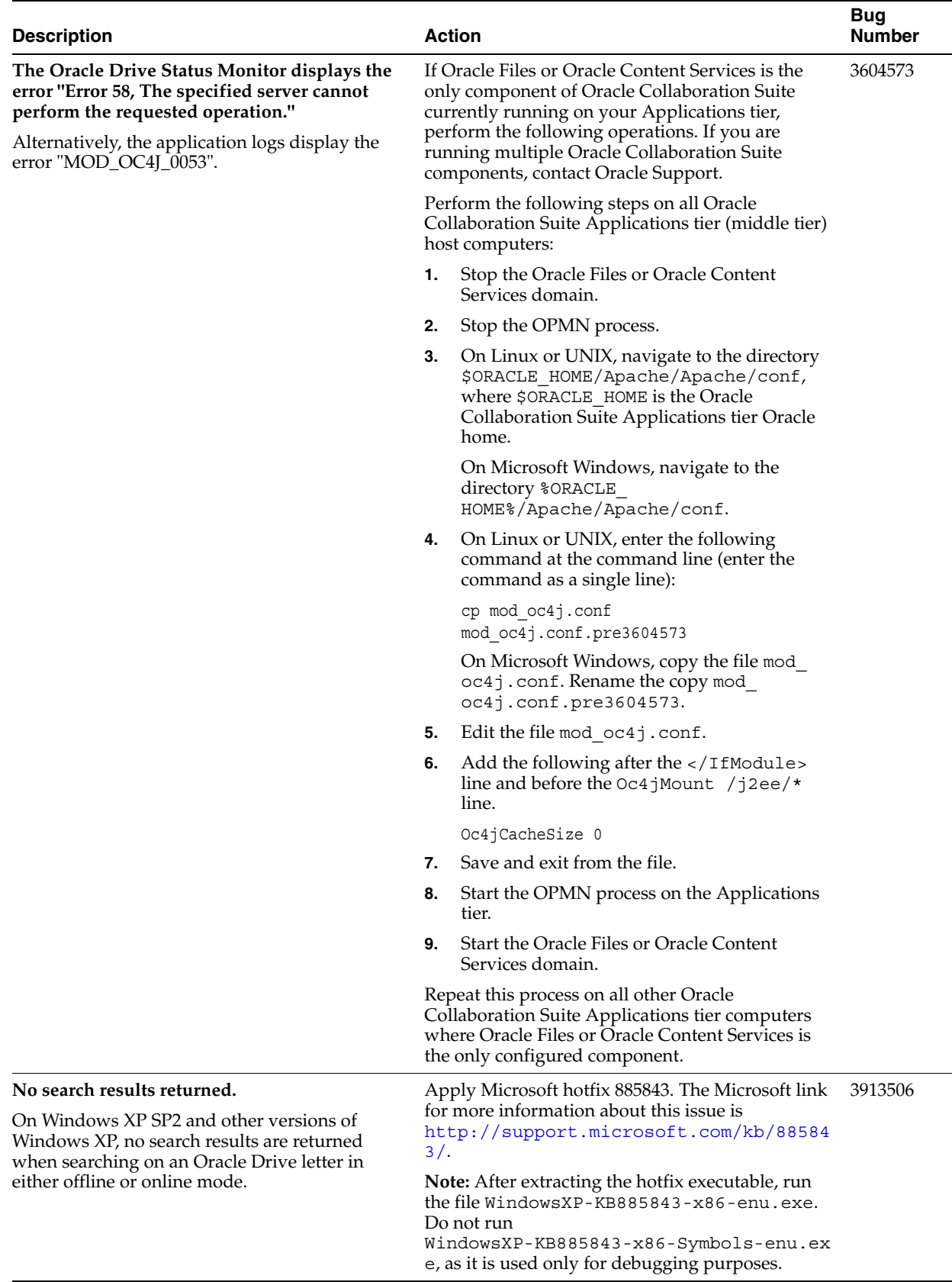

#### *Table 6–4 (Cont.) Known Issues in Oracle Drive*

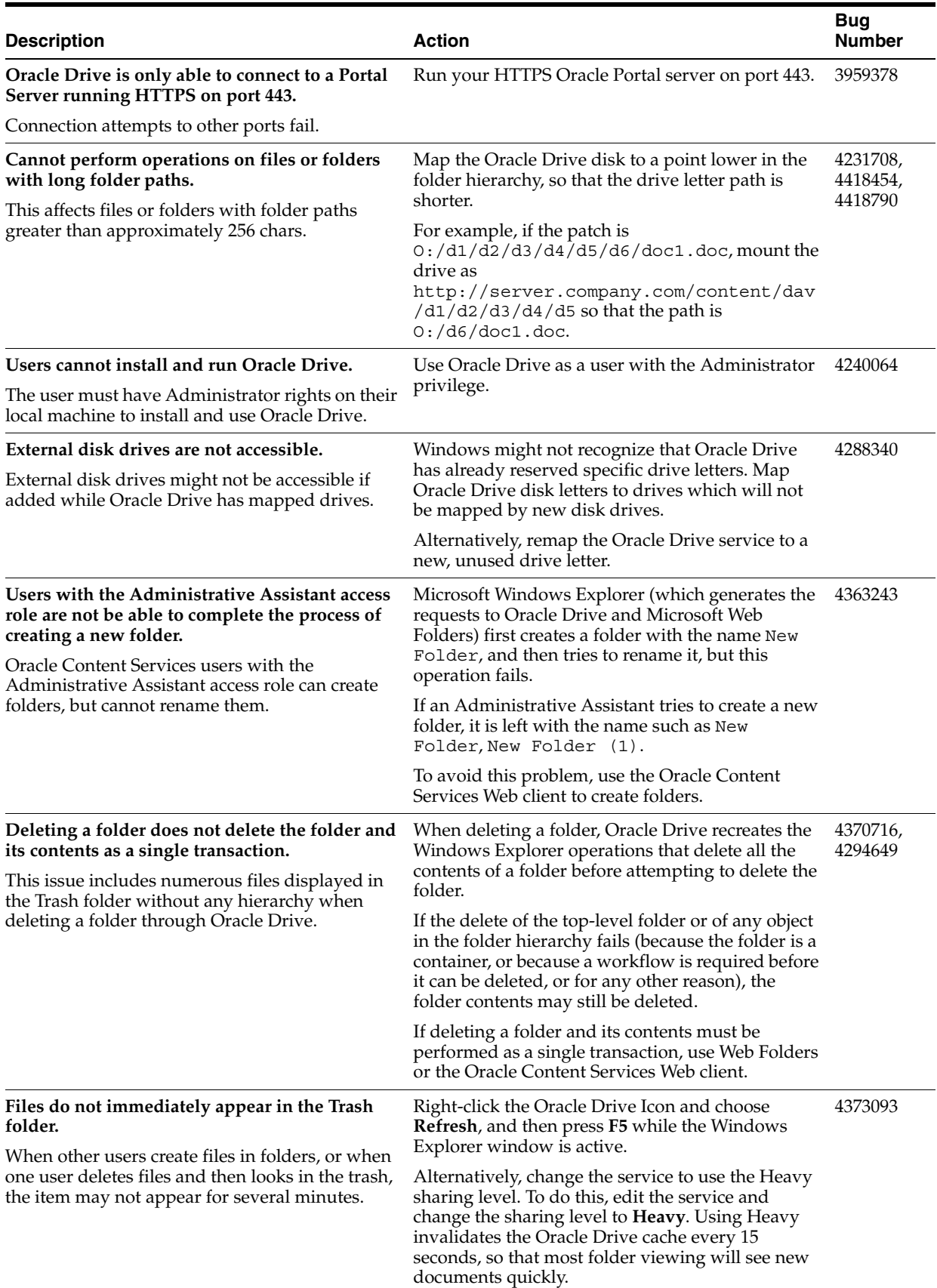

#### *Table 6–4 (Cont.) Known Issues in Oracle Drive*

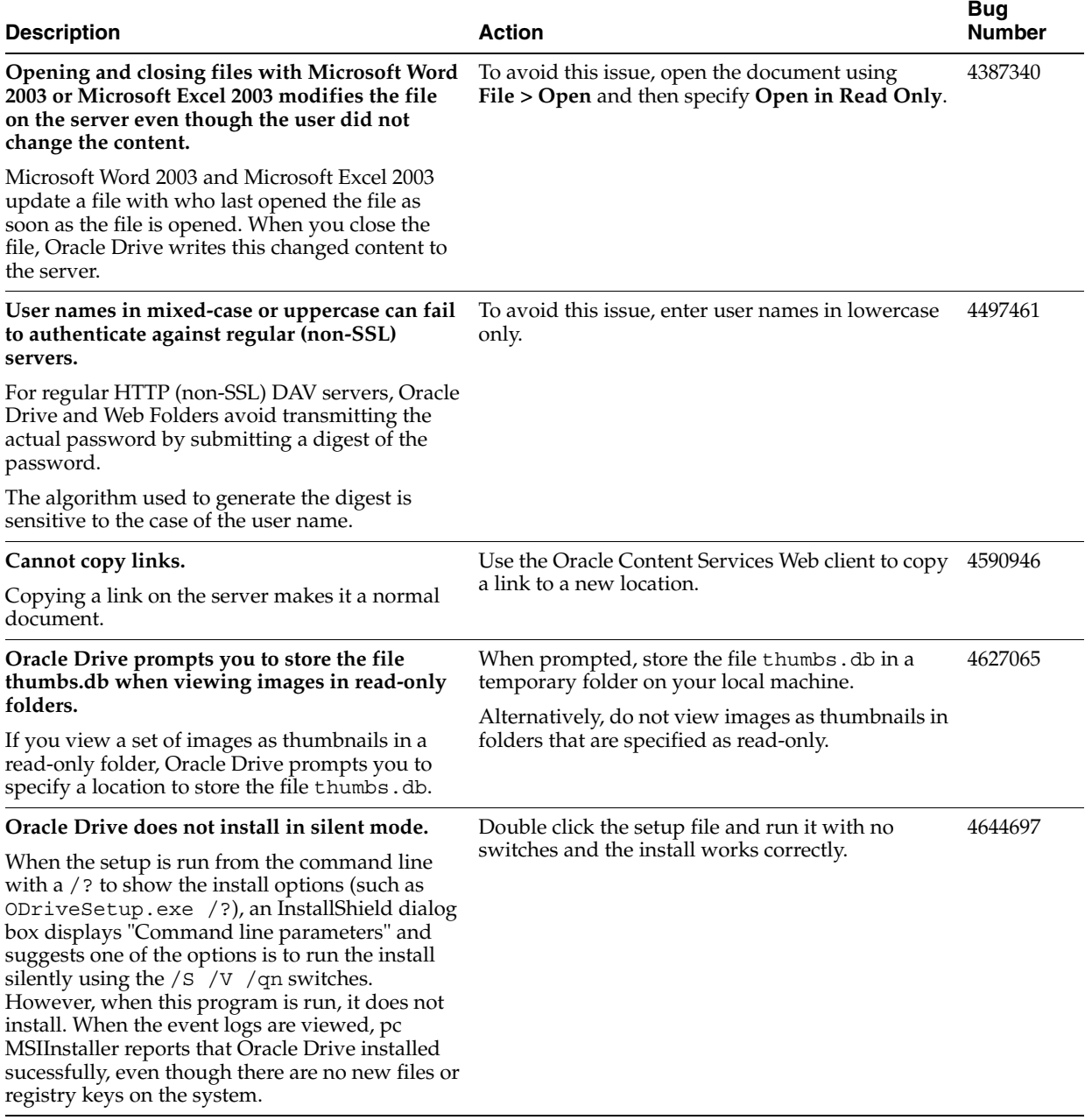

#### *Table 6–4 (Cont.) Known Issues in Oracle Drive*

### <span id="page-190-0"></span>**6.7.6 Documentation Issues in Oracle Drive**

The following sections describe documentation issues in the online help for Oracle Drive.

- [Section 6.7.6.1, "Partial Downloads"](#page-191-0)
- [Section 6.7.6.2, "Copy URL to Clipboard"](#page-191-1)
- [Section 6.7.6.3, "Viewing the Offline Status of Files"](#page-191-2)

**Note:** Fixes for known issues may be available in cumulative patches. For a list of available cumulative patch downloads and their installation order, see note 406284.1 on http://metalink.oracle.com. Each cumulative patch includes a README. html file that lists all bugs fixed.

**See Also:** [Chapter 2, "Oracle Collaboration Suite Cumulative Patch](#page-34-0)  [Release Notes"](#page-34-0), for information on cumulative patch new features and known issues.

#### <span id="page-191-0"></span>**6.7.6.1 Partial Downloads**

In the Help, the information about partial downloads is incorrect. This feature is not available in Oracle Drive.

#### <span id="page-191-1"></span>**6.7.6.2 Copy URL to Clipboard**

**Note:** Both this section and [Section 6.7.6.3](#page-191-2) contain additional information that has become available and will be added to the Oracle Drive documentation at the first available opportunity.

The right-click popup menu contains the command **Copy URL to Clipboard**. This puts the HTTP URL into the Windows Clipboard, which lets you paste it into an e-mail message or into documents.

#### <span id="page-191-2"></span>**6.7.6.3 Viewing the Offline Status of Files**

To view the Offline Status of Files:

- **1.** In Windows Explorer, display the Oracle Drive drive that contains the files that you want to view.
- **2.** From the Windows Explorer toolbar menu, select **View**, then choose **Details**.
- **3.** Select **Status** in the Choose Details window.
- **4.** Click **OK** to return to Windows Explorer.
- **5.** To see the Status column for all folders, from Windows Explorer, select **Tools > Folder Options > View > Apply to All Folders**.
- **6.** Files that are marked **Always available offline** are now shown as **Present offline** in the **Status** column

# **6.8 Upgrading to Oracle Content Services 10***g* **(10.1.2)**

For information about upgrading to Oracle Content Services 10*g* (10.1.2), see Chapter 12, "Oracle Content Services Upgrade" in *Oracle Collaboration Suite Upgrade Guide*.

# **Oracle Discussions Release Notes**

This chapter summarizes release note issues associated with Oracle Discussions. This chapter contains the following sections:

- [Section 7.1, "What is Oracle Discussions?"](#page-192-0)
- [Section 7.2, "Resolved Issues in Oracle Discussions"](#page-192-1)
- [Section 7.3, "Known Limitations and Workarounds in Oracle Discussions"](#page-193-0)
- [Section 7.4, "Known Issues in Oracle Discussions"](#page-193-1)
- [Section 7.5, "Globalization Issues in Oracle Discussions"](#page-195-1)
- [Section 7.6, "Documentation Issues in Oracle Discussions"](#page-195-0)

**Note:** This document was updated on **March 26, 2007**. Additional updates and new information can be found in Note 415183.1 on http://metalink.oracle.com.

### <span id="page-192-0"></span>**7.1 What is Oracle Discussions?**

Oracle Discussions is a new component of Oracle Collaboration Suite. Oracle Discussions provides users with the ability to create online forums, also referred to as bulletin boards, and to access these forums using a Web browser, e-mail or RSS feeds. Depending on access levels, participants can post messages to the forums or simply browse through them.

Oracle Discussions consists of categories, forums and topics. Categories are created within a root category. Forums are created within a category. Topics are groups of messages within a specific forum.

**Note:** New Oracle Discussions features can be obtained by applying 10.1.2.x Cumulative Patches. These new features are listed in [Section 2.5, "Oracle Discussions Cumulative Patches"](#page-44-0).

### <span id="page-192-1"></span>**7.2 Resolved Issues in Oracle Discussions**

[Table 7–1](#page-193-2) lists resolved issues in Oracle Discussions.

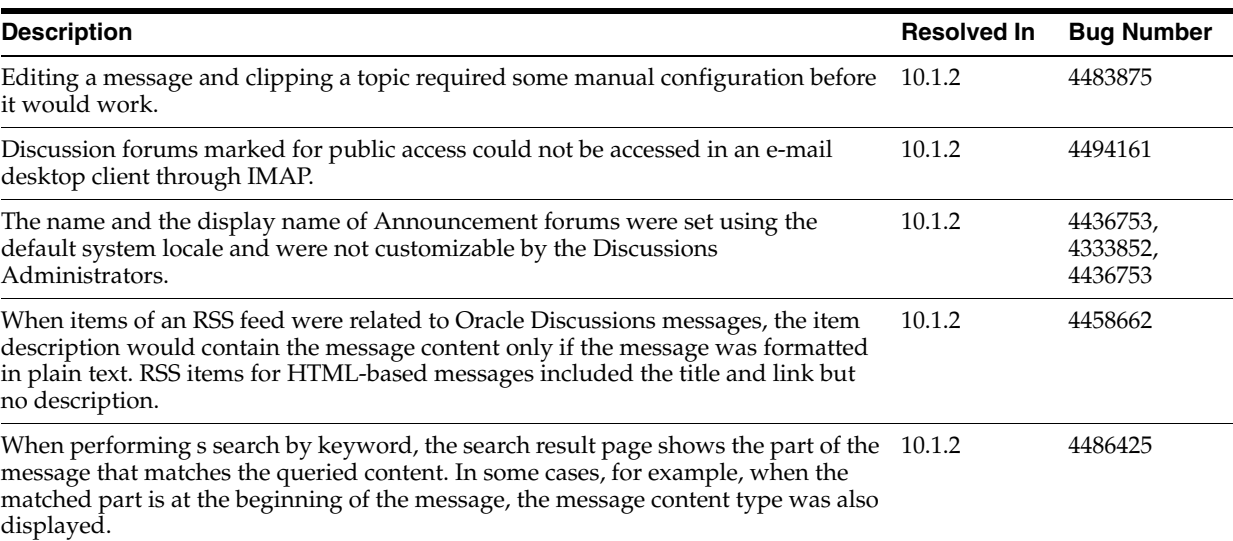

#### <span id="page-193-2"></span>*Table 7–1 Resolved Issues in Oracle Discussions*

# <span id="page-193-0"></span>**7.3 Known Limitations and Workarounds in Oracle Discussions**

This section describes known limitations and workarounds in Oracle Discussions.

**Distribution lists configured for multiple forums:** If more than one forum is configured for integration with the same distribution list (by setting the forum **E-Mail Forwarding** address to the same Distribution List address), e-mail messages sent to the distribution list will be stored in only one of the those forums.

**Workaround**: Avoid associating more than one forum to the same Distribution List address.

- **Message priority configuration**: Discussion messages posted by forum moderators are marked as high priority and messages posted by forum writers are marked with normal priority. Message priority setting is not configurable.
- **Moving/deleting favorite topics**: Favorite topics are cached during a user's session. If a moderator deletes or moves a user's favorite topic while the user's session is active, an error is reported when the user tries to access a favorite topic. At that point, the user's favorite list will be refreshed.
- **Category writers' roles:** Category writers are automatically forum writers for all forums created within the parent category. However, they are not displayed as forum writers on the Create Forum page. They **do** appear as forum writers after the forum is created.
- **Editing and replying to messages:** If you reply or forward a message that has inline images, the inline images in the body of the original message will be broken.
- **SSL configuration**: When enabling SSL for Oracle Collaboration Suite, users may need to explicitly agree to trust the server certificate to have successful integration with the Presence server. For more information, see *Oracle Collaboration Suite Security Guide*.

# <span id="page-193-1"></span>**7.4 Known Issues in Oracle Discussions**

The following table lists known issues in Oracle Discussions.

**Note:** Fixes for known issues may be available in cumulative patches. For a list of available cumulative patch downloads and their installation order, see note 406284.1 on http://metalink.oracle.com. Each cumulative patch includes a README. html file that lists all bugs fixed.

**See Also:** [Chapter 2, "Oracle Collaboration Suite Cumulative Patch](#page-34-0)  [Release Notes"](#page-34-0), for information on cumulative patch new features and known issues.

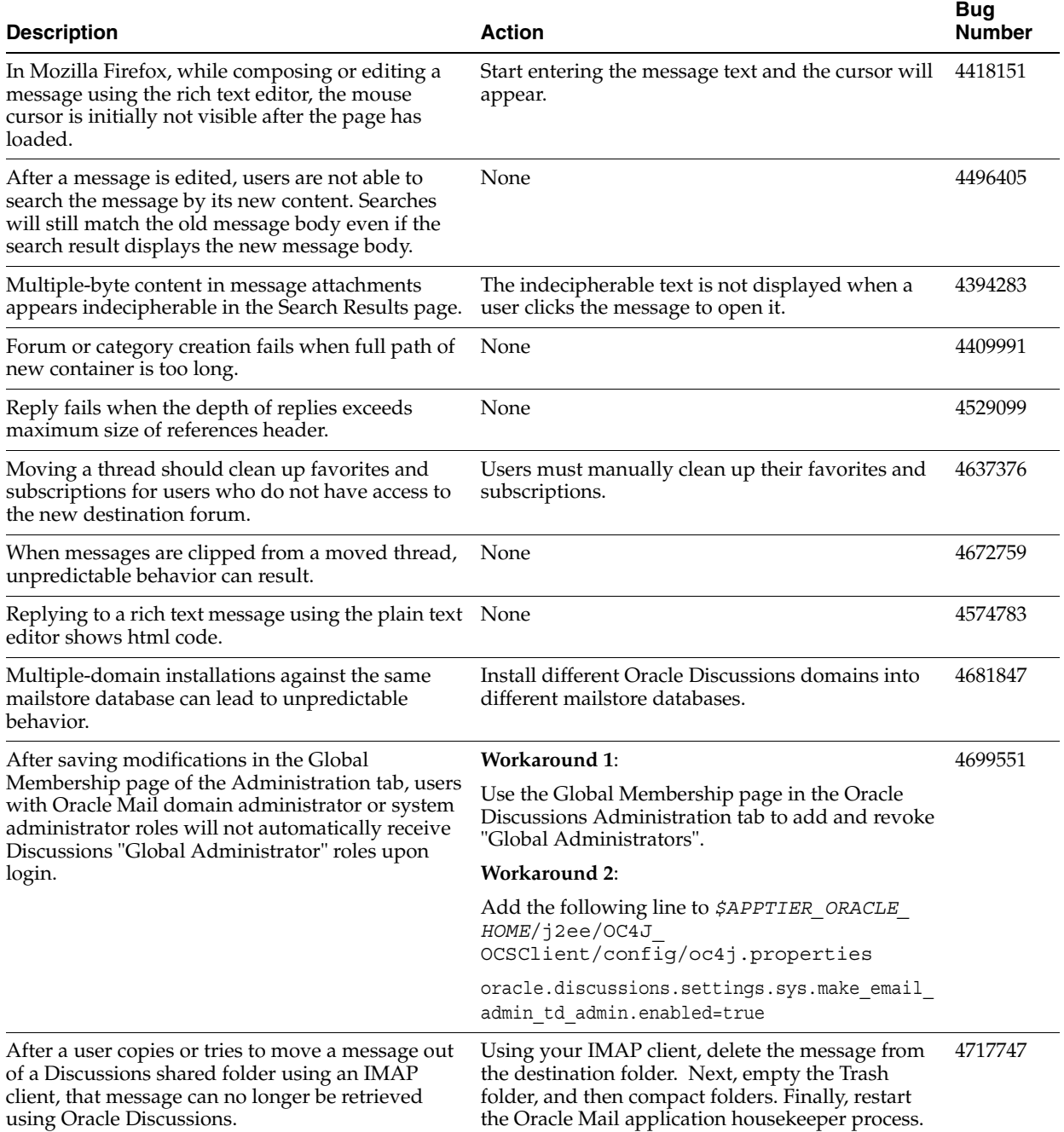

#### *Table 7–2 Known Issues in Oracle Discussions*

# <span id="page-195-1"></span>**7.5 Globalization Issues in Oracle Discussions**

The following table lists Oracle Discussions globalization issues.

**Note:** Fixes for known issues may be available in cumulative patches. For a list of available cumulative patch downloads and their installation order, see note 406284.1 on http://metalink.oracle.com. Each cumulative patch includes a README. html file that lists all bugs fixed.

**See Also:** [Chapter 2, "Oracle Collaboration Suite Cumulative Patch](#page-34-0)  [Release Notes"](#page-34-0), for information on cumulative patch new features and known issues.

#### *Table 7–3 Globalization Issues in Oracle Discussions*

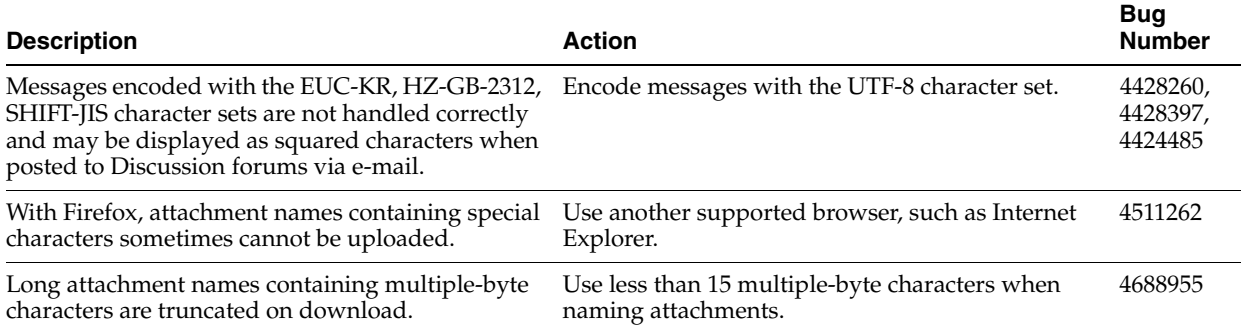

# <span id="page-195-0"></span>**7.6 Documentation Issues in Oracle Discussions**

The Oracle Discussions conceptual online help in the Application Server Control for Collaboration Suite is missing (4480257). See the Oracle Discussions Web client online help for conceptual information about Oracle Discussions.

**Note:** Fixes for known issues may be available in cumulative patches. For a list of available cumulative patch downloads and their installation order, see note 406284.1 on http://metalink.oracle.com. Each cumulative patch includes a README. html file that lists all bugs fixed.

**See Also:** [Chapter 2, "Oracle Collaboration Suite Cumulative Patch](#page-34-0)  [Release Notes"](#page-34-0), for information on cumulative patch new features and known issues.

# **Oracle Mail Release Notes**

This chapter summarizes release note issues associated with Oracle Mail. This chapter contains the following sections:

- [Section 8.1, "New in Oracle Mail"](#page-196-0)
- [Section 8.2, "Resolved Issues in Oracle Mail"](#page-196-1)
- [Section 8.3, "Known Limitations and Workarounds in Oracle Mail"](#page-201-0)
- [Section 8.4, "Known Issues in Oracle Mail"](#page-202-0)
- [Section 8.5, "Globalization Issues in Oracle Mail"](#page-204-0)
- [Section 8.6, "Documentation Issues in Oracle Mail"](#page-205-0)

**Note:** This document was updated on **March 26, 2007**. Additional updates and new information can be found in Note 415183.1 on http://metalink.oracle.com.

### <span id="page-196-0"></span>**8.1 New in Oracle Mail**

- **Directory Cache:** Enables faster lookup when using the Oracle Collaboration Suite 10*g* WebMail client
- **Oracle Contacts**: This new feature for Oracle Collaboration Suite enables Oracle Mail users to utilize a Suite-wide address book
- New archiving policies enable archiving of users' messages in a third-party storage facility
- New routing control features reject messages based e-mail attachments
- Recovery of deleted e-mails
- Message recall enables administrators to locate messages in a Collaboration Suite Database and move those messages to a specified folder for further analysis

**Note:** Other new features can be obtained by applying Oracle Calendar server 10.1.2.x Cumulative Patches. These new features are listed in [Section 2.2, "Oracle Calendar Server Cumulative Patches"](#page-37-0).

# <span id="page-196-1"></span>**8.2 Resolved Issues in Oracle Mail**

[Table 8–1](#page-197-0) lists resolved issues in Oracle Mail.

#### <span id="page-197-0"></span>*Table 8–1 Resolved Issues in Oracle Mail*

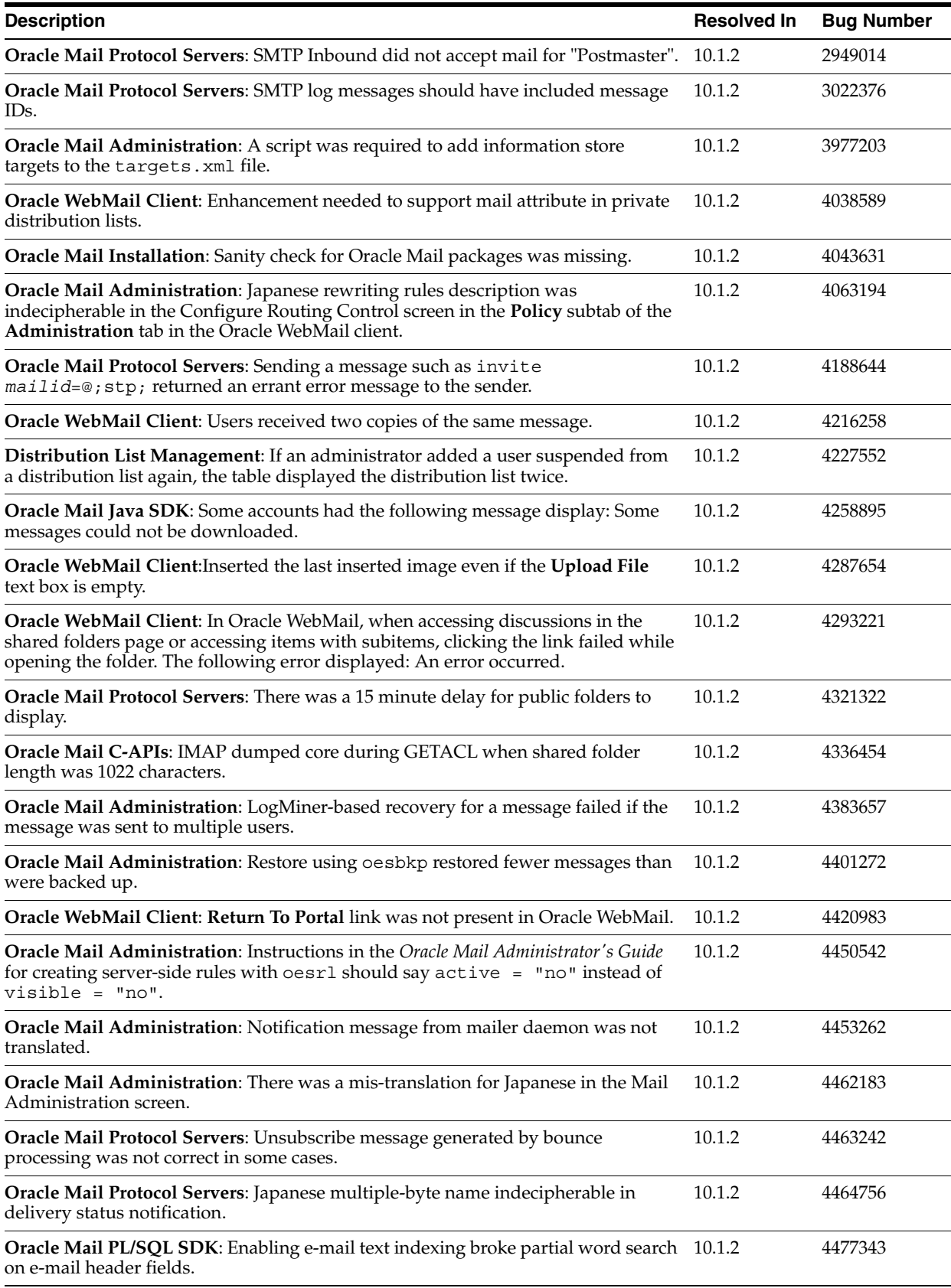

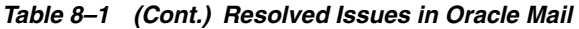

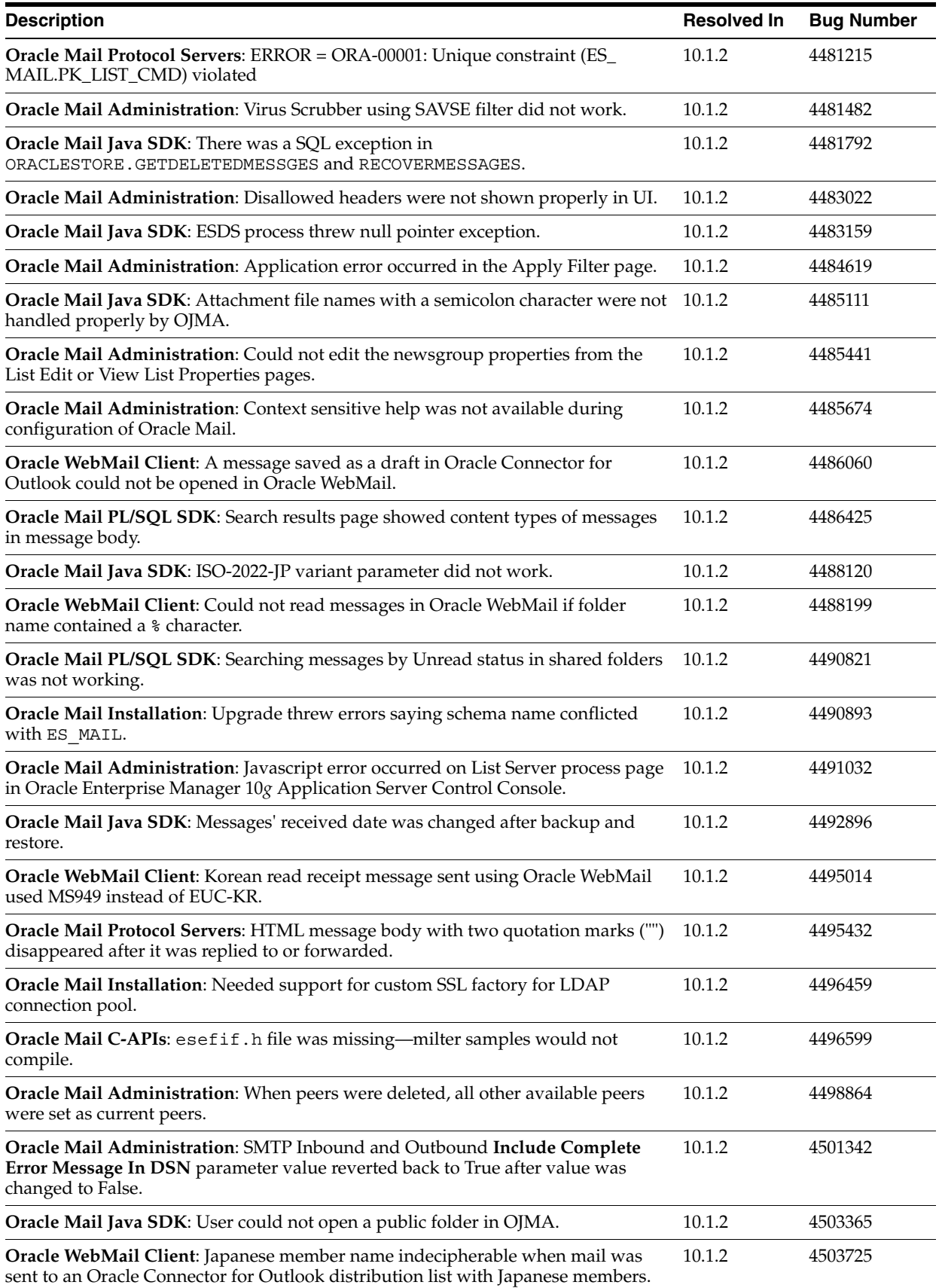

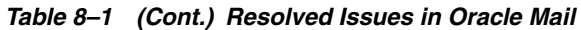

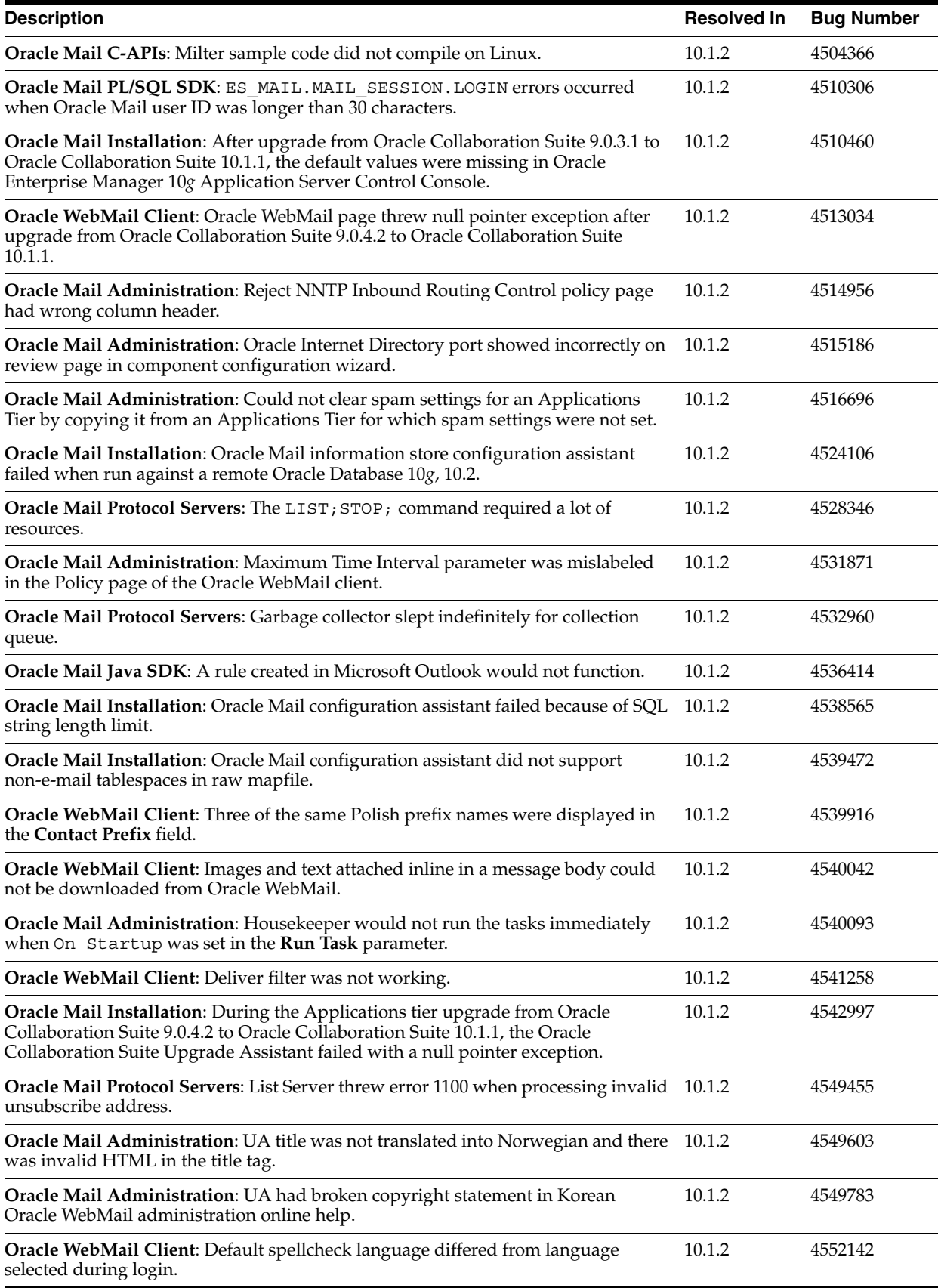

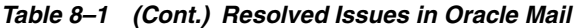

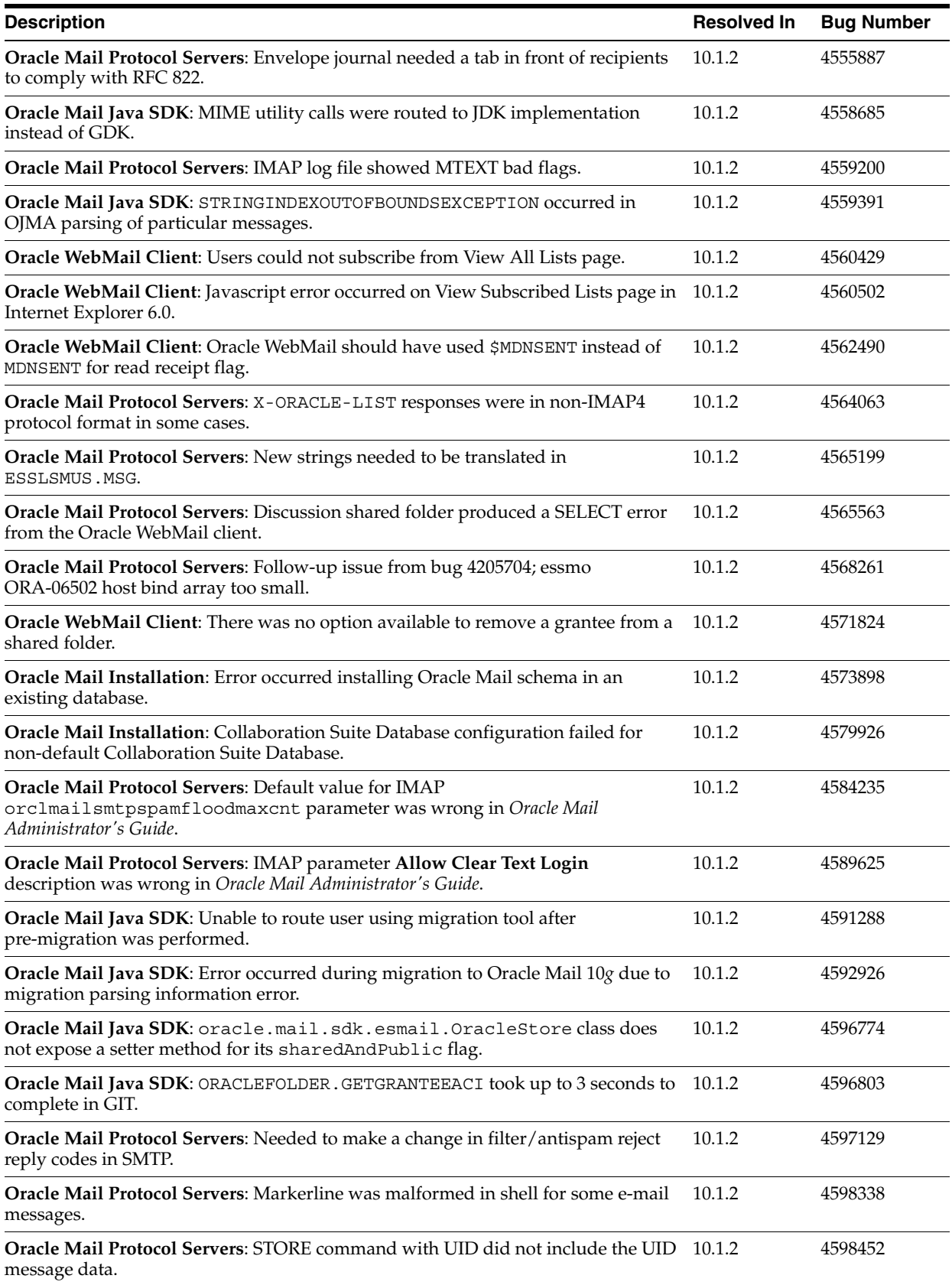

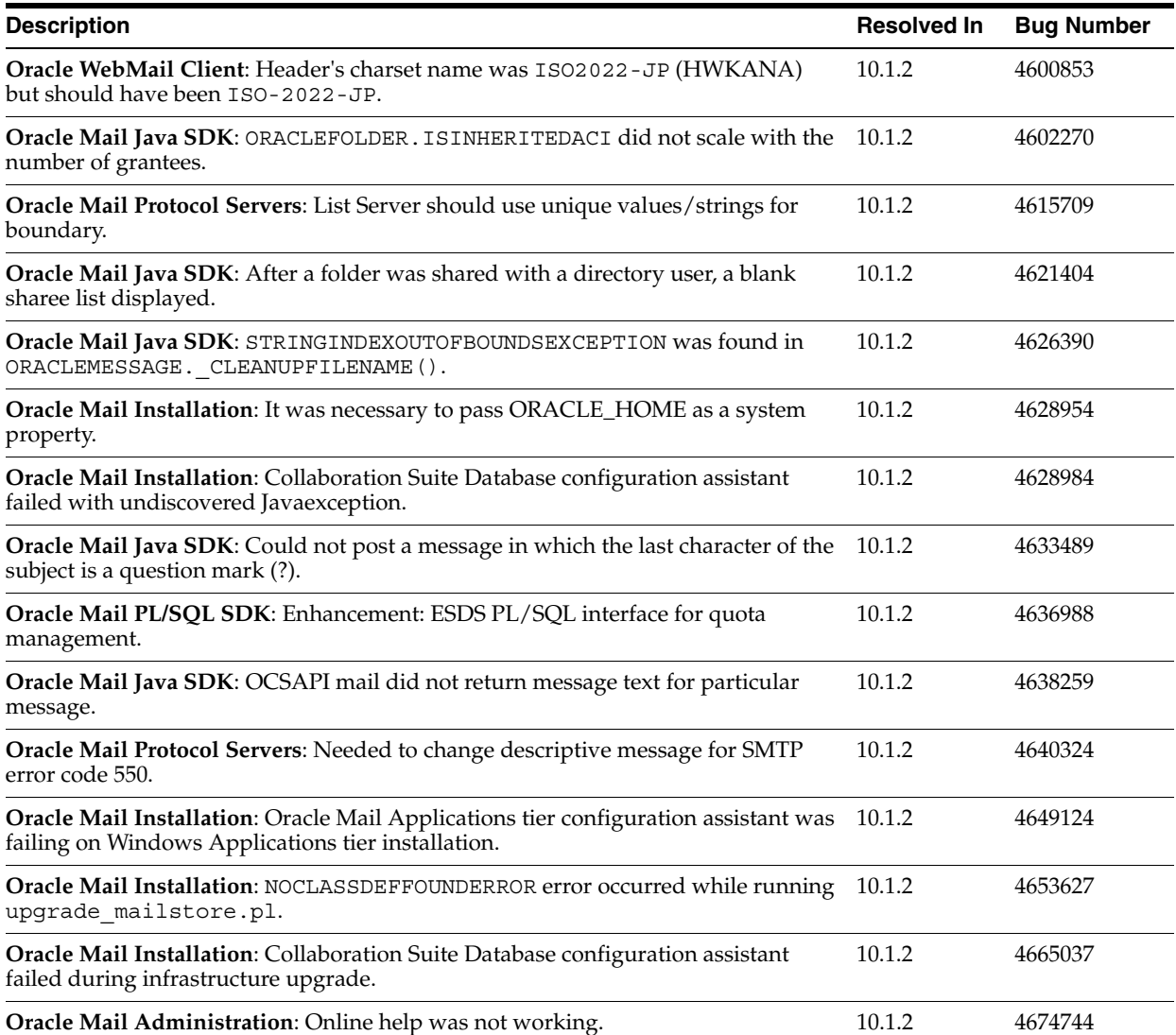

#### *Table 8–1 (Cont.) Resolved Issues in Oracle Mail*

# <span id="page-201-0"></span>**8.3 Known Limitations and Workarounds in Oracle Mail**

#### **Searches of Attachments in Different Character Sets**

When you perform a search for attachment names, search behavior is determined by the character set used by the Oracle Mail server to build the search index. In other words, if the characters you are searching for are not found in the character set used by the Oracle Mail server to build the search index, the attachment will not be found.

#### **Base Users with Multiple Mail IDs**

Base users having multiple mail IDs cannot be managed from the centralized provisioning framework in Oracle Collaboration Suite 10*g*. Users that have multiple mail IDs cannot be managed from Oracle Delegated Administration Services, hence Oracle WebMail must be used to manage such users.

#### **Sharing Public E-mail Folders with a Domain**

Shared public e-mail folders available to an entire domain can be created using Oracle Connector for Outlook, only.

**See Also:** "Creating Public Folders" in Appendix C of *Oracle Mail Administrator's Guide* for more information about creating shared folders

#### **Attachments and Caching with Microsoft Internet Explorer and Oracle WebMail**

By default, neither attachments nor inline images are cached on the client's disk (for security and privacy reasons). Due to a bug in Internet Explorer, this prevents users from opening attachments inline using that browser. For example, clicking on a text attachment and selecting **Open** from the attachment dialog will fail (the default text editor application for the user will launch, and then generate an error that the file could not be found).

If you have deployed SSL, attempting to download attachments to disk will also fail.

Documentation of the details of this Microsoft Internet Explorer bug can be found in the following Microsoft Knowledge Base articles:

"Internet Explorer Cannot Download" Error Message When You Use an HTTPS URL to Open an Office Document or PDF File:

http://support.microsoft.com/default.aspx?scid=kb;en-us;812935

INFO: Prevent Caching When You Download Active Documents over SSL:

http://support.microsoft.com/default.aspx?scid=kb;en-us;815313

Internet Explorer file downloads over SSL do not work with the cache control headers:

http://support.microsoft.com/default.aspx?scid=kb;en-us;323308

There are two workarounds available for this issue; you can use a different browser, or, you can relax caching settings. For detailed instructions for relaxing caching settings, see "Security Issues Related to Microsoft Internet Explorer" in Chapter 2 of *Oracle Collaboration Suite Security Guide*.

# <span id="page-202-0"></span>**8.4 Known Issues in Oracle Mail**

The following table lists known issues in Oracle Mail.

**Note:** Fixes for known issues may be available in cumulative patches. For a list of available cumulative patch downloads and their installation order, see note 406284.1 on http://metalink.oracle.com. Each cumulative patch includes a README. html file that lists all bugs fixed.

**See Also:** [Chapter 2, "Oracle Collaboration Suite Cumulative Patch](#page-34-0)  [Release Notes"](#page-34-0), for information on cumulative patch new features and known issues.

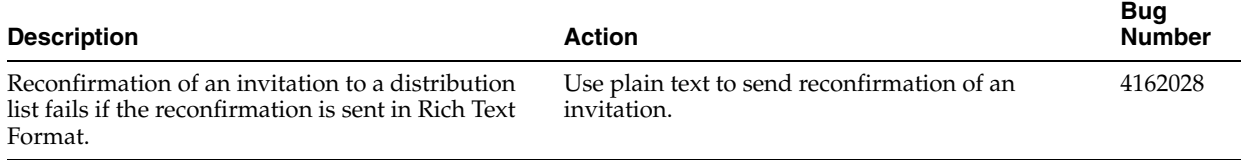

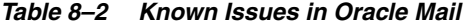

#### *Table 8–2 (Cont.) Known Issues in Oracle Mail*

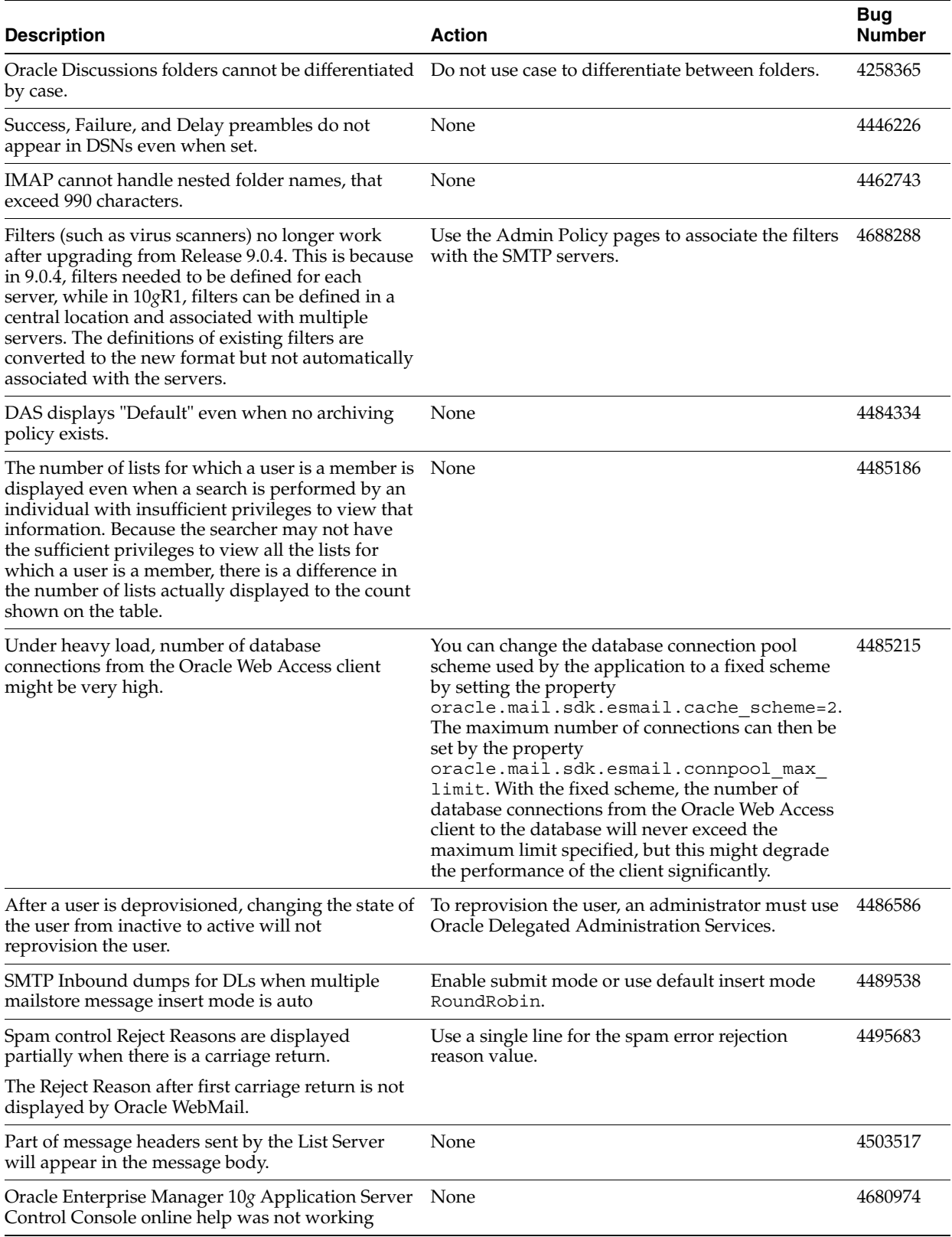

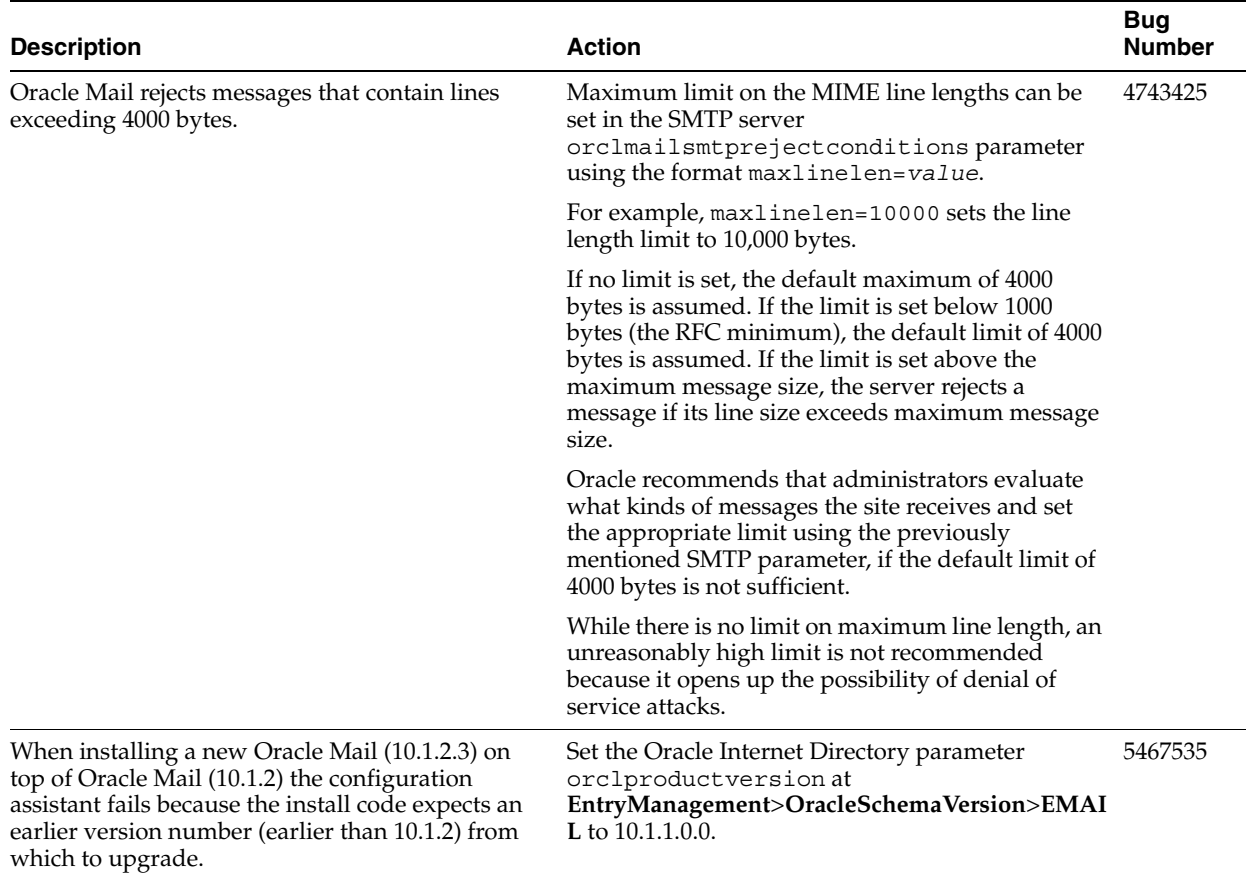

#### *Table 8–2 (Cont.) Known Issues in Oracle Mail*

# <span id="page-204-0"></span>**8.5 Globalization Issues in Oracle Mail**

The following table lists Oracle Mail globalization issues.

**Note:** Fixes for known issues may be available in cumulative patches. For a list of available cumulative patch downloads and their installation order, see note 406284.1 on http://metalink.oracle.com. Each cumulative patch includes a README. html file that lists all bugs fixed.

**See Also:** [Chapter 2, "Oracle Collaboration Suite Cumulative Patch](#page-34-0)  [Release Notes"](#page-34-0), for information on cumulative patch new features and known issues.

| <b>Description</b>                                                                                                    | <b>Action</b>                                                                                     | <b>Bug</b><br><b>Number</b> |
|----------------------------------------------------------------------------------------------------|---------------------------------------------------------------------------------------------------|-----------------------------|
| Traditional Chinese index entries in the Oracle<br>WebMail administrator help page are displayed<br>incorrectly with mixed Traditional Chinese<br>characters and English words. | <b>None</b>                                                                                       | 4389408                     |
| The subscription DSN message sent by an<br>administrator is indecipherable.                                                                                                    | To prevent this problem, the distribution list<br>administrator should add members by invitation. | 4477041                     |

*Table 8–3 Globalization Issues in Oracle Mail*

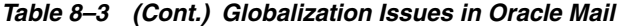

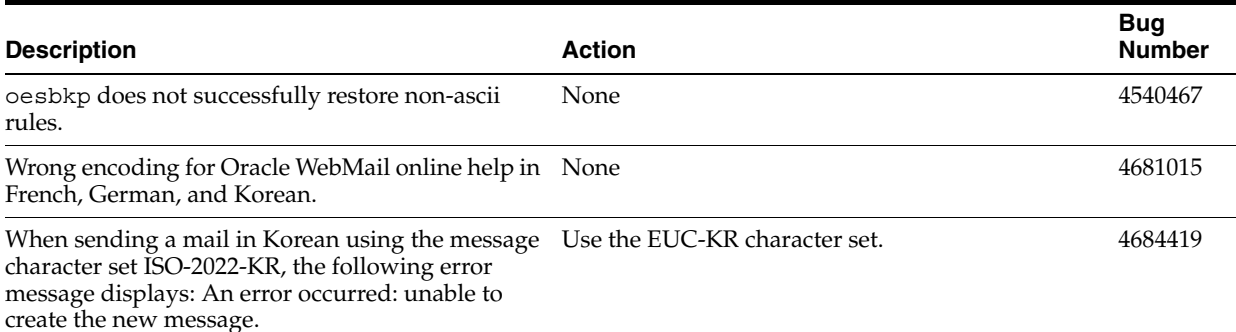

# <span id="page-205-0"></span>**8.6 Documentation Issues in Oracle Mail**

**Note:** Fixes for known issues may be available in cumulative patches. For a list of available cumulative patch downloads and their installation order, see note 406284.1 on http://metalink.oracle.com. Each cumulative patch includes a README. html file that lists all bugs fixed.

**See Also:** [Chapter 2, "Oracle Collaboration Suite Cumulative Patch](#page-34-0)  [Release Notes"](#page-34-0), for information on cumulative patch new features and known issues.

■ Chapter 3, "Oracle Mail Servers" of *Oracle Mail Administrator's Guide*, page 3-39: The following example is erroneous and can be ignored:

```
Dear <orcl>recipient full name</orcl>,
Your salary is <orcl>getSalary(recipient mail address)@dblink</orcl>.
 ...
```
■ Chapter 4, "Oracle Collaboration Suite 10*g* WebMail Client" of *Oracle Mail Administrator's Guide*: Oracle WebMail client properties can be edited in the OC4J\_ OCSClient and OC4J\_Mail sections of the \$ORACLE\_ HOME/opmn/config/opmn.xml file, as necessary, in addition to the oc4j.properties file.

**Note:** Any further editing tasks mentioned in the *Oracle Mail Administrator's Guide* of the oc4j.properties file must be done in the \$ORACLE\_HOME/opmn/config/opmn.xml file.

- The section "Editing SAVSE Filters" in Chapter 6 of *Oracle Mail Administrator's Guide* 10g Release 1 (10.1.2) contained erroneous information. This has been corrected.
- Appendix F, "Oracle Mail Server Parameters and Log Files" of *Oracle Mail Administrator's Guide*, page F-33: The log file location in the **Oracle Mail List Server Instance Debug Parameters** section should be \$ORACLE\_ HOME/oes/log/um\_system/list.

The following table lists Oracle Mail documentation issues:

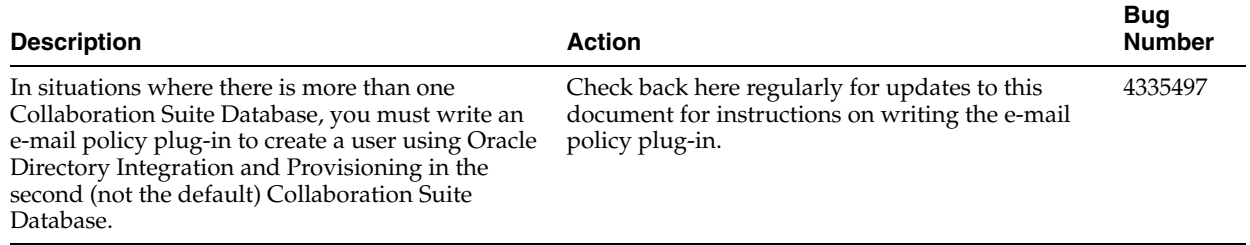

#### *Table 8–4 Documentation Issues in Oracle Mail*

# **Oracle Mobile Collaboration Release Notes**

This chapter summarizes release note issues associated with Oracle Mobile Collaboration. This chapter contains the following sections:

- [Section 9.1, "New in Oracle Mobile Collaboration"](#page-208-0)
- [Section 9.2, "Resolved Issues in Oracle Mobile Collaboration"](#page-211-2)
- Section 9.3, "Known Limitations and Workarounds in Oracle Mobile [Collaboration"](#page-211-0)
- [Section 9.4, "Known Issues in Oracle Mobile Collaboration"](#page-212-0)

**Note:** Oracle Mobile Data Sync release note issues are described in [Section 5.4, "Oracle Calendar Application System"](#page-122-0) in [Chapter 5.](#page-112-0)

**Note:** This document was updated on **March 26, 2007**. Additional updates and new information can be found in Note 415183.1 on http://metalink.oracle.com.

### <span id="page-208-0"></span>**9.1 New in Oracle Mobile Collaboration**

This section contains descriptions of new and enhanced features in this release of Oracle Mobile Collaboration. Though there are enhancements throughout Oracle Mobile Collaboration, here are some highlights:

- [Section 9.1.1, "New Administration Features"](#page-208-1)
- [Section 9.1.2, "Mobile Push Mail"](#page-209-0)
- [Section 9.1.3, "Real-time Browser Access"](#page-210-0)
- [Section 9.1.4, "Oracle Voice Access"](#page-210-1)
- [Section 9.1.5, "Instant Access Using ASK"](#page-210-2)
- [Section 9.1.6, "Multi-Channel Alerts and Notifications"](#page-211-1)

### <span id="page-208-1"></span>**9.1.1 New Administration Features**

Oracle Mobile Collaboration includes the following administration features:

- Mobile Push Mail Server configuration
- Mobile Collaboration performance monitoring
- Device lock down (for Mobile Push Mail)
- Push Mail client upload
- Voice grammar and DTMF equivalents generation

### <span id="page-209-0"></span>**9.1.2 Mobile Push Mail**

Workforces are more mobile than ever, and Mobile Service Providers are offering more services to their customers than ever before. Users and providers need multi-vendor, standards-based solutions with support and optimization for a range of mobile channels and devices working seamlessly across various networks. The following sections describe these solutions:

- [Section 9.1.2.1, "Mobile Push Mail Solution"](#page-209-1)
- [Section 9.1.2.2, "Key Features"](#page-209-2)

### <span id="page-209-1"></span>**9.1.2.1 Mobile Push Mail Solution**

Oracle Collaboration Suite 10*g* Mobile Push Mail offers a new level of flexibility and convenience to access e-mail on the go. Employing a new standard called Push IMAP (P-IMAP), Mobile Push Mail enables an always-on experience by "pushing" new and updated messages to mobile devices, instead of requiring users to synchronize, or "pull", their e-mail manually. As a result, users never miss out on e-mail, as all priority messages reach them anywhere, in real time.

**Note:** Oracle Collaboration Suite 10*g*R1 only supports mobile devices running Windows Mobile 2003 Phone Edition for push mail

#### <span id="page-209-2"></span>**9.1.2.2 Key Features**

The key features for Mobile Push Mail include:

- [Real-Time, Always-On Push](#page-209-3)
- [Cradle-Free, Continuous Two-Way Sync](#page-209-4)
- [Open Standards-Based Device and Network Agnostic Solution](#page-210-3)
- [Over-the-Air Installation and Provisioning](#page-210-4)
- [Secure, Reliable, Enterprise-Class Solution](#page-210-5)
- [Folder, Attachment and Filter Support](#page-210-6)

#### <span id="page-209-3"></span>**9.1.2.2.1 Real-Time, Always-On Push**

P-IMAP-based Mobile Push Mail provides end-to-end secure, behind-the-firewall server solution to real-time push e-mail to all mobile devices. The Oracle solution pushes e-mail to mobile device in real time without requiring any user intervention.

#### <span id="page-209-4"></span>**9.1.2.2.2 Cradle-Free, Continuous Two-Way Sync**

Oracle's continuous, two-way real-time Mobile Push Mail ensures that any changes on the mobile device (that is, deleting an e-mail, responding to an e-mail, changing an e-mail's status from read to unread) are wirelessly synchronized with the server in real time. Likewise, changes from the server are wirelessly reflected on the mobile device in real time. No additional cradle, desktop software or manual reconciliation is required.

#### <span id="page-210-3"></span>**9.1.2.2.3 Open Standards-Based Device and Network Agnostic Solution**

Mobile Push Mail is completely based on open standards and is truly device, transport protocol, and network-agnostic. The Oracle P-IMAP solution leverages the existing IMAP and HTTPS technology stack, and is completely open to be adopted by any device or e-mail server providers.

#### <span id="page-210-4"></span>**9.1.2.2.4 Over-the-Air Installation and Provisioning**

Mobile Push Mail over-the-Air (OTA) installation of the client. Whenever the latest version of the client is available, users are automatically notified on their devices with a link to upgrade the client. In addition, all user and application settings are also provisioned completely over the air to enable a most simplified setup experience.

#### <span id="page-210-5"></span>**9.1.2.2.5 Secure, Reliable, Enterprise-Class Solution**

Deployed behind the firewall, Mobile Push Mail provides an HTTPS and SSL stack based, complete end-to-end secure and reliable enterprise-class solution for mobile users.

#### **9.1.2.2.6 Folder, Attachment and Filter Support**

Mobile Push Mail includes full support to push INBOX IMAP folder, and open and view attachments. It allows users to create or modify filters to specify which e-mail they want to be pushed to a mobile device.

#### <span id="page-210-6"></span><span id="page-210-0"></span>**9.1.3 Real-time Browser Access**

Oracle Mobile Collaboration provides highly-optimized wireless access to collaboration information from any mobile device with browser capabilities. Here are some of the tasks an employee can perform from a browser on a mobile device:

- Access, reply, or forward e-mail and voicemail.
- View, modify, cancel, or change the status of appointments.
- Look up in a global or personal address book.
- Browse Oracle Collaboration Suite Content Services (Files) and fax selected files.

For example, the Mobile Inbox feature provides faster, personalized access to mail by allowing users to create virtual inboxes to receive only urgent mail, mail from the last 24 hours, only voicemails, only fax messages, or mail from selected senders. The mobile applications that support these Oracle Collaboration Suite services ship already configured. Mobile Text access supports text-only mode.

### <span id="page-210-1"></span>**9.1.4 Oracle Voice Access**

Retrieve and reply to e-mail, manage appointments, or call someone from your address book using voice commands from any phone. To get voice access to Oracle Collaboration Suite, employees call a voice gateway from the phone and interact with a voice interface. Oracle Mobile Collaboration voice-enabled applications respond to both voice and touchtone commands, and run on any Oracle-accepted VoiceXML gateway with speaker-independent speech recognition.

#### <span id="page-210-2"></span>**9.1.5 Instant Access Using ASK**

Users can access Oracle Collaboration Suite through ASK (asynchronous applications) from SMS, or any e-mail client. Employees can send simple ASK commands through

SMS or e-mail to access their appointments for the day, look up employee information, or to browse a catalog of files to select a file to fax or send by e-mail.

For example, users can send an ASK command cal through SMS to access all appointments for the day or find Harris to look up Harris in a corporate directory.

### <span id="page-211-1"></span>**9.1.6 Multi-Channel Alerts and Notifications**

Oracle Collaboration Suite keeps your employees notified when they receive specific e-mail or voicemail, when important events are added or updated in their calendars, when they are invited to a web conference, or as a reminder for important meetings and web conferences. A unique benefit to employees is the freedom to specify which channel (SMS, MMS, e-mail, voice alert, or fax) they prefer to receive these notifications.

# <span id="page-211-2"></span>**9.2 Resolved Issues in Oracle Mobile Collaboration**

[Table 9–1](#page-211-3) lists resolved issues in Oracle Mobile Collaboration.

| <b>Description</b>                                                                                                    | <b>Resolved In</b> | <b>Bug Number</b> |
|----------------------------------------------------------------------------------------------------|--------------------|-------------------|
| The number of OracleAS Wireless Database Sessions increased as users accessed<br>Oracle Collaboration Suite Portal (ptq/rm) | 10.1.2             | 4487987           |
| Oracle Mobile Push Mail Client caused exceptions during E-Mail Sync.                                                        | 10.1.2             | 4482280           |
| Errors occurred when returning from Mobile Preferences pages.                                                               | 10.1.2             | 4473493           |
| Oracle Voice Access: users received a fatal error when saying "Main Menu".                                                  | 10.1.2             | 4458550           |
| System disengaged after users say "Voice-mail", "Folders", or "Main Menu".                                                  | 10.1.2             | 4503356           |
| Voice Grammar generation failed.                                                                                            | 10.1.2             | 4414450           |
| Mobile Web Service did not validate User Identity from User Principal.                                                      | 10.1.2             | 4493790           |
| Response Time was unacceptable in stress testing against Mobile Mail.                                                       | 10.1.2             | 4394574           |
| Unable to log in through Voice after upgrade.                                                                               | 10.1.2             | 4540413           |
| Phone Notification Failure: Delivery notification failed in non-Oracle hosted<br>gateways.                                  | 10.1.2             | 4291557           |
| Could not expunge folders with non-ascii names.                                                                             | 10.1.2             | 4540921           |

<span id="page-211-3"></span>*Table 9–1 Resolved Issues in Oracle Mobile Collaboration*

# <span id="page-211-0"></span>**9.3 Known Limitations and Workarounds in Oracle Mobile Collaboration**

This section describes the following issues and solutions:

- Mobile users cannot access Oracle Collaboration Suite 10g Content Services (Oracle Files) if the WebDAV server is configured to run in HTTPS mode only.
- The *Help* application does not display for ASK applications. To correct this problem, edit the *Help* application using the Content Manager tool as follows:
	- **1.** Access the OracleAS Wireless Content Manager, one of the OracleAS Wireless tools. You access the OracleAS Wireless Tools by clicking the administration icon for Mobile Collaboration in the *System Components* table of the Application Server Control *Home* page.
	- **2.** Enter the administrator user name (*orcladmin*) and the appropriate administrator password. The OracleAS Wireless Tools appear.
- **3.** Click *Content*. The Content Manager appears and defaults to the applications browsing screen.
- **4.** Select *Help* and then click **Edit**. The editing page appears, with the *General* parameters selected.
- **5.** Enter *help* in the *Short Name* field and then click **Apply**.
- **6.** Click **Additional**.
- **7.** Verify that the **Visible** option is selected, so that the Help application is both visible (and accessible) to end users.
- **8.** Click **Apply**.

### <span id="page-212-0"></span>**9.4 Known Issues in Oracle Mobile Collaboration**

[Table 9–2](#page-212-1) lists known issues in Oracle Mobile Collaboration.

**Note:** Fixes for known issues may be available in cumulative patches. For a list of available cumulative patch downloads and their installation order, see note 406284.1 on http://metalink.oracle.com. Each cumulative patch includes a README. html file that lists all bugs fixed.

**See Also:** [Chapter 2, "Oracle Collaboration Suite Cumulative Patch](#page-34-0)  [Release Notes"](#page-34-0), for information on cumulative patch new features and known issues.

#### <span id="page-212-1"></span>*Table 9–2 Known Issues in Oracle Mobile Collaboration*

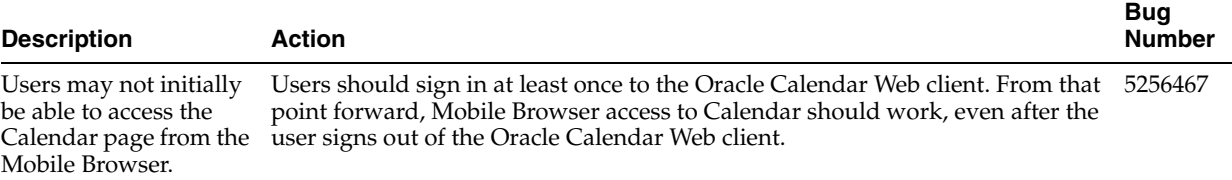

| <b>Description</b>                                                                                   |                                                                                                    | <b>Action</b>                                                                                                    |    |                                                                                                    | <b>Bug</b><br><b>Number</b> |
|----------------------------------------------------------------------------------------------------|----------------------------------------------------------------------------------------------------|----------------------------------------------------------------------------------------------------|----|----------------------------------------------------------------------------------------------------|-----------------------------|
| <b>Additional Messaging</b><br>Server Process<br>Resulting from<br>Upgrade from 9.0.4.x.<br>to 10gR1 | 4545277<br>Upgrading to Oracle Collaboration Suite 10gR1 from 9.0.4.x results in two<br>Messaging Server processes. To improve performance, delete, stop, or disable<br>the unneeded Messaging Server process and verify that the applicable<br>Messaging Server process is configured completely (that is, the instance of the<br>PushDriver includes parameters defined for user name and password). To do<br>this: |                                                                                                    |    |                                                                                                    |                             |
|                                                                                                    | 1.                                                                                                    | Access the System Manager for OracleAS Wireless by clicking Wireless in<br>the System Components table of Oracle Collaboration Suite 10g Application<br>Server Control. The Home page of the OracleAS Wireless System Manager<br>appears. The <i>Standalone</i> section of the page lists two Messaging Server<br>processes (for example, messaging_gtwy_1009 and messagingserver1_1034).<br>One of these processes is from Version 9.0.4.x; the other is the Messaging<br>Server process for Version 10gR1 (which is usually listed before the 9.0.4.x<br>process). The $10gR1$ process uses an instance of the PushDriver that is not<br>fully configured (no user name or password defined) and has the<br>parameter for the Messaging Gateway URL set to<br>http://messenger.oracle.com/push/webservices. |    |                                                                                                    |                             |
|                                                                                                    | 2.                                                                                                    | applicable.                                                                                                    |    | Disable, stop, or delete the Messaging Server process that is no longer                                                                                              |                             |
|                                                                                                    | 3.                                                                                                    | process as follows:                                                                                                    |    | If needed, complete the configuration of the applicable Messaging Server                                                                                             |                             |
|                                                                                                    |                                                                                                    |                                                                                                    | а. | Select the Messaging Server process (for<br>example, <i>messaging_gtwy_1000</i> ). This is<br>located in the Standalone Processes section of<br>the Home page.       |                             |
|                                                                                                    |                                                                                                    |                                                                                                    | b. | Click <b>Stop</b> (and confirm that you want to<br>stop the Messaging Server process).                                                                               |                             |
|                                                                                                    |                                                                                                    |                                                                                                    | с. | From the <i>Driver Instance</i> table, select<br><i>PushDriverInstance</i> and then click <b>Edit</b> . The<br>Properties page for PushDriverInstance<br>appears.    |                             |
|                                                                                                    |                                                                                                    |                                                                                                    | d. | Verify that the MessaginggatewayURL<br>parameter (located in the Driver-Specific<br>Parameters table) is defined as<br>http://messenger.oracle.com/push/webservices. |                             |
|                                                                                                    |                                                                                                    |                                                                                                    | е. | Enter a user name and password.                                                                                                    |                             |
|                                                                                                    |                                                                                                    |                                                                                                    | f. | Click OK.                                                                                                    |                             |
|                                                                                                    |                                                                                                    |                                                                                                    | g. | Start the Messaging Server process.                                                                                                    |                             |

*Table 9–2 (Cont.) Known Issues in Oracle Mobile Collaboration*

| <b>Description</b>                                                                                                    | <b>Action</b>                                                                                                    |         |  |  |  |
|----------------------------------------------------------------------------------------------------|----------------------------------------------------------------------------------------------------|---------|--|--|--|
| Error in Voice<br>Navigation After<br>Upgrade<br>An intermittent error<br>has been reported in<br>which an error occurs<br>in Oracle Voice Access<br>on an installation in<br>which release 9.0.3.1<br>has been upgraded to<br>the 10gR1 release. The<br>error required users to<br>hang up and then dial<br>in again when they try | To correct this error:                                                                                                    |         |  |  |  |
|                                                                                                    | 1.<br>Access the OracleAS Wireless Content Manager, one of the OracleAS<br>Wireless tools. You access the OracleAS Wireless Tools by clicking the<br>administration icon for Mobile Collaboration in the System Components<br>table of the Application Server Control <i>Home</i> page.                         |         |  |  |  |
|                                                                                                    | Enter the administrator user name and password. The OracleAS Wireless<br>2.<br>Tools appear.                                                                                                    |         |  |  |  |
|                                                                                                    | Click Content. The Content Manager appears and defaults to the<br>3.<br>applications browsing screen.                                                                                                    |         |  |  |  |
|                                                                                                    | 4.<br>Click Add Application Link. The Master Application page of the wizard<br>appears, which you use to create an application link (an application)<br>based on a master application.                                                                                                    |         |  |  |  |
| to return to the Main<br><i>Menu</i> from one of the                                                                                                    | Select Main Menu as the master application on which to base this<br>5.<br>application.                                                                                                    |         |  |  |  |
| mobile applications<br>(modules).                                                                                                    | Click Next. The General page appears.<br>6.                                                                                                    |         |  |  |  |
|                                                                                                    | 7.<br>In the Application Name field, enter Voice Main Menu New.                                                                                                    |         |  |  |  |
|                                                                                                    | Verify that the value set in the Applications Setup OMP URL field is<br>8.<br>omp://oracle/services/voice/mainmenu.                                                                                                    |         |  |  |  |
|                                                                                                    | Click Finish.<br>9.                                                                                                    |         |  |  |  |
|                                                                                                    | <b>10.</b> Re-provision the telephone number to point to the voice login using the<br>PAoid of the Voice Main Menu New application (that is, the Object ID of<br>the Voice Main Menu New application in the OracleAS Wireless Repository)<br>rather than the PAoid of the original Voice Main Menu application. |         |  |  |  |
|                                                                                                    | <b>11.</b> Enable users to access <i>Voice Main Menu New</i> using the functions of the<br>Content Manager's Access Control Content tab as follows:                                                                                                    |         |  |  |  |
|                                                                                                    | Select the <i>Access Control Content</i> tab. The <i>Groups</i> page appears.<br>п                                                                                                    |         |  |  |  |
|                                                                                                    | Select Users.<br>$\blacksquare$                                                                                                    |         |  |  |  |
|                                                                                                    | Click Assign Application. The Application Content page for the Users<br>п<br>group appears.                                                                                                    |         |  |  |  |
|                                                                                                    | Select Voice Main Menu New (located in the Available Applications section)<br>п<br>and then click Add to Group.                                                                                                    |         |  |  |  |
|                                                                                                    | Click Finish.                                                                                                    |         |  |  |  |
| Configuring Mobile<br>Push Mail for SSL<br>Connectivity                                                                                                    | To configure SSL connectivity, you must modify the pimap . properties file<br>(\$ORACLE<br>HOME/wireless/server/classes/oracle/panama/imap/config/pim 4510910<br>ap. properties) by uncommenting and updating the following keys (based<br>on the configuration settings for the SSL servers):                  |         |  |  |  |
|                                                                                                    | dm.external.URL                                                                                                    |         |  |  |  |
|                                                                                                    | pimap.external.URL                                                                                                    |         |  |  |  |
|                                                                                                    | syncml.external.URL                                                                                                    |         |  |  |  |
|                                                                                                    | The pimap.properties file includes examples for these keys.                                                                                                    |         |  |  |  |
|                                                                                                    | For further information on setting up Oracle Application Server Wireless to<br>support HTTPS, see Oracle Application Server Wireless Administrator's Guide.                                                                                                    |         |  |  |  |
| Error occurs on the<br>Ports page after<br>Wireless is configured.<br>Configuring Wireless is<br>sometimes required in<br>order to use Oracle<br>Mobile.                                                                                                    | If all Oracle Collaboration Suite components are configured using<br>Collaboration Suite Control, you must restart Oracle Enterprise Manager after<br>your configuration steps.                                                                                                    | 4475021 |  |  |  |

*Table 9–2 (Cont.) Known Issues in Oracle Mobile Collaboration*

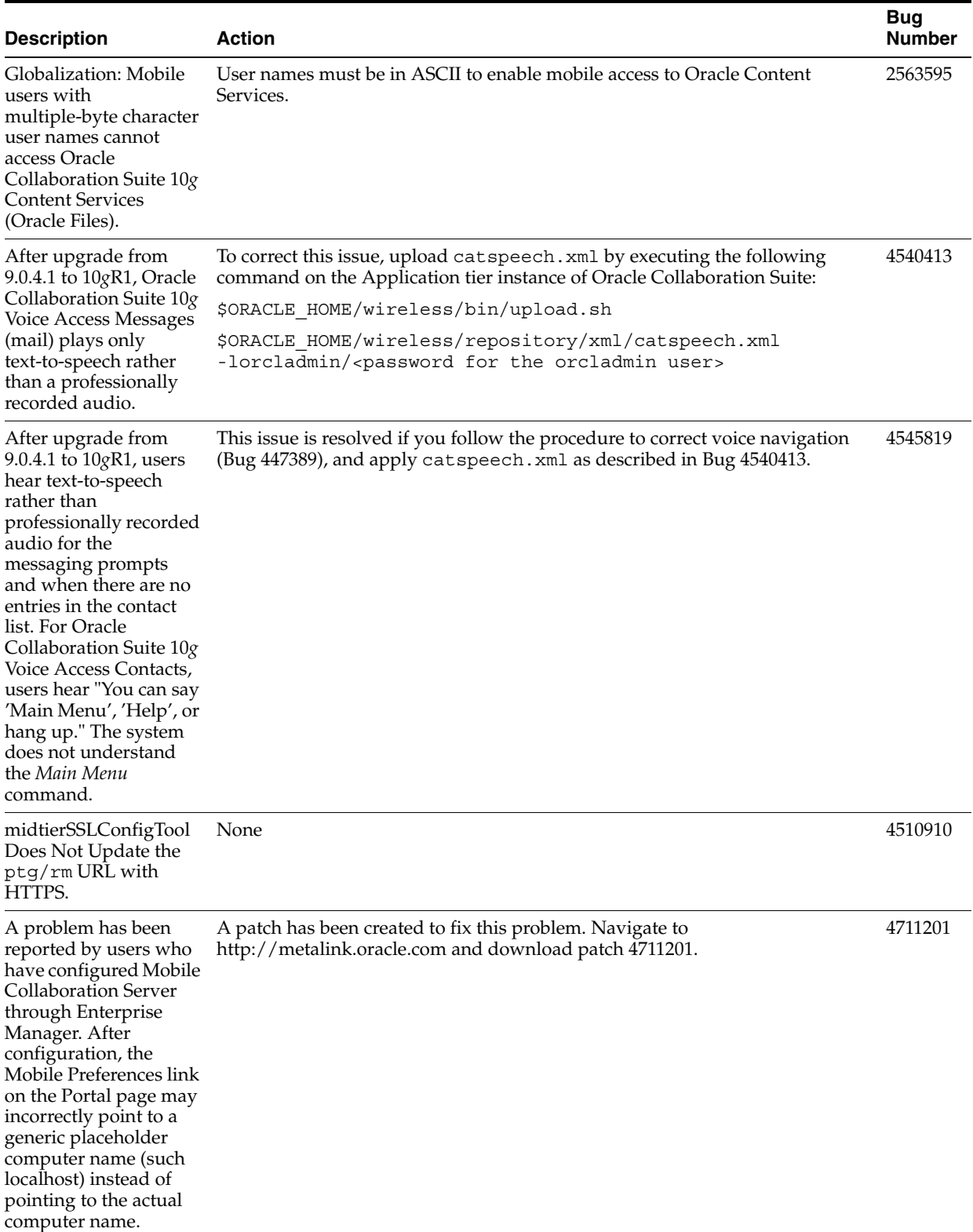

#### *Table 9–2 (Cont.) Known Issues in Oracle Mobile Collaboration*

# **9.5 Globalization Issues in Oracle Mobile Collaboration**

The following table lists Oracle Mobile Collaboration globalization issues.
**Note:** Fixes for known issues may be available in cumulative patches. For a list of available cumulative patch downloads and their installation order, see note 406284.1 on http://metalink.oracle.com. Each cumulative patch includes a README. html file that lists all bugs fixed.

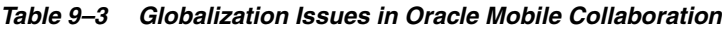

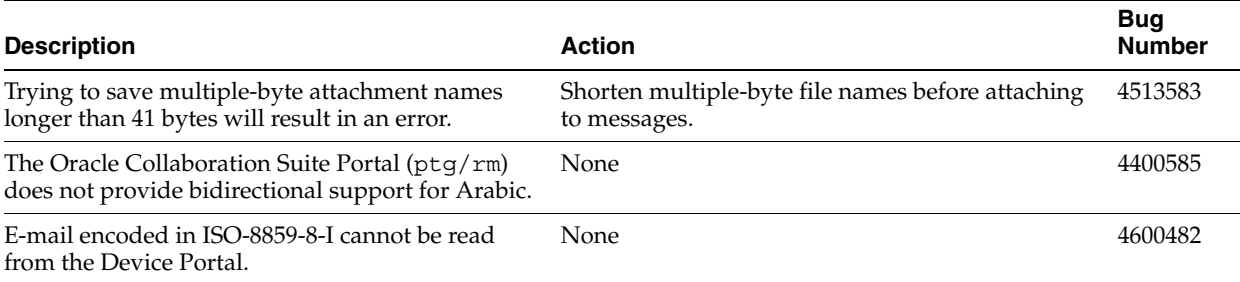

# **Oracle Real-Time Collaboration Release Notes**

This chapter summarizes release note issues associated with Oracle Real-Time Collaboration. This chapter contains the following sections:

- [Section 10.1, "New in Oracle Real-Time Collaboration"](#page-218-0)
- [Section 10.2, "Resolved Issues in Oracle Real-Time Collaboration"](#page-223-1)
- Section 10.3, "Known Limitations and Workarounds in Oracle Real-Time [Collaboration"](#page-224-0)
- [Section 10.4, "Known Issues in Oracle Real-Time Collaboration"](#page-227-0)
- [Section 10.5, "Globalization Issues in Oracle Real-Time Collaboration"](#page-228-0)

**Note:** This document was updated on **March 26, 2007**. Additional updates and new information can be found in Note 415183.1 on http://metalink.oracle.com.

# <span id="page-218-0"></span>**10.1 New in Oracle Real-Time Collaboration**

The following sections describes the new features of Oracle Real-Time Collaboration 10*g* Release 1 (10.1.2.2).

- [Section 10.1.1, "New Oracle Messenger Features"](#page-218-1)
- Section 10.1.2, "New Oracle Web Conferencing Real-Time Collaboration Console [Features"](#page-220-0)
- [Section 10.1.3, "New Oracle Real-Time Collaboration Web Client Features"](#page-221-0)
- [Section 10.1.4, "New System Services for Oracle Real-Time Collaboration"](#page-222-0)
- [Section 10.1.5, "New Oracle Real-Time Collaboration Integration Services"](#page-222-1)
- [Section 10.1.6, "New Oracle Real-Time Collaboration Add-In for Microsoft Office"](#page-223-0)

### <span id="page-218-1"></span>**10.1.1 New Oracle Messenger Features**

Oracle Real-Time Collaboration now includes Oracle Messenger, a full-featured presence and messaging system built on the industry-standard XMPP protocol. For details about Oracle Messenger features, see the *Oracle Real-Time Collaboration Administrator's Guide.*

- **Secure chats:** Oracle Real-Time Collaboration manages all communications using Secure Sockets Layer (SSL) connections. Therefore, unlike other instant messaging programs, all Oracle Messenger instant messages and chat conferences are secure.
- **Group presence:** An administrator can create a group of contacts to perform some particular task or process; for example, a group might be created to receive chat requests from guest user customers needing support. Users can participate in a **queued chat** with the group, so that available members of the group can monitor and respond to the requests as appropriate. Individuals can broadcast messages to the entire group.
- **Chat conferences:** Users can participate in text-based chat conferences with several participants, and a user can easily start a full Web conference from the chat conference.
- **Chat archives:** Archives of individual user chat sessions can be saved on the Oracle Messenger server and on each client's server. Archives are stored by date and by person contacted, and contain the full text of all messages.
- **Support for Oracle Messenger features in the Oracle Real-Time Collaboration Web Client:** Oracle Real-Time Collaboration Web Client pages are updated to include information about Oracle Messenger wherever appropriate.
- **Firewall support for guest chat users:** Guest users can chat with persons using Oracle Real-Time Collaboration from outside the corporate firewall, optionally using a secure connection with HTTPS, using an Oracle Real-Time Collaboration integrated service.
- **Create groups from database or directory:** Administrators can create a "community group" from groups in a directory or database. Such groups are created by default when users are provisioned using Oracle Internet Directory.
- **Create groups based on management hierarchy:** Administrators can create community groups based on the company's management hierarchy, such as lists of direct reports, or all members reporting to a particular manager. Such groups are created by default when users are provisioned using Oracle Internet Directory.
- **Chat with colleagues:** Chat with one colleague or start a chat conference to chat with multiple colleagues.
- **Start Web Conferences from chat:** Start a Web conference directly from Oracle Messenger or from a chat conference.
- **Set status indicators:** Display a status message showing your current availability for chat.
- **Exchange files while chatting:** Send and receive files while chatting.
- **Start a voice chat:** Hold a two-way voice chat with a colleague.
- **Broadcast chat messages:** Broadcast chat messages to several users or to community groups.
- Manage contact lists: Add or remove contacts, create groups of contacts, and easily move contacts from one group to another.

### **10.1.1.1 Third-Party Clients for Oracle Messenger**

The most popular third-party messenger clients (on a variety of platforms) have been tested with Oracle Messenger, and will work with this version.

For third-party XMPP clients to connect to the Oracle Presence Server, they must support the IM domain (server name) being different from the host name of the

applications tier. For example, if the Oracle Presence Server running on host.company.com is configured to route on company.com, the client must open a socket connection to the connect host (host.company.com), and over that connection, send the IM domain (company.com) in the stream:stream initiation. This is supported by most third-party clients in one of the following ways:

- by having an independent setting for IM domain, different from connect host, or
- by requiring users to sign in with their IM address (Jabber-ID, JID) user@company.com; the IM domain is stripped out from this sign-in information.

SSL connections fail for a small number of third-party clients due to incompatibilities in the SSL implementations. In such cases, users have the option of connecting to the Oracle Presence Server in non-SSL mode (if the applications tier is configured to allow non-SSL XMPP connections).

#### **10.1.1.2 Oracle Presence Server XMPP Support**

Oracle Presence Server is largely compliant with XMPP 1.0, but TLS and SASL are not supported in this release. In order to connect to the secure XMPP port, third-party clients must connect through SSL.

#### **10.1.1.3 Supported Third-Party Functionality**

The following functionality through third-party clients is supported in this release:

- User Sign-in
- Rosters (sometimes called Buddy Lists, but not including Community Lists)
- Instant messaging to any two-tier buddies
- Chat Conferencing (Group Chat)
- File Transfer

#### **10.1.1.4 Debugging Tools**

Most third-party clients generate debug XML consoles. Use these consoles to debug and analyze issues that arise.

### <span id="page-220-0"></span>**10.1.2 New Oracle Web Conferencing Real-Time Collaboration Console Features**

The Oracle Web Conferencing console has been updated to improve usability and allow more flexibility for hosts and other administrators scheduling conferences.

- **Usability improvements to Oracle Web Conferencing Real-Time Collaboration Console:**
	- **–** Cobrowse mode has been replace with expanded sharing options within Desktop Sharing
	- **–** Desktop Sharing now uses a menu rather than icons to show different sharing options
	- **–** Conference poll results can now be shown dynamically to attendees as results are recorded, rather than after a poll has been halted
	- **–** Entering a conference no longer displays a dialog, so browser pop-up blocking no longer prevent users from joining conferences
- **New voice features:** New voice options let hosts use their computer microphone to broadcast voice to attendees, who can listen using their computer speakers.
- **Acting host key lets someone other than the host schedule a conference:** A person can schedule a conference and assign an **acting host** key to the conference. The first user to enter the conference with the acting host key is made the host.
- Hosts can suppress all attendee alerts: Conference hosts can use expanded preference settings in the conference console to control which alerts attendees can see.
- **Send the exit poll to a different Web page:** Administrators can create custom Web pages that display to conference hosts or attendees.
- **Chat row can be hidden:** A meeting host can now suppress the Chat interface in the Console toolbar at the start of a conference. Administrators can also set this option as a default for a system or site.
- **Control whether a host can make a guest a presenter during a conference:** An administrator can set the EnableGuestForPresenterRole property to either allow or prevent a host from making a guest a "presenter." This controls whether a guest has privileges to change or interact with the host's desktop.
- Let hosts choose to publish as they exit a conference: An administrator can set the PublishOption property to add fields to the Exit Conference dialog, to let the host choose to publish this conference when exiting.
- **Display the record conference prompt when entering a conference:** An administrator can set the ShowRecordOption property to display an additional dialog as the host enters the conference, asking whether it should be recorded.
- **New graphics and branding images:** The Oracle Real-Time Collaboration graphics and branding images (such as the image on the Oracle Web Conferencing Real-Time Collaboration splash page) have been updated.

# <span id="page-221-0"></span>**10.1.3 New Oracle Real-Time Collaboration Web Client Features**

You use the Oracle Real-Time Collaboration Web Client to manage the system, including monitoring running processes, viewing historical and statistical reports, checking log files, and administering sites. The Web Client pages have been updated to improve usability and to support all appropriate Oracle Messenger administrative tasks.

- **New prelogin and postlogin home pages:** New tabs are added for listing conferences in progress, scheduled conferences, and the user's upcoming conferences.
- **Conference enrollment and enrollable archives:** Hosts can require that users enroll to participate in a conference or to view conference archives.
- **New choices to control types of attendees and publishing options**: The former *conference type* field, which controlled the types of users who could be invited and whether a conference was published on a public Web site, has been replaced. There are now two new fields available:
	- **Audience**: Lets hosts choose whether non-registered users (users outside Oracle Internet Directory), only registered users, or only those registered users you specifically invited may attend.
	- **Visibility**: Lets hosts choose whether the conference is included in the public list on the Oracle Web Conferencing Home page.
- **Hosts can modify Web conference titles and IDs:** Hosts can now edit Web conference archives to change the title or ID for a conference.
- **Online Help based on user roles:** Online Help is divided into three sets of topics based on the user role an administrator assigns. End users will see only topics for the end-user features of the Web Client. Business monitor users will see end-user topics as well as topics for the business monitor tabs (**Monitor** and **Reports**), and business administrators will see topics for all available Web Client features.
- **Preferences page aligned with Preferences dialog:** The page of preferences that can be modified from the **Preferences** link on the Web Client pages has been reorganized to align it with the preferences available within the Oracle Web Conferencing console.
- **Graphical user interface for setting site properties:** Site properties can be modified using the Conference Properties under Sites.
- **Updated and new reports:** See Chapter 6, "Historical and Statistical Reports for Oracle Real-Time Collaboration" of *Oracle Real-Time Collaboration Administrator's Guide* for details about new reports and report features.

### <span id="page-222-0"></span>**10.1.4 New System Services for Oracle Real-Time Collaboration**

System administrators can use the following new or updated services to manage the Oracle Real-Time Collaboration system.

- **Purge deleted meetings from the database:** A new PL/SQL package lets administrators purge deleted meetings from the information storage database.
- **Integrated Administration:** All components of the Oracle Real-Time Collaboration system, including Oracle Web Conferencing, Oracle Messenger, and Voice and Document servers, can be started, stopped, and administered using the rtcctl utility.
- **Integrated Administration with Enterprise Manager:** All components of the Oracle Real-Time Collaboration system, including Oracle Web Conferencing, Oracle Messenger, and Voice and Document servers, can be started, stopped, and monitored using the Oracle Enterprise Manager Application Server Control for Collaboration Suite.
- **Oracle Messenger servlets:** Service availability for the Oracle Messenger is integrated into the Oracle Real-Time Collaboration servlet framework. System administrators can add the servlet into their own monitoring software.
- **Access to log files through the Oracle Real-Time Collaboration Web Client:**  System log files can be viewed by clicking the System tab and choosing Logs.

## <span id="page-222-1"></span>**10.1.5 New Oracle Real-Time Collaboration Integration Services**

The following integrated services are available for developers who want to create custom applications for Oracle Real-Time Collaboration.

- **Office desktop integration:** The new Oracle Real-Time Collaboration Add-In for Microsoft Office allows users to perform Oracle Real-Time Collaboration tasks from within Microsoft Office applications.
- Web services converted to WSDL-based SOAP APIs: Existing Web services for conference management and reporting have been converted from XML/HTTP-based APIs to WSDL-based Web services.
- Web services for authentication: Web services to let applications authenticate against Oracle Real-Time Collaboration using S2S authentication for Oracle Collaboration Suite Components. Used by Oracle Calendar and Oracle Portal.
- Web services for presence management: New Web services display contact presence from within Web sites, e-mail, or integrated applications.
- URL-based interface: A URL-based interface displays presence information in the form of an image or text.
- **SSO between applications:** Single-sign on information is passed between Oracle Messenger, the Oracle Real-Time Collaboration Add-In for Microsoft Office, and the Oracle Real-Time Collaboration Web Client.
- **Site enhancements:** Several new features support Oracle Real-Time Collaboration sites, which are used when integrating with another application.

See the **Integration Services** link under Quicklinks in the Oracle Real-Time Collaboration Web Client pages for more details about any integrated service.

# <span id="page-223-0"></span>**10.1.6 New Oracle Real-Time Collaboration Add-In for Microsoft Office**

The new Oracle Real-Time Collaboration Add-In for Microsoft Office allows users to perform Oracle Real-Time Collaboration tasks from within Microsoft Office applications such as Outlook, PowerPoint, Word, and Excel. Users can:

- Start an instant web conference from any Microsoft Office application.
- Schedule a web conference from Microsoft Outlook.
- Join a web conference from Microsoft Outlook.
- Update and delete web conferences scheduled in Microsoft Outook.
- View Oracle Messenger online contacts and start a text chat from Microsoft Office (if they are signed in to Oracle Messenger).
- View web conference archives.
- Specify default settings for web conferences they host.

# <span id="page-223-1"></span>**10.2 Resolved Issues in Oracle Real-Time Collaboration**

[Table 10–1](#page-223-2) lists resolved issues in Oracle Real-Time Collaboration.

<span id="page-223-2"></span>*Table 10–1 Resolved Issues in Oracle Real-Time Collaboration*

| <b>Description</b>                                                                                                    | <b>Resolved In</b> | <b>Bug Number</b>   |
|----------------------------------------------------------------------------------------------------|--------------------|---------------------|
| Web Conferencing console unexpectedly disconnects and then reconnects,<br>sometimes repeatedly.                                                              | 10.1.2             | 4542373,<br>4494692 |
| Web chat client fails to connect in a multiple Applications tier deployment.                                                                                 | 10.1.2             | 4537249             |
| IM servlet test fails on the standby IMRTR Applications tier.                                                                                                | 10.1.2             | 4534120             |
| For Greek and German languages, truncated text strings appear in the Voice Setup<br>dialog box for Voice Streaming.                                          | 10.1.2             | 4510411             |
| For English and Japanese languages, messages in the chat transcript are not sorted<br>correctly.                                                             | 10.1.2             | 4501359             |
| When Oracle Messenger is started, it does not appear, but is found to be running as<br>a process.                                                            | 10.1.2             | 4491872             |
| Abnormal memory consumption causes web conference to terminate unexpectedly.                                                                                 | 10.1.2             | 4491871             |
| Using the PostConferenceService's getPlaybackUrl call, the playback URL if<br>invoked from a new browser window loads the SSO page and also starts playback. | 10.1.2             | 4491808             |
| Unable to sign in to Oracle Messenger when OIDAuthAttribute is UID                                                                                           | 10.1.2             | 4484163             |

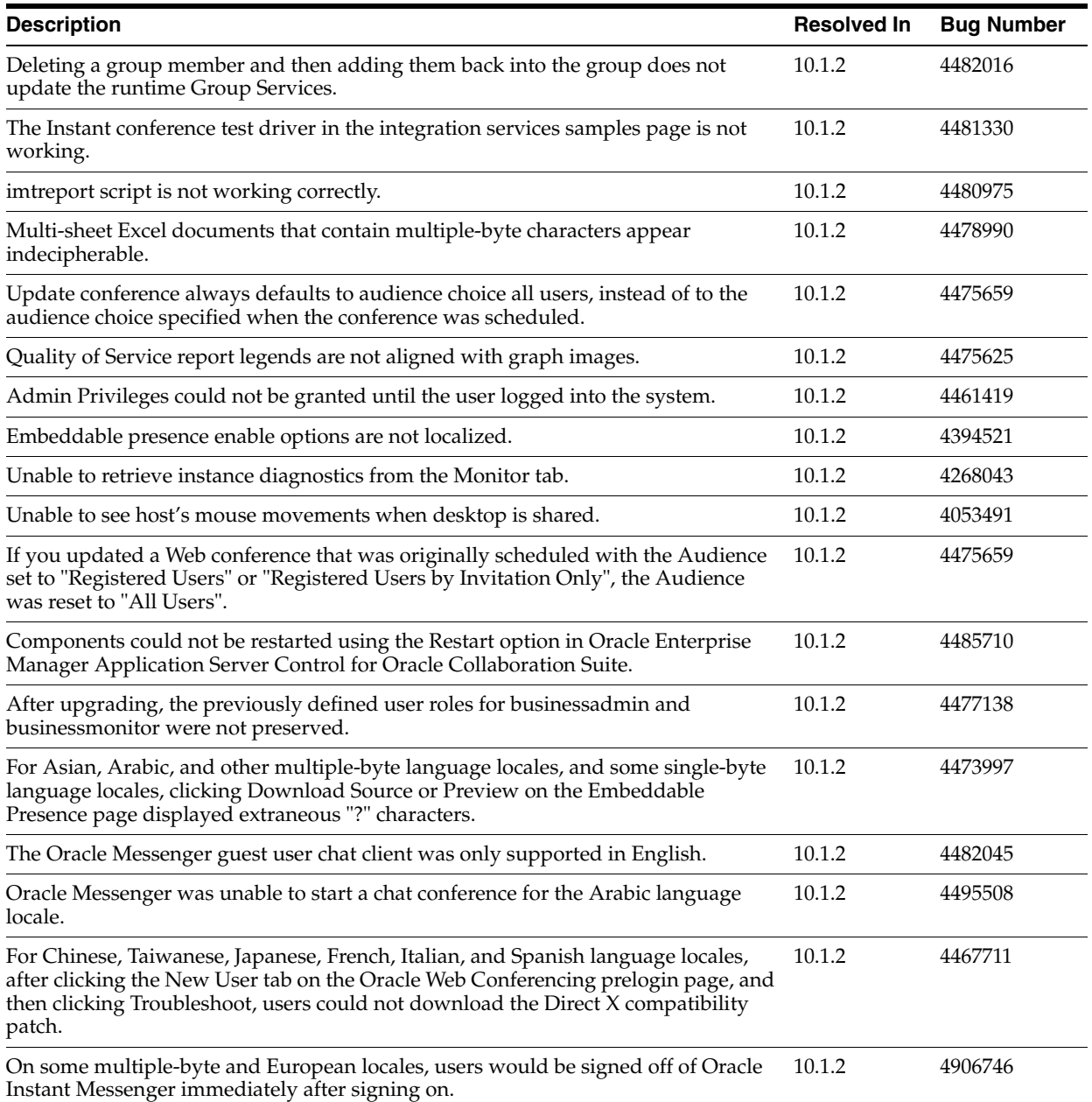

#### *Table 10–1 (Cont.) Resolved Issues in Oracle Real-Time Collaboration*

# <span id="page-224-0"></span>**10.3 Known Limitations and Workarounds in Oracle Real-Time Collaboration**

The following sections describe known limitations and workarounds for Oracle Real-Time Collaboration:

- [Section 10.3.1, "Oracle Real-Time Collaboration Add-In for Microsoft Office"](#page-225-3)
- [Section 10.3.2, "Secure File Transfers Not Supported in Oracle Messenger"](#page-225-2)
- [Section 10.3.3, "Default Domain for Oracle Messenger"](#page-225-0)
- Section 10.3.4, "Installing or Upgrading the Oracle Real-Time Collaboration [Add-In for Microsoft Office"](#page-225-1)
- [Section 10.3.5, "Oracle Real-Time Collaboration Reported Memory Usage"](#page-226-0)
- Section 10.3.6, "Enabling Oracle Messenger to Work With the JAWS® Screen [Reader"](#page-226-1)
- [Section 10.3.7, "Joining a Web Conference as the Acting Host"](#page-226-3)
- [Section 10.3.8, "Disabling Oracle Messenger File Exchange"](#page-226-2)
- [Section 10.3.9, "Enabling Anonymous Chat Conferences"](#page-227-1)
- [Section 10.3.10, "Starting Web Conferences After Enabling SSL"](#page-227-2)

## <span id="page-225-3"></span>**10.3.1 Oracle Real-Time Collaboration Add-In for Microsoft Office**

Do not use the Oracle Real-Time Collaboration Add-In for Microsoft Office to schedule conferences. This application supports instant conferences, but not the scheduling of conferences.

## <span id="page-225-2"></span>**10.3.2 Secure File Transfers Not Supported in Oracle Messenger**

The secure transfer of files is not supported in Oracle Messenger, even though the secure transfer of instant messages is. Users working in a secure environment will be notified when sending files that their transfers will not be secure. If administrators prefer, they can disable file transfer on deployment, as described in *Oracle Real-Time Collaboration Administrator's Guide*. (4147059)

## <span id="page-225-0"></span>**10.3.3 Default Domain for Oracle Messenger**

The IM Domain is derived from the user sign-in name. For example, if a user signs in as john.smith@mycompany.com, then the domain name is assumed to be mycompany.com. If mycompany.com is not the configured domain name on the server side, the user will get a sign in failure error. If a user signs in without a domain name in their sign-in (for example, just enters john.smith in the login field), then the IM Domain is defaulted to be identical to the host name of the server (set in the Connection Option dialog).

In this release, there is no support for specifying a default domain name for users when they do not supply a domain name.

If you use a load balancer, then all applications-tier instances (active and standby instances) must be configured to use the same domain name.

# <span id="page-225-1"></span>**10.3.4 Installing or Upgrading the Oracle Real-Time Collaboration Add-In for Microsoft Office**

To install or upgrade to the latest version of the Oracle Real-Time Collaboration Add-In for Microsoft Office, or if the message "Error in loading module" appears when you try to select any of the Oracle Real-Time Collaboration Add-In for Microsoft Office menu options, follow these steps:

- **1.** Exit from all Microsoft Office applications, and close any Web browser windows that display Microsoft Office documents.
- **2.** Sign out and exit from Oracle Messenger. Make sure that the Oracle Messenger icon does not appear in your system tray (in the lower right corner of your screen).
- **3.** If the Oracle Real-Time Collaboration Add-In for Microsoft Office is already installed, remove it. To remove it, from the Windows **Start** menu, choose **Settings**, then choose **Control Panel**, and then choose **Add or Remove Programs**. Otherwise, you can skip this step.
- **4.** If you removed the Oracle Real-Time Collaboration Add-In for Microsoft Office, restart your computer. Otherwise, you can skip this step.
- **5.** To install or upgrade to the latest version of the Oracle Real-Time Collaboration Add-In for Microsoft Office, log in to Oracle Real-Time Collaboration and click **Download RTC Add-in for MS Office** under Quicklinks.

## <span id="page-226-0"></span>**10.3.5 Oracle Real-Time Collaboration Reported Memory Usage**

In Oracle Enterprise Manager, the memory usage that is reported for Oracle Real-Time Collaboration consists only of the memory usage for the Process Manager.

## <span id="page-226-1"></span>**10.3.6 Enabling Oracle Messenger to Work With the JAWS® Screen Reader**

To enable Oracle Messenger to work with JAWS 5.0 or later, you must copy some script files into your \$JAWS\_HOME/settings/enu directory. The script files will be made available on Oracle MetaLink (http://metalink.oracle.com/) shortly after the release of Oracle Real-Time Collaboration 10*g* Release 1 (10.1.2.2).

## <span id="page-226-3"></span>**10.3.7 Joining a Web Conference as the Acting Host**

If a Web conference requires enrollment, and you have already enrolled or have been invited to attend, you are not given the opportunity to enter the acting host key, which is required to join the conference as the acting host. If the Web conference does not require enrollment, you can join the conference as the acting host as follows:

- **1.** Log in to Oracle Real-Time Collaboration.
- **2.** If it is not already selected, select the **Home** tab.
- **3.** Under Join Conference on the right side of the page, enter the Conference ID.
- **4.** Instead of entering the conference key, enter the acting host key provided to you by the person who originally scheduled the conference.
- **5.** Click **Join Conference**.

## <span id="page-226-2"></span>**10.3.8 Disabling Oracle Messenger File Exchange**

By default, Oracle Messenger users can transfer files during text chat sessions. Since the Oracle Messenger File Exchange feature transfers files non-securely, you may want to disable this feature. You can use the FileTransferEnabled property to disable the File Exchange feature. Setting this property will only affect subsequent downloads of the Oracle Messenger client; it has no affect for already installed Oracle Messenger clients.

#### **FileTransferEnabled**

Description: Enables or disables the Oracle Messenger File Exchange feature. By default, this feature lets Oracle Messenger users transfer files, but files are transferred non-securely. Setting this property to false will disable the File Exchange feature. You must set this property before users download the Oracle Messenger client.

Default Value: true

Valid Value: false, true

Scope: system

Example: To disable the Oracle Messenger File Exchange feature, enter:

rtcctl> setProperty -system true -pname FileTransferEnabled -pvalue false

# <span id="page-227-1"></span>**10.3.9 Enabling Anonymous Chat Conferences**

An Oracle Messenger chat conference is a text-based chat session in which multiple contacts are invited by a moderator to participate in a single chat window. By default, in Oracle Real-Time Collaboration version 10.1.2, moderators cannot create anonymous chat conferences. In an anonymous chat conference, participants are identified by nicknames instead of their Oracle Internet Directory user names.

If you want to allow moderators to create anonymous chat conferences, you must set the AnonymousChatConferenceEnabled property to true. Moderators will then have the option of making a chat conference anonymous as follows: In the Chat Conferencing window, the conference moderator must open the Configuration dialog box by choosing **Actions**, then choosing **Administrator**, and then choosing **Configure Conference**. In the Configuration dialog box, the moderator must select the option **Allow conference participants to be anonymous**.

Keep in mind that even in an anonymous chat conference, participants are not truly anonymous. A malicious user may be able to determine the Oracle Internet Directory user names of participants.

#### **AnonymousChatConferenceEnabled**

Description: Allows or prevents chat conference moderators from creating anonymous Oracle Messenger chat conferences. By default, anonymous chat conferences are disabled. Setting this property to true will allow moderators to create anonymous chat conferences.

Default Value: false

Valid Value: false, true

Scope: system

Example: To enable the anonymous chat conference feature in Oracle Messenger, enter:

```
rtcctl> setProperty -system true -pname AnonymousChatConferenceEnabled -pvalue 
true
```
## <span id="page-227-2"></span>**10.3.10 Starting Web Conferences After Enabling SSL**

If after enabling SSL for Oracle Real-Time Collaboration, you are unable to start web conferences, apply the following workaround:

```
rtcctl> setProperty -system true -pname SSLRequiredForMeetings -pvalue true -force 
false
rtcctl> setProperty -system true -pname RTCSSLSupportEnabled -pvalue true
rtcctl> setProperty -pname SSLCertificateHostname -pvalue "*"
rtcctl> stop
rtcctl> start
```
# <span id="page-227-0"></span>**10.4 Known Issues in Oracle Real-Time Collaboration**

The following table lists known issues in Oracle Real-Time Collaboration.

**Note:** Fixes for known issues may be available in cumulative patches. For a list of available cumulative patch downloads and their installation order, see note 406284.1 on http://metalink.oracle.com. Each cumulative patch includes a README. html file that lists all bugs fixed.

**See Also:** [Chapter 2, "Oracle Collaboration Suite Cumulative Patch](#page-34-0)  [Release Notes"](#page-34-0), for information on cumulative patch new features and known issues.

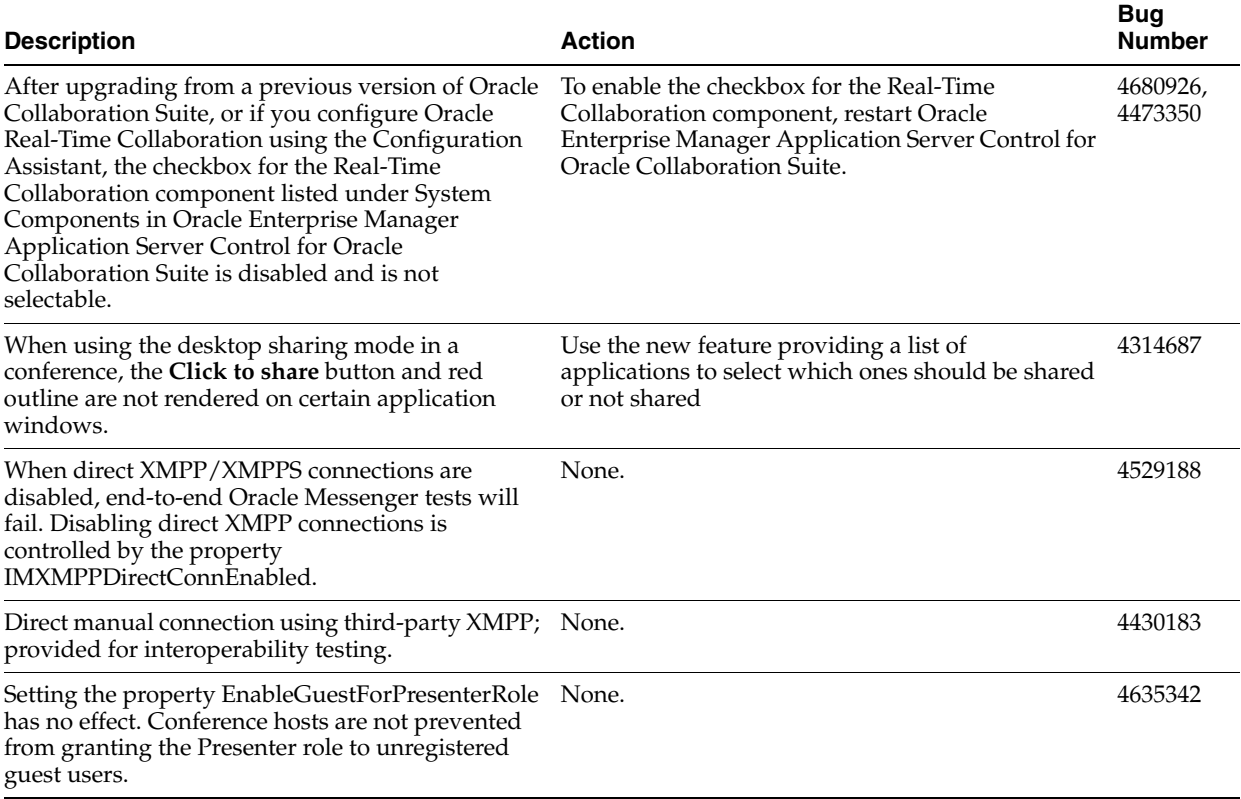

#### *Table 10–2 Known Issues in Oracle Real-Time Collaboration*

# <span id="page-228-0"></span>**10.5 Globalization Issues in Oracle Real-Time Collaboration**

The following table lists Oracle Real-Time Collaboration globalization issues.

**Note:** Fixes for known issues may be available in cumulative patches. For a list of available cumulative patch downloads and their installation order, see note 406284.1 on http://metalink.oracle.com. Each cumulative patch includes a README. html file that lists all bugs fixed.

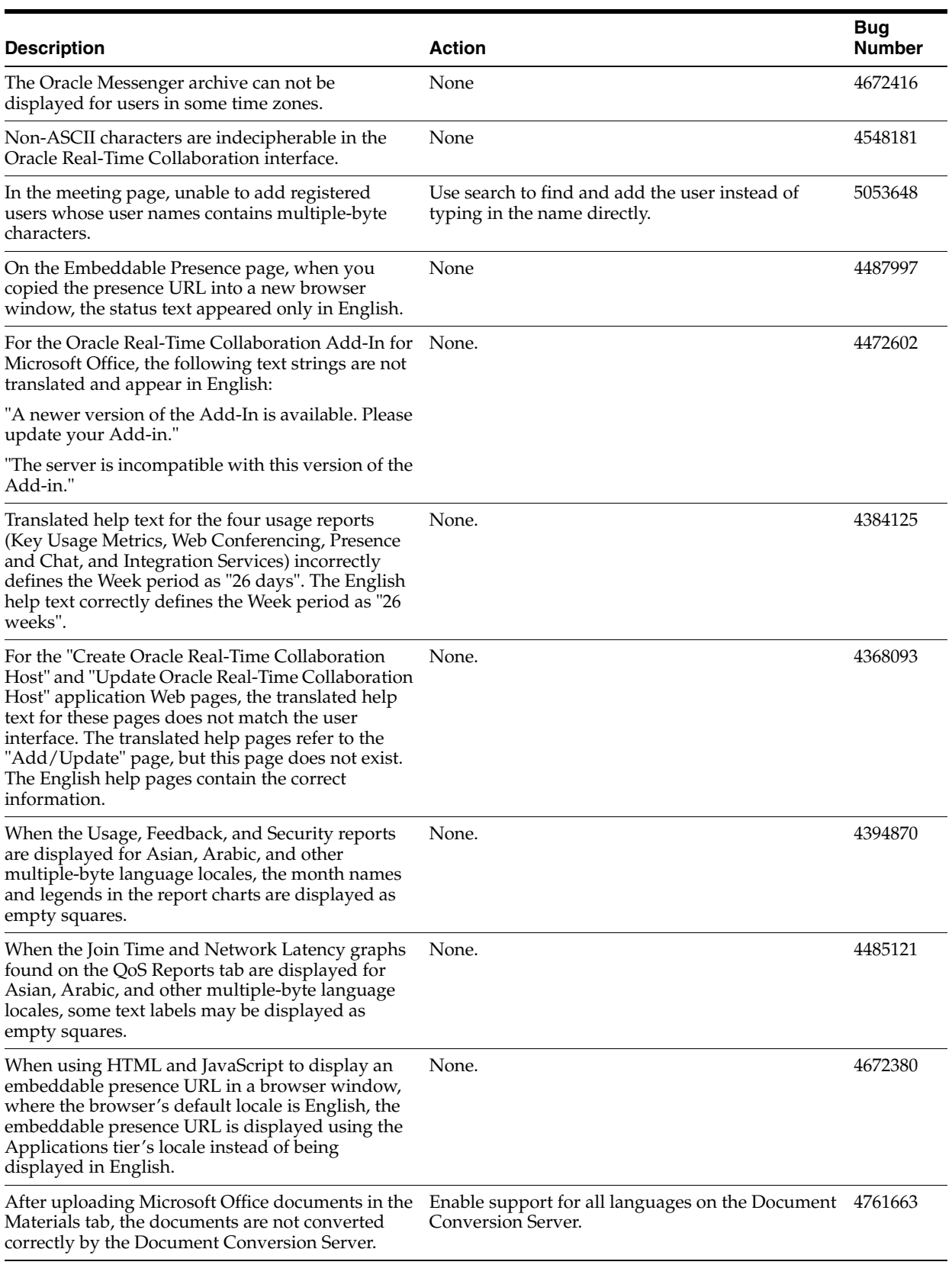

#### *Table 10–3 Globalization Issues in Oracle Real-Time Collaboration*

# **Oracle Voicemail & Fax Release Notes**

This chapter summarizes release note issues associated with Oracle Voicemail & Fax.

**Note:** Oracle Voicemail & Fax is only supported on Windows 2000 or Windows 2003. Therefore, the release notes for Oracle Voicemail & Fax only apply to the Windows platform.

This chapter contains the following sections:

- [Section 11.1, "New in Oracle Voicemail & Fax"](#page-230-0)
- [Section 11.2, "Resolved Issues in Oracle Voicemail & Fax"](#page-232-1)
- [Section 11.3, "Known Limitations and Workarounds in Oracle Voicemail & Fax"](#page-233-0)
- [Section 11.4, "Known Issues in Oracle Voicemail & Fax"](#page-234-0)
- [Section 11.5, "Globalization Issues in Oracle Voicemail & Fax"](#page-236-0)
- [Section 11.6, "Documentation Issues in Oracle Voicemail & Fax"](#page-237-0)

**Note:** This document was updated on **March 26, 2007**. Additional updates and new information can be found in Note 415183.1 on http://metalink.oracle.com.

# <span id="page-230-0"></span>**11.1 New in Oracle Voicemail & Fax**

The following sections describe new features in Oracle Voicemail & Fax 10*g* Release 1.

- [Section 11.1.1, "Enhancements in Oracle Voicemail & Fax Release 10.1.2.4.1"](#page-230-1)
- [Section 11.1.2, "Enhancements to Oracle Voicemail & Fax Administration"](#page-231-0)
- [Section 11.1.3, "Enhancements to Oracle Voicemail & Fax Design and Deployment"](#page-231-1)
- [Section 11.1.4, "Updates to Upgrade Documentation"](#page-232-0)

## <span id="page-230-1"></span>**11.1.1 Enhancements in Oracle Voicemail & Fax Release 10.1.2.4.1**

In early 2007, Oracle Voicemail & Fax 10.1.2.4.1 was released and included the following enhancements:

Host Media Processing (HMP) Software replaces the use of telephony boards in the Oracle voicemail & Fax architecture. Host Media Processing (HMP) Software version 2.0 is supported.

The dependency on  $Intel(R)$  NetMerge $(TM)$  Converged Communications Resource Software for processing calls and managing resources has been removed.

**Note:** Because of these changes, some of the Oracle Voicemail & Fax material in the *Oracle Collaboration Suite Deployment Guide* is no longer applicable. Check Note 415183.1 on http://metalink.oracle.com for additional updates and new information.

# <span id="page-231-0"></span>**11.1.2 Enhancements to Oracle Voicemail & Fax Administration**

Administration of Oracle Voicemail & Fax through Oracle Enterprise Manager has been significantly enhanced:

Enhanced monitoring and logging

Oracle Voicemail & Fax provides over 150 metrics and provides administrators with the capability to create additional metrics based on their specific monitoring requirements. Alerts and associated warning levels can be set for individual metrics. Administrators can, at a glance, get an overview of the status of all voice mail systems and drill down to identify and resolve issues.

Simplified process management

Process management is simplified with more robust functionality. An administrator can drill down into the Components Table to determine the behavior and status of each process, and start, stop, and reload all processes associated with the Oracle Voicemail & Fax system or with an individual site. Process parameters are set to systemwide defaults which simplifies management and reduces the likelihood of mis-configuration. Individual process parameters can be modified easily through the Administration pages.

Simplified site management

Multiple, distributed PBXes are supported in this release. Oracle Voicemail & Fax simplifies administration of these complex environments with the monitoring, administration, and creation of PBX-based sites and groups.

## <span id="page-231-1"></span>**11.1.3 Enhancements to Oracle Voicemail & Fax Design and Deployment**

A differentiating feature of Oracle Voicemail & Fax is its data-focused design and architecture and its deployment flexibility. These attributes are extended in Oracle Voicemail & Fax 10*g* Release 1 with the following:

Single-digit menus

Oracle Voicemail & Fax provides a flexible XML-based menu model that makes it easy to customize simple, single-digit menus (also known as auto attendants or interactive voice response systems) that are integrated with the voice mail system and company directory.

VoIP (SIP) support

In Oracle Voicemail & Fax 10g Release 1, all voice mail applications can reside in one central location.

In version 10.1.2, a centralized, SIP-based CT Server supported one or more VoIP gateways connected to legacy PBXes. Distributed telephony card-based deployments were still supported.

With the release of 10.1.2.4.1, a SIP-based Host Media Processing (HMP) Software server is used, and telephony cards are no longer necessary.

## <span id="page-232-0"></span>**11.1.4 Updates to Upgrade Documentation**

Since the release of Oracle Collaboration Suite 10.1.2, the *Oracle Collaboration Suite Oracle Voicemail & Fax and Oracle Web Conferencing Conversion Servers Installation and Upgrade Guide for Microsoft Windows* has been updated to include information on upgrading from Oracle Voicemail & Fax 9.0.4 to 10*g* Release 1 (10.1.2). Please check Oracle Technology Network (http://otn.oracle.com) for the latest version of the guide.

If you are upgrading Oracle Voicemail & Fax Release 2 (9.0.4.2) to Oracle Voicemail & Fax 10*g* Release 1 (10.1.x), you must follow the procedure to upgrade your Oracle Voicemail & Fax 9.0.4.2 users to Oracle Voicemail & Fax 10.1.x sites and groups. Contact Oracle Support Services to get a copy of the upgradeOVFGroupsAndUsers.bat file that is used in this upgrade step.

# <span id="page-232-1"></span>**11.2 Resolved Issues in Oracle Voicemail & Fax**

[Table 11–1](#page-232-2) lists resolved issues in Oracle Voicemail & Fax.

<span id="page-232-2"></span>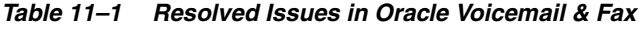

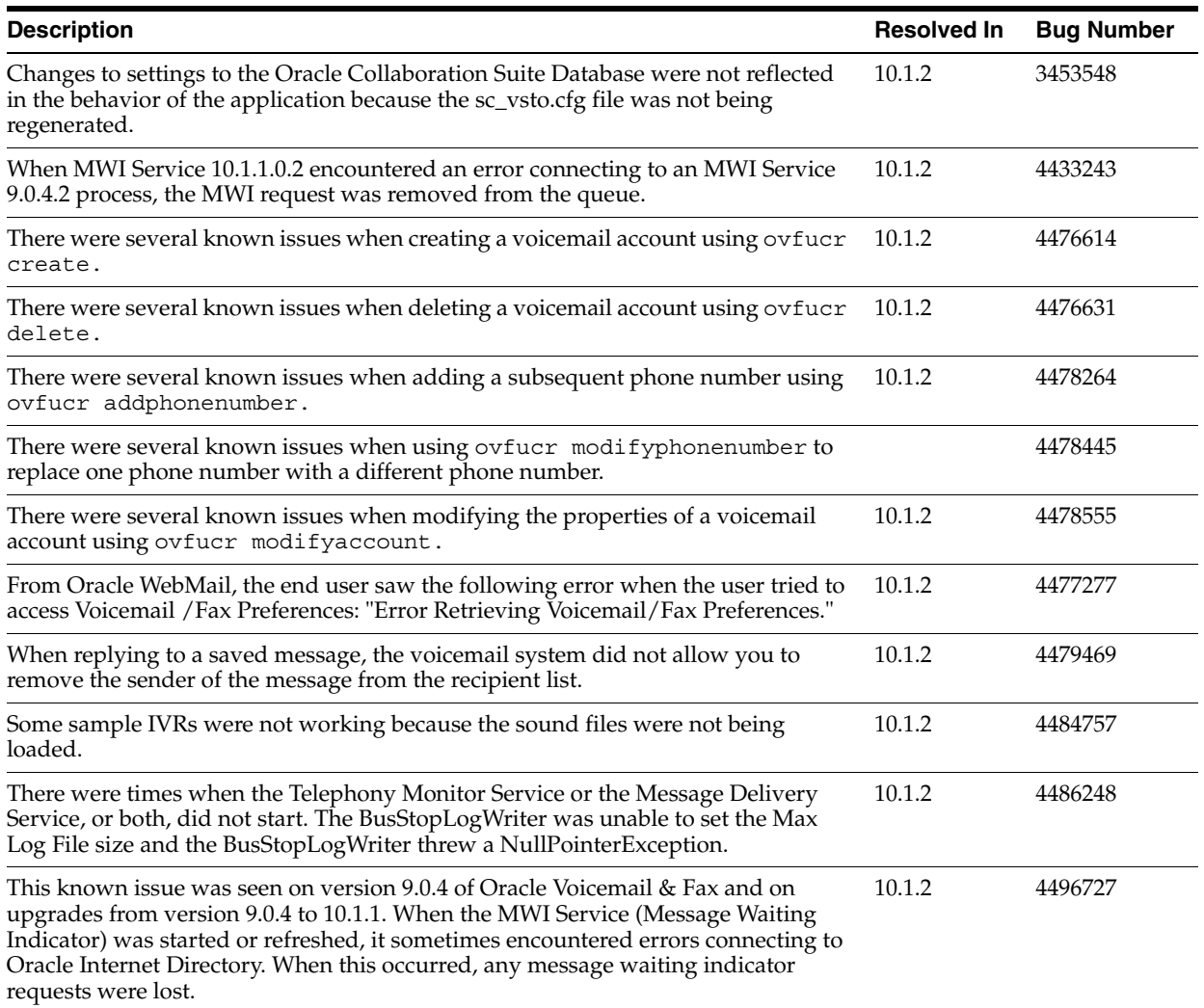

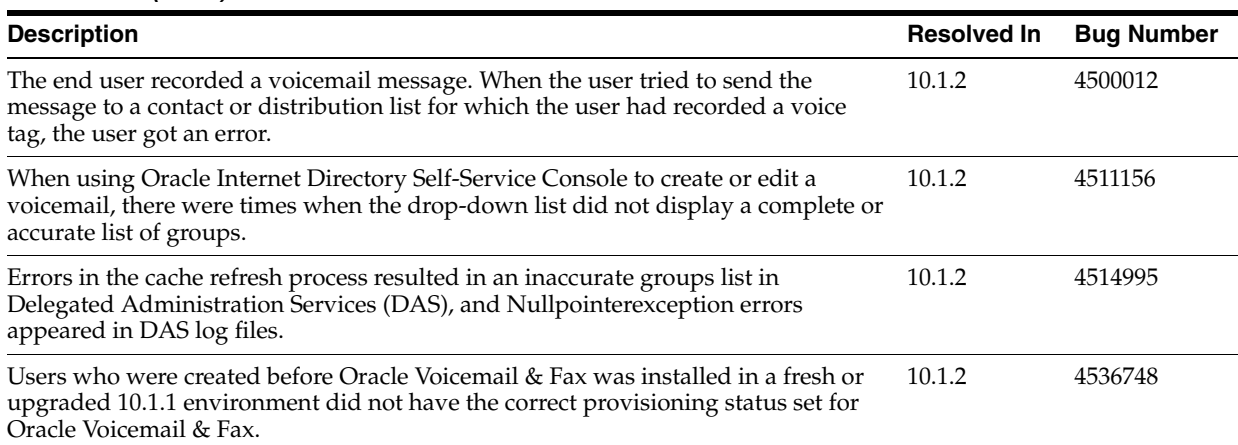

#### *Table 11–1 (Cont.) Resolved Issues in Oracle Voicemail & Fax*

# <span id="page-233-0"></span>**11.3 Known Limitations and Workarounds in Oracle Voicemail & Fax**

The following sections describe known limitations and workarounds for Oracle Voicemail & Fax:

- [Section 11.3.1, "Downloading Patches from Oracle MetaLink"](#page-233-2)
- Section 11.3.2, "Selected Oracle Collaboration Suite Components Need to be [Disabled"](#page-233-1)

## <span id="page-233-2"></span>**11.3.1 Downloading Patches from Oracle MetaLink**

Some of the workarounds described in this chapter consist of downloading patches from Oracle's support Web site, Oracle MetaLink. The following instructions explain how to do this.

#### **To download a patch from Oracle MetaLink:**

**1.** Log in to Oracle MetaLink.

http://metalink.oracle.com/

- **2.** In the menu on the left side of the page, click **Patches & Updates.**
- **3.** Click the **Simple Search** link.
- **4.** In the **Search By** field, select **Patch Number** from the list, and enter the patch number.
- **5.** If this patch is to be specifically applied to Oracle Voicemail & Fax, in the **Platform** or **Language** field, select **Microsoft Windows (32-bit)** and click **Go.**
- **6.** Follow the instructions on the page to download the patch.

## <span id="page-233-1"></span>**11.3.2 Selected Oracle Collaboration Suite Components Need to be Disabled**

When Oracle Voicemail & Fax is started, several Oracle Collaboration Suite components are also started: HTTP server, Webcache, and Oracle Collaboration Suite Client. These components are not required by Oracle Voicemail & Fax and should be disabled. (Bug # 4461627)

#### **To disable the components:**

- **1.** Open a Web browser. Enter the URL for the Application Server Control for Collaboration Suite console for the machine where Oracle Voicemail & Fax is installed (http://*machine\_name*:*console\_port*).
- **2.** Log in using the ias\_admin user name and the password for ias\_admin, and navigate to the home page.
- **3.** In the System Components section, click the **Enable/Disable Components** button.
- **4.** Select the following components in the Enabled Components pane, and click **Move.**
	- HTTP\_Server
	- Web Cache
	- OC4J\_OCSClient, Discussions, Search, Web Access, Workspaces
	- Any components with the *OC4J* prefix
- **5.** Click **OK.**

A warning appears stating that any running processes will be stopped before the components are disabled.

**6.** Click **Yes.**

# <span id="page-234-0"></span>**11.4 Known Issues in Oracle Voicemail & Fax**

[Table 11–2](#page-235-0) lists general issues that are known when using Enterprise Manager 10.2 to manage Oracle Voicemail & Fax.

**Note:** Fixes for known issues may be available in cumulative patches. For a list of available cumulative patch downloads and their installation order, see note 406284.1 on http://metalink.oracle.com. Each cumulative patch includes a README. html file that lists all bugs fixed.

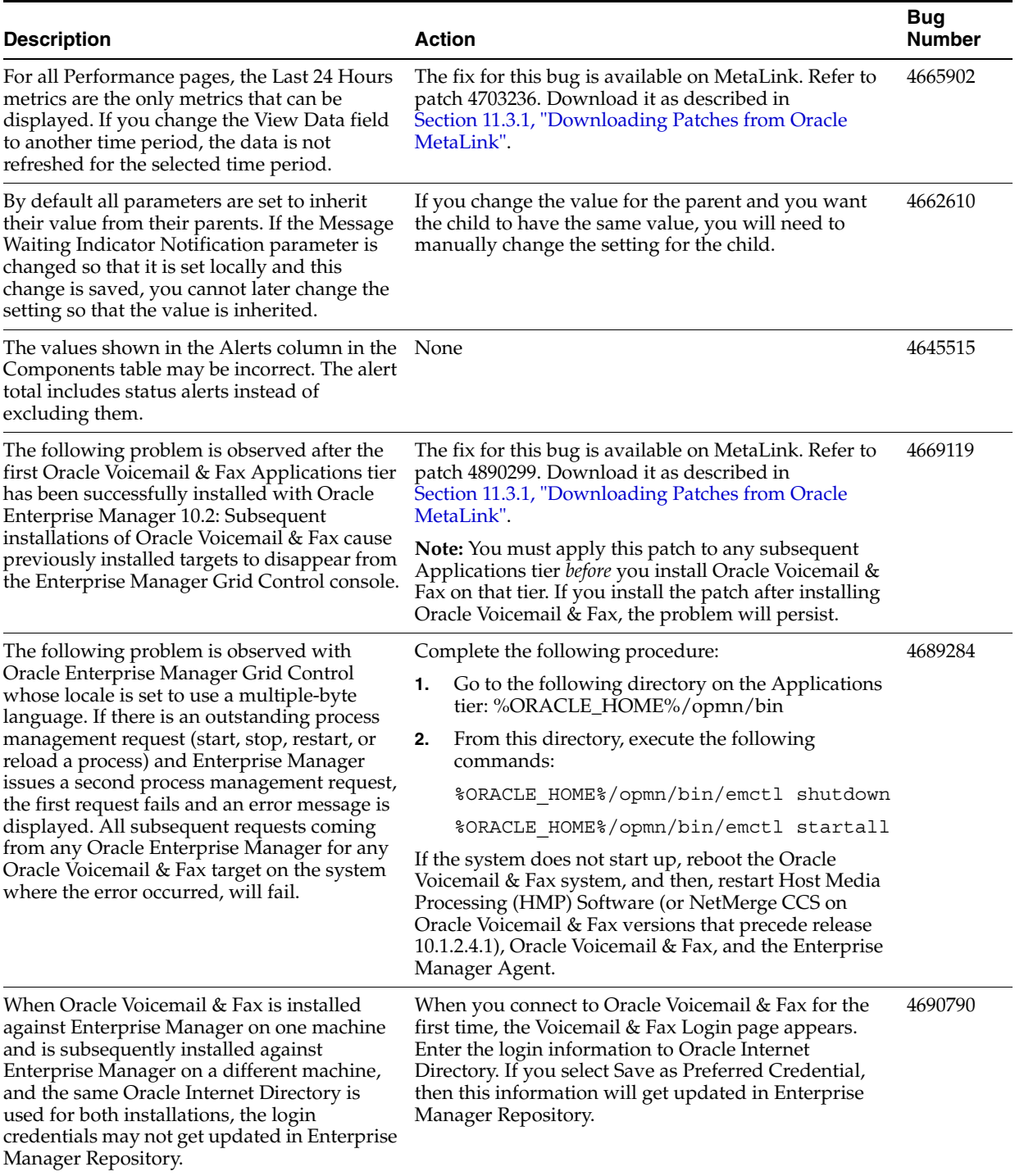

<span id="page-235-0"></span>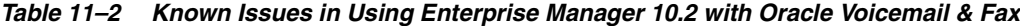

[Table 11–3](#page-236-1) lists any known issues with Intel NetMerge Converged Communications Software (CCS) This only applies to versions of Oracle Voicemail & Fax that preceded release 10.1.2.4.1.

| <b>Description</b>                                                                                                    | <b>Action</b>                                                                                                    | <b>Bug</b><br><b>Number</b> |
|----------------------------------------------------------------------------------------------------|----------------------------------------------------------------------------------------------------|-----------------------------|
| The location of the NetMerge Container is<br>stored in the registry key, LocalContainerPath<br>at HKEY_LOCAL_<br>MACHINE\\SOFTWARE\\Dialogic\\CT<br>Media\\2.0\\Server\\Environment. The<br>default value for this key is : $C:\D$ ocuments<br>and Settings\All Users\Application<br>Data\Dialogic\CT Media\Containers. The sc_<br>vsto.cfg file, which contains information about<br>the Oracle Collaboration Suite Database, gets<br>created in the directory specified by<br>LocalContainerPath. Oracle Voicemail & Fax<br>uses the information in the sc_vsto.cfg file to<br>connect to the database. | If you change the location of the NetMerge Container, then you<br>must manually copy the sc_vsto.cfg file from C:\Documents and<br>Settings\All Users\Application Data\Dialogic\CT<br>Media \Containers to the new location.<br>If you make any changes to the Oracle Collaboration Suite<br>Database settings in Enterprise Manager Grid Control, then you<br>must manually copy the sc_vsto.cfg file from C:\CTMedia to the<br>new location. | 4727499                     |
| If the location of the NetMerge Container is<br>changed from the default location to a different<br>location, LocalContainerPath is not updated in<br>the registry. Therefore, the sc_vsto.cfg file gets<br>created in the default location instead of the<br>new location specified by LocalContainerPath.<br>And, if you make any changes to the database<br>settings, these changes are updated in the sc_<br>vsto.cfg file in the default location, but are not<br>reflected in the sc_vsto.cfg file in the new<br>location.                                                                          |                                                                                                    |                             |

<span id="page-236-1"></span>*Table 11–3 Known Issues With Intel NetMerge CCS*

# <span id="page-236-0"></span>**11.5 Globalization Issues in Oracle Voicemail & Fax**

[Table 11–4](#page-237-1) lists Oracle Voicemail & Fax globalization issues.

**Note:** Fixes for known issues may be available in cumulative patches. For a list of available cumulative patch downloads and their installation order, see note 406284.1 on http://metalink.oracle.com. Each cumulative patch includes a README.html file that lists all bugs fixed.

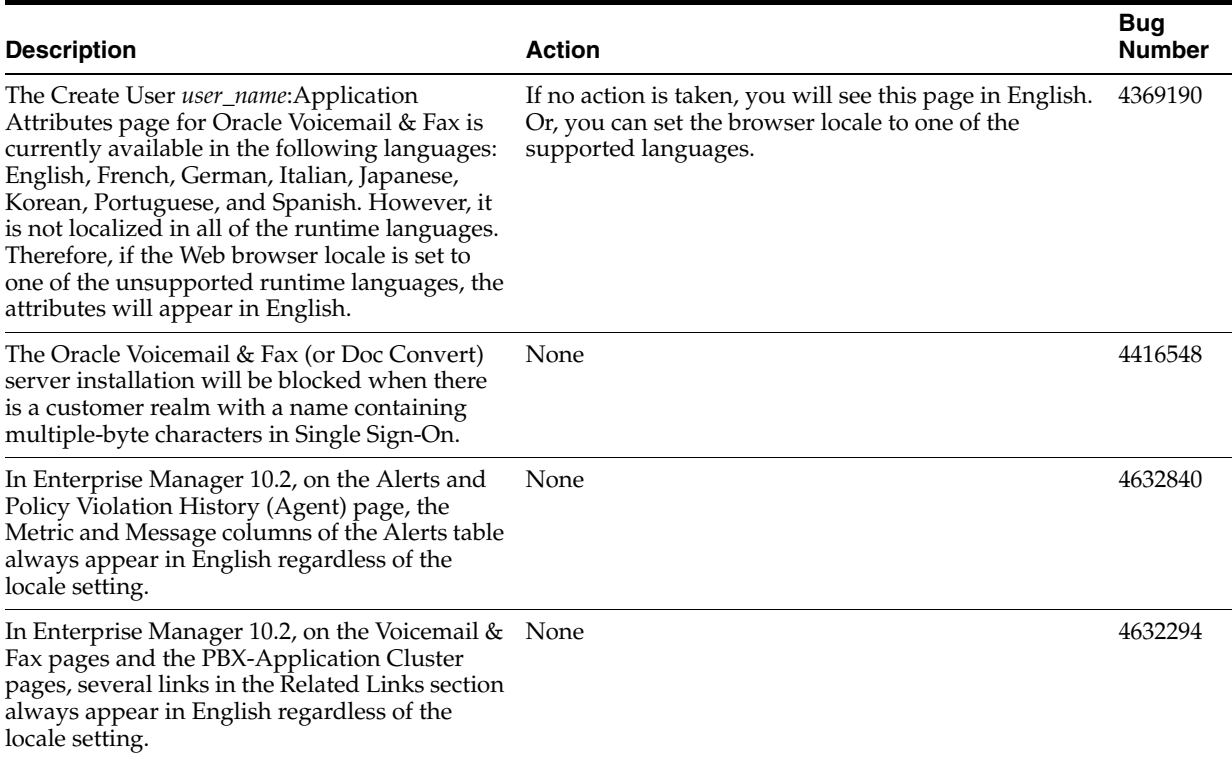

#### <span id="page-237-1"></span>*Table 11–4 Globalization Issues in Oracle Voicemail & Fax*

# <span id="page-237-0"></span>**11.6 Documentation Issues in Oracle Voicemail & Fax**

Because of changes made in release 10.1.2.4.1, some of the Oracle Voicemail & Fax material in the *Oracle Collaboration Suite Deployment Guide* is no longer applicable. Check Note 415183.1 on http://metalink.oracle.com for additional updates and new information.

[Table 11–5](#page-237-2) lists a documentation issue in the Oracle Voicemail & Fax online help.

**Note:** Fixes for known issues may be available in cumulative patches. For a list of available cumulative patch downloads and their installation order, see note 406284.1 on http://metalink.oracle.com. Each cumulative patch includes a README. html file that lists all bugs fixed.

<span id="page-237-2"></span>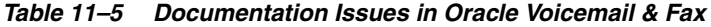

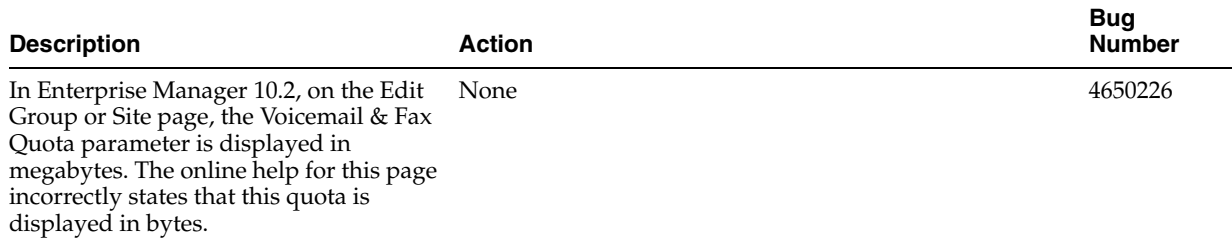

# **Oracle Workspaces Release Notes**

This chapter summarizes release note issues associated with Oracle Workspaces. This chapter contains the following sections:

- [Section 12.1, "What is Oracle Workspaces?"](#page-238-0)
- [Section 12.2, "Resolved Issues in Oracle Workspaces"](#page-239-1)
- [Section 12.3, "Known Limitations and Workarounds in Oracle Workspaces"](#page-239-0)
- [Section 12.4, "Known Issues in Oracle Workspaces"](#page-240-0)
- [Section 12.5, "Globalization Issues in Oracle Workspaces"](#page-242-1)
- [Section 12.6, "Documentation Issues in Oracle Workspaces"](#page-242-0)

**Note:** This document was updated on **March 26, 2007**. Additional updates and new information can be found in Note 415183.1 on http://metalink.oracle.com.

# <span id="page-238-0"></span>**12.1 What is Oracle Workspaces?**

Oracle Workspaces is a new component of Oracle Collaboration Suite. Oracle Workspaces is an online application that enables groups of users to:

- Manage complex projects using workspace containers.
- Share, organize and collaborate on documents in a secure environment.
- Communicate easily and securely in a number of different ways: meetings, discussion forums and e-mail messages.
- Collaborate in real time through Web conferencing and instant messaging.
- Track the timeline and progress of a project using the workspace calendar and task list.
- Manage content access through workspace roles.

By assembling the relevant content for a project, including documents, tasks, meeting archives and discussions together, workspace members have a powerful framework within which they can organize their collaborative efforts. To assist users in managing this content, Oracle Workspaces uses a role-based access control model that provides read-only or write access.

In addition, workspace administration is user-driven with minimal involvement by the global system administrator. Essentially, a workspace creator becomes the workspace administrator, enabling him to manage all workspace configuration issues such as membership and resource configuration. A user can create a workspace, add

members with the appropriate roles, connect to all required resources and start collaborating without the need for intervention by a system administrator.

> **Note:** Other new features can be obtained by applying Oracle Calendar server 10.1.2.x Cumulative Patches. These new features are listed in [Section 2.2, "Oracle Calendar Server Cumulative Patches"](#page-37-0).

# <span id="page-239-1"></span>**12.2 Resolved Issues in Oracle Workspaces**

[Table 12–1](#page-239-2) lists resolved issues in Oracle Workspaces.

<span id="page-239-2"></span>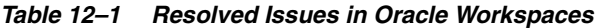

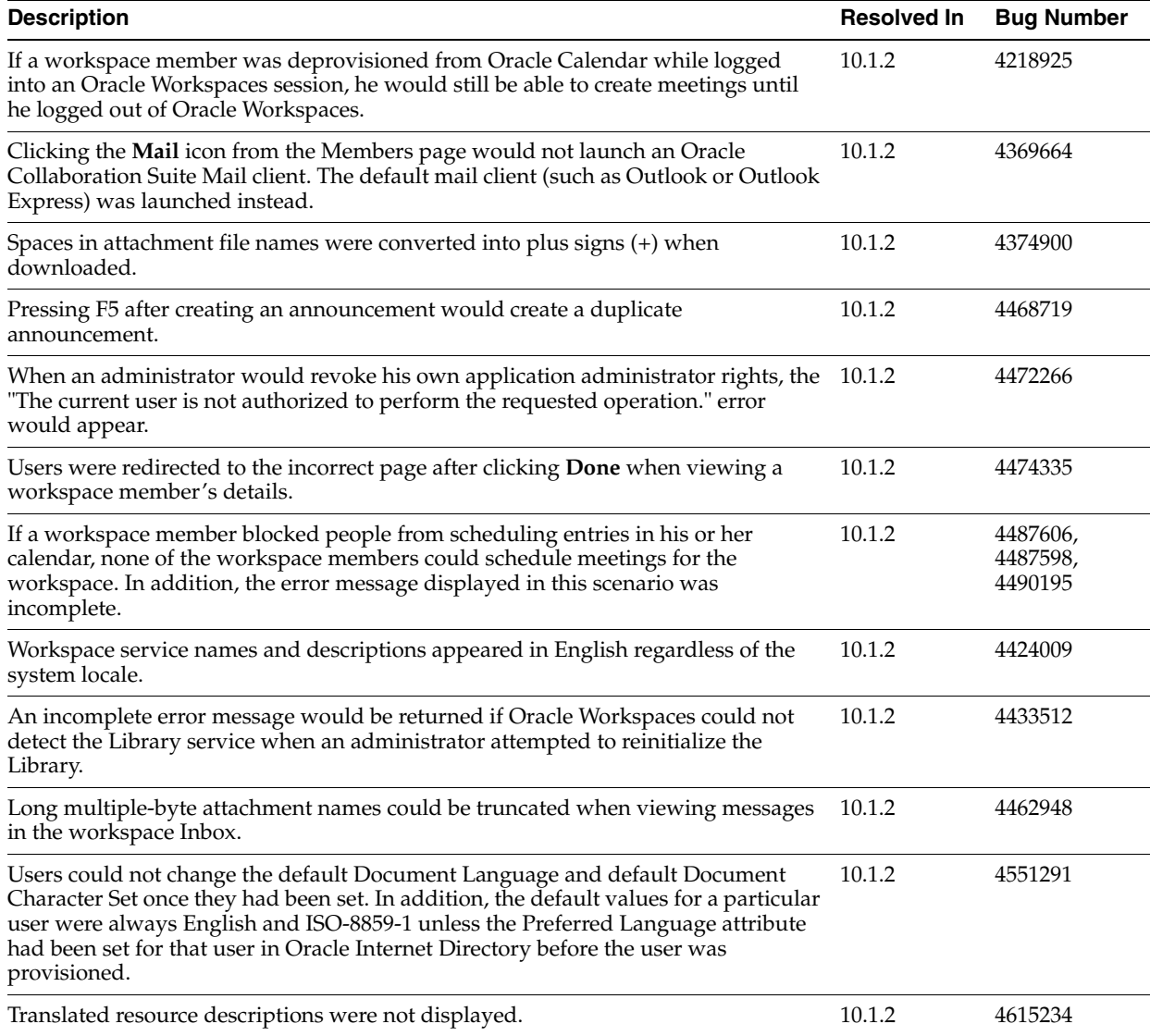

# <span id="page-239-0"></span>**12.3 Known Limitations and Workarounds in Oracle Workspaces**

The following sections describe known limitations and workarounds in Oracle Workspaces.

- [Section 12.3.1, "Real-Time Collaboration Web Conferences Created Using Oracle](#page-240-1)  [Workspaces"](#page-240-1)
- [Section 12.3.2, "Browser Caching in Oracle Workspaces"](#page-240-2)

#### <span id="page-240-1"></span>**12.3.1 Real-Time Collaboration Web Conferences Created Using Oracle Workspaces**

Real-Time Collaboration Web conferences created using Oracle Workspaces are owned by the user that created the Web conference, and not by the Oracle Workspace entity. As such, note the following limitations:

- When a user is removed from an Oracle workspace, Web conferences created by the user in that workspace will not be deleted.
- When the Calendar service is removed from an Oracle workspace in which Web conferences were created, the Web conferences in that workspace will not be deleted.
- When an Oracle workspace is deleted, Web conferences created in that workspace will not be deleted.
- When a user is deprovisioned from the Oracle Calendar server, Web conferences created by the user, in a workspace or otherwise, will not be deleted.

#### **Workaround:**

Use the Oracle Real-Time Collaboration Web Client to delete Web conferences if they are no longer needed.

#### <span id="page-240-2"></span>**12.3.2 Browser Caching in Oracle Workspaces**

When browsing through the Oracle Workspaces library, you may occasionally find old content when clicking on a link.

#### **Workaround 1:**

Right-click the link and open it in a new browser window.

#### **Workaround 2 (Internet Explorer):**

From the Internet Explorer **Tools** menu, select **Internet Options**, click the **General** tab, click **Settings**, then select **Every visit to the page** under **Check for newer versions of stored pages**.

# <span id="page-240-0"></span>**12.4 Known Issues in Oracle Workspaces**

The following table lists known issues in Oracle Workspaces.

**Note:** Fixes for known issues may be available in cumulative patches. For a list of available cumulative patch downloads and their installation order, see note 406284.1 on http://metalink.oracle.com. Each cumulative patch includes a README. html file that lists all bugs fixed.

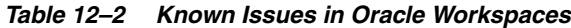

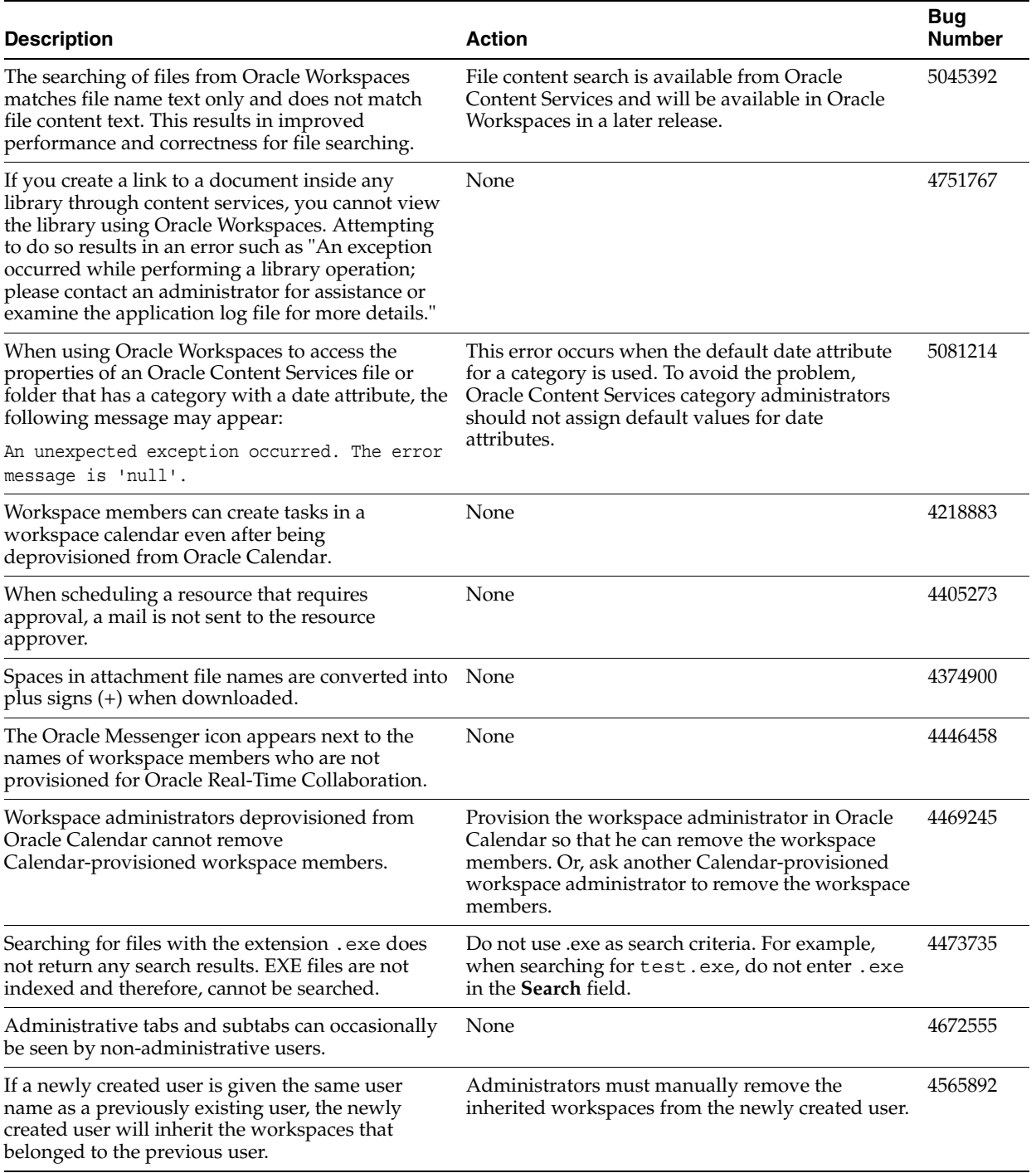

| <b>Description</b>                                                                                                    |      | <b>Action</b>                                                                                                    | <b>Bug</b><br><b>Number</b> |
|----------------------------------------------------------------------------------------------------|------|----------------------------------------------------------------------------------------------------|-----------------------------|
| Versioning behavior becomes unpredictable when<br>the maximum number of versions is reached.                                                                                      | None |                                                                                                    | 4500775                     |
| After a file upload is canceled, the file can be seen<br>in the file list.                                                                                                    | None |                                                                                                    | 4482752                     |
| Errors occur after trying to create a template using<br>XML that has an empty category element. For<br>example, administrators will no longer be able to<br>access the Admin tab. |      | To avoid the problem, either specify a non-null<br>value for the category element (for example,<br><category>mycategory</category> ), or<br>exclude the element altogether. Do not specify<br><category></category> . | 4667570                     |
|                                                                                                    | it:  | If the problem has occurred, do the following to fix                                                                                                    |                             |
|                                                                                                    | 1.   | Log in to the database as sys.                                                                                                    |                             |
|                                                                                                    | 2.   | Delete the following entry from cwsys.cw<br>workspace templates table:                                                                                                    |                             |
|                                                                                                    |      | template name = NewTemplate                                                                                                    |                             |
|                                                                                                    |      | Where NewTemplate is the newly created<br>template that caused the problem.                                                                                                    |                             |

*Table 12–2 (Cont.) Known Issues in Oracle Workspaces*

# <span id="page-242-1"></span>**12.5 Globalization Issues in Oracle Workspaces**

The following table lists Oracle Workspaces globalization issues.

**Note:** Fixes for known issues may be available in cumulative patches. For a list of available cumulative patch downloads and their installation order, see note 406284.1 on http://metalink.oracle.com. Each cumulative patch includes a README. html file that lists all bugs fixed.

**See Also:** [Chapter 2, "Oracle Collaboration Suite Cumulative Patch](#page-34-0)  [Release Notes"](#page-34-0), for information on cumulative patch new features and known issues.

*Table 12–3 Globalization Issues in Oracle Workspaces*

| <b>Description</b>                                                                                                    | <b>Action</b> | <b>Bug</b><br><b>Number</b> |
|----------------------------------------------------------------------------------------------------|---------------|-----------------------------|
| When an Inbox service is given the same e-mail<br>address as the user creating the workspace, the<br>error message displayed is a mix of English and<br>the installed locale. | None          | 4462327                     |
| Presence information of multiple-byte users is not None<br>displayed properly to other users.                                                                                 |               | 4629596                     |
| Descriptive text in tables is sometimes truncated                                                                                                    | None          | 4463387,<br>4455181         |

# <span id="page-242-0"></span>**12.6 Documentation Issues in Oracle Workspaces**

The following table lists Oracle Workspaces documentation issues.

**Note:** Fixes for known issues may be available in cumulative patches. For a list of available cumulative patch downloads and their installation order, see note 406284.1 on http://metalink.oracle.com. Each cumulative patch includes a README.html file that lists all bugs fixed.

*Table 12–4 Globalization Issues in Oracle Workspaces*

| <b>Description</b>                                                                                                    | <b>Action</b>                                                                                              | <b>Bug</b><br><b>Number</b> |
|----------------------------------------------------------------------------------------------------|----------------------------------------------------------------------------------------------------|-----------------------------|
| The Oracle Workspaces conceptual online help in<br>the Application Server Control for Collaboration<br>Suite is missing. | See the Oracle Workspaces Web client online help<br>for conceptual information about Oracle<br>Workspaces. | 4480230                     |
| Traditional Chinese help is indecipherable for<br>Workspaces Enterprise Manager Collaboration<br>Suite Control.          | None                                                                                                    | 4508348                     |